# cisco.

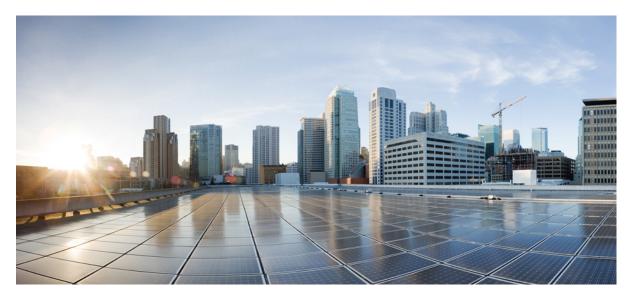

# Interface and Hardware Component Configuration Guide for Cisco NCS 540 Series Routers, IOS XR Release 7.9.x

First Published: 2023-03-01

### **Americas Headquarters**

Cisco Systems, Inc. 170 West Tasman Drive San Jose, CA 95134-1706 USA http://www.cisco.com Tel: 408 526-4000 800 553-NETS (6387) Fax: 408 527-0883 THE SPECIFICATIONS AND INFORMATION REGARDING THE PRODUCTS IN THIS MANUAL ARE SUBJECT TO CHANGE WITHOUT NOTICE. ALL STATEMENTS, INFORMATION, AND RECOMMENDATIONS IN THIS MANUAL ARE BELIEVED TO BE ACCURATE BUT ARE PRESENTED WITHOUT WARRANTY OF ANY KIND, EXPRESS OR IMPLIED. USERS MUST TAKE FULL RESPONSIBILITY FOR THEIR APPLICATION OF ANY PRODUCTS.

THE SOFTWARE LICENSE AND LIMITED WARRANTY FOR THE ACCOMPANYING PRODUCT ARE SET FORTH IN THE INFORMATION PACKET THAT SHIPPED WITH THE PRODUCT AND ARE INCORPORATED HEREIN BY THIS REFERENCE. IF YOU ARE UNABLE TO LOCATE THE SOFTWARE LICENSE OR LIMITED WARRANTY, CONTACT YOUR CISCO REPRESENTATIVE FOR A COPY.

The Cisco implementation of TCP header compression is an adaptation of a program developed by the University of California, Berkeley (UCB) as part of UCB's public domain version of the UNIX operating system. All rights reserved. Copyright © 1981, Regents of the University of California.

NOTWITHSTANDING ANY OTHER WARRANTY HEREIN, ALL DOCUMENT FILES AND SOFTWARE OF THESE SUPPLIERS ARE PROVIDED "AS IS" WITH ALL FAULTS. CISCO AND THE ABOVE-NAMED SUPPLIERS DISCLAIM ALL WARRANTIES, EXPRESSED OR IMPLIED, INCLUDING, WITHOUT LIMITATION, THOSE OF MERCHANTABILITY, FITNESS FOR A PARTICULAR PURPOSE AND NONINFRINGEMENT OR ARISING FROM A COURSE OF DEALING, USAGE, OR TRADE PRACTICE.

IN NO EVENT SHALL CISCO OR ITS SUPPLIERS BE LIABLE FOR ANY INDIRECT, SPECIAL, CONSEQUENTIAL, OR INCIDENTAL DAMAGES, INCLUDING, WITHOUT LIMITATION, LOST PROFITS OR LOSS OR DAMAGE TO DATA ARISING OUT OF THE USE OR INABILITY TO USE THIS MANUAL, EVEN IF CISCO OR ITS SUPPLIERS HAVE BEEN ADVISED OF THE POSSIBILITY OF SUCH DAMAGES.

Any Internet Protocol (IP) addresses and phone numbers used in this document are not intended to be actual addresses and phone numbers. Any examples, command display output, network topology diagrams, and other figures included in the document are shown for illustrative purposes only. Any use of actual IP addresses or phone numbers in illustrative content is unintentional and coincidental.

All printed copies and duplicate soft copies of this document are considered uncontrolled. See the current online version for the latest version.

Cisco has more than 200 offices worldwide. Addresses and phone numbers are listed on the Cisco website at www.cisco.com/go/offices.

Cisco and the Cisco logo are trademarks or registered trademarks of Cisco and/or its affiliates in the U.S. and other countries. To view a list of Cisco trademarks, go to this URL: https://www.cisco.com/c/en/us/about/legal/trademarks.html. Third-party trademarks mentioned are the property of their respective owners. The use of the word partner does not imply a partnership relationship between Cisco and any other company. (1721R)

© 2023 Cisco Systems, Inc. All rights reserved.

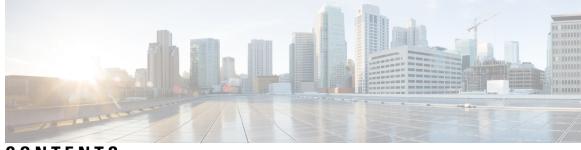

CONTENTS

I

| CHAPTER 1 | Preconfiguring Physical Interfaces 1                                  |  |  |  |
|-----------|-----------------------------------------------------------------------|--|--|--|
|           | Physical Interface Preconfiguration Overview 2                        |  |  |  |
|           | Prerequisites for Preconfiguring Physical Interfaces 2                |  |  |  |
|           | Benefits of Interface Preconfiguration 2                              |  |  |  |
|           | How to Preconfigure Physical Interfaces <b>3</b>                      |  |  |  |
|           | Use of the Interface Preconfigure Command 4                           |  |  |  |
| CHAPTER 2 | Configuring Management Ethernet Interface 7                           |  |  |  |
|           | Information About Configuring Management Ethernet Interfaces 7        |  |  |  |
|           | Prerequisites for Configuring Management Ethernet Interfaces 7        |  |  |  |
|           | Restrictions on Cisco NCS 540 Series Routers 8                        |  |  |  |
|           | How to Perform Advanced Management Ethernet Interface Configuration 8 |  |  |  |
|           | IPv6 Stateless Address Auto Configuration on Management Interface 8   |  |  |  |
|           | Configuring a Management Ethernet Interface <b>10</b>                 |  |  |  |
|           | Verifying Management Ethernet Interface Configuration <b>13</b>       |  |  |  |
| CHAPTER 3 | Configuring Ethernet Interfaces 15                                    |  |  |  |
|           | Configuring Physical Ethernet Interfaces 17                           |  |  |  |
|           | Information About Configuring Ethernet 20                             |  |  |  |
|           | Default Configuration Values for 100-Gigabit Ethernet <b>20</b>       |  |  |  |
|           | Network Interface Speed 21                                            |  |  |  |
|           | Configuring Network Interface Speed 22                                |  |  |  |
|           | Using the speed command 22                                            |  |  |  |
|           | Using the negotiation auto command <b>26</b>                          |  |  |  |
|           | Using speed and negotiation auto command <b>28</b>                    |  |  |  |
|           | Ethernet MTU 30                                                       |  |  |  |

Link Layer Discovery Protocol (LLDP) Transmission of VLAN-Tagged LLDP Packets Enabling LLDP Globally Enabling LLDP Per Interface

#### CHAPTER 4

Configuring Ethernet OAM 37

Ethernet OAM 37 Ethernet Link OAM 37 Neighbor Discovery 38 EFD 38 Link Monitoring 39 MIB Retrieval 39 Remote Loopback **39** SNMP Traps 39 Unidirectional Link Detection Protocol 39 How to Configure Ethernet OAM 40 Configuring Ethernet Link OAM 40 Configuration Examples for Ethernet OAM 49 Ethernet CFM 51 Maintenance Domains 52 Services 54 Maintenance Points 54 MIP Creation 55 MEP and CFM Processing Overview 55 CFM Protocol Messages 57 Continuity Check (IEEE 802.1ag and ITU-T Y.1731) 57 Loopback (IEEE 802.1ag and ITU-T Y.1731) 60 Linktrace (IEEE 802.1ag and ITU-T Y.1731) 61 Configurable Logging 63 Flexible VLAN Tagging for CFM 63 Configuring Ethernet CFM 64 Configuring a CFM Maintenance Domain 65 Configuring Services for a CFM Maintenance Domain 66 Enabling and Configuring Continuity Check for a CFM Service 67

Configuring Automatic MIP Creation for a CFM Service 69 Configuring Cross-Check on a MEP for a CFM Service 71 Configuring Other Options for a CFM Service 72 Configuring CFM MEPs 74 Configuring Y.1731 AIS 76 Configuring AIS in a CFM Domain Service **76** Configuring AIS on a CFM Interface **78** Configuring EFD for a CFM Service 79 Verifying the EFD Configuration 80 Configuring Flexible VLAN Tagging for CFM 81 Verifying the CFM Configuration 82 Configuration Examples for Ethernet CFM 82 Ethernet CFM Domain Configuration: Example 82 Ethernet CFM Service Configuration: Example 83 Flexible Tagging for an Ethernet CFM Service Configuration: Example 83 Continuity Check for an Ethernet CFM Service Configuration: Example 83 MIP Creation for an Ethernet CFM Service Configuration: Example 83 Cross-check for an Ethernet CFM Service Configuration: Example 83 Other Ethernet CFM Service Parameter Configuration: Example 83 MEP Configuration: Example 84 Ethernet CFM Show Command: Examples 84 AIS for CFM Configuration: Examples 87 AIS for CFM Show Commands: Examples 88 show ethernet cfm interfaces ais Command: Example 88 show ethernet cfm local meps Command: Examples 88 show ethernet cfm local meps detail Command: Example 90 Troubleshooting Tips 90 CFM Over Bundles 91 CFM Adaptive Bandwidth Notifications 92 Bandwidth Notification Messages 93 Restrictions for CFM Bandwidth Notifications 93 Bandwidth Reporting 94 Damping Algorithm 95 Conformance Testing Algorithm 96

I

I

CHAPTER 5

Displaying Information About a BVI 132 Additional Information on IRB 132 Packet Flows Using IRB 132 Packet Flows When Host A Sends to Host B on the Bridge Domain 133 Packet Flows When Host A Sends to Host C From the Bridge Domain to a Routed Interface 133 Packet Flows When Host C Sends to Host B From a Routed Interface to the Bridge Domain 133 Configuration Examples for IRB 134 Basic IRB Configuration: Example 134 IPv4 Addressing on a BVI Supporting Multiple IP Networks: Example 134 IRB With BVI and VRRP Configuration: Example 135

#### CHAPTER 6 Configuring Link Bundling 137

Compatible Characteristics of Ethernet Link Bundles 138 Information About Configuring Link Bundling 140 IEEE 802.3ad Standard 140 Link Bundle Configuration Overview 140 Link Switchover 141 LACP Fallback 141 Configuring Ethernet Link Bundles 141 Configuring LACP Fallback 145 VLANs on an Ethernet Link Bundle 146 Configuring VLAN over Bundles 147 147 LACP Short Period Time Intervals 150 Configuring the Default LACP Short Period Time Interval 151 Configuring Custom LACP Short Period Time Intervals 152 Bundle Consistency Checker 157

#### CHAPTER 7 Configuring Traffic Mirroring 163

Introduction to Traffic Mirroring 163 Traffic Mirroring Terminology 164 Traffic Mirroring Types 164 Characteristics of Source Port 164 Characteristics of Monitor Session 165

|           | Characteristics of Destination Port <b>165</b>                          |
|-----------|-------------------------------------------------------------------------|
|           | Supported Scale 165                                                     |
|           | Restrictions 166                                                        |
|           | SPAN Types, Supported Features, and Configurations 168                  |
|           | Local SPAN 168                                                          |
|           | SPAN on Subinterfaces 168                                               |
|           | VLAN Subinterface as Ingress or Egress Source for Traffic Mirroring 168 |
|           | Monitoring Traffic Mirroring on a Layer 2 Interface <b>170</b>          |
|           | ACL-based SPAN 170                                                      |
|           | Configuring Security ACLs for Traffic Mirroring <b>171</b>              |
|           | Configuring UDF-Based Security ACL for Traffic Mirroring 171            |
|           | Attaching the Configurable Source Interface <b>173</b>                  |
|           | ERSPAN 175                                                              |
|           | Introduction to ERSPAN Egress Rate Limit <b>175</b>                     |
|           | ERSPAN Traffic to a Destination Tunnel in a Default VRF <b>179</b>      |
|           | ERSPAN Traffic to a Destination Tunnel in a Non-Default VRF <b>180</b>  |
|           | Troubleshoot Traffic Mirroring <b>181</b>                               |
|           |                                                                         |
| CHAPTER 8 | Configuring Virtual Loopback and Null Interfaces 185                    |
|           | Information About Configuring Virtual Interfaces 185                    |
|           | Virtual Loopback Interface Overview 185                                 |
|           | Prerequisites for Configuring Virtual Interfaces 186                    |
|           | Configuring Virtual Loopback Interfaces 186                             |
|           | Null Interface Overview 187                                             |
|           | Configuring Null Interfaces 188                                         |
|           | Configuring Virtual IPv4 Interfaces 190                                 |
| CHAPTER 9 | Configuring 802.1Q VLAN Interfaces 193                                  |
|           | Configuring 802.1Q VLAN Interfaces 193                                  |
|           | Information About Configuring 802.1Q VLAN Interfaces 194                |
|           | Subinterfaces 194                                                       |
|           | Subinterface MTU 194                                                    |
|           | EFPs <b>194</b>                                                         |
|           | Layer 2 VPN on VLANs 194                                                |

|            | How to Configure 802.1Q VLAN Interfaces 195                        |
|------------|--------------------------------------------------------------------|
|            | Configuring 802.1Q VLAN Subinterfaces 195                          |
|            | Verification 197                                                   |
|            | Configuring an Attachment Circuit on a VLAN 197                    |
|            | Removing an 802.1Q VLAN Subinterface 199                           |
| CHAPTER 10 | Configuring GRE Tunnels 201                                        |
|            | Configuring GRE Tunnels 201                                        |
|            | IP-in-IP Decapsulation 203                                         |
|            | Single Pass GRE Encapsulation Allowing Line Rate Encapsulation 206 |
|            | Configure GRE Single-Pass Entropy <b>206</b>                       |
|            | Running Configuration <b>210</b>                                   |
|            | Verification 213                                                   |
| CHAPTER 11 | Configuring Controllers 217                                        |
|            | Optics Controllers <b>217</b>                                      |
|            | How to Configure Controllers <b>217</b>                            |
|            | Configuring Optics Controller <b>218</b>                           |
|            | Configure Port Mode Speed <b>219</b>                               |
|            | Configuring Wavelength 222                                         |
| CHAPTER 12 | Configuring 400G Digital Coherent Optics 225                       |
|            | Configuring Frequency 228                                          |
|            | Configuring Chromatic Dispersion 230                               |
|            | Configuring Optical Transmit Power 232                             |
|            | Configuring Muxponder Mode 235                                     |
|            | Configuring Modulation 238                                         |
|            | Configuring DAC Rate 240                                           |
|            | Configuring FEC <b>241</b>                                         |
|            | Configuring Loopback 242                                           |
|            | Configuring Performance Monitoring 243                             |
|            | Configuring PM Parameters 244                                      |
|            | Configuring Alarms Threshold 247                                   |
|            | Alarms Troubleshooting 249                                         |
|            |                                                                    |

I

CD Alarm 249 Clear the CD Alarm 249 DGD Alarm 249 Clear the DGD Alarm 249 FLEXO LOF 250 Clear the FLEXO\_LOF Alarm 250 FLEXO\_LOM 250 Clear the FLEXO\_LOM Alarm 250 HI-LASERBIAS Alarm 250 Clear the HI-LASERBIAS Alarm 251 HI-RXPOWER Alarm 251 Clear the HI-RXPOWER Alarm 251 HI-RXPOWER Warn 251 Clear the HI-RXPOWER Warn Alarm 252 HI-TEMP Alarm 252 Clear the HI-TEMP Alarm 252 HI-TEMP Warn 252 Clear the HI-TEMP Warn Alarm 252 HI-TXPOWER Alarm 253 Clear the HI-TXPOWER Alarm 253 HI-TXPOWER Warn 253 Clear the HI-TXPOWER Warn Alarm 253 **IMPROPER-REM 254** Clear the IMPROPER-REM Alarm 254 LOF 254 Clear the LOF Alarm 254 LOL 254 Clear the LOL Alarm 255 LOM 255 Clear the LOM Alarm 255 LO-RXPOWER Alarm 255 Clear the LO-RXPOWER Alarm 256 LO-RXPOWER Warn 256 Clear the LO-RXPOWER Warn Alarm 256 LOS 256 Clear the LOS Alarm 256 LOS-P 257 Clear the LOS-P Alarm 257 LO-TXPOWER Alarm 257 Clear the LO-TXPOWER Alarm 257 LO-TXPOWER Warn 257 Clear the LO-TXPOWER Warn Alarm 258 OOR CD 258 Clear the OOR\_CD Alarm 258 OSNR Alarm 258 Clear the OSNR Alarm 258 UNC-WORD Alarm 259 Clear the UNC-WORD Alarm 259 WVL-OOL 259 Clear the WVL-OOL Alarm 260

CHAPTER 13 Using YANG Data Models 261

#### Contents

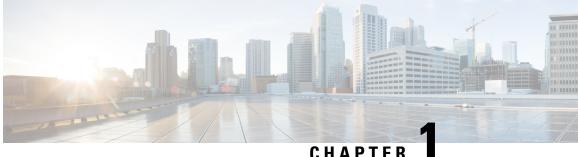

# **Preconfiguring Physical Interfaces**

This module describes the preconfiguration of physical interfaces.

Preconfiguration is supported for these types of interfaces and controllers:

- 1-Gigabit Ethernet
- 10-Gigabit Ethernet
- 25-Gigabit Ethernet
- 40-Gigabit Ethernet
- 100-Gigabit Ethernet
- Management Ethernet

Preconfiguration allows you to configure line cards before they are inserted into the router. When the line cards are inserted, they are instantly configured. The preconfiguration information is created in a different system database tree (known as the preconfiguration directory on the route processor), rather than with the regularly configured interfaces.

There may be some preconfiguration data that cannot be verified unless the line cards are present, because the verifiers themselves run only on the line cards. Such preconfiguration data is verified when the line cards is inserted and the verifiers are initiated. A configuration is rejected if errors are found when the configuration is copied from the preconfiguration area to the active area.

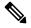

Note

One Gigabit Ethernet interface is not supported. Only physical interfaces can be preconfigured.

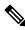

Note Eight quadrature amplitude modulation (8QAM) requires V2 (or higher) CFP2 version and 5.23 (or higher) firmware.

- Physical Interface Preconfiguration Overview, on page 2
- Prerequisites for Preconfiguring Physical Interfaces, on page 2
- Benefits of Interface Preconfiguration, on page 2
- How to Preconfigure Physical Interfaces, on page 3
- Use of the Interface Preconfigure Command, on page 4

### **Physical Interface Preconfiguration Overview**

Preconfiguration is the process of configuring interfaces before they are present in the system. Preconfigured interfaces are not verified or applied until the actual interface with the matching location (rack/slot/module) is inserted into the router. When the anticipated line card is inserted and the interfaces are created, the precreated configuration information is verified and, if successful, immediately applied to the running configuration of the router.

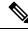

**Note** When you plug the anticipated line card in, make sure to verify any preconfiguration with the appropriate **show** commands.

Use the show run command to see interfaces that are in the preconfigured state.

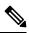

Note

We recommend filling out preconfiguration information in your site planning guide, so that you can compare that anticipated configuration with the actual preconfigured interfaces when that line card is installed and the interfaces are up.

 $\mathcal{O}$ 

**Tip** Tip Use the **commit best-effort** command to save the preconfiguration to the running configuration file. The **commit best-effort** command merges the target configuration with the running configuration and commits only valid configuration (best effort). Some configuration might fail due to semantic errors, but the valid configuration still comes up.

# **Prerequisites for Preconfiguring Physical Interfaces**

Before preconfiguring physical interfaces, ensure that this condition is met:

• Preconfiguration drivers and files are installed. Although it may be possible to preconfigure physical interfaces without a preconfiguration driver installed, the preconfiguration files are required to set the interface definition file on the router that supplies the strings for valid interface names.

# **Benefits of Interface Preconfiguration**

Preconfigurations reduce downtime when you add new cards to the system. With preconfiguration, the new cards can be instantly configured and actively running during cards bootup.

Another advantage of performing a preconfiguration is that during a cards replacement, when the cards is removed, you can still see the previous configuration and make modifications.

# **How to Preconfigure Physical Interfaces**

This task describes only the most basic preconfiguration of an interface.

#### Procedure

|   | configure                                                                                                    |
|---|----------------------------------------------------------------------------------------------------|
|   | Example:                                                                                                    |
|   | RP/0/RP0/CPU0:router#configure                                                                                                    |
|   | Enters global configuration mode.                                                                                                    |
|   | interface preconfigure type interface-path-id                                                                                                    |
|   | Example:                                                                                                    |
|   | RP/0/RP0/CPU0:router(config)# interface preconfigure HundredGigE 0/0/1/0                                                                                                    |
|   | Enters interface preconfiguration mode for an interface, where <i>type</i> specifies the supported interface type you want to configure and <i>interface-path-id</i> specifies the location where the interface will be located in <i>rack/slot/module/port</i> notation. |
|   | Use one of the following commands:                                                                                                    |
|   | <ul> <li>ipv4 address ip-address subnet-mask</li> <li>ipv4 address ip-address / prefix</li> </ul>                                                                                                    |
|   | Example:                                                                                                    |
|   | RP/0/RP0/CPU0:router(config-if-pre)# ipv4 address 192.168.1.2/31                                                                                                    |
|   | Assigns an IP address and mask to the interface.                                                                                                    |
|   | Configure additional interface parameters, as described in this manual in the configuration chapter that ap to the type of interface that you are configuring.                                                                                                    |
|   | end or commit best-effort                                                                                                    |
|   | Example:                                                                                                    |
|   | RP/0/RP0/CPU0:router(config-if-pre)# end                                                                                                    |
| R | or                                                                                                    |
|   | RP/0/RP0/CPU0:router(config-if-pre)# commit                                                                                                    |
|   | Saves configuration changes.                                                                                                    |
|   | • When you issue the end command, the system prompts you to commit changes: Uncommitted changed found, commit them before exiting (yes/no/cancel)?                                                                                                    |
|   | • Entering <b>yes</b> saves configuration changes to the running configuration file, exits the configuration see<br>and returns the router to EXEC mode.                                                                                                    |

- Entering **no** exits the configuration session and returns the router to EXEC mode without committing the configuration changes.
- Entering **cancel** leaves the router in the current configuration session without exiting or committing the configuration changes.
- Use the **commit best-effort** command to save the configuration changes to the running configuration file and remain within the configuration session. The **commit best-effort** command merges the target configuration with the running configuration and commits only valid changes (best effort). Some configuration changes might fail due to semantic errors.

#### Step 6 show running-config

#### Example:

RP/0/RP0/CPU0:router# show running-config

(Optional) Displays the configuration information currently running on the router.

#### Example

This example shows how to preconfigure a basic Ethernet interface:

```
RP/0/RP0/CPU0:router# configure
RP/0/RP0/CPU0:router(config)# interface preconfigure HundredGigE 0/0/1/0
RP/0/RP0/CPU0:router(config-if)# ipv4 address 192.168.1.2/31
```

RP/0/RP0/CPU0:router(config-if-pre)# commit

### **Use of the Interface Preconfigure Command**

Interfaces that are not yet present in the system can be preconfigured with the **interface preconfigure** command in global configuration mode.

The **interface preconfigure** command places the router in interface configuration mode. Users should be able to add any possible interface commands. The verifiers registered for the preconfigured interfaces verify the configuration. The preconfiguration is complete when the user enters the **end** command, or any matching exit or global configuration mode command.

Note

te It is possible that some configurations cannot be verified until the line card is inserted.

Do not enter the **no shutdown** command for new preconfigured interfaces, because the no form of this command removes the existing configuration, and there is no existing configuration.

Users are expected to provide names during preconfiguration that will match the name of the interface that will be created. If the interface names do not match, the preconfiguration cannot be applied when the interface is created. The interface names must begin with the interface type that is supported by the router and for which

drivers have been installed. However, the slot, port, subinterface number, and channel interface number information cannot be validated.

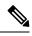

Note

Specifying an interface name that already exists and is configured (or an abbreviated name like Hu0/3/0/0) is not permitted.

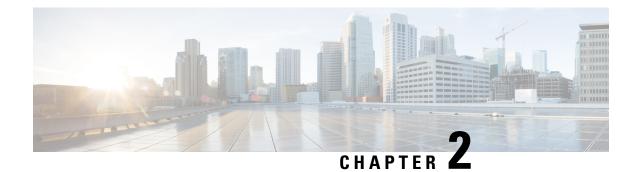

# **Configuring Management Ethernet Interface**

This module describes the configuration of Management Ethernet interfaces.

Before you can use Telnet to access the router through the LAN IP address, you must set up a Management Ethernet interface and enable Telnet servers.

**Note** Although the Management Ethernet interfaces on the system are present by default, you must configure these interfaces to use them for accessing the router, using protocols and applications such as Simple Network Management Protocol (SNMP), HTTP, extensible markup language (XML), TFTP, Telnet, and command-line interface (CLI).

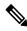

**Note** In a High Availability setup, when an active RP interface is shut the ping to gateway fails, though standby RP or virtual RP is up and running. RSP4 does not support inject packets from a standby RP management interface.

- Information About Configuring Management Ethernet Interfaces, on page 7
- Prerequisites for Configuring Management Ethernet Interfaces, on page 7
- Restrictions on Cisco NCS 540 Series Routers, on page 8
- How to Perform Advanced Management Ethernet Interface Configuration, on page 8

## Information About Configuring Management Ethernet Interfaces

To configure Management Ethernet interfaces, you must understand the following concept:

## **Prerequisites for Configuring Management Ethernet Interfaces**

Before performing the Management Ethernet interface configuration procedures that are described in this chapter, be sure that the following tasks and conditions are met:

- You have performed the initial configuration of the Management Ethernet interface.
- You know how to apply the generalized interface name specification rack/slot/module/port.

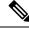

Note

For transparent switchover, both active and standby Management Ethernet interfaces are expected to be physically connected to the same LAN or switch.

### **Restrictions on Cisco NCS 540 Series Routers**

The restrictions are applicable on the following routers.

- N540-28Z4C-SYS-A
- N540-28Z4C-SYS-D
- N540X-16Z4G8Q2C-A
- N540X-16Z4G8Q2C-D
- N540-12Z20G-SYS-A
- N540-12Z20G-SYS-D
- N540X-12Z16G-SYS-A
- N540X-12Z16G-SYS-D
- Virtual IPv6 addressing is not supported on the management interface.

## How to Perform Advanced Management Ethernet Interface Configuration

This section contains the following procedures:

### IPv6 Stateless Address Auto Configuration on Management Interface

Perform this task to enable IPv6 stateless auto configuration on Management interface.

#### Procedure

| Step 1 | configure<br>Example:                                                |
|--------|----------------------------------------------------------------------|
|        | RP/0/RP0/CPU0:router# configure<br>Enters global configuration mode. |
| Step 2 | interface MgmtEth interface-path-id                                  |

#### **Example:**

RP/0/RP0/CPU0:router(config) # interface MgmtEth 0/RP0/CPU0/0

Enters interface configuration mode and specifies the Ethernet interface name and notation *rack/slot/module/port*.

The example indicates port 0 on the RP card that is installed in slot 0.

#### Step 3 ipv6 address autoconfig

#### Example:

RP/0/RP0/CPU0:router(config-if)# ipv6 address autoconfig

Enable IPv6 stateless address auto configuration on the management port.

#### Step 4 end or commit

#### **Example:**

RP/0/RP0/CPU0:router(config-if) # end

or

RP/0/RP0/CPU0:router(config-if) # commit

Saves configuration changes.

• When you issue the **end** command, the system prompts you to commit changes:

Uncommitted changes found, commit them before exiting(yes/no/cancel)? [cancel]:

- Entering **yes** saves configuration changes to the running configuration file, exits the configuration session, and returns the router to EXEC mode.
- Entering **no** exits the configuration session and returns the router to EXEC mode without committing the configuration changes.
- Entering **cancel** leaves the router in the current configuration session without exiting or committing the configuration changes.
- Use the **commit** command to save the configuration changes to the running configuration file and remain within the configuration session.

#### **Step 5 show ipv6 interfaces** *interface-path-id*

#### **Example:**

RP/0/RP0/CPU0:router# show ipv6 interfaces gigabitEthernet 0/0/0/0

(Optional) Displays statistics for interfaces on the router.

#### Example

This example displays :

```
RP/0/RP0/CPU0:router# configure
RP/0/RP0/CPU0:router(config)# interface MgmtEth 0/RP0/CPU0/0
RP/0/RP0/CPU0:router(config-if)# ipv6 address autoconfig
RP/0/RP0/CPU0:router(config-if) # commit
RP/0/RP0/CPU0:router# show ipv6 interfaces gigabitEthernet 0/0/0/0
Fri Nov 4 16:48:14.372 IST
GigabitEthernet0/2/0/0 is Up, ipv6 protocol is Up, Vrfid is default (0x60000000)
  IPv6 is enabled, link-local address is fe80::d1:1eff:fe2b:baf
  Global unicast address(es):
   5::dl:leff:fe2b:baf [AUTO CONFIGURED], subnet is 5::/64 <<<<<< auto configured address
  Joined group address(es): ff02::1:ff2b:baf ff02::2 ff02::1
  MTU is 1514 (1500 is available to IPv6)
  ICMP redirects are disabled
  ICMP unreachables are enabled
  ND DAD is enabled, number of DAD attempts 1
 ND reachable time is 0 milliseconds
  ND cache entry limit is 100000000
  ND advertised retransmit interval is 0 milliseconds
  Hosts use stateless autoconfig for addresses.
  Outgoing access list is not set
  Inbound common access list is not set, access list is not set
  Table Id is 0xe0800000
  Complete protocol adjacency: 0
  Complete glean adjacency: 0
  Incomplete protocol adjacency: 0
  Incomplete glean adjacency: 0
  Dropped protocol request: 0
  Dropped glean request: 0
```

### **Configuring a Management Ethernet Interface**

Perform this task to configure a Management Ethernet interface. This procedure provides the minimal configuration required for the Management Ethernet interface.

#### Procedure

| Step 1 | configure<br>Example:                                                |
|--------|----------------------------------------------------------------------|
|        | RP/0/RP0/CPU0:router# configure<br>Enters global configuration mode. |
| Step 2 | interface MgmtEth interface-path-id<br>Example:                      |

RP/0/RP0/CPU0:router(config) # interface MgmtEth 0/RP0/CPU0/0

Enters interface configuration mode and specifies the Ethernet interface name and notation *rack/slot/module/port*.

The example indicates port 0 on the RP card that is installed in slot 0.

#### **Step 3** ipv4 address ip-address mask

#### Example:

```
RP/0/RP0/CPU0:router(config-if)# ipv4 address 1.76.18.150/16 (or)
ipv4 address 1.76.18.150 255.255.0.0
```

Assigns an IP address and subnet mask to the interface.

- Replace *ip-address* with the primary IPv4 address for the interface.
- Replace *mask* with the mask for the associated IP subnet. The network mask can be specified in either of two ways:
- The network mask can be a four-part dotted decimal address. For example, 255.255.0.0 indicates that each bit equal to 1 means that the corresponding address bit belongs to the network address.
- The network mask can be indicated as a slash (/) and number. For example, /16 indicates that the first 16 bits of the mask are ones, and the corresponding bits of the address are network address.

#### Step 4 no ipv6 address autoconfig

#### Example:

RP/0/RP0/CPU0:router(config-if) # no ipv6 address autoconfig

(Optional) Disables IPv6 address on the interface.

#### Step 5 mtu bytes

#### Example:

RP/0/RP0/CPU0:router(config-if) # mtu 1488

(Optional) Sets the maximum transmission unit (MTU) byte value for the interface. The default is 1514.

- The default is 1514 bytes.
- The range for the Management Ethernet interface Interface **mtu** values is 64 to 1514 bytes.

#### Step 6 no shutdown

#### Example:

RP/0/RP0/CPU0:router(config-if) # no shutdown

Removes the shutdown configuration, which removes the forced administrative down on the interface, enabling it to move to an up or down state.

#### Step 7 end or commit

Example:

RP/0/RP0/CPU0:router(config-if) # end

or

RP/0/RP0/CPU0:router(config-if) # commit

Saves configuration changes.

• When you issue the **end** command, the system prompts you to commit changes:

```
Uncommitted changes found, commit them before exiting(yes/no/cancel)? [cancel]:
```

- Entering **yes** saves configuration changes to the running configuration file, exits the configuration session, and returns the router to EXEC mode.
- Entering **no** exits the configuration session and returns the router to EXEC mode without committing the configuration changes.
- Entering **cancel** leaves the router in the current configuration session without exiting or committing the configuration changes.
- Use the **commit** command to save the configuration changes to the running configuration file and remain within the configuration session.

#### **Step 8** show interfaces MgmtEth interface-path-id

#### Example:

RP/0/RP0/CPU0:router# show interfaces MgmtEth 0/RP0/CPU0/0

(Optional) Displays statistics for interfaces on the router.

#### Example

This example displays advanced configuration and verification of the Management Ethernet interface on the RP:

```
RP/0/RP0/CPU0:router# configure
RP/0/RP0/CPU0:router(config)# interface MgmtEth 0/RP0/CPU0/0
RP/0/RP0/CPU0:router(config-if)# ipv4 address 1.76.18.150/16
RP/0/RP0/CPU0:router(config-if)# no ipv6 address autoconfig
RP/0/RP0/CPU0:router(config-if)# no shutdown
RP/0/RP0/CPU0:router(config-if)# commit
RP/0/RP0/CPU0:router:Mar 26 01:09:28.685 :ifmgr[190]:%LINK-3-UPDOWN :Interface
MgmtEth0/RP0/CPU0/0, changed state to Up
RP/0/RP0/CPU0:router(config-if)# end
```

RP/0/RP0/CPU0:router# show interfaces MgmtEth 0/RP0/CPU0/0

```
MgmtEth0/RP0/CPU0/0 is up, line protocol is up
Interface state transitions: 3
Hardware is Management Ethernet, address is 1005.cad8.4354 (bia 1005.cad8.4354)
Internet address is 1.76.18.150/16
```

```
MTU 1488 bytes, BW 1000000 Kbit (Max: 1000000 Kbit)
   reliability 255/255, txload 0/255, rxload 0/255
Encapsulation ARPA.
Full-duplex, 1000Mb/s, 1000BASE-T, link type is autonegotiation
loopback not set,
Last link flapped 00:00:59
ARP type ARPA, ARP timeout 04:00:00
Last input 00:00:00, output 00:00:02
Last clearing of "show interface" counters never
5 minute input rate 4000 bits/sec, 3 packets/sec
5 minute output rate 0 bits/sec, 0 packets/sec
   21826 packets input, 4987886 bytes, 0 total input drops
   0 drops for unrecognized upper-level protocol
   Received 12450 broadcast packets, 8800 multicast packets
           0 runts, 0 giants, 0 throttles, 0 parity
   0 input errors, 0 CRC, 0 frame, 0 overrun, 0 ignored, 0 abort
   1192 packets output, 217483 bytes, 0 total output drops
   Output 0 broadcast packets, 0 multicast packets
   0 output errors, 0 underruns, 0 applique, 0 resets
   0 output buffer failures, 0 output buffers swapped out
   3 carrier transitions
```

RP/0/RP0/CPU0:router# show running-config interface MgmtEth 0/RP0/CPU0/0

```
interface MgmtEth0/RP0/CPU0/0
mtu 1488
ipv4 address 1.76.18.150/16
ipv6 address 2002::14c:125a/64
ipv6 enable
'
```

The following example displays VRF configuration and verification of the Management Ethernet interface on the RP with source address:

```
RP/0/RP0/CPU0:router# show run interface MgmtEth 0/RP0/CPU0/0
interface MgmtEth0/RP0/CPU0/0
vrf httpupload
ipv4 address 10.8.67.20 255.255.0.0
ipv6 address 2001:10:8:67::20/48
!
RP/0/RP0/CPU0:router# show run http
Wed Jan 30 14:58:53.458 UTC
http client vrf httpupload
http client source-interface ipv4 MgmtEth0/RP0/CPU0/0
RP/0/RP0/CPU0:router# show run vrf
Wed Jan 30 14:59:00.014 UTC
vrf httpupload
!
```

### Verifying Management Ethernet Interface Configuration

Perform this task to verify configuration modifications on the Management Ethernet interfaces.

#### Procedure

#### **Step 1 show interfaces MgmtEth** *interface-path-id*

#### Example:

```
RP/0/RP0/CPU0:router# show interfaces MgmtEth 0/RP0/CPU0/0
MgmtEth0/RP0/CPU0/0 is up, line protocol is up
  Interface state transitions: 3
  Hardware is Management Ethernet, address is 4ce1.767c.3b00 (bia 4ce1.767c.3b00)
  Internet address is 1.76.18.150/16
  MTU 1488 bytes, BW 1000000 Kbit (Max: 1000000 Kbit)
    reliability 255/255, txload 0/255, rxload 0/255
  Encapsulation ARPA,
  Full-duplex, 1000Mb/s, 1000BASE-T, link type is autonegotiation
  loopback not set,
  Last link flapped 11w5d
  ARP type ARPA, ARP timeout 04:00:00
  Last input 00:00:00, output 02:26:34
  Last clearing of "show interface" counters never
  5 minute input rate 12000 bits/sec, 11 packets/sec
  5 minute output rate 0 bits/sec, 0 packets/sec
     12703775975 packets input, 3169461581071 bytes, 0 total input drops
     0 drops for unrecognized upper-level protocol
     Received 12696055435 broadcast packets, 3869832 multicast packets
              0 runts, 0 giants, 0 throttles, 0 parity
     0 input errors, 0 CRC, 0 frame, 0 overrun, 0 ignored, 0 abort
     15836861 packets output, 6225384076 bytes, 0 total output drops
     Output 0 broadcast packets, 4 multicast packets
     0 output errors, 0 underruns, 0 applique, 0 resets
     0 output buffer failures, 0 output buffers swapped out
     3 carrier transitions
```

Displays the Management Ethernet interface configuration.

#### **Step 2 show running-config interface MgmtEth** *interface-path-id*

#### Example:

```
RP/0/RP0/CPU0:router# show running-config interface MgmtEth 0/RP0/CPU0/0
interface MgmtEth0/RP0/CPU0/0
mtu 1488
vrf mgmt
ipv4 address 1.76.18.150 255.255.0.0
!
RP/0/RP0/CPU0: router#
```

Displays the running configuration.

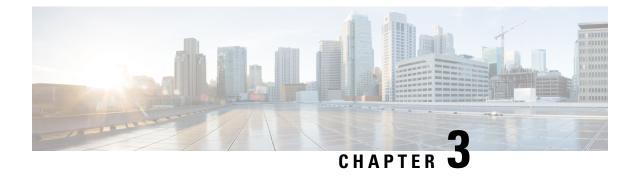

# **Configuring Ethernet Interfaces**

This module describes the configuration of Ethernet interfaces.

#### **Table 1: Feature History Table**

| Feature Name                                                               | Release       | Description                                                                                                    |
|----------------------------------------------------------------------------|---------------|----------------------------------------------------------------------------------------------------|
| OTN Support for<br>NC55-MPA-12T-S MPA on Cisco<br>NCS 5500 Series Routers. | Release 7.5.1 | This release introduces support for<br>Optical Network Transport (OTN)<br>on NC55-MPA-12T-S Modular<br>Port Adapter (MPA) on the<br>following Cisco NCS 5500 Series<br>Line cards:                                                                                                    |
|                                                                            |               | • NCS-55A2-MOD-S                                                                                                    |
|                                                                            |               | • NCS-55A2-MOD-SE-S                                                                                                    |
|                                                                            |               | • NCS-55A2-MOD-HX-S                                                                                                    |
|                                                                            |               | • NCS-55A2-MOD-SE-H-S                                                                                                    |
|                                                                            |               | • NCS-55A2-MOD-HD-S                                                                                                    |
|                                                                            |               | OTN is a superior technology that<br>bridges the gap between<br>next-generation IP and legacy<br>time-division multiplexing (TDM)<br>networks by acting as a converged<br>transport layer for newer<br>packet-based and existing TDM<br>services. OTN provides robust<br>transport services that leverage<br>many benefits of SONET/SDH,<br>such as resiliency and performance<br>monitoring, while adding enhanced<br>multi-rate capabilities in packet<br>traffic. |
|                                                                            |               | The Cisco NCS 5500 Series<br>Routers support Ethernet,<br>SONET/SDH, and OTN client<br>interfaces with data rates from 1 to<br>10 Gigabits per second.                                                                                                    |
|                                                                            |               | To enable OTN, use the <b>pm otn</b><br><b>report enable</b> command in the<br>otu2e or odu2e mode.                                                                                                    |

The following distributed ethernet architecture delivers network scalability and performance, while enabling service providers to offer high-density, high-bandwidth networking solutions.

- 1-Gigabit
- 10-Gigabit
- 25-Gigabit
- 40-Gigabit

• 100-Gigabit

### P

**Tip** You can programmatically configure and manage the Ethernet interfaces using openconfig-ethernet-if.yang and openconfig-interfaces.yang OpenConfig data models. To get started with using data models, see the *Programmability Configuration Guide for Cisco NCS 540 Series Routers*.

These solutions are designed to interconnect the router with other systems in point-of-presence (POP)s, including core and edge routers and Layer 2 and Layer 3 switches.

#### **Restrictions for Configuring Ethernet Interfaces**

- Router does not support configuration of the static mac address.
- As per design, traffic logs for incoming CRC error packets don't display packets per second (PPS) and other packet-specific information, as highlighted below.

Router# show interface tenGigE 0/0/0/10 | include packets

```
5 minute input rate 541242000 bits/sec, 0 packets/sec
5 minute output rate 0 bits/sec, 0 packets/sec
0 packets input, 7718374402816 bytes, 0 total input drops
Received 0 broadcast packets, 0 multicast packets
2952 packets output, 389664 bytes, 0 total output drops
Output 0 broadcast packets, 2952 multicast packets
```

- The router doesn't support connecting a 1Gig copper cable to a 25GbE or higher speed QSFP ports.
- For 1Gig fibre cable, the router doesn't support auto-negotiation for 25GbE or higher speed QSFP ports.
- Configuring Physical Ethernet Interfaces, on page 17
- Information About Configuring Ethernet, on page 20
- Link Layer Discovery Protocol (LLDP), on page 30
- Transmission of VLAN-Tagged LLDP Packets, on page 32
- Enabling LLDP Globally, on page 33
- Enabling LLDP Per Interface, on page 34

### **Configuring Physical Ethernet Interfaces**

Use this procedure to create a basic Ethernet interface configuration.

Procedure

Step 1

show version

Example:

RP/0/RP0/CPU0:router# show version

(Optional) Displays the current software version, and can also be used to confirm that the router recognizes the line card.

### Step 2 show interfaces [GigE | TenGigE | TwentyFiveGigE | FortyGigE | HundredGigE] interface-path-id Example:

RP/0/RP0/CPU0:router# show interface HundredGigE 0/0/1/0

(Optional) Displays the configured interface and checks the status of each interface port.

#### Step 3 configure

#### Example:

RP/0/RP0/CPU0:router# configure terminal

Enters global configuration mode.

# Step 4 interface [GigE | TenGigE | TwentyFiveGigE | FortyGigE | HundredGigE] interface-path-id Example:

RP/0/RP0/CPU0:router(config) # interface HundredGigE 0/0/1/0

Enters interface configuration mode and specifies the Ethernet interface name and notation *rack/slot/module/port*. Possible interface types for this procedure are:

- GigE
- 10GigE
- 25GigE
- 40GigE
- 100GigE
- Note

• The example indicates a 100-Gigabit Ethernet interface in the line card in slot 1.

The supported *interface-path-id* ranges are:

- GigE --- 0/0/0/0 0/0/0/31
- TenGigE 0/0/0/0 0/0/0/31
- TwentyFiveGigE 0/0/0/24 0/0/0/31
- FortyGigE 0/0/1/0 0/0/1/1
- HundredGigE 0/0/1/0 0/0/1/1

#### **Step 5 ipv4 address** *ip-address mask*

#### Example:

RP/0/RP0/CPU0:router(config-if)# ipv4 address 172.18.189.38 255.255.224

Assigns an IP address and subnet mask to the interface.

- Replace *ip-address* with the primary IPv4 address for the interface.
- Replace *mask* with the mask for the associated IP subnet. The network mask can be specified in either of two ways:
- The network mask can be a four-part dotted decimal address. For example, 255.0.0.0 indicates that each bit equal to 1 means that the corresponding address bit belongs to the network address.
- The network mask can be indicated as a slash (/) and number. For example, /8 indicates that the first 8 bits of the mask are ones, and the corresponding bits of the address are network address.

#### Step 6 mtu bytes

#### Example:

RP/0/RP0/CPU0:router(config-if) # mtu 2000

(Optional) Sets the MTU value for the interface.

- The configurable range for MTU values is 1514 bytes to 9646 bytes.
- The default is 1514 bytes for normal frames and 1518 bytes for 802.1Q tagged frames.

#### Step 7 no shutdown

#### Example:

RP/0/RP0/CPU0:router(config-if)# no shutdown

Removes the shutdown configuration, which forces an interface administratively down.

#### **Step 8 show interfaces** [GigE TenGigETwentyFiveGigE TwentyFiveGigE FortyGigE HundredGigE ] *interface-path-id*

#### Example:

RP/0/RP0/CPU0:router# show interfaces HundredGigE 0/0/1/0

(Optional) Displays statistics for interfaces on the router.

#### Example

This example shows how to configure an interface for a 100-Gigabit Ethernet line card:

```
RP/0/RP0/CPU0:router# configure
RP/0/RP0/CPU0:router(config)# interface HundredGigE 0/0/1/0
RP/0/RP0/CPU0:router(config-if)# ipv4 address 172.18.189.38 255.255.255.224
RP/0/RP0/CPU0:router(config-if)# mtu 2000
RP/0/RP0/CPU0:router(config-if)# no shutdown
```

```
RP/0/RP0/CPU0:router(config-if)# end
Uncommitted changes found, commit them? [yes]: yes
RP/0/RP0/CPU0:router# show interfaces HundredGigE 0/0/1/0
HundredGigE0/0/1/0 is up, line protocol is up
  Interface state transitions: 1
  Hardware is HundredGigE, address is 6219.8864.e330 (bia 6219.8864.e330)
  Internet address is 3.24.1.1/24
 MTU 9216 bytes, BW 10000000 Kbit (Max: 10000000 Kbit)
    reliability 255/255, txload 3/255, rxload 3/255
  Encapsulation ARPA,
  Full-duplex, 100000Mb/s, link type is force-up
  output flow control is off, input flow control is off
  Carrier delay (up) is 10 msec
  loopback not set,
  Last link flapped 10:05:07
  ARP type ARPA, ARP timeout 04:00:00
  Last input 00:08:56, output 00:00:00
  Last clearing of "show interface" counters never
  5 minute input rate 1258567000 bits/sec, 1484160 packets/sec
  5 minute output rate 1258584000 bits/sec, 1484160 packets/sec
    228290765840 packets input, 27293508436038 bytes, 0 total input drops
     0 drops for unrecognized upper-level protocol
    Received 15 broadcast packets, 45 multicast packets
             0 runts, 0 giants, 0 throttles, 0 parity
     0 input errors, 0 CRC, 0 frame, 0 overrun, 0 ignored, 0 abort
     212467849449 packets output, 25733664696650 bytes, 0 total output drops
    Output 23 broadcast packets, 15732 multicast packets
     39 output errors, 0 underruns, 0 applique, 0 resets
     0 output buffer failures, 0 output buffers swapped out
     0 carrier transitions
RP/0/RP0/CPU0:router# show running-config interface HundredGigE 0/0/1/0
interface HundredGigE 0/0/1/0
mtu 9216
ipv4 address 3.24.1.1 255.255.255.0
ipv6 address 3:24:1::1/64
 flow ipv4 monitor perfv4 sampler fsm ingress
I.
```

### Information About Configuring Ethernet

This section provides the following information sections:

### **Default Configuration Values for 100-Gigabit Ethernet**

This table describes the default interface configuration parameters that are present when an interface is enabled on a 10-Gigabit Ethernet or 100-Gigabit Ethernet line card.

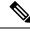

**Note** You must use the **shutdown** command to bring an interface administratively down. The interface default is **no shutdown**. When a line card is first inserted into the router, if there is no established preconfiguration for it, the configuration manager adds a shutdown item to its configuration. This shutdown can be removed only be entering the **no shutdown** command.

Table 2: 100-Gigabit Ethernet line card Default Configuration Values

| Parameter   | Configuration File Entry | Default Value                          |
|-------------|--------------------------|----------------------------------------|
| MTU         | mtu                      | 1514 bytes for normal frames           |
|             |                          | • 1518 bytes for 802.1Q tagged frames. |
|             |                          | • 1522 bytes for Q-in-Q frames.        |
| MAC address | mac address              | Hardware burned-in address<br>(BIA)    |

### **Network Interface Speed**

1Gig interfaces connected through copper or fiber cable can have interface speed of either 100 Mbps or 1000 Mbps. This is applicable on 1Gig interface with a 1000Base-T module (GLC-TE). By default 1G interface has following capabilities:

- Speed—1000 Mbps for fiber cable and autonegotiate for copper cable
- Duplex—Full
- Pause—Receive Part (RX) and Transmit Part (TX)

The copper and fiber cables have same default values as mentioned above but autonegotiation is default for copper cable.

The speed can either configured or set to autonegotiate with remote end interface. When in autonegotiation mode, an interface is capable of negotiating the speed of 100 Mbps or 1000 Mbps depending on the speed at the remote end interface; and other parameters such as full duplex and pause are also autonegotiated.

Autonegotiation is an optional function of the Fast Ethernet standard that enables devices to automatically exchange information over a link about speed and duplex abilities. Autonegotiation is very useful for ports where devices with different capabilities are connected and disconnected on a regular basis.

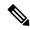

Note

Autonegotiation is disabled by default, but it's mandatory on QSFP-100G-CUxM link. You must enable autonegotiation manually when you use 100GBASE-CR4 DAC cable.

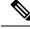

Note

Starting with IOS-XR software release 24.1.1, the default value for Forward Error Correction (FEC) is set to disabled for 25G 1M and 2M copper optics.

### **Configuring Network Interface Speed**

You can configure the network interface speed by using one of the following methods:

- Using the **speed** command
- Using the negotiation auto command
- Using both speed and negotiation auto command

Note

Cisco recommends configuring network interface speed in autonegotiation mode.

#### Using the speed command

When you configure the speed of the network interface (1G) using the **speed** command, the interface speed is forced to the configured speed by limiting the speed value of the auto negotiated parameter to the configured speed.

This sample configuration forces the Gig interface speed to 100Mbps.

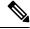

Note

The interface speed at remote end is also set to 100Mbps.

```
#configuration
  (config)#interface GigabitEthernet 0/0/0/31
  (config-if)#speed 100
  (config-if)#commit
  (config-if)#end
```

Use the **show controller GigE** and **show interface GigE** commands to verify if the speed is configured to 100Mbps and autonegotiation is disabled:

```
#show controllers GigabitEthernet 0/0/0/31
Operational data for interface GigabitEthernet0/0/0/31:
State:
    Administrative state: enabled
    Operational state: Up
    LED state: Green On
Phv:
    Media type: Four-pair Category 5 UTP PHY, full duplex
    Optics:
        Vendor: CISCO
        Part number: SBCU-5740ARZ-CS1
        Serial number: AVC194525HW
        Wavelength: 0 nm
    Digital Optical Monitoring:
        Transceiver Temp: 0.000 C
        Transceiver Voltage: 0.000 V
```

Alarms key: (H) Alarm high, (h) Warning high (L) Alarm low, (l) Warning low Rx Power Wavelength Tx Power Laser Bias Lane (nm) (dBm) (mW) (dBm) (mW) (mA) \_\_\_\_ \_\_\_\_\_ \_\_\_\_\_ \_\_\_\_\_ \_\_\_\_\_ \_\_\_\_\_ 0.0 1.0000 0.0 1.0000 0.000 0 n/a DOM alarms: No alarms Alarm Alarm Warning Warning Alarm Thresholds High High Low Low \_\_\_\_\_ \_\_\_\_\_ \_\_\_\_\_ \_\_\_\_\_ 0.000 Transceiver Temp (C): 0.000 0.000 0.000 0.000 0.000 Transceiver Voltage (V): 0.000 0.000 1.000 0.000 Laser Bias (mA): 0.000 0.000 Transmit Power (mW): 1.000 1.000 1.000 Transmit Power (dBm): 0.000 0.000 0.000 0.000 Receive Power (mW): 1.000 1.000 1.000 1.000 0.000 0.000 0.000 0.000 Receive Power (dBm): Statistics: FEC: Corrected Codeword Count: 0 Uncorrected Codeword Count: 0 MAC address information: Operational address: 0035.1a00.e67c Burnt-in address: 0035.1a00.e62c Autonegotiation disabled. Operational values: Speed: 100Mbps /\*Gig interface speed is set to 100Mbps \*/ Duplex: Full Duplex Flowcontrol: None Loopback: None (or external) MTU: 1514 MRU: 1514 Forward error correction: Disabled #show interfaces GigabitEthernet 0/0/0/31 GigabitEthernet0/0/0/31 is up, line protocol is up Interface state transitions: 7 Hardware is GigabitEthernet, address is 0035.1a00.e62c (bia 0035.1a00.e62c) Internet address is Unknown MTU 1514 bytes, BW 100000 Kbit (Max: 100000 Kbit) reliability 255/255, txload 0/255, rxload 0/255 Encapsulation ARPA, Full-duplex, 100Mb/s, TFD, link type is force-up output flow control is off, input flow control is off Carrier delay (up) is 10 msec loopback not set, Last link flapped 00:00:30 Last input 00:00:00, output 00:00:00 Last clearing of "show interface" counters never 30 second input rate 1000 bits/sec, 1 packets/sec 30 second output rate 0 bits/sec, 1 packets/sec 90943 packets input, 11680016 bytes, 0 total input drops 0 drops for unrecognized upper-level protocol Received 0 broadcast packets, 90943 multicast packets 0 runts, 0 giants, 0 throttles, 0 parity 0 input errors, 0 CRC, 0 frame, 0 overrun, 0 ignored, 0 abort 61279 packets output, 4347618 bytes, 0 total output drops

```
Output 0 broadcast packets, 8656 multicast packets
0 output errors, 0 underruns, 0 applique, 0 resets
0 output buffer failures, 0 output buffers swapped out
8 carrier transitions
```

In the above show output you will observe that the state of the GigabitEthernet0/0/0/31 is up, and line protocol is up. This is because the speed at both ends is 100Mbps.

#### **Configuring Maximum Interface**

Before the Release 24.1.1, the N540-24Q8L2DD-SYS router supports up to 1Tbps speed. This speed can be achieved with a default combination of 2x100GE + 32x25GE interfaces. Ports with high speed bandwidth allows support for lower speed transceivers.

#### Figure 1: N540-2408L2DD-SYS Router Supports up to 1Tbps

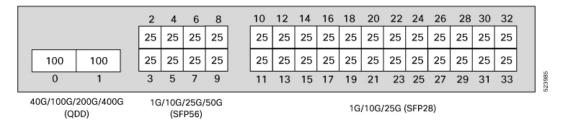

Apart from the default combination, to support higher speed bandwidth on the interfaces, you need to reconfigure the controllers so that the maximum speed is still within 1Tbps.

```
Router(config)#controller optics 0/0/0/x
Router(config-Optics)#speed ?
WORD 1g | 10g | 25g | 40g | 50g | 100g | 200g | 300g | 400g | none
```

Following sample configuration enables up to 1Tbps speed with a combination of 2x400GE + 20x10GE interfaces.

```
/* Configure speed 400g on ports 0 and 1 */
Router(config)#controller optics 0/0/0/0
Router(config-Optics) #speed 400g
Router(config-Optics)#controller optics 0/0/0/1
Router(config-Optics)#speed 400g
/* Configure speed 10g on ports from 2 to 21 */
Router(config-Optics)#controller optics 0/0/0/2
Router (config-Optics) #speed 10g
Router(config-Optics)#controller optics 0/0/0/21
Router (config-Optics) #speed 10g
/* Configure speed none on ports from 22 to 33 */
Router(config-Optics)#controller optics 0/0/0/22
Router(config-Optics) #speed none
. . .
Router(config-Optics)#controller optics 0/0/0/33
Router(config-Optics)#speed none
/* Commit all port configurations with single commit */
```

Router(config-Optics)#commit

#### **Restrictions and Limitations**

Depending on the capacity used on the 400GE port, there are only limited combinations with speed restrictions in configuring 50GE ports. Below are some sample combinations on the port restrictions in the N540-24Q8L2DD-SYS router:

• If a maximum of 200GE is configured on port 1, then ports 3, 5, 7, and 9 supports only 50GE, when 50GE is configured on ports 2, 4, 6, and 8.

Figure 2: Restricted 50GE Support on Ports 3,5,7, and 9

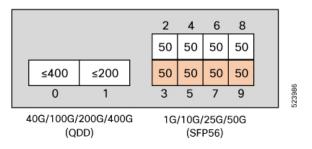

- If a maximum of 300GE is configured on port 1, then:
  - Port 7 is disabled if 50GE is configured on port 6
  - Port 9 is disabled if 50GE is configured on port 8

#### Figure 3: No Support on Ports 7 and 9

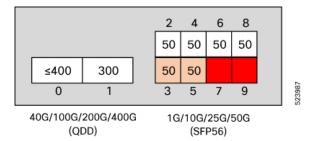

- If maximum of 400GE is configured on port 1, then:
  - Port 3 is disabled if 50GE is configured on port 2
  - Port 5 is disabled if 50GE is configured on port 4
  - Port 7 is disabled if 50GE is configured on port 6
  - Port 9 is disabled if 50GE is configured on port 8

Figure 4: No Support on Ports 3,5,7, and 9

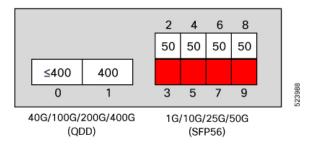

### Using the negotiation auto command

When you configure the network interface speed using **negotiation auto** command, the speed is autonegotiated with the remote end interface. This command enhances the speed capability to 100M or 1G to be negotiated with the peer.

This sample configuration sets the interface speed to autonegotiate:

Ś Note

The interface speed at remote end is set to 100Mbps.

Ò

**Note** From Cisco IOS XR Software Release 7.3.2 onwards, autonegotiation is not enabled by default. Use the **negotiation auto** command to enable autonegotiation.

```
#configuration
 (config)#interface GigabitEthernet 0/0/0/31
 (config-if)#negotiation auto
 (config-if)#commit
 (config-if)#end
```

Use the **show controller GigE** and **show interface GigE** commands to verify if the speed is autonegotiated:

```
#show interfaces GigabitEthernet 0/0/0/31
GigabitEthernet0/0/0/31 is up, line protocol is up
  Interface state transitions: 10
  Hardware is GigabitEthernet, address is 0035.1a00.e62c (bia 0035.1a00.e62c)
  Internet address is Unknown
  MTU 1514 bytes, BW 100000 Kbit (Max: 100000 Kbit)
     reliability 255/255, txload 0/255, rxload 0/255
  Encapsulation ARPA,
  Full-duplex, 100Mb/s, TFD, link type is autonegotiation
  output flow control is off, input flow control is off
  Carrier delay (up) is 10 msec
  loopback not set,
  Last link flapped 00:00:01
  Last input 00:00:00, output 00:00:00
  Last clearing of "show interface" counters never
  30 second input rate 1000 bits/sec, 1 packets/sec
  30 second output rate 0 bits/sec, 0 packets/sec
     91005 packets input, 11687850 bytes, 0 total input drops
     0 drops for unrecognized upper-level protocol
     Received 0 broadcast packets, 91005 multicast packets
              0 runts, 0 giants, 0 throttles, 0 parity
```

```
0 input errors, 0 CRC, 0 frame, 0 overrun, 0 ignored, 0 abort
61307 packets output, 4350024 bytes, 0 total output drops
Output 0 broadcast packets, 8668 multicast packets
0 output errors, 0 underruns, 0 applique, 0 resets
0 output buffer failures, 0 output buffers swapped out
15 carrier transitions
```

#### In the above show output you see that GigabitEthernet0/0/0/31 is up, and line protocol is up.

```
#show controllers GigabitEthernet 0/0/0/31
Operational data for interface GigabitEthernet0/0/0/31:
State:
    Administrative state: enabled
    Operational state: Up
    LED state: Green On
Phy:
    Media type: Four-pair Category 5 UTP PHY, full duplex
    Optics:
        Vendor: CISCO
        Part number: SBCU-5740ARZ-CS1
        Serial number: AVC194525HW
        Wavelength: 0 nm
    Digital Optical Monitoring:
        Transceiver Temp: 0.000 C
        Transceiver Voltage: 0.000 V
        Alarms key: (H) Alarm high, (h) Warning high
                    (L) Alarm low, (l) Warning low
           Wavelength Tx Power Rx Power
                                                          Laser Bias
        Lane (nm) (dBm) (mW)
                                          (dBm) (mW) (mA)
            ____
                      _____
                                _____
                                          _____
                                                    _____
                                                               ____
        ___
                     0.0 1.0000 0.0 1.0000 0.000
        0
              n/a
        DOM alarms:
            No alarms
                                           Warning Warning
        Alarm
                                   Alarm
                                                                 Alarm
        Thresholds
                                   High
                                             High
                                                        Low
                                                                   Low
                                   -----
                                             _____
                                                        _____
                                                                   _____
        Transceiver Temp (C): 0.000 0.000 0.000 0.000
        Transceiver Voltage (V): 0.000 0.000 0.000 0.000
                                            0.000
                                                        0.000
        Laser Bias (mA): 0.000
                                                                    0.000
        Transmit Power (mW):
                                    1.000
                                               1.000
                                                          1.000
                                                                    1.000

      Transmit Power (dBm):
      0.000
      0.000
      0.000
      0.000

      Receive Power (mW):
      1.000
      1.000
      1.000
      1.000

      Receive Power (dBm):
      0.000
      0.000
      0.000
      0.000

    Statistics:
        FEC:
            Corrected Codeword Count: 0
            Uncorrected Codeword Count: 0
MAC address information:
    Operational address: 0035.1a00.e67c
    Burnt-in address: 0035.1a00.e62c
Autonegotiation enabled:
    No restricted parameters
Operational values:
    Speed: 100Mbps
    Duplex: Full Duplex
    Flowcontrol: None
```

```
Loopback: None (or external)
MTU: 1514
MRU: 1514
Forward error correction: Disabled
```

### Using speed and negotiation auto command

When you configure the speed of the network interface (1G) using the **speed** and **negotiation auto** command, the interface autonegotiates all the paramets (full-duplex and pause) except speed. The speed is forced to the configured value.

This sample shows how to configures Gig interface speed to 100Mbps and autonegotiate other parameters:

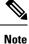

The interface speed at remote end is set to 100Mbps.

```
#configuration
(config)#interface GigabitEthernet 0/0/0/31
(config-if)#negotiation auto
(config-if)#speed 100
(config-if)#end
```

Use the **show controller GigE** and **show interface GigE** command to verify if the link is up, speed is forced to 100Mbps and autonegotiation is enabled:

```
#show interfaces GigabitEthernet 0/0/0/31
GigabitEthernet0/0/0/31 is up, line protocol is up
  Interface state transitions: 9
  Hardware is GigabitEthernet, address is 0035.1a00.e62c (bia 0035.1a00.e62c)
  Internet address is Unknown
  MTU 1514 bytes, BW 100000 Kbit (Max: 100000 Kbit)
     reliability 255/255, txload 0/255, rxload 0/255
  Encapsulation ARPA,
  Full-duplex, 100Mb/s, TFD, link type is autonegotiation
  output flow control is off, input flow control is off
  Carrier delay (up) is 10 msec
  loopback not set,
  Last link flapped 00:00:03
  Last input 00:00:00, output 00:00:00
  Last clearing of "show interface" counters never
  30 second input rate 0 bits/sec, 1 packets/sec
  30 second output rate 0 bits/sec, 0 packets/sec
     90968 packets input, 11683189 bytes, 0 total input drops
     0 drops for unrecognized upper-level protocol
     Received 0 broadcast packets, 90968 multicast packets
             0 runts, 0 giants, 0 throttles, 0 parity
     0 input errors, 0 CRC, 0 frame, 0 overrun, 0 ignored, 0 abort
     61287 packets output, 4348541 bytes, 0 total output drops
     Output 0 broadcast packets, 8664 multicast packets
     0 output errors, 0 underruns, 0 applique, 0 resets
     0 output buffer failures, 0 output buffers swapped out
     12 carrier transitions
```

In the above show output you will observe that the GigabitEthernet0/0/0/31 is up, and line protocol is up This is because the speed at both ends is 100Mbps.

```
#show controllers GigabitEthernet 0/0/0/31
Operational data for interface GigabitEthernet0/0/0/31:
State:
   Administrative state: enabled
   Operational state: Up
   LED state: Green On
Phy:
   Media type: Four-pair Category 5 UTP PHY, full duplex
   Optics:
       Vendor: CISCO
       Part number: SBCU-5740ARZ-CS1
       Serial number: AVC194525HW
       Wavelength: 0 nm
   Digital Optical Monitoring:
       Transceiver Temp: 0.000 C
       Transceiver Voltage: 0.000 V
       Alarms key: (H) Alarm high, (h) Warning high
                 (L) Alarm low, (l) Warning low
                                  Rx Power
          Wavelength Tx Power
                                                    Laser Bias
       Lane (nm) (dBm) (mW)
                                    (dBm) (mW)
                                                   (mA)
                           ____
            n/a 0.0 1.0000 0.0 1.0000 0.000
       0
       DOM alarms:
          No alarms
       Alarm
                               Alarm
                                     Warning Warning
                                                         Alarm
       Thresholds
                              High
                                       High
                                                 Low
                                                           Low
                              _____
                                       _____
                                                 _____
                                                          _____
                                      0.000 0.000
0.000 0.000
0.000 0.000
                                                         0.000
       Transceiver Temp (C):
                               0.000
                                                          0.000
0.000
       Transceiver Voltage (V): 0.000
       Laser Bias (mA):
                               0.000
                            1.000 1.000
       Transmit Power (mW):
                                                 1.000
                                                           1.000
       Transmit Power (dBm):
                              0.000 0.000 0.000
                                                         0.000
       Receive Power (mW):
                              1.000 1.000 1.000
                                                           1.000
                             0.000
       Receive Power (dBm):
                                      0.000
                                                 0.000
                                                           0.000
   Statistics:
       FEC:
           Corrected Codeword Count: 0
           Uncorrected Codeword Count: 0
MAC address information:
   Operational address: 0035.1a00.e67c
   Burnt-in address: 0035.1a00.e62c
Autonegotiation enabled:
   Speed restricted to: 100Mbps /* autonegotiation is enabled and speed is forced to
100Mbps*/
Operational values:
   Speed: 100Mbps
   Duplex: Full Duplex
   Flowcontrol: None
   Loopback: None (or external)
   MTU: 1514
```

MRU: 1514

Forward error correction: Disabled

# **Ethernet MTU**

The Ethernet maximum transmission unit (MTU) is the size of the largest frame, minus the 4-byte frame check sequence (FCS), that can be transmitted on the Ethernet network. Every physical network along the destination of a packet can have a different MTU.

Cisco IOS XR software supports two types of frame forwarding processes:

• Fragmentation for IPV4 packets–In this process, IPv4 packets are fragmented as necessary to fit within the MTU of the next-hop physical network.

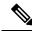

Note

IPv6 does not support fragmentation.

 MTU discovery process determines largest packet size—This process is available for all IPV6 devices, and for originating IPv4 devices. In this process, the originating IP device determines the size of the largest IPv6 or IPV4 packet that can be sent without being fragmented. The largest packet is equal to the smallest MTU of any network between the IP source and the IP destination devices. If a packet is larger than the smallest MTU of all the networks in its path, that packet will be fragmented as necessary. This process ensures that the originating device does not send an IP packet that is too large.

Note

To enable hashing for L3 header only when the majority of traffic is fragmented, use the **hw-module profile** load-balance algorithm L3-Only command.

Jumbo frame support is automatically enable for frames that exceed the standard frame size. The default value is 1514 for standard frames and 1518 for 802.1Q tagged frames. These numbers exclude the 4-byte frame check sequence (FCS).

The following list describes the properties of MTUs:

- Each physical port can have a different MTU.
- · Main interface of each bundle can have one MTU value.
- L3 sub-interface (bundle or physical) shares MTU profiles and can have a maximum of 3 unique configured MTUs per NPU.

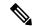

Note L2 sub-interface MTU is not supported.

# Link Layer Discovery Protocol (LLDP)

Cisco Discovery Protocol (CDP) is a device discovery protocol that runs over Layer 2. Layer 2 is also known as the data link layer that runs on all Cisco-manufactured devices, such as routers, bridges, access servers, and switches. CDP allows the network management applications to automatically discover and learn about other Cisco devices that connect to the network.

To support non-Cisco devices and to allow for interoperability between other devices, it also supports the IEEE 802.1AB LLDP. LLDP is also a neighbor discovery protocol that is used for network devices to advertise information about themselves to other devices on the network. This protocol runs over the data link layer, which allows two systems running different network layer protocols to learn about each other.

With LLDP, you can also access the information about a particular physical network connection. If you use a non-Cisco monitoring tool (via SNMP,) LLDP helps you identify the Object Identifiers (OIDs) that the system supports. The following are the supported OIDs:

- 1.0.8802.1.1.2.1.4.1.1.4
- 1.0.8802.1.1.2.1.4.1.1.5
- 1.0.8802.1.1.2.1.4.1.1.6
- 1.0.8802.1.1.2.1.4.1.1.7
- 1.0.8802.1.1.2.1.4.1.1.8
- 1.0.8802.1.1.2.1.4.1.1.9
- 1.0.8802.1.1.2.1.4.1.1.10
- 1.0.8802.1.1.2.1.4.1.1.11
- 1.0.8802.1.1.2.1.4.1.1.12

# **Transmission of VLAN-Tagged LLDP Packets**

#### Table 3: Feature History Table

| Feature Name                                | Release       | Description                                                                                                    |
|---------------------------------------------|---------------|----------------------------------------------------------------------------------------------------|
| Transmission of VLAN-Tagged<br>LLDP Packets | Release 7.9.1 | With this release, transmitting<br>VLAN-tagged LLDP packets on<br>the subinterfaces is supported.<br>Earlier, if LLDP is enabled on a<br>subinterface, the LLDP packets are<br>sent without a VLAN tag.                                                                                                    |
|                                             |               | VLAN-tagged LLDP packets help<br>to identify unauthorized devices on<br>the network and discover VLANs<br>configured on the network devices.<br>You can monitor and enforce<br>VLAN segregation, ensuring that<br>devices are connected to the correct<br>VLANs and preventing<br>unauthorized access to sensitive<br>network segments. |
|                                             |               | You can enable VLAN tagging for LLDP packets globally or on each subinterface using these commands:                                                                                                    |
|                                             |               | <ul> <li>Globally: Ildp<br/>subinterfaces-tagged</li> </ul>                                                                                                    |
|                                             |               | • Each subinterface: <b>lldp tagged</b>                                                                                                    |

You can now transmit VLAN-tagged LLDP packets on the subinterfaces. When VLAN-tagged LLDP transmission is enabled either globally or at subinterface level, VLAN information is added to the Ethernet header of the constructed LLDP packet. For VLAN tagging, LLDP packet includes a TLV called the "Port VLAN ID TLV" to convey VLAN information. This TLV contains the VLAN ID associated with the port or interface of the sending device. It provides the receiving device with information about the VLAN membership of the transmitting port. With this, the devices can exchange VLAN information during LLDP discovery and facilitate the configuration and management of VLANs across the network.

#### **Global VLAN-tagged LLDP Processing**

You can enable VLAN tagging of LLDP packets globally on all subinterfaces after enabling LLDP on all subinterfaces.

When you enable LLDP globally, all subinterfaces are automatically enabled for both transmit and receive operations. You can override this default operation at the subinterface to disable receive or transmit operation.

The global attributes are available for LDDP under subinterface as well. See Enabling LLDP Globally for more details.

#### Subinterface-level VLAN-tagged LLDP Processing

Instead of enabling VLAN tagging of LLDP packets on all subinterfaces on the system, you can enable it only for specific subinterfaces. You can also disable either transmit or receive on the subinterface using **lldp** transmit disable or **lldp receive disable** commands.

# **Enabling LLDP Globally**

To run LLDP on the router, you must enable it globally. When you enable LLDP globally, all interfaces that support LLDP are automatically enabled for both transmit and receive operations.

You can override this default operation at the interface to disable receive or transmit operations.

| Attribute | Default | Range   | Description                                                      |
|-----------|---------|---------|------------------------------------------------------------------|
| Holdtime  | 120     | 0-65535 | Specifies the holdtime (in sec) that are sent in packets         |
| Reinit    | 2       | 2-5     | Delay (in sec) for LLDP<br>initialization on any<br>interface    |
| Timer     | 30      | 5-65534 | Specifies the rate at which<br>LLDP packets are sent (in<br>sec) |

The following table describes the global attributes that you can configure:

To enable LLDP globally, complete the following steps:

- 1. RP/0/RP0/CPU0:router # configure
- 2. RP/0/RP0/CPU0:router(config) #lldp
- 3. end or commit

#### **Running configuration**

```
RP/0/RP0/CPU0:router-5#show run lldp
Fri Dec 15 20:36:49.132 UTC
lldp
!
RP/0/RP0/CPU0:router#show lldp neighbors
Fri Dec 15 20:29:53.763 UTC
Capability codes:
        (R) Router, (B) Bridge, (T) Telephone, (C) DOCSIS Cable Device
        (W) WLAN Access Point, (P) Repeater, (S) Station, (O) Other
Device ID
              Local Intf
                                   Hold-time Capability Port ID
SW-NOSTG-I11-PUB.cis Mg0/RP0/CPU0/0
                                      120
                                                 N/A
                                                                 Fa0/28
Total entries displayed: 1
RP/0/RP0/CPU0:router#show lldp neighbors mgmtEth 0/RP0/CPU0/0
Fri Dec 15 20:30:54.736 UTC
Capability codes:
```

(R) Router, (B) Bridge, (T) Telephone, (C) DOCSIS Cable Device (W) WLAN Access Point, (P) Repeater, (S) Station, (O) Other Device ID Local Intf Hold-time Capability Port ID SW-NOSTG-I11-PUB.cis Mg0/RP0/CPU0/0 120 N/A Fa0/28 Total entries displayed: 1

# **Enabling LLDP Per Interface**

When you enable LLDP globally, all interfaces that support LLDP are automatically enabled for both transmit and receive operations. However, if you want to enable LLDP per interface, perform the following configuration steps:

- 1. RP/0/RP0/CPU0:router(config) # int gigabitEthernet 0/2/0/0
- 2. RP/0/RP0/CPU0:router(config-if) # no sh
- 3. RP/0/RP0/CPU0:router(config-if)#commit
- 4. RP/0/RP0/CPU0:router(config-if) #11dp ?
- 5. RP/0/RP0/CPU0:router(config-if)#lldp enable
- 6. RP/0/RP0/CPU0:router(config-if)#commit

#### **Running configuration**

```
RP/0/RP0/CPU0:router#sh running-config
Wed Jun 27 12:40:21.274 IST
Building configuration ...
!! IOS XR Configuration 0.0.0
!! Last configuration change at Wed Jun 27 00:59:29 2018 by UNKNOWN
interface GigabitEthernet0/0/0/0
shutdown
1
interface GigabitEthernet0/0/0/1
shutdown
1
interface GigabitEthernet0/0/0/2
shutdown
1
interface GigabitEthernet0/0/0/3
Shutdown
1
interface GigabitEthernet0/0/0/4
shutdown
interface GigabitEthernet0/0/0/5
shutdown
!
end
```

#### Verification

GigabitEthernet0/0/0/3: Tx: enabled Rx: enabled Tx state: IDLE Rx state: WAIT FOR FRAME RP/0/RP0/CPU0:router# RP/0/RP0/CPU0:router# show lldp neighbors Wed Jun 27 12:44:38.977 IST Capability codes: (R) Router, (B) Bridge, (T) Telephone, (C) DOCSIS Cable Device (W) WLAN Access Point, (P) Repeater, (S) Station, (O) Other Device ID Local Intf Hold-time Capability Port ID Gi0/0/0/3 120 Gi0/0/0/3 <===== LLDP ios R enabled only on  ${\tt GigEth0/0/0/3}$  and neighborship seen for the same. Total entries displayed: 1

RP/0/RP0/CPU0:router#

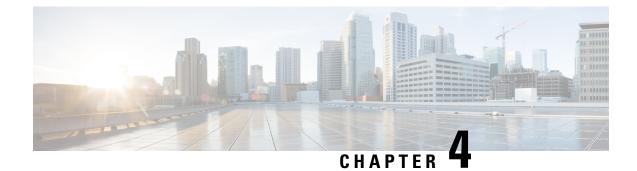

# **Configuring Ethernet OAM**

This module describes the configuration of Ethernet Operations, Administration, and Maintenance (OAM) .

- Ethernet OAM, on page 37
- Ethernet CFM, on page 51
- CFM Over Bundles, on page 91
- CFM Adaptive Bandwidth Notifications, on page 92
- CFM with SAT and EDPL, on page 98
- Y.1731 Performance Monitoring, on page 98
- Unidirectional Link Detection Protocol, on page 107
- Ethernet SLA Statistics Measurement in a Profile, on page 110
- Minimum delay bin, on page 114

# **Ethernet OAM**

To configure Ethernet OAM (EOAM), you should understand the following concepts:

# **Ethernet Link OAM**

Table 4: Feature History Table

| Feature Name                                                                                 | Release       | Description                                                                                                    |
|----------------------------------------------------------------------------------------------|---------------|----------------------------------------------------------------------------------------------------|
| Ethernet Link OAM on Physical<br>Interface— (802.3ah) Link<br>Monitoring and Remote Loopback | Release 7.5.2 | Ethernet link OAM operates on a<br>single, physical link and it can be<br>configured to monitor either side<br>or both sides of that link. Ethernet<br>OAM supports:<br>• Link Monitoring, on page 39<br>• Remote Loopback, on page<br>39 |

Ethernet as a Metro Area Network (MAN) or a Wide Area Network (WAN) technology benefits greatly from the implementation of Operations, Administration and Maintenance (OAM) features. Ethernet Link OAM

(ELO) features allow you to monitor the quality of the connections on a MAN or a WAN. ELO operates on a single physical link, and it can be configured to monitor either side or both sides of that link.

ELO can be configured in the following ways:

- Using an ELO profile: An ELO profile can be configured to set the parameters for multiple interfaces. This simplifies the process of configuring Ethernet Link OAM features on multiple interfaces. An ELO profile and its features can be referenced by other interfaces, allowing them to inherit those features. This is the preferred method of configuring custom ELO settings.
- **Configuring directly on an interface:** Individual ELO features can be configured directly on an interface without being part of a profile. When an interface uses an ELO profile, specific parameters can still be overridden by configuring different values directly on the interface. In such cases, the individually configured features take precedence over the profile settings.

When an ELO packet is received on any one of the Attachment Circuit (AC) interfaces where ELO is not configured, the AC interface multicasts the received packets to other AC interfaces that are part of the Ethernet Virtual Private Network Broadcast Domain (EVPN-BD) to reach the peer. An ELO can be configured on any physical Ethernet interface, including bundle members.

These standard Ethernet Link OAM features are supported on the router:

## **Neighbor Discovery**

Neighbor discovery enables each end of a link to learn the OAM capabilities of the other end and establish an OAM peer relationship. Each end also can require that the peer have certain capabilities before it will establish a session. You can configure certain actions to be taken if there is a capabilities conflict or if a discovery process times out, using the **action capabilities-conflict** or **action discovery-timeout** commands.

### EFD

Ethernet Fault Detection (EFD) is a mechanism that allows Ethernet OAM protocols, such as CFM, to control the line protocol state of an interface.

Unlike many other interface types, Ethernet interfaces do not have a line protocol, whose state is independent from that of the interface. For Ethernet interfaces, this role is handled by the physical-layer Ethernet protocol itself, and therefore if the interface is physically up, then it is available and traffic can flow.

EFD changes this to allow CFM to act as the line protocol for Ethernet interfaces. This allows CFM to control the interface state so that if a CFM defect (such as AIS or loss of continuity) is detected with an expected peer MEP, the interface can be shut down. This not only stops traffic flow, but also triggers actions in any higher-level protocols to route around the problem. For example, in the case of Layer 2 interfaces, the MAC table would be cleared and MSTP would reconverge. For Layer 3 interfaces, the ARP cache would be cleared and potentially the IGP would reconverge.

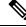

**Note** EFD can only be used for down MEPs. When EFD is used to shut down the interface, the CFM frames continue to flow. This allows CFM to detect when the problem has been resolved, and thus bring the interface backup automatically.

This figure shows CFM detection of an error on one of its sessions EFD signaling an error to the corresponding MAC layer for the interface. This triggers the MAC to go to a down state, which further triggers all higher level protocols (Layer 2 pseudowires, IP protocols, and so on) to go down and also trigger a reconvergence

where possible. As soon as CFM detects there is no longer any error, it can signal to EFD and all protocols will once again go active.

Figure 5: CFM Error Detection and EFD Trigger

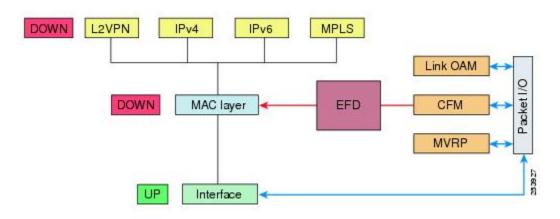

## Link Monitoring

Link monitoring enables an OAM peer to monitor faults that cause the quality of a link to deteriorate over time. When link monitoring is enabled, an OAM peer can be configured to take action when the configured thresholds are exceeded.

## **MIB** Retrieval

MIB retrieval enables an OAM peer on one side of an interface to get the MIB variables from the remote side of the link. The MIB variables that are retrieved from the remote OAM peer are READ ONLY.

### **Remote Loopback**

Remote loopback enables one side of a link to put the remote side of the link into loopback mode for testing. When remote loopback is enabled, all packets initiated by the primary side of the link are looped back to the primary side, unaltered by the remote side. In remote loopback mode, the remote side is not allowed to inject any data into the packets.

## **SNMP** Traps

SNMP traps can be enabled or disabled on an Ethernet OAM interface.

## **Unidirectional Link Detection Protocol**

Unidirectional Link Detection (UDLD) is a single-hop physical link protocol for monitoring an ethernet link, including both point-to-point and shared media links. This is a Cisco-proprietary protocol to detect link problems, which are not detected at the physical link layer. This protocol is specifically targeted at possible wiring errors, when using unbundled fiber links, where there can be a mismatch between the transmitting and receiving connections of a port.

#### Limitations

- UDLD must not be enabled on a Switched Port Analyzer (SPAN) source or a destination port.
- UDLD must not be enabled on a port that acts as a source or destination port for SPAN.

## How to Configure Ethernet OAM

This section provides these configuration procedures:

## **Configuring Ethernet Link OAM**

Custom Ethernet Link OAM (ELO) settings can be configured and shared on multiple interfaces by creating an ELO profile in Ethernet configuration mode and then attaching the profile to individual interfaces. The profile configuration does not take effect until the profile is attached to an interface. After an ELO profile is attached to an interface, individual Ethernet Link OAM features can be configured separately on the interface to override the profile settings when desired.

This section describes how to configure an ELO profile and attach it to an interface.

#### **Configuring an Ethernet Link OAM Profile**

Perform these steps to configure an Ethernet Link OAM (ELO) profile.

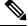

Note IOS-XR CLI refers to Ethernet Link OAM as ethernet oam in both profile and interface configurations.

#### Procedure

|        | Command or Action                                                           | Purpose                                             |
|--------|-----------------------------------------------------------------------------|-----------------------------------------------------|
| Step 1 | configure                                                                   | Enters global configuration mode.                   |
|        | Example:                                                                    |                                                     |
|        | RP/0/RP0/CPU0:router# configure terminal                                    |                                                     |
|        | Creates a new Ethernet Link OAM (ELO)                                       |                                                     |
|        | Example:                                                                    | profile and enters Ethernet OAM configuration mode. |
|        | <pre>RP/0/RP0/CPU0:router(config)# ethernet     oam profile Profile_1</pre> |                                                     |
| Step 3 | link-monitor                                                                | Enters the Ethernet OAM link monitor                |
|        | Example:                                                                    | configuration mode.                                 |
|        | RP/0/RP0/CPU0:router(config-eoam)#<br>link-monitor                          |                                                     |

|        | Command or Action                                                                                                    | Purpose                                                                                                    |
|--------|----------------------------------------------------------------------------------------------------|----------------------------------------------------------------------------------------------------|
| Step 4 | <pre>symbol-period window window Example:     RP/0/RP0/CPU0:router(config-eoam-lm)#     symbol-period window 60000</pre>                                                                                                    | (Optional) Configures the window size (in<br>milliseconds) for an Ethernet OAM<br>symbol-period error event. The IEEE 802.3<br>standard defines the window size as a number<br>of symbols rather than a time duration. These<br>two formats can be converted either way by<br>using a knowledge of the interface speed and<br>encoding.<br>The range is 1000 to 60000.<br>The default value is 1000.                                    |
| Step 5 | <pre>symbol-period threshold low threshold high threshold symbol-period threshold { ppm [ low threshold ] [ high threshold ]   symbols [ low threshold [ thousand   million   billion ]] [ high threshold [ thousand   million   billion ]]} Example: RP/0/RP0/CPU0:router(config-eoam-lm)# symbol-period threshold ppm low 1 high 1000000</pre> | (Optional) Configures the thresholds (in<br>symbols) that trigger an Ethernet OAM<br>symbol-period error event. The high threshold<br>is optional and is configurable only in<br>conjunction with the low threshold.<br>The range is 1 to 1000000.<br>The default low threshold is 1.                                                                                                    |
| Step 6 | <pre>frame window window Example:     RP/0/RP0/CPU0:router(config-eoam-lm)# frame window 6000</pre>                                                                                                    | (Optional) Configures the frame window size<br>(in milliseconds) of an OAM frame error event.<br>The range is from 1000 to 60000.<br>The default value is 1000.                                                                                                    |
| Step 7 | <pre>frame threshold low threshold high threshold Example: RP/0/RP0/CPU0:router(config-eoam-lm)# frame threshold low 10000000 high 60000000</pre>                                                                                                    | (Optional) Configures the thresholds (in<br>symbols) that triggers an Ethernet OAM frame<br>error event. The high threshold is optional and<br>is configurable only in conjunction with the<br>low threshold.<br>The range is from 0 to 60000000.<br>The default low threshold is 1.                                                                                                    |
| Step 8 | <pre>frame-period window window Example:     RP/0/RP0/CPU0:router(config-eoam-lm)#     frame-period window 60000     RP/0/RP0/CPU0:router(config-eoam-lm)#     frame-period window milliseconds 60000</pre>                                                                                                    | (Optional) Configures the window size (in<br>milliseconds) for an Ethernet OAM<br>frame-period error event. The IEEE 802.3<br>standard defines the window size as number<br>of frames rather than a time duration. These<br>two formats can be converted either way by<br>using a knowledge of the interface speed. Note<br>that the conversion assumes that all frames are<br>of the minimum size.<br>The range is from 1000 to 60000. |

|         | Command or Action                                                                                                    | Purpose                                                                                                    |
|---------|----------------------------------------------------------------------------------------------------|----------------------------------------------------------------------------------------------------|
|         |                                                                                                    | The default value is 1000.                                                                                                    |
|         |                                                                                                    | <b>Note</b><br>The only accepted values are multiples of the<br>line card interface module specific polling<br>interval, that is, 1000 milliseconds for most<br>line card interface modules.                                                                                                    |
| Step 9  | <pre>frame-period threshold lowthreshold high threshold frame-period threshold { ppm [ low threshold ] [ high threshold ]   frames [ low threshold [ thousand   million   billion ]] [ high threshold [ thousand   million   billion ]]} Example: RP/0/RP0/CPU0:router(config-eoam-lm)# frame-period threshold ppm low 100</pre> | (Optional) Configures the thresholds (in errors<br>per million frames ) that trigger an Ethernet<br>OAM frame-period error event. The frame<br>period window is defined in the IEEE<br>specification as a number of received frames,<br>in our implementation it is x milliseconds. The<br>high threshold is optional and is configurable<br>only in conjunction with the low threshold.<br>The range is from 1 to 1000000.                                                                        |
|         | high 1000000                                                                                                    | The default low threshold is 1.                                                                                                    |
|         |                                                                                                    | To obtain the number of frames, the configured<br>time interval is converted to a window size in<br>frames using the interface speed. For example,<br>for a 1Gbps interface, the IEEE defines<br>minimum frame size as 512 bits. So, we get a<br>maximum of approximately 1.5 million frames<br>per second. If the window size is configured<br>to be 8 seconds (8000ms) then this would give<br>us a Window of 12 million frames in the<br>specification's definition of Errored Frame<br>Window. |
|         |                                                                                                    | The thresholds for frame-period are measured<br>in errors per million frames. Hence, if you<br>configure a window of 8000ms (that is a<br>window of 12 million frames) and a high<br>threshold of 100, then the threshold would be<br>crossed if there are 1200 errored frames in that<br>period (that is, 100 per million for 12 million).                                                                                                    |
| Step 10 | frame-seconds window window                                                                                                    | (Optional) Configures the window size (in                                                                                                    |
|         | Example:                                                                                                    | milliseconds) for the OAM frame-seconds error event.                                                                                                    |
|         | RP/0/RP0/CPU0:router(config-eoam-lm)#<br>frame-seconds window 900000                                                                                                    | The range is 10000 to 900000.                                                                                                    |
|         |                                                                                                    | The default value is 60000.                                                                                                    |
|         |                                                                                                    | <b>Note</b><br>The only accepted values are multiples of the line card interface module specific polling interval, that is, 1000 milliseconds for most line card interface modules.                                                                                                    |

|         | Command or Action                                                                                                    | Purpose                                                                                                    |
|---------|----------------------------------------------------------------------------------------------------|----------------------------------------------------------------------------------------------------|
| Step 11 | <pre>frame-seconds threshold low threshold high threshold Example: RP/0/RP0/CPU0:router(config-eoam-lm)# frame-seconds threshold low 3 high 900</pre> | (Optional) Configures the thresholds (in<br>seconds) that trigger a frame-seconds error<br>event. The high threshold value can be<br>configured only in conjunction with the low<br>threshold value.<br>The range is 1 to 900<br>The default value is 1. |
| Step 12 | <pre>exit Example:     RP/0/RP0/CPU0:router(config-eoam-lm)#     exit</pre>                                                                           | Exits back to Ethernet OAM mode.                                                                                                    |
| Step 13 | <pre>mib-retrieval Example: RP/0/RP0/CPU0:router(config-eoam)# mib-retrieval</pre>                                                                    | Enables MIB retrieval in an Ethernet OAM profile or on an Ethernet OAM interface.                                                                                                    |
| Step 14 | <pre>connection timeout <timeout> Example:     RP/0/RP0/CPU0:router(config-eoam)#     connection timeout 30</timeout></pre>                           | Configures the connection timeout period for<br>an Ethernet OAM session. as a multiple of the<br>hello interval.<br>The range is 2 to 30.<br>The default value is 5.                                                                                     |
| Step 15 | hello-interval {100ms 1s}<br>Example:<br>RP/0/RP0/CPU0:router(config-eoam)#<br>hello-interval 100ms                                                   | Configures the time interval between hello<br>packets for an Ethernet OAM session. The<br>default is 1 second ( <b>1s</b> ).                                                                                                    |
| Step 16 | <pre>mode {active passive} Example: RP/0/RP0/CPU0:router(config-eoam)# mode passive</pre>                                                             | Configures the Ethernet OAM mode. The default is active.                                                                                                    |
| Step 17 | <pre>require-remote mode {active passive} Example: RP/0/RP0/CPU0:router(config-eoam)# require-remote mode active</pre>                                | Requires that active mode or passive mode is<br>configured on the remote end before the OAM<br>session comes up.                                                                                                    |

|         | Command or Action                                                                                                    | Purpose                                                                                                    |
|---------|----------------------------------------------------------------------------------------------------|----------------------------------------------------------------------------------------------------|
| Step 18 | <pre>require-remote mib-retrieval Example:     RP/0/RP0/CPU0:router(config-eoam)#     require-remote mib-retrieval</pre>                                                          | Requires that MIB-retrieval is configured on<br>the remote end before the OAM session comes<br>up.                                                                                                    |
| Step 19 | action capabilities-conflict {disable   efd  <br>error-disable-interface}<br>Example:<br>RP/0/RP0/CPU0:router(config-eoam)#<br>action capabilities-conflict efd                   | Specifies the action that is taken on an interface<br>when a capabilities-conflict event occurs. The<br>default action is to create a syslog entry.<br><b>Note</b><br>• If you change the default, the <b>log</b><br>keyword option is available in Interface<br>Ethernet OAM configuration mode to<br>override the profile setting and log the<br>event for the interface when it occurs.                                                  |
| Step 20 | <pre>action critical-event {disable <br/>error-disable-interface}<br/>Example:<br/>RP/0/RP0/CPU0:router(config-eoam)#<br/>action critical-event<br/>error-disable-interface</pre> | <ul> <li>Specifies the action that is taken on an interface when a critical-event notification is received from the remote Ethernet OAM peer. The default action is to create a syslog entry.</li> <li>Note <ul> <li>If you change the default, the log keyword option is available in Interface Ethernet OAM configuration mode to override the profile setting and log the event for the interface when it occurs.</li> </ul> </li> </ul> |
| Step 21 | action discovery-timeout {disable   efd  <br>error-disable-interface}<br>Example:<br>RP/0/RP0/CPU0:router(config-eoam)#<br>action discovery-timeout efd                           | Specifies the action that is taken on an interface<br>when a connection timeout occurs. The default<br>action is to create a syslog entry.<br><b>Note</b><br>• If you change the default, the <b>log</b><br>keyword option is available in Interface<br>Ethernet OAM configuration mode to<br>override the profile setting and log the<br>event for the interface when it occurs.                                                           |
| Step 22 | action dying-gasp {disable  <br>error-disable-interface}<br>Example:<br>RP/0/RP0/CPU0:router(config-eoam) #<br>action dying-gasp<br>error-disable-interface                       | Specifies the action that is taken on an interface<br>when a dying-gasp notification is received<br>from the remote Ethernet OAM peer. The<br>default action is to create a syslog entry.<br><b>Note</b><br>• If you change the default, the <b>log</b><br>keyword option is available in Interface<br>Ethernet OAM configuration mode to                                                                                                   |

|         | Command or Action                                                                                                    | Purpose                                                                                                    |
|---------|----------------------------------------------------------------------------------------------------|----------------------------------------------------------------------------------------------------|
|         |                                                                                                    | override the profile setting and log the event for the interface when it occurs.                                                                                                    |
| Step 23 | action high-threshold<br>{error-disable-interface   log}<br>Example:                                                                          | Specifies the action that is taken on an interface<br>when a high threshold is exceeded. The default<br>is to take no action when a high threshold is<br>exceeded.                                                                                                    |
|         | <pre>RP/0/RP0/CPU0:router(config-eoam)# action high-threshold error-disable-interface</pre>                                                   | Note<br>• If you change the default, the <b>disable</b><br>keyword option is available in Interface<br>Ethernet OAM configuration mode to<br>override the profile setting and take no<br>action at the interface when the event<br>occurs.                                                                                                    |
| Step 24 | action session-down {disable   efd  <br>error-disable-interface}<br>Example:<br>RP/0/RP0/CPU0:router(config-eoam)#<br>action session-down efd | Specifies the action that is taken on an interface<br>when an Ethernet OAM session goes down.<br>Note<br>• If you change the default, the log<br>keyword option is available in Interface<br>Ethernet OAM configuration mode to<br>override the profile setting and log the<br>event for the interface when it occurs.                                                                                                    |
| Step 25 | action session-up disable<br>Example:                                                                                                    | Specifies that no action is taken on an interface<br>when an Ethernet OAM session is established.<br>The default action is to create a syslog entry.                                                                                                    |
|         | RP/0/RP0/CPU0:router(config-eoam)#<br>action session-up disable                                                                               | Note<br>• If you change the default, the log<br>keyword option is available in Interface<br>Ethernet OAM configuration mode to<br>override the profile setting and log the<br>event for the interface when it occurs.                                                                                                    |
| Step 26 | action uni-directional link-fault {disable  <br>efd   error-disable-interface}                                                                | Specifies the action that is taken on an interface<br>when a link-fault notification is received from<br>the remote Ethernet OAM peer. The default<br>action is to create a syslog entry.<br><b>Note</b><br>• If you change the default, the <b>log</b><br>keyword option is available in Interface<br>Ethernet OAM configuration mode to<br>override the profile setting and log the<br>event for the interface when it occurs. |

|         | Command or Action                                                                                                    | Purpose                                                                                                    |
|---------|----------------------------------------------------------------------------------------------------|----------------------------------------------------------------------------------------------------|
| Step 27 | <pre>action wiring-conflict {disable   efd   log} Example: RP/0/RP0/CPU0:router(config-eoam)# action session-down efd</pre> | <ul> <li>Specifies the action that is taken on an interface when a wiring-conflict event occurs. The default is to put the interface into error-disable state.</li> <li>Note <ul> <li>If you change the default, the error-disable-interface keyword option is available in Interface Ethernet OAM configuration mode to override the profile setting and put the interface into error-disable state when the event occurs.</li> </ul></li></ul> |
| Step 28 | uni-directional link-fault detection<br>Example:<br>RP/0/RP0/CPU0:router(config-eoam)#                                      | Enables detection of a local, unidirectional link<br>fault and sends notification of that fault to an<br>Ethernet OAM peer.                                                                                                    |
| Step 29 | uni-directional link-fault detection<br>commit<br>Example:<br>RP/0/RP0/CPU0:router(config-if)# commit                       | Saves the configuration changes to the running configuration file and remains within the configuration session.                                                                                                    |
| Step 30 | end<br>Example:<br>RP/0/RP0/CPU0:router(config-if)# end                                                                     | Ends the configuration session and exits to the EXEC mode.                                                                                                    |

#### Attaching an Ethernet Link OAM Profile to an Interface

Perform these steps to attach an Ethernet Link OAM (ELO) profile to an interface.

Note IOS-XR CLI refers to Ethernet Link OAM as ethernet oam in both profile and interface configurations.

### Procedure

|        | Command or Action                        | Purpose                           |
|--------|------------------------------------------|-----------------------------------|
| Step 1 | configure                                | Enters global configuration mode. |
|        | Example:                                 |                                   |
|        | RP/0/RP0/CPU0:router# configure terminal |                                   |
|        |                                          |                                   |

|        | Command or Action                                             | Purpose                                                                           |
|--------|---------------------------------------------------------------|-----------------------------------------------------------------------------------|
| Step 2 | interface [   HundredGigE  TenGigE]<br>interface-path-id      | Enters interface configuration mode and specifies the Ethernet interface name and |
|        | Example:                                                      | notation rack/slot/module/port.                                                   |
|        | RP/0/RP0/CPU0:router(config)# interface<br>TenGigE<br>0/0/0/0 |                                                                                   |
| Step 3 | ethernet oam                                                  | Enables Ethernet OAM and enters interface                                         |
|        | Example:                                                      | Ethernet OAM configuration mode.                                                  |
|        | RP/0/RP0/CPU0:router(config-if)# ethernet<br>oam              |                                                                                   |
| Step 4 | profile profile-name                                          | Attaches the specified Ethernet OAM profile                                       |
|        | Example:                                                      | ( <i>profile-name</i> ), and all of its configuration, to the interface.          |
|        | RP/0/RP0/CPU0:router(config-if-eoam)#<br>profile Profile_1    |                                                                                   |
| Step 5 | commit                                                        | Saves the configuration changes to the running                                    |
|        | Example:                                                      | configuration file and remains within the configuration session.                  |
|        | RP/0/RP0/CPU0:router(config-if)# commit                       |                                                                                   |
| Step 6 | end                                                           | Ends the configuration session and exits to the                                   |
|        | Example:                                                      | EXEC mode.                                                                        |
|        | RP/0/RP0/CPU0:router(config-if)# end                          |                                                                                   |

#### Configuring Ethernet Link OAM at an Interface and Overriding the Profile Configuration

Using an Ethernet Link OAM (ELO) profile is an efficient way of configuring multiple interfaces with a common ELO configuration. However, if you want to use a profile but also change the behavior of certain functions for a particular interface, then you can override the profile configuration. To override certain profile settings that are applied to an interface, you can configure that command in interface Ethernet OAM configuration mode to change the behavior for that interface.

In some cases, only certain keyword options are available in interface Ethernet OAM configuration due to the default settings for the command. For example, without any configuration of the **action** commands, several forms of the command have a default behavior of creating a syslog entry when a profile is created and applied to an interface. Therefore, the **log** keyword is not available in Ethernet OAM configuration for these commands in the profile because it is the default behavior. However, the **log** keyword is available in Interface Ethernet OAM configuration if the default is changed in the profile configuration so you can retain the action of creating a syslog entry for a particular interface.

To see all of the default ELO configuration settings, see the Verifying the Ethernet Link OAM Configuration, on page 49 section.

To configure ELO settings at an interface and override the profile configuration, perform these steps.

Note IOS-XR CLI refers to Ethernet Link OAM as ethernet oam in both profile and interface configurations.

#### Procedure

|        | Command or Action                                                                                     | Purpose                                                                                                    |  |  |
|--------|----------------------------------------------------------------------------------------------------|----------------------------------------------------------------------------------------------------|--|--|
| Step 1 | configure                                                                                             | Enters global configuration mode.                                                                                                    |  |  |
|        | Example:                                                                                              |                                                                                                    |  |  |
|        | RP/0/RP0/CPU0:router# configure terminal                                                              |                                                                                                    |  |  |
| Step 2 | interface [HundredGigE   TenGigE]                                                                     | Enters interface configuration mode and                                                                                              |  |  |
|        | interface-path-id                                                                                     | specifies the Ethernet interface name and notation <i>rack/slot/module/port</i> .                                                    |  |  |
|        | Example:                                                                                              | Note                                                                                                    |  |  |
|        | RP/0/RP0/CPU0:router(config)# interface<br>TenGigE<br>0/0/0/0                                         |                                                                                                    |  |  |
| Step 3 | ethernet oam                                                                                          | Enables Ethernet OAM and enters interface                                                                                            |  |  |
|        | Example:                                                                                              | Ethernet OAM configuration mode.                                                                                                    |  |  |
|        | <pre>RP/0/RP0/CPU0:router(config-if)# ethernet     oam</pre>                                          |                                                                                                    |  |  |
| Step 4 | interface-Ethernet-OAM-command                                                                        | Configures a setting for an Ethernet OAM<br>configuration command and overrides the<br>setting for the profile configuration, where  |  |  |
|        | Example:                                                                                              |                                                                                                    |  |  |
|        | <pre>RP/0/RP0/CPU0:router(config-if-eoam)# action capabilities-conflict error-disable-interface</pre> | <i>interface-Ethernet-OAM-command</i> is one of the supported commands on the platform in interface Ethernet OAM configuration mode. |  |  |
| Step 5 | commit                                                                                                | Saves the configuration changes to the runnin<br>configuration file and remains within the<br>configuration session.                 |  |  |
|        | Example:                                                                                              |                                                                                                    |  |  |
|        | RP/0/RP0/CPU0:router(config-if)# commit                                                               |                                                                                                    |  |  |
| Step 6 | end                                                                                                   | Ends the configuration session and exits to th EXEC mode.                                                                            |  |  |
|        | Example:                                                                                              |                                                                                                    |  |  |
|        | RP/0/RP0/CPU0:router(config-if) # end                                                                 |                                                                                                    |  |  |

#### Verifying the Ethernet Link OAM Configuration

Use the **show ethernet oam configuration** command to display the values for the Ethernet Link OAM (ELO) configuration for a particular interface, or for all interfaces. The following example shows the default values for ELO settings:

| RP/0/RP0/CPU0:router# show ethernet oam confi | guration      |
|-----------------------------------------------|---------------|
| Thu Aug 5 22:07:06.870 DST                    | -             |
| GigabitEthernet0/0/0/0:                       |               |
| Hello interval:                               | 1s            |
| Mib retrieval enabled:                        | N             |
| Uni-directional link-fault detection enabled: | N             |
| Configured mode:                              | Active        |
| Connection timeout:                           | 5             |
| Symbol period window:                         | 0             |
| Symbol period low threshold:                  | 1             |
| Symbol period high threshold:                 | None          |
| Frame window:                                 | 1000          |
| Frame low threshold:                          | 1             |
| Frame high threshold:                         | None          |
| Frame period window:                          | 1000          |
| Frame period low threshold:                   | 1             |
| Frame period high threshold:                  | None          |
| Frame seconds window:                         | 60000         |
| Frame seconds low threshold:                  | 1             |
| Frame seconds high threshold:                 | None          |
| High threshold action:                        | None          |
| Link fault action:                            | Log           |
| Dying gasp action:                            | Log           |
| Critical event action:                        | Log           |
| Discovery timeout action:                     | Log           |
| Capabilities conflict action:                 | Log           |
| Wiring conflict action:                       | Error-Disable |
| Session up action:                            | Log           |
| Session down action:                          | Log           |
| Require remote mode:                          | Ignore        |
| Require remote MIB retrieval:                 | N             |
|                                               |               |

### Configuration Examples for Ethernet OAM

This section provides the following configuration examples:

#### **Configuration Examples for Ethernet Link OAM Interfaces**

This section provides the following configuration examples:

Configuring an Ethernet Link OAM Profile Globally: Example

This example shows how to configure an Ethernet Link OAM (ELO) profile globally:

```
configure
ethernet oam profile Profile_1
link-monitor
symbol-period window 60000
symbol-period threshold ppm low 10000000 high 60000000
frame window 60
frame threshold ppm low 10000000 high 60000000
frame-period window 60000
frame-period threshold ppm low 100 high 12000000
frame-seconds window 900000
```

```
frame-seconds threshold low 3 high 900
exit
mib-retrieval
connection timeout 30
require-remote mode active
require-remote mib-retrieval
action dying-gasp error-disable-interface
action critical-event error-disable-interface
action session-down error-disable-interface
action capabilities-conflict error-disable-interface
action wiring-conflict error-disable-interface
action remote-loopback error-disable-interface
```

#### Configuring Ethernet Link OAM Features on an Individual Interface: Example

This example shows how to configure Ethernet Link OAM (ELO) features on an individual interface:

```
configure terminal
 interface TenGigE 0/0/0/0
  ethernet oam
  link-monitor
   symbol-period window 60000
   symbol-period threshold ppm low 10000000 high 6000000
   frame window 60
    frame threshold ppm low 10000000 high 60000000
    frame-period window 60000
   frame-period threshold ppm low 100 high 12000000
   frame-seconds window 900000
   frame-seconds threshold low 3 high 900
   exit
  mib-retrieval
  connection timeout 30
  require-remote mode active
   require-remote mib-retrieval
  action link-fault error-disable-interface
  action dying-gasp error-disable-interface
   action critical-event error-disable-interface
  action discovery-timeout error-disable-interface
  action session-down error-disable-interface
  action capabilities-conflict error-disable-interface
   action wiring-conflict error-disable-interface
   action remote-loopback error-disable-interface
   commit
```

#### Configuring Ethernet Link OAM Features to Override the Profile on an Individual Interface: Example

This example shows the configuration of Ethernet Link OAM (ELO) features in a profile followed by an override of that configuration on an interface:

```
configure terminal
ethernet oam profile Profile_1
mode passive
action dying-gasp disable
action critical-event disable
action discovery-timeout disable
action session-up disable
action session-down disable
action capabilities-conflict disable
action wiring-conflict disable
action remote-loopback disable
```

```
action uni-directional link-fault error-disable-interface
 commit
configure terminal
interface TenGigE 0/0/0/0
 ethernet oam
  profile Profile 1
   mode active
   action dying-gasp log
   action critical-event log
   action discovery-timeout log
   action session-up log
   action session-down log
   action capabilities-conflict log
   action wiring-conflict log
   action remote-loopback log
   action uni-directional link-fault log
   uni-directional link-fault detection
   commit
```

#### Clearing Ethernet Link OAM Statistics on an Interface: Example

This example shows how to clear Ethernet Link OAM (ELO) statistics on an interface:

RP/0/RP0/CPU0:router# clear ethernet oam statistics interface gigabitethernet 0/0/0/1

#### Enabling SNMP Server Traps on a Router: Example

This example shows how to enable SNMP server traps on a router:

```
configure terminal
snmp-server traps ethernet oam events
```

# Ethernet CFM

Ethernet Connectivity Fault Management (CFM) is a service-level OAM protocol that provides tools for monitoring and troubleshooting end-to-end Ethernet services per VLAN. This includes proactive connectivity monitoring, fault verification, and fault isolation. CFM uses standard Ethernet frames and can be run on any physical media that is capable of transporting Ethernet service frames. Unlike most other Ethernet protocols which are restricted to a single physical link, CFM frames can transmit across the entire end-to-end Ethernet network.

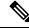

Note

Enable a maximum of 32 VLAN ranges per NPU. Else, when you reload the device, all CFM sessions over the 802.1Q VLAN interface might go down. Also, the corresponding bundle interface might go down. If more than 32 VLAN ranges exist on an NPU, remove the additional VLAN ranges and reload the device to address the issue. This is not applicable for NCS 5700 line cards.

CFM is defined in two standards:

- IEEE 802.1ag—Defines the core features of the CFM protocol.
- ITU-T Y.1731—Redefines, but maintains compatibility with the features of IEEE 802.1ag, and defines some additional features.

Starting with Cisco IOS XR Release 7.3.1, IEEE 802.1ag is supported on the following Cisco NCS 540 variants:

- N540X-6Z18G-SYS-A
- N540X-6Z18G-SYS-D
- N540X-8Z16G-SYS-A
- N540X-8Z16G-SYS-D

Ethernet CFM supports these functions of ITU-T Y.1731:

• ETH-CC, ETH-RDI, ETH-LB, ETH-LT, ETH-BNM, ETH-CSF—These are equivalent to the corresponding features defined in IEEE 802.1ag.

Ø, Note

The Linktrace responder procedures defined in IEEE 802.1ag are used rather than the procedures defined in Y.1731; however, these are interoperable.

• ETH-AIS—The reception of ETH-LCK messages is also supported.

To understand how the CFM maintenance model works, you need to understand these concepts and features:

# **Maintenance Domains**

A maintenance domain describes a management space for the purpose of managing and administering a network. A domain is owned and operated by a single entity and defined by the set of interfaces internal to it and at its boundary, as shown in this figure.

#### Figure 6: CFM Maintenance Domain

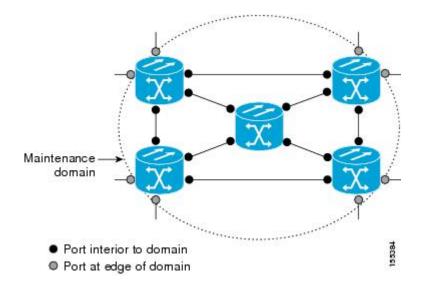

A maintenance domain is defined by the bridge ports that are provisioned within it. Domains are assigned maintenance levels, in the range of 0 to 7, by the administrator. The level of the domain is useful in defining the hierarchical relationships of multiple domains.

CFM maintenance domains allow different organizations to use CFM in the same network, but independently. For example, consider a service provider who offers a service to a customer, and to provide that service, they use two other operators in segments of the network. In this environment, CFM can be used in the following ways:

- The customer can use CFM between their CE devices, to verify and manage connectivity across the whole network.
- The service provider can use CFM between their PE devices, to verify and manage the services they are providing.
- Each operator can use CFM within their operator network, to verify and manage connectivity within their network.

Each organization uses a different CFM maintenance domain.

This figure shows an example of the different levels of maintenance domains in a network.

**Note** In CFM diagrams, the conventions are that triangles represent MEPs, pointing in the direction that the MEP sends CFM frames, and circles represent MIPs.

Figure 7: Different CFM Maintenance Domains Across a Network

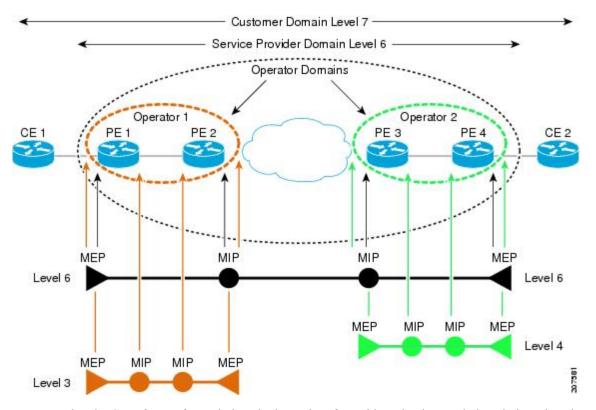

To ensure that the CFM frames for each domain do not interfere with each other, each domain is assigned a maintenance level, between 0 and 7. Where domains are nested, as in this example, the encompassing domain must have a higher level than the domain it encloses. In this case, the domain levels must be negotiated between the organizations involved. The maintenance level is carried in all CFM frames that relate to that domain.

CFM maintenance domains may touch or nest, but cannot intersect. This figure illustrates the supported structure for touching and nested domains, and the unsupported intersection of domains.

#### Figure 8: Supported CFM Maintenance Domain Structure

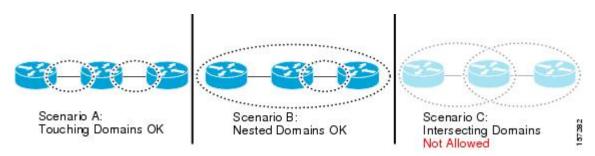

## Services

A CFM service allows an organization to partition its CFM maintenance domain, according to the connectivity within the network. For example, if the network is divided into a number of virtual LANs (VLANs), a CFM service is created for each of these. CFM can then operate independently in each service. It is important that the CFM services match the network topology, so that CFM frames relating to one service cannot be received in a different service. For example, a service provider may use a separate CFM service for each of their customers, to verify and manage connectivity between that customer's end points.

A CFM service is always associated with the maintenance domain that it operates within, and therefore with that domain's maintenance level. All CFM frames relating to the service carry the maintenance level of the corresponding domain.

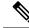

Note

CFM Services are referred to as *Maintenance Associations* in IEEE 802.1ag and as *Maintenance Entity Groups* in ITU-T Y.1731.

## **Maintenance Points**

A CFM Maintenance Point (MP) is an instance of a particular CFM service on a specific interface. CFM only operates on an interface if there is a CFM maintenance point on the interface; otherwise, CFM frames are forwarded transparently through the interface.

A maintenance point is always associated with a particular CFM service, and therefore with a particular maintenance domain at a particular level. Maintenance points generally only process CFM frames at the same level as their associated maintenance domain. Frames at a higher maintenance level are always forwarded transparently, while frames at a lower maintenance level are normally dropped. This helps enforce the maintenance domain hierarchy, and ensures that CFM frames for a particular domain cannot leak out beyond the boundary of the domain.

There are two types of MP:

Maintenance End Points (MEPs)—Created at the edge of the domain. Maintenance end points (MEPs) are members of a particular service within a domain and are responsible for sourcing and sinking CFM frames. They periodically transmit continuity check messages and receive similar messages from other

MEPs within their domain. They also transmit traceroute and loopback messages at the request of the administrator. MEPs are responsible for confining CFM messages within the domain.

Maintenance Intermediate Points (MIPs)—Created in the middle of the domain. Unlike MEPS, MIPs do
allow CFM frames at their own level to be forwarded.

# **MIP Creation**

Unlike MEPs, MIPs are not explicitly configured on each interface. MIPs are created automatically according to the algorithm specified in the CFM 802.1ag standard. The algorithm, in brief, operates as follows for each interface:

- The bridge-domain or cross-connect for the interface is found, and all services associated with that bridge-domain or cross-connect are considered for MIP auto-creation.
- The level of the highest-level MEP on the interface is found. From among the services considered above, the service in the domain with the lowest level that is higher than the highest MEP level is selected. If there are no MEPs on the interface, the service in the domain with the lowest level is selected.
- The MIP auto-creation configuration (**mip auto-create** command) for the selected service is examined to determine whether a MIP should be created.

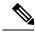

Note

Configuring a MIP auto-creation policy for a service does not guarantee that a MIP will automatically be created for that service. The policy is only considered if that service is selected by the algorithm first.

## **MEP and CFM Processing Overview**

The boundary of a domain is an interface, rather than a bridge or host. Therefore, MEPs can be sub-divided into two categories:

- Down MEPs—Send CFM frames from the interface where they are configured, and process CFM frames received on that interface. Down MEPs transmit AIS messages upward (toward the cross-connect).
- Up MEPs—Send frames into the bridge relay function, as if they had been received on the interface where the MEP is configured. They process CFM frames that have been received on other interfaces, and have been switched through the bridge relay function as if they are going to be sent out of the interface where the MEP is configured. Up MEPs transmit AIS messages downward (toward the wire). However, AIS packets are only sent when there is a MIP configured on the same interface as the MEP and at the level of the MIP.

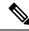

**Note** The terms *Down MEP* and *Up MEP* are defined in the IEEE 802.1ag and ITU-T Y.1731 standards, and refer to the direction that CFM frames are sent from the MEP. The terms should not be confused with the operational status of the MEP.

This figure illustrates the monitored areas for Down and Up MEPs.

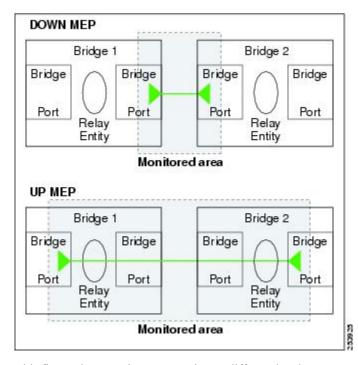

Figure 9: Monitored Areas for Down and Up MEPs

This figure shows maintenance points at different levels. Because domains are allowed to nest but not intersect (see Supported CFM Maintenance Domain Structure), a MEP at a low level always corresponds with a MEP or MIP at a higher level. In addition, only a single MIP is allowed on any interface—this is generally created in the lowest domain that exists at the interface and that does not have a MEP.

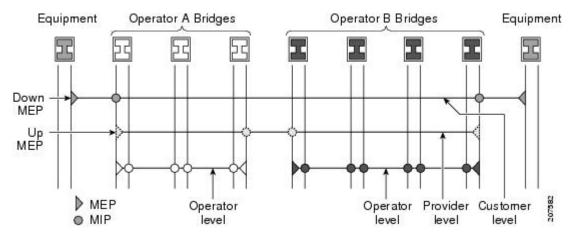

MIPs and Up MEPs can only exist on switched (Layer 2) interfaces, because they send and receive frames from the bridge relay function. Down MEPs can be created on switched (Layer 2) interfaces.

MEPs continue to operate normally if the interface they are created on is blocked by the Spanning Tree Protocol (STP); that is, CFM frames at the level of the MEP continue to be sent and received, according to the direction of the MEP. MEPs never allow CFM frames at the level of the MEP to be forwarded, so the STP block is maintained.

MIPs also continue to receive CFM frames at their level if the interface is STP blocked, and can respond to any received frames. However, MIPs do not allow CFM frames at the level of the MIP to be forwarded if the interface is blocked.

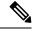

**Note** A separate set of CFM maintenance levels is created every time a VLAN tag is pushed onto the frame. Therefore, if CFM frames are received on an interface which pushes an additional tag, so as to "tunnel" the frames over part of the network, the CFM frames will not be processed by any MPs within the tunnel, even if they are at the same level. For example, if a CFM MP is created on an interface with an encapsulation that matches a single VLAN tag, any CFM frames that are received at the interface that have two VLAN tags will be forwarded transparently, regardless of the CFM level.

# **CFM Protocol Messages**

The CFM protocol consists of a number of different message types, with different purposes. All CFM messages use the CFM EtherType, and carry the CFM maintenance level for the domain to which they apply.

This section describes the following CFM messages:

# Continuity Check (IEEE 802.1ag and ITU-T Y.1731)

Continuity Check Messages (CCMs) are "heartbeat" messages exchanged periodically between all the MEPs in a service. Each MEP sends out multicast CCMs, and receives CCMs from all the other MEPs in the service—these are referred to as *peer MEPs*. This allows each MEP to discover its peer MEPs, and to verify that there is connectivity between them.

MIPs also receive CCMs. MIPs use the information to build a MAC learning database that is used when responding to Linktrace. For more information about Linktrace, see Linktrace (IEEE 802.1ag and ITU-T Y.1731).

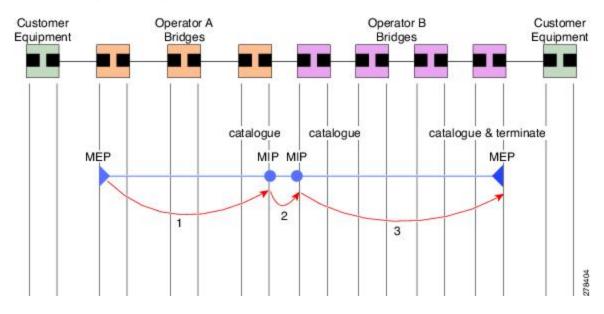

#### Figure 10: Continuity Check Message Flow

All the MEPs in a service must transmit CCMs at the same interval. The interval at which CCMs are being transmitted is called CCM interval. IEEE 802.1ag defines 7 possible intervals that can be used:

- 3.3ms
- 10ms
- 100ms
- 1s
- 10s
- 1 minute
- 10 minutes

A MEP detects a loss of connectivity with one of its peer MEPs when a certain number of CCMs have been missed. This occurs when sufficient time has passed during which a certain number of CCMs were expected, given the CCM interval. This number is called the *loss threshold*, and is usually set to 3.

CFM is supported only on interfaces which have Layer 2 transport feature enabled.

#### Maintenance Association Identifier (MAID)

Continuity Check Messages (CCM) are essential for detecting various defects in network services. They carry critical information that helps in the identification and maintenance of the service. This is a breakdown of the information contained in CCM messages:

- Maintenance Domain Identifier (MDID): A configured identifier unique to the domain of the transmitting Maintenance End Point (MEP). It is crucial for the identification of the maintenance domain.
- Short MA Name (SMAN): A configured identifier specific to the service of the transmitting MEP. It is used to identify the service within the maintenance domain.
- Maintenance Association Identifier (MAID): A combination of MDID and SMAN. Together, these identifiers form the MAID, which is a composite identifier that must be uniformly configured across all MEPs within the same service.

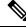

Note MDID only supports null value and SMAN supports ITU Carrier Code (ICC) or a numerical. No other values are supported.

#### Supported MAID Formats for Offloaded MEPs (applicable for NCS 5700 line cards only)

- No Domain Name Format
  - MD Name Format = 1-NoDomainName
  - Short MA Name Format = 3 2 bytes integer value
  - Short MA NAme Length = 2 fixed length
  - Short MA Name = 2 bytes of integer
- 1731 Maid Format

- MD Name Format = 1-NoDomainName
- MA Name Format(MEGID Format) = 32
- MEGID Length = 13 fixed length
- MEGID(ICCCode) = 6 Bytes
- MEGID(UMC) = 7 Bytes
- ITU Carrier Code (ICC) Number of different configurable ICC code 15 (for each NPU)
- Unique MEG ID Code (UMC) 4

These are some examples:

- · Configuring domain ID null: ethernet cfm domain SMB level 3 id null
- Configuring SMAN: ethernet cfm domain SMB level 3 id null service 901234AB xconnect group 99999 p2p 99999 id number 1

This table summarizes the supported values and parameters for MDID and SMAN. This table only details the MAID restriction on the hardware offload feature. There is no MAID restriction for software offload or non-offloaded MEPs.

| Format                | MDID                        | SMAN                                                  | Support | Comment                                          |
|-----------------------|-----------------------------|-------------------------------------------------------|---------|--------------------------------------------------|
|                       | No                          | 2 byte integer                                        | Yes     | Up to 2000 entries                               |
|                       | No                          | 13 bytes<br>ICCCode (6<br>bytes) and UMC<br>(7 bytes) | Yes     | Up to 15 unique<br>ICC<br>Up to 4K UMC<br>values |
| 48 bytes string based | 1-48 bytes of MDID and SMAN |                                                       | No      | Most commonly<br>used                            |

#### **Guidelines and Restrictions for MAID**

- Configure each MEP within the service with a distinct MEP ID, which is a unique numeric identifier.
- Configure MEP CrossCheck for all MEPs with intervals of less than 10s, as Dynamic Remote MEPs are not supported for these.
- In a Remote Defect Indication (RDI), each MEP includes sequence number in the CCMs it is sending, if it has detected a defect relating to the CCMs it is receiving. This notifies all the MEPs in the service that a defect has been detected somewhere in the service. Sequence numbering is not supported for MEPs with CCM intervals of less than 10s.
- CCM Tx/Rx statistics counters are not supported for MEPs with less than 10s intervals.
- Sender TLV and Cisco Proprietary TLVs are not supported for MEPs with less than 10s intervals.
- The status of the interface where the MEP is operating (for example, up when the interface is up, or down when the interface is down) should not be confused with the direction of any MEPs on the interface (Up MEPs/Down MEPs).

#### **Defect Identification using CCM Analysis**

These defects can be detected from the received CCMs:

- Interval mismatch: The CCM interval in the received CCM does not match the interval that the MEP is configured to send CCMs.
- Level mismatch: A MEP receives a CCM carrying a lower maintenance level than the MEP's own configured level.
- Loop: A CCM is received with a source MAC address that matches the MAC address of the MEP's
  operating interface, indicating a loop.
- Configuration error: A received CCM contains a MEP ID that duplicates the MEP ID of the receiving MEP, signaling a configuration issue.
- Cross-connect error: A CCM with a non-matching MAID is received, often pointing to a VLAN misconfiguration that causes service leakage.
- Peer interface down: A CCM is received that indicates the interface on the peer is down.
- Remote defect indication: A CCM is received carrying a remote defect indication. This does not trigger the local MEP to send out CCMs with a remote defect indication.

By monitoring the sequence numbers in CCMs from peer MEPs, out-of-sequence CCMs can be identified, although these are not classified as CCM defects.

# Loopback (IEEE 802.1ag and ITU-T Y.1731)

Loopback Messages (LBM) and Loopback Replies (LBR) are used to verify connectivity between a local MEP and a particular remote MP. At the request of the administrator, a local MEP sends unicast LBMs to the remote MP. On receiving each LBM, the target maintenance point sends an LBR back to the originating MEP. Loopback indicates whether the destination is reachable or not—it does not allow hop-by-hop discovery of the path. It is similar in concept to an ICMP Echo (ping). Since loopback messages are destined for unicast addresses, they are forwarded like normal data traffic, while observing the maintenance levels. At each device that the loopback reaches, if the outgoing interface is known (in the bridge's forwarding database), then the frame is sent out on that interface. If the outgoing interface is not known, then the message is flooded on all interfaces.

This figure shows an example of CFM loopback message flow between a MEP and MIP.

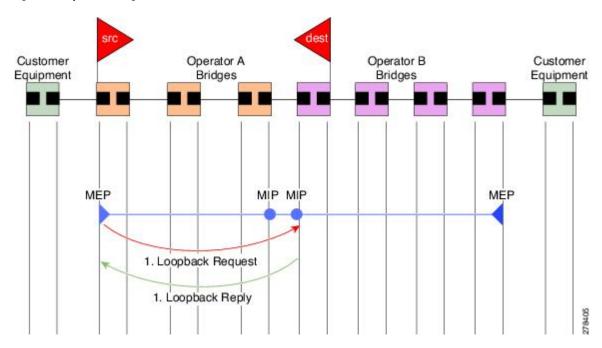

Figure 11: Loopback Messages

Loopback messages can be padded with user-specified data. This allows data corruption to be detected in the network. They also carry a sequence number which allows for out-of-order frames to be detected.

# Linktrace (IEEE 802.1ag and ITU-T Y.1731)

Linktrace Messages (LTM) and Linktrace Replies (LTR) are used to track the path (hop-by-hop) to a unicast destination MAC address. At the request of the operator, a local MEP sends an LTM. Each hop where there is a maintenance point sends an LTR back to the originating MEP. This allows the administrator to discover connectivity data about the path. It is similar in concept to IP traceroute, although the mechanism is different. In IP traceroute, successive probes are sent, whereas CFM Linktrace uses a single LTM which is forwarded by each MP in the path. LTMs are multicast, and carry the unicast target MAC address as data within the frame. They are intercepted at each hop where there is a maintenance point, and either retransmitted or dropped to discover the unicast path to the target MAC address.

This figure shows an example of CFM linktrace message flow between MEPs and MIPs.

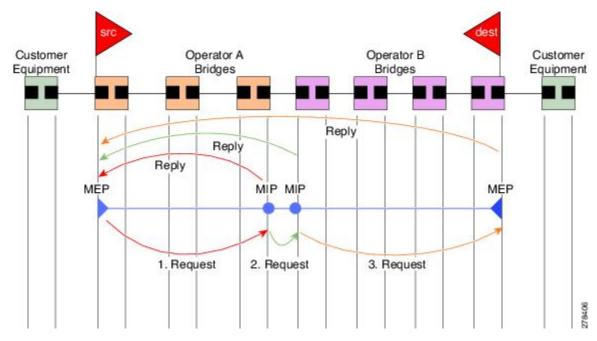

Figure 12: Linktrace Message Flow

The linktrace mechanism is designed to provide useful information even after a network failure. This allows it to be used to locate failures, for example after a loss of continuity is detected. To achieve this, each MP maintains a CCM Learning Database. This maps the source MAC address for each received CCM to the interface through which the CCM was received. It is similar to a typical bridge MAC learning database, except that it is based only on CCMs and it times out much more slowly—on the order of days rather than minutes.

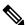

**Note** In IEEE 802.1ag, the CCM Learning Database is referred to as the MIP CCM Database. However, it applies to both MIPs and MEPs.

In IEEE 802.1ag, when an MP receives an LTM message, it determines whether to send a reply using the following steps:

- 1. The target MAC address in the LTM is looked up in the bridge MAC learning table. If the MAC address is known, and therefore the egress interface is known, then an LTR is sent.
- 2. If the MAC address is not found in the bridge MAC learning table, then it is looked up in the CCM learning database. If it is found, then an LTR is sent.
- 3. If the MAC address is not found, then no LTR is sent (and the LTM is not forwarded).

If the target MAC has never been seen previously in the network, the linktrace operation will not produce any results.

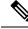

**Note** IEEE 802.1ag and ITU-T Y.1731 define slightly different linktrace mechanisms. In particular, the use of the CCM learning database and the algorithm described above for responding to LTM messages are specific to IEEE 802.1ag. IEEE 802.1ag also specifies additional information that can be included in LTRs. Regardless of the differences, the two mechanisms are interoperable.

# **Configurable Logging**

CFM supports logging of various conditions to syslog. Logging can be enabled independently for each service, and when the following conditions occur:

- New peer MEPs are detected, or loss of continuity with a peer MEP occurs.
- Changes to the CCM defect conditions are detected.
- · Cross-check "missing" or "unexpected" conditions are detected.
- AIS condition detected (AIS messages received) or cleared (AIS messages no longer received).
- EFD used to shut down an interface, or bring it back up.

# Flexible VLAN Tagging for CFM

The Flexible VLAN Tagging for CFM feature ensures that CFM packets are sent with the right VLAN tags so that they are appropriately handled as a CFM packet by the remote device. When packets are received by an edge router, they are treated as either CFM packets or data packets, depending on the number of tags in the header. The system differentiates between CFM packets and data packets based on the number of tags in the packet, and forwards the packets to the appropriate paths based on the number of tags in the packet.

CFM frames are normally sent with the same VLAN tags as the corresponding customer data traffic on the interface, as defined by the configured encapsulation and tag rewrite operations. Likewise, received frames are treated as CFM frames if they have the correct number of tags as defined by the configured encapsulation and tag rewrite configuration, and are treated as data frames (that is, they are forwarded transparently) if they have more than this number of tags.

In most cases, this behavior is as desired, since the CFM frames are then treated in exactly the same way as the data traffic flowing through the same service. However, in a scenario where multiple customer VLANs are multiplexed over a single multipoint provider service (for example, N:1 bundling), a different behavior might be desirable.

This figure shows an example of a network with multiple VLANS using CFM.

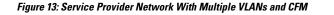

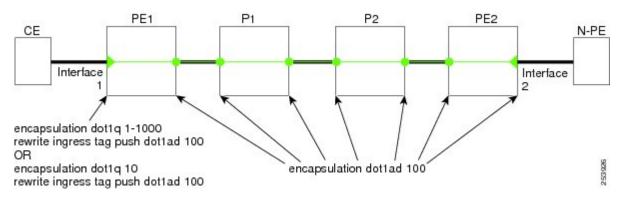

This figure shows a provider's access network, where the S-VLAN tag is used as the service delimiter. PE1 faces the customer, and PE2 is at the edge of the access network facing the core. N:1 bundling is used, so the interface encapsulation matches a range of C-VLAN tags. This could potentially be the full range, resulting in all:1 bundling. There is also a use case where only a single C-VLAN is matched, but the S-VLAN is nevertheless used as the service delimiter—this is more in keeping with the IEEE model, but limits the provider to 4094 services.

CFM is used in this network with a MEP at each end of the access network, and MIPs on the boxes within the network (if it is native Ethernet). In the normal case, CFM frames are sent by the up MEP on PE1 with two VLAN tags, matching the customer data traffic. This means that at the core interfaces and at the MEP on PE2, the CFM frames are forwarded as if they were customer data traffic, since these interfaces match only on the S-VLAN tag. So, the CFM frames sent by the MEP on PE1 are not seen by any of the other MPs.

Flexible VLAN tagging changes the encapsulation for CFM frames that are sent and received at Up MEPs. Flexible VLAN tagging allows the frames to be sent from the MEP on PE1 with just the S-VLAN tag that represents the provider service. If this is done, the core interfaces will treat the frames as CFM frames and they will be seen by the MIPs and by the MEP on PE2. Likewise, the MEP on PE1 should handle received frames with only one tag, as this is what it will receive from the MEP on PE2.

To ensure that CFM packets from Up MEPs are routed to the appropriate paths successfully, tags may be set to a specific number in a domain service, using the **tags** command. Currently, tags can only be set to one (1).

# **Configuring Ethernet CFM**

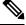

**Note** CFM is not supported for the following:

- L3 Interfaces and Sub-Interfaces
- Bundle Member Ports
- EVPN-FXC
- Bridge Domain
- VPLS

## **Configuring a CFM Maintenance Domain**

To configure a CFM maintenance domain, perform the following steps:

#### Procedure

I

|        | Command or Action                                                                                  | Purpose                                                                                                    |
|--------|----------------------------------------------------------------------------------------------------|----------------------------------------------------------------------------------------------------|
| Step 1 | configure                                                                                          | Enters global configuration mode.                                                                                                    |
|        | Example:                                                                                           |                                                                                                    |
|        | RP/0/RP0/CPU0:router# configure                                                                    |                                                                                                    |
| Step 2 | ethernet cfm                                                                                       | Enters Ethernet Connectivity Fault Management                                                                                                    |
|        | Example:                                                                                           | (CFM) configuration mode.                                                                                                    |
|        | RP/0/RP0/CPU0:router(config)# ethernet cfm                                                         |                                                                                                    |
| Step 3 | traceroute cache hold-time minutes size<br>entries                                                 | (Optional) Sets the maximum limit of traceroute cache entries or the maximum time limit to hold                                                                                                    |
|        | Example:                                                                                           | the traceroute cache entries. The default is 100 minutes and 100 entries.                                                                                                    |
|        | <pre>RP/0/RP0/CPU0:router(config-cfm)# traceroute cache hold-time 1 size 3000</pre>                |                                                                                                    |
| Step 4 | domain domain-name level level-value [id<br>[null] [dns DNS-name] [mac H.H.H] [string<br>string] ] | Creates and names a container for all domain<br>configurations and enters CFM domain<br>configuration mode.                                                                                                    |
|        | Example:                                                                                           | The level must be specified.                                                                                                    |
|        | RP/0/RP0/CPU0:router(config-cfm)# domain<br>Domain_One level 1 id string D1                        | The <b>id</b> is the maintenance domain identifier<br>(MDID) and is used as the first part of the<br>maintenance association identifier (MAID) in<br>CFM frames. If the MDID is not specified, the<br>domain name is used as the MDID by default. |
| Step 5 | end or commit                                                                                      | Saves configuration changes.                                                                                                    |
|        | Example:                                                                                           | • When you use the <b>end</b> command, the                                                                                                    |
|        | RP/0/RP0/CPU0:router(config-cfm-dmn)#<br>commit                                                    | <pre>system prompts you to commit changes:<br/>Uncommitted changes found, commit<br/>them before exiting(yes/no/cancel)?<br/>[cancel]:</pre>                                                                                                    |
|        |                                                                                                    | • Entering <b>yes</b> saves configuration changes<br>to the running configuration file, exits the<br>configuration session, and returns the<br>router to EXEC mode.                                                                               |
|        |                                                                                                    | • Entering <b>no</b> exits the configuration session and returns the router to EXEC mode                                                                                                    |

I

| Command or Action | Purpose                                                                                                    |
|-------------------|----------------------------------------------------------------------------------------------------|
|                   | without committing the configuration changes.                                                                                                    |
|                   | • Entering <b>cancel</b> leaves the router in the current configuration session without exiting or committing the configuration changes.         |
|                   | • Use the <b>commit</b> command to save the configuration changes to the running configuration file and remain within the configuration session. |

## **Configuring Services for a CFM Maintenance Domain**

You can configure up to 2000 CFM services for a maintenance domain. To configure services for a CFM maintenance domain, perform the following steps:

### Procedure

|        | Command or Action                                                                                                    | Purpose                                                                                                    |
|--------|----------------------------------------------------------------------------------------------------|----------------------------------------------------------------------------------------------------|
| Step 1 | configure                                                                                                    | Enters global configuration mode.                                                                                                    |
|        | Example:                                                                                                    |                                                                                                    |
|        | RP/0/RP0/CPU0:router# configure                                                                                                    |                                                                                                    |
| Step 2 | ethernet cfm                                                                                                    | Enters Ethernet CFM configuration mode.                                                                                                    |
|        | Example:                                                                                                    |                                                                                                    |
|        | RP/0/RP0/CPU0:router(config)# ethernet cfm                                                                                                    |                                                                                                    |
| Step 3 | domain domain-name level level-value [id<br>[null] [dns DNS-name] [mac H.H.H] [string<br>string] ]                                                                                          | Creates and names a container for all domain<br>configurations at a specified maintenance level,<br>and enters CFM domain configuration mode.                                                                                                    |
|        | <pre>Example:<br/>RP/0/RP0/CPU0:router(config-cfm)# domain<br/>Domain_One level 1 id string D1</pre>                                                                                        | The <b>id</b> is the maintenance domain identifier<br>(MDID) and is used as the first part of the<br>maintenance association identifier (MAID) in<br>CFM frames. If the MDID is not specified, the<br>domain name is used as the MDID by default.                       |
| Step 4 | <pre>service service-name {down-meps   xconnect<br/>group xconnect-group-name m2mp  <br/>p2p xconnect-name}[id [icc-based icc-string<br/>umc-string]   [ [number number]<br/>Example:</pre> | Configures and associates a service with the<br>domain and enters CFM domain service<br>configuration mode. You can specify that the<br>service is used only for down MEPs, or<br>associate the service with a bridge domain<br>where MIPs and up MEPs will be created. |

|        | Command or Action                                                              | Purpose                                                                                                    |
|--------|--------------------------------------------------------------------------------|----------------------------------------------------------------------------------------------------|
|        | RP/0/RP0/CPU0:router(config-cfm-dmn)#<br>service ABC xconnect group X1 p2p ADB | The <b>id</b> sets the short MA name.                                                                                                    |
| Step 5 | end or commit                                                                  | Saves configuration changes.                                                                                                    |
|        | Example:                                                                       | • When you use the <b>end</b> command, the system prompts you to commit changes:                                                                                    |
|        | RP/0/RP0/CPU0:router(config-cfm-dmn-svc)#                                      |                                                                                                    |
|        | commit                                                                         | Uncommitted changes found, commit<br>them before exiting(yes/no/cancel)?<br>[cancel]:                                                                               |
|        |                                                                                | • Entering <b>yes</b> saves configuration changes<br>to the running configuration file, exits the<br>configuration session, and returns the<br>router to EXEC mode. |
|        |                                                                                | • Entering <b>no</b> exits the configuration session<br>and returns the router to EXEC mode<br>without committing the configuration<br>changes.                     |
|        |                                                                                | • Entering <b>cancel</b> leaves the router in the current configuration session without exiting or committing the configuration changes.                            |
|        |                                                                                | • Use the <b>commit</b> command to save the configuration changes to the running configuration file and remain within the configuration session.                    |

# **Enabling and Configuring Continuity Check for a CFM Service**

To configure Continuity Check for a CFM service, complete the following steps:

### Procedure

I

|        | Command or Action                             | Purpose                                       |
|--------|-----------------------------------------------|-----------------------------------------------|
| Step 1 | configure                                     | Enters global configuration mode.             |
|        | Example:                                      |                                               |
|        | RP/0/RP0/CPU0:router# configure               |                                               |
| Step 2 | ethernet cfm                                  | Enters Ethernet Connectivity Fault Management |
|        | Example:                                      | (CFM) configuration mode.                     |
|        | RP/0/RP0/CPU0:router(config)# ethernet<br>cfm |                                               |

|        | Command or Action                                                                                                    | Purpose                                                                                                    |
|--------|----------------------------------------------------------------------------------------------------|----------------------------------------------------------------------------------------------------|
| Step 3 | <b>domain</b> <i>domain-name</i> <b>level</b> <i>level-value</i> [ <b>id</b> [ <b>null</b> ] [ <b>dns</b> <i>DNS-name</i> ] [ <b>mac</b> <i>H.H.H</i> ] [ <b>string</b> <i>string</i> ] ]                                                                                 | Creates and names a container for all domain<br>configurations and enters the CFM domain<br>configuration mode.                                                                                                    |
|        | Example:                                                                                                    | The level must be specified.                                                                                                    |
|        | RP/0/RP0/CPU0:router(config-cfm)# domain<br>Domain_One level 1 id string D1                                                                                                    | The <b>id</b> is the maintenance domain identifier<br>(MDID) and is used as the first part of the<br>maintenance association identifier (MAID) in<br>CFM frames. If the MDID is not specified, the<br>domain name is used as the MDID by default.                                                                               |
| Step 4 | <pre>service service-name {down-meps   xconnect<br/>group xconnect-group-name<br/>p2p xconnect-name}[id [icc-based icc-string<br/>umc-string]   [ [number number]<br/>Example:<br/>RP/0/RP0/CPU0:router(config-cfm-dmn) #<br/>service ABC xconnect group X1 p2p ADB</pre> | Configures and associates a service with the<br>domain and enters CFM domain service<br>configuration mode. You can specify that the<br>service is used only for down MEPs, or<br>associate the service with a bridge domain or<br>xconnect where MIPs and up MEPs will be<br>created.<br>The <b>id</b> sets the short MA name. |
| Step 5 | <pre>continuity-check interval time [loss-threshold threshold] Example:</pre>                                                                                                    | (Optional) Enables Continuity Check and<br>specifies the time interval at which CCMs are<br>transmitted or to set the threshold limit for when                                                                                                    |
|        | RP/0/RP0/CPU0:router(config-cfm-dmn-svc)#<br>continuity-check interval 100m<br>loss-threshold 10                                                                                                    | a MEP is declared down.                                                                                                    |
| Step 6 | continuity-check archive hold-time <i>minutes</i><br>Example:                                                                                                    | (Optional) Configures how long information<br>about peer MEPs is stored after they have timed<br>out.                                                                                                    |
|        | RP/0/RP0/CPU0:router(config-cfm-dmn-svc)#<br>continuity-check archive hold-time 100                                                                                                    |                                                                                                    |
| Step 7 | continuity-check loss auto-traceroute Example:                                                                                                    | (Optional) Configures automatic triggering of a traceroute when a MEP is declared down.                                                                                                    |
|        | RP/0/RP0/CPU0:router(config-cfm-dmn-svc)#<br>continuity-check loss auto-traceroute                                                                                                    |                                                                                                    |
| Step 8 | end or commit                                                                                                    | Saves configuration changes.                                                                                                    |
|        | Example:                                                                                                    | • When you use the <b>end</b> command, the system prompts you to commit changes:                                                                                                    |
|        | RP/0/RP0/CPU0:router(config-cfm-dmn-svc)#<br>commit                                                                                                    | Uncommitted changes found, commit<br>them before exiting(yes/no/cancel)?<br>[cancel]:                                                                                                    |

| <br>Command or Action | Purpose                                                                                                    |
|-----------------------|----------------------------------------------------------------------------------------------------|
|                       | • Entering <b>yes</b> saves configuration changes<br>to the running configuration file, exits the<br>configuration session, and returns the<br>router to EXEC mode. |
|                       | • Entering <b>no</b> exits the configuration session<br>and returns the router to EXEC mode<br>without committing the configuration<br>changes.                     |
|                       | • Entering <b>cancel</b> leaves the router in the current configuration session without exiting or committing the configuration changes.                            |
|                       | • Use the <b>commit</b> command to save the configuration changes to the running configuration file and remain within the configuration session.                    |

# **Configuring Automatic MIP Creation for a CFM Service**

For more information about the algorithm for creating MIPs, see the MIP Creation section.

To configure automatic MIP creation for a CFM service, complete the following steps:

#### Procedure

|        | Command or Action                                                                                  | Purpose                                                                                                    |
|--------|----------------------------------------------------------------------------------------------------|----------------------------------------------------------------------------------------------------|
| Step 1 | configure                                                                                          | Enters global configuration mode.                                                                                                    |
|        | Example:                                                                                           |                                                                                                    |
|        | RP/0/RP0/CPU0:router# configure                                                                    |                                                                                                    |
| Step 2 | ethernet cfm                                                                                       | Enters the Ethernet Connectivity Fault                                                                                                    |
|        | Example:                                                                                           | Management (CFM) configuration mode.                                                                                                    |
|        | RP/0/RP0/CPU0:router# ethernet cfm                                                                 |                                                                                                    |
| Step 3 | domain domain-name level level-value [id<br>[null] [dns DNS-name] [mac H.H.H] [string<br>string] ] | Creates and names a container for all domain<br>configurations and enters the CFM domain<br>configuration mode.                                   |
|        | <b>Example:</b><br>RP/0/RP0/CPU0:router(config-cfm)# domair                                        | The level must be specified. The only supported option is <b>id [null]</b> for less than 1 min interval MEPS.                                     |
|        | Domain_One level 1 id string D1                                                                    | The <b>id</b> is the maintenance domain identifier<br>(MDID) and is used as the first part of the<br>maintenance association identifier (MAID) in |

|        | Command or Action                                                                                                    | Purpose                                                                                                    |
|--------|----------------------------------------------------------------------------------------------------|----------------------------------------------------------------------------------------------------|
|        |                                                                                                    | CFM frames. If the MDID is not specified, the domain name is used as the MDID by default.                                                                                                    |
| Step 4 | <pre>service service-name {down-meps   xconnect<br/>group xconnect-group-name<br/>p2p xconnect-name}[id [icc-basedicc-string<br/>umc-string]   [number number]<br/>Example:<br/>RP/0/RP0/CPU0:router(config-cfm-dmn)#<br/>service ABC xconnect group X1 p2p ADB</pre> | Configures and associates a service with the<br>domain and enters CFM domain service<br>configuration mode. You can specify that the<br>service is used only for down MEPs, or<br>associate the service with a bridge domain<br>where MIPs and up MEPs will be created.<br>The <b>id</b> sets the short MA name.                                                                                                    |
| Step 5 | <pre>mip auto-create {all   lower-mep-only} {ccm-learning} Example: RP/0/RP0/CPU0:router(config-cfm-dmn-svc)# mip auto-create all ccm-learning</pre>                                                                                                    | (Optional) Enables the automatic creation of<br>MIPs in a bridge domain. <b>ccm-learning</b> option<br>enables CCM learning for MIPs created in this<br>service. This must be used only in services with<br>a relatively long CCM interval of at least 100<br>ms. CCM learning at MIPs is disabled by<br>default.                                                                                                    |
| Step 6 | end or commit                                                                                                    | Saves configuration changes.                                                                                                    |
|        | Example:<br>RP/0/RP0/CPU0:router(config-cfm-dmn-svc)#<br>commit                                                                                                    | <ul> <li>When you use the end command, the system prompts you to commit changes:</li> <li>Uncommitted changes found, commit them before exiting (yes/no/cancel)? [cancel]:</li> <li>Entering yes saves configuration changes to the running configuration file, exits the configuration session, and returns the router to EXEC mode.</li> <li>Entering no exits the configuration session and returns the router to EXEC mode without committing the configuration changes.</li> <li>Entering cancel leaves the router in the current configuration session without exiting or committing the configuration changes.</li> <li>Use the commit command to save the configuration file and remain within the configuration session.</li> </ul> |

## **Configuring Cross-Check on a MEP for a CFM Service**

To configure cross-check on a MEP for a CFM service and specify the expected set of MEPs, complete the following steps:

#### Procedure

|        | Command or Action                                                                                                    | Purpose                                                                                                    |
|--------|----------------------------------------------------------------------------------------------------|----------------------------------------------------------------------------------------------------|
| Step 1 | configure                                                                                                    | Enters global configuration mode.                                                                                                    |
|        | Example:                                                                                                    |                                                                                                    |
|        | RP/0/RP0/CPU0:router# configure                                                                                                    |                                                                                                    |
| Step 2 | ethernet cfm                                                                                                    | Enters the Ethernet Connectivity Fault                                                                                                    |
|        | Example:                                                                                                    | Management (CFM) configuration mode.                                                                                                    |
|        | RP/0/RP0/CPU0:router# ethernet cfm                                                                                                    |                                                                                                    |
| Step 3 | domain domain-name level level-value [id<br>[null] [dns DNS-name] [mac H.H.H] [string<br>string] ]                                                                                                    | Creates and names a container for all domain<br>configurations and enters the CFM domain<br>configuration mode.                                                                                                    |
|        | Example:                                                                                                    | The level must be specified.                                                                                                    |
|        | RP/0/RP0/CPU0:router(config-cfm)# domain<br>Domain_One level 1 id string D1                                                                                                    | The <b>id</b> is the maintenance domain identifier<br>(MDID) and is used as the first part of the<br>maintenance association identifier (MAID) in<br>CFM frames. If the MDID is not specified, the<br>domain name is used as the MDID by default                                       |
| Step 4 | service service-name {bridge group         bridge-domain-group bridge-domain         bridge-domain-name   down-meps   xconnect         group xconnect-group-name         p2p xconnect-name}[id [icc-based icc-string         umc-string]   [string text]   [number number]           [vlan-id id-number]   [vpn-id oui-vpnid]] | Configures and associates a service with the<br>domain and enters CFM domain service<br>configuration mode. You can specify that the<br>service is used only for down MEPs, or<br>associate the service with a bridge domain or<br>xconnect where MIPs and up MEPs will be<br>created. |
|        | Example:                                                                                                    | The <b>id</b> sets the short MA name.                                                                                                    |
|        | RP/0/RP0/CPU0:router(config-cfm-dmn)#<br>service Bridge_Service bridge group BD1<br>bridge-domain B1                                                                                                    |                                                                                                    |
| Step 5 | mep crosscheck                                                                                                    | Enters CFM MEP crosscheck configuration                                                                                                    |
|        | Example:                                                                                                    | mode.                                                                                                    |
|        | RP/0/RP0/CPU0:router(config-cfm-xcheck)#<br>mep crosscheck mep-id 10                                                                                                    |                                                                                                    |
| Step 6 | mep-id mep-id-number [mac-address                                                                                                    | Enables cross-check on a MEP.                                                                                                    |
|        | mac-address]                                                                                                    | Note                                                                                                    |

I

|        | Command or Action                                                           | Purpose                                                                                                    |
|--------|-----------------------------------------------------------------------------|----------------------------------------------------------------------------------------------------|
|        | Example:<br>RP/0/RP0/CPU0:router(config-cfm-xcheck)#<br>mep-id 10           | • Repeat this command for every MEP that you want included in the expected set of MEPs for cross-check.                                                                                                    |
| Step 7 | end or commit                                                               | Saves configuration changes.                                                                                                    |
|        | <pre>Example:<br/>RP/0/RP0/CPU0:router(config-cfm-xcheck)#<br/>commit</pre> | <ul> <li>When you use the end command, the system prompts you to commit changes:</li> <li>Uncommitted changes found, commit them before exiting (yes/no/cancel)? [cancel]:</li> <li>Entering yes saves configuration changes to the running configuration file, exits the configuration session, and returns the router to EXEC mode.</li> <li>Entering no exits the configuration session and returns the router to EXEC mode without committing the configuration changes.</li> <li>Entering cancel leaves the router in the current configuration session without exiting or committing the configuration changes.</li> <li>Use the commit command to save the configuration file and remain within the configuration session.</li> </ul> |

# **Configuring Other Options for a CFM Service**

To configure other options for a CFM service, complete the following steps:

### Procedure

|        | Command or Action               | Purpose                                |
|--------|---------------------------------|----------------------------------------|
| Step 1 | configure                       | Enters global configuration mode.      |
|        | Example:                        |                                        |
|        | RP/0/RP0/CPU0:router# configure |                                        |
| Step 2 | ethernet cfm                    | Enters the Ethernet Connectivity Fault |
|        | Example:                        | Management (CFM) configuration mode.   |

I

|        | Command or Action                                                                                                    | Purpose                                                                                                    |
|--------|----------------------------------------------------------------------------------------------------|----------------------------------------------------------------------------------------------------|
|        | RP/0/RP0/CPU0:router# ethernet cfm                                                                                                    |                                                                                                    |
| Step 3 | domain domain-name level level-value [id<br>[null] [dns DNS-name] [mac H.H.H] [string<br>string] ]                                                                                                    | Creates and names a container for all domain<br>configurations and enters the CFM domain<br>configuration mode.                                                                                                    |
|        | Example:                                                                                                    | The level must be specified.                                                                                                    |
|        | RP/0/RP0/CPU0:router(config-cfm)# domain<br>Domain_One level 1 id string D1                                                                                                    | The <b>id</b> is the maintenance domain identifier<br>(MDID) and is used as the first part of the<br>maintenance association identifier (MAID) in<br>CFM frames. If the MDID is not specified, the<br>domain name is used as the MDID by default.                                      |
| Step 4 | service service-name {bridge group         bridge-domain-group bridge-domain         bridge-domain-name   down-meps   xconnect         group xconnect-group-name         p2p xconnect-name}[id [icc-based icc-string         umc-string]   [string text]   [number number]           [vlan-id id-number]   [vpn-id oui-vpnid]] | Configures and associates a service with the<br>domain and enters CFM domain service<br>configuration mode. You can specify that the<br>service is used only for down MEPs, or<br>associate the service with a bridge domain or<br>xconnect where MIPs and up MEPs will be<br>created. |
|        | Example:                                                                                                    | The <b>id</b> sets the short MA name.                                                                                                    |
|        | RP/0/RP0/CPU0:router(config-cfm-dmn)#<br>service Bridge_Service bridge group BD1<br>bridge-domain B1                                                                                                    |                                                                                                    |
| Step 5 | maximum-meps number                                                                                                    | (Optional) Configures the maximum number                                                                                                    |
|        | Example:                                                                                                    | (2 to 8190) of MEPs across the network, which<br>limits the number of peer MEPs recorded in the<br>database.                                                                                                    |
|        | <pre>RP/0/RP0/CPU0:router(config-cfm-dmn-svc)# maximum-meps 1000</pre>                                                                                                    |                                                                                                    |
| Step 6 | log {ais continuity-check<br>errors continuity-check mep<br>changes crosscheck errors efd}                                                                                                    | (Optional) Enables logging of certain types of events.                                                                                                    |
|        | Example:                                                                                                    |                                                                                                    |
|        | RP/0/RP0/CPU0:router(config-cfm-dmn-svc)#<br>log continuity-check errors                                                                                                    |                                                                                                    |
| Step 7 | end or commit                                                                                                    | Saves configuration changes.                                                                                                    |
|        | Example:                                                                                                    | • When you use the <b>end</b> command, the system prompts you to commit changes:                                                                                                    |
|        | RP/0/RP0/CPU0:router(config-cfm-dmn-svc)#<br>commit                                                                                                    | Uncommitted changes found, commit<br>them before exiting(yes/no/cancel)<br>[cancel]:                                                                                                    |
|        |                                                                                                    | • Entering <b>yes</b> saves configuration changes to the running configuration file, exits the                                                                                                    |

| Command or Action | Purpose                                                                                                    |
|-------------------|----------------------------------------------------------------------------------------------------|
|                   | configuration session, and returns the router to EXEC mode.                                                                                      |
|                   | • Entering <b>no</b> exits the configuration session<br>and returns the router to EXEC mode<br>without committing the configuration<br>changes.  |
|                   | • Entering <b>cancel</b> leaves the router in the current configuration session without exiting or committing the configuration changes.         |
|                   | • Use the <b>commit</b> command to save the configuration changes to the running configuration file and remain within the configuration session. |

# **Configuring CFM MEPs**

### Procedure

|        | Command or Action                                                         | Purpose                                                                                                    |
|--------|---------------------------------------------------------------------------|----------------------------------------------------------------------------------------------------|
| Step 1 | configure                                                                 | Enters global configuration mode.                                                                                                    |
|        | Example:                                                                  |                                                                                                    |
|        | RP/0/RP0/CPU0:router# configure                                           |                                                                                                    |
| Step 2 | interface {HundredGigE   TenGigE}                                         | Type of Ethernet interface on which you want                                                                                                    |
|        | interface-path-id                                                         | to create a MEP. Enter <b>HundredGigE</b> or                                                                                                    |
|        | Example:                                                                  | <b>TenGigE</b> and the physical interface or virtual interface.                                                                                 |
|        | RP/0/RP0/CPU0:router(config)# interface<br>TenGigE 0/0/0/1                | Note<br>• Use the show interfaces command to see<br>a list of all interfaces currently configured<br>on the router.                             |
| Step 3 | interface {HundredGigE   TenGigE                                          | Type of Ethernet interface on which you want                                                                                                    |
|        | <b>Bundle-Ether</b> } interface-path-id.subinterface                      | to create a MEP. Enter <b>HundredGigE</b> ,<br><b>TenGigE</b> , or <b>Bundle-Ether</b> and the physical                                         |
|        | Example:                                                                  | interface or virtual interface followed by the                                                                                                  |
|        | <pre>RP/0/RP0/CPU0:router(config) # interface<br/>TenGigE 0/0/0/1.1</pre> | subinterface path ID.                                                                                                    |
|        |                                                                           | Naming convention is <i>interface-path-id.subinterface</i> . The period in front of the subinterface value is required as part of the notation. |

I

|        | Command or Action                                                                                                    | Purpose                                                                                                    |
|--------|----------------------------------------------------------------------------------------------------|----------------------------------------------------------------------------------------------------|
| Step 4 | <pre>interface {HundredGigE   TenGigE} interface-path-id Example: RP/0/RP0/CPU0:router(config) # interface TenGigE 0/0/0/1</pre>                                      | <ul> <li>Type of Ethernet interface on which you want to create a MEP. Enter HundredGigE or TenGigE and the physical interface or virtual interface.</li> <li>Note <ul> <li>Use the show interfaces command to see a list of all interfaces currently configured on the router.</li> </ul> </li> </ul>                                                                                                    |
| Step 5 | <pre>ethernet cfm Example:     RP/0/RP0/CPU0:router(config-if)# ethernet     cfm</pre>                                                                                | Enters interface Ethernet CFM configuration mode.                                                                                                    |
| Step 6 | mep domain domain-name service<br>service-name mep-id id-number         Example:         RP/0/RP0/CPU0:router(config-if-cfm) # mep<br>domain Dm1 service Sv1 mep-id 1 | Creates a maintenance end point (MEP) on an<br>interface and enters interface CFM MEP<br>configuration mode.                                                                                                    |
| Step 7 | <pre>Cos cos Example: RP/0/RP0/CPU0:router(config-if-cfm-mep)# cos 7</pre>                                                                                            | (Optional) Configures the class of service (CoS)<br>(from 0 to 7) for all CFM packets generated by<br>the MEP on an interface. If not configured, the<br>CoS is inherited from the Ethernet interface.<br><b>Note</b><br>For Ethernet interfaces, the CoS is carried as<br>a field in the VLAN tag. Therefore, CoS only<br>applies to interfaces where packets are sent<br>with VLAN tags. If the <b>cos</b> ( <b>CFM</b> ) command<br>is executed for a MEP on an interface that does<br>not have a VLAN encapsulation configured, it<br>will be ignored. |
| Step 8 | <pre>end or commit Example: RP/0/RP0/CPU0:router(config-if-cfm-mep)# commit</pre>                                                                                     | <ul> <li>Saves configuration changes.</li> <li>When you use the end command, the system prompts you to commit changes:</li> <li>Uncommitted changes found, commit them before exiting (yes/no/cancel)?</li> <li>[cancel]:</li> <li>Entering yes saves configuration changes to the running configuration file, exits the configuration session, and returns the router to EXEC mode.</li> </ul>                                                                                                    |

| <b>Command or Action</b> | Purpose                                                                                                    |
|--------------------------|----------------------------------------------------------------------------------------------------|
|                          | • Entering <b>no</b> exits the configuration session<br>and returns the router to EXEC mode<br>without committing the configuration<br>changes.  |
|                          | • Entering <b>cancel</b> leaves the router in the current configuration session without exiting or committing the configuration changes.         |
|                          | • Use the <b>commit</b> command to save the configuration changes to the running configuration file and remain within the configuration session. |

## **Configuring Y.1731 AIS**

This section has the following step procedures:

### **Configuring AIS in a CFM Domain Service**

Use the following procedure to configure Alarm Indication Signal (AIS) transmission for a CFM domain service and configure AIS logging.

The following example shows how to configure AIS on a CFM interface:

#### Procedure

|                                                                      | Command or Action                                       | Purpose                                |
|----------------------------------------------------------------------|---------------------------------------------------------|----------------------------------------|
| Step 1                                                               | configure                                               | Enters global configuration mode.      |
|                                                                      | Example:                                                |                                        |
|                                                                      | RP/0/RP0/CPU0:router# configure                         |                                        |
| Step 2     ethernet cfm     Enters Ethernet       Example:     mode. | Enters Ethernet CFM global configuration                |                                        |
|                                                                      | Example:                                                | mode.                                  |
|                                                                      | RP/0/RP0/CPU0:router(config)# ethernet cfm              |                                        |
| Step 3                                                               | domain name level level                                 | Specifies the domain and domain level. |
|                                                                      | Example:                                                |                                        |
|                                                                      | RP/0/RP0/CPU0:router(config-cfm) # domain<br>D1 level 1 |                                        |

I

|        | Command or Action                                                                          | Purpose                                                                                                    |  |
|--------|--------------------------------------------------------------------------------------------|----------------------------------------------------------------------------------------------------|--|
| Step 4 | service name bridge group name<br>bridge-domain name                                       | Specifies the service, bridge group, and bridge domain.                                                                                                    |  |
|        | Example:                                                                                   |                                                                                                    |  |
|        | RP/0/RP0/CPU0:router(config-cfm-dmn)#<br>service S1 bridge group BG1 bridge-domain<br>BD2  |                                                                                                    |  |
| Step 5 | service name xconnect group<br>xconnect-group-name p2p xconnect-name                       | Specifies the service and cross-connect group and name.                                                                                                    |  |
|        | Example:                                                                                   |                                                                                                    |  |
|        | RP/0/RP0/CPU0:router(config-cfm-dmn)#<br>service S1 xconnect group XG1 p2p X2              |                                                                                                    |  |
| Step 6 | ais transmission [interval {1s 1m}][cos cos]                                               | Configures Alarm Indication Signal (AIS)                                                                                                    |  |
|        | Example:                                                                                   | transmission for a Connectivity Fault<br>Management (CFM) domain service.                                                                                                    |  |
|        | <pre>RP/0/RP0/CPU0:router(config-cfm-dmn-svc)#    ais transmission interval 1m cos 7</pre> |                                                                                                    |  |
| Step 7 | log ais                                                                                    | Configures AIS logging for a Connectivity Fault                                                                                                    |  |
|        | Example:                                                                                   | Management (CFM) domain service to indi<br>when AIS or LCK packets are received.                                                                                                    |  |
|        | <pre>RP/0/RP0/CPU0:router(config-cfm-dmn-svc)#     log ais</pre>                           |                                                                                                    |  |
| Step 8 | no domain namelevel level                                                                  | Disables the domain and domain level.                                                                                                    |  |
|        | Example:<br>RP/0/RP0/CPU0:router(config-cfm-dmn-svc)#<br>no domain D1 level 1              |                                                                                                    |  |
| Step 9 | end or commit                                                                              | Saves configuration changes.                                                                                                    |  |
|        | Example:                                                                                   | • When you issue the <b>end</b> command, the                                                                                                    |  |
|        | RP/0/RP0/CPU0:router(config-sla-prof-stat-cfg)#                                            | <ul> <li>system prompts you to commit changes:</li> <li>Uncommitted changes found, commit them before exiting (yes/no/cancel) [cancel]:</li> <li>Entering yes saves configuration changes to the running configuration file, exits the configuration session, and returns the router to EXEC mode.</li> <li>Entering no exits the configuration session and returns the router to EXEC mode without committing the configuration changes.</li> </ul> |  |

I

| Command or Action | Purpose                                                                                                    |
|-------------------|----------------------------------------------------------------------------------------------------|
|                   | <ul> <li>Entering cancel leaves the router in the current configuration session without exiting or committing the configuration changes.</li> <li>Use the commit command to save the configuration changes to the running configuration file and remain within the configuration session.</li> </ul> |

# **Configuring AIS on a CFM Interface**

To configure AIS on a CFM interface, perform the following steps:

#### Procedure

|        | Command or Action                                                                     | Purpose                                                                            |
|--------|---------------------------------------------------------------------------------------|------------------------------------------------------------------------------------|
| Step 1 | configure                                                                             | Enters global configuration mode.                                                  |
|        | Example:                                                                              |                                                                                    |
|        | RP/0/RP0/CPU0:router# configure                                                       |                                                                                    |
| Step 2 | interface gigabitethernet interface-path-id                                           | Enters interface configuration mode.                                               |
|        | Example:                                                                              |                                                                                    |
|        | RP/0/RP0/CPU0:router# interface TenGigE<br>0/0/0/2                                    |                                                                                    |
| Step 3 | ethernet cfm                                                                          | Enters Ethernet CFM interface configuration                                        |
|        | Example:                                                                              | mode.                                                                              |
|        | RP/0/RP0/CPU0:router(config)# ethernet cfm                                            |                                                                                    |
| Step 4 | ais transmission up interval 1m cos cos                                               | Configures Alarm Indication Signal (AIS)                                           |
|        | Example:                                                                              | transmission on a Connectivity Fault<br>Management (CFM) interface.                |
|        | <pre>RP/0/RP0/CPU0:router(config-if-cfm)# ais transmission up interval 1m cos 7</pre> |                                                                                    |
| Step 5 | end or commit                                                                         | Saves configuration changes.                                                       |
|        | Example:                                                                              | • When you issue the <b>end</b> command, the system prompts you to commit changes: |
|        | RP/0/RP0/CPU0:router(config-sla-prof-stat-cfg)#<br>commit                             |                                                                                    |

| Command | or Action | Purpose                                                                                                    |
|---------|-----------|----------------------------------------------------------------------------------------------------|
|         |           | • Entering <b>yes</b> saves configuration changes<br>to the running configuration file, exits the<br>configuration session, and returns the<br>router to EXEC mode. |
|         |           | • Entering <b>no</b> exits the configuration session<br>and returns the router to EXEC mode<br>without committing the configuration<br>changes.                     |
|         |           | • Entering <b>cancel</b> leaves the router in the current configuration session without exiting or committing the configuration changes.                            |
|         |           | • Use the <b>commit</b> command to save the configuration changes to the running configuration file and remain within the configuration session.                    |

# **Configuring EFD for a CFM Service**

To configure EFD for a CFM service, complete the following steps.

#### Procedure

|        | Command or Action                                          | Purpose                                        |
|--------|------------------------------------------------------------|------------------------------------------------|
| Step 1 | configure                                                  | Enters global configuration mode.              |
|        | Example:                                                   |                                                |
|        | RP/0/RP0/CPU0:router# configure                            |                                                |
| Step 2 | ethernet cfm                                               | Enters CFM configuration mode.                 |
|        | Example:                                                   |                                                |
|        | RP/0/RP0/CPU0:router(config)# ethernet cfm                 |                                                |
| Step 3 | domain domain-name level level-value                       | Specifies or creates the CFM domain and enters |
|        | Example:                                                   | CFM domain configuration mode.                 |
|        | RP/0/RP0/CPU0:router(config-cfm-dmn)#<br>domain D1 level 1 |                                                |

|        | Command or Action                                                            | Purpose                                                                                                    |
|--------|------------------------------------------------------------------------------|----------------------------------------------------------------------------------------------------|
| Step 4 | service service-name down-meps<br>Example:                                   | Specifies or creates the CFM service for down MEPS and enters CFM domain service configuration mode.                                                                                               |
|        | <pre>RP/0/RP0/CPU0:router(config-cfm-dmn)# service S1 down-meps</pre>        |                                                                                                    |
| Step 5 | efd<br>Evenue                                                                | Enables EFD on all down MEPs in the down MEPS service.                                                                                                    |
|        | Example:<br>RP/0/RP0/CPU0:router(config-cfm-dmn-svc)#<br>efd                 |                                                                                                    |
| Step 6 | log efd<br>Example:                                                          | (Optional) Enables logging of EFD state changes on an interface.                                                                                                    |
|        | <pre>RP/0/RP0/CPU0:router(config-cfm-dmn-svc)#     log efd</pre>             |                                                                                                    |
| Step 7 | end or commit                                                                | Saves configuration changes.                                                                                                    |
|        | <pre>Example:<br/>RP/0/RP0/CPU0:router(config-cfm-dmn-svc)#<br/>commit</pre> | <ul> <li>When you issue the end command, the<br/>system prompts you to commit changes:</li> <li>Uncommitted changes found, commit<br/>them before exiting(yes/no/cancel)?<br/>[cancel]:</li> </ul> |
|        |                                                                              | • Entering <b>yes</b> saves configuration changes<br>to the running configuration file, exits the<br>configuration session, and returns the<br>router to EXEC mode.                                |
|        |                                                                              | • Entering <b>no</b> exits the configuration session<br>and returns the router to EXEC mode<br>without committing the configuration<br>changes.                                                    |
|        |                                                                              | • Entering <b>cancel</b> leaves the router in the current configuration session without exiting or committing the configuration changes.                                                           |
|        |                                                                              | • Use the <b>commit</b> command to save the configuration changes to the running configuration file and remain within the configuration session.                                                   |

# Verifying the EFD Configuration

This example shows how to display all interfaces that are shut down because of Ethernet Fault Detection (EFD):

RP/0/RP0/CPU0:router# show efd interfaces

Server VLAN MA ------Interface Clients ------TenGigE0/0/0/0.0 CFM

# **Configuring Flexible VLAN Tagging for CFM**

Use this procedure to set the number of tags in CFM packets in a CFM domain service.

#### Procedure

|        | Command or Action                                                                         | Purpose                                                                            |  |  |  |
|--------|-------------------------------------------------------------------------------------------|------------------------------------------------------------------------------------|--|--|--|
| Step 1 | configure                                                                                 | Enters global configuration mode.                                                  |  |  |  |
|        | Example:                                                                                  |                                                                                    |  |  |  |
|        | RP/0/RP0/CPU0:router# configure                                                           |                                                                                    |  |  |  |
| Step 2 | ethernet cfm                                                                              | Enters Ethernet CFM global configuration                                           |  |  |  |
|        | Example:                                                                                  | mode.                                                                              |  |  |  |
|        | <pre>RP/0/RP0/CPU0:router(config) # ethernet cfm</pre>                                    |                                                                                    |  |  |  |
| Step 3 | domain name level level                                                                   | Specifies the domain and domain level.                                             |  |  |  |
|        | Example:                                                                                  |                                                                                    |  |  |  |
|        | RP/0/RP0/CPU0:router(config-cfm)# domain<br>D1 level 1                                    |                                                                                    |  |  |  |
| Step 4 | service name bridge group name<br>bridge-domain name                                      | Specifies the service, bridge group, and brid domain.                              |  |  |  |
|        | Example:                                                                                  |                                                                                    |  |  |  |
|        | RP/0/RP0/CPU0:router(config-cfm-dmn)#<br>service S2 bridge group BG1 bridge-domain<br>BD2 |                                                                                    |  |  |  |
| Step 5 | tags number                                                                               | Specifies the number of tags in CFM packets                                        |  |  |  |
|        | Example:                                                                                  | Currently, the only valid value is 1.                                              |  |  |  |
|        | <pre>RP/0/RP0/CPU0:router(config-cfm-dmn-svc)# tags 1</pre>                               |                                                                                    |  |  |  |
| Step 6 | end or commit                                                                             | Saves configuration changes.                                                       |  |  |  |
|        | Example:                                                                                  | • When you issue the <b>end</b> command, the system prompts you to commit changes: |  |  |  |

| Command or Action                                   | Purpose                                                                                                    |
|-----------------------------------------------------|----------------------------------------------------------------------------------------------------|
| RP/0/RP0/CPU0:router(config-cfm-dmn-svc)#<br>commit | Uncommitted changes found, commit<br>them before exiting(yes/no/cancel)?<br>[cancel]:                                                                               |
|                                                     | • Entering <b>yes</b> saves configuration changes<br>to the running configuration file, exits the<br>configuration session, and returns the<br>router to EXEC mode. |
|                                                     | • Entering <b>no</b> exits the configuration session<br>and returns the router to EXEC mode<br>without committing the configuration<br>changes.                     |
|                                                     | • Entering <b>cancel</b> leaves the router in the current configuration session without exiting or committing the configuration changes.                            |
|                                                     | • Use the <b>commit</b> command to save the configuration changes to the running configuration file and remain within the configuration session.                    |

## Verifying the CFM Configuration

To verify the CFM configuration, use one or more of the following commands:

| <b>show ethernet cfm configuration-errors</b> [domain domain-name] [ <b>interface</b> interface-path-id ]                   | Displays information about errors that are preventing<br>configured CFM operations from becoming active, as<br>well as any warnings that have occurred. |
|----------------------------------------------------------------------------------------------------|----------------------------------------------------------------------------------------------------|
| show ethernet cfm local maintenance-points<br>domain name [service name]   interface type<br>interface-path-id] [mep   mip] | Displays a list of local maintenance points.                                                                                                    |

# 

**Note** After you configure CFM, the error message, *cfmd[317]: %L2-CFM-5-CCM\_ERROR\_CCMS\_MISSED :* Some received CCMs have not been counted by the CCM error counters, may display. This error message does not have any functional impact and does not require any action from you.

# **Configuration Examples for Ethernet CFM**

This section includes the following examples:

### **Ethernet CFM Domain Configuration: Example**

This example shows how to configure a basic domain for Ethernet CFM:

```
configure
  ethernet cfm
  traceroute cache hold-time 1 size 3000
  domain Domain_One level 1 id string D1
  commit
```

### Ethernet CFM Service Configuration: Example

This example shows how to create a service for an Ethernet CFM domain:

```
service Bridge_Service bridge group BD1 bridge-domain B1
service Cross_Connect_1 xconnect group XG1 p2p X1
commit
```

### Flexible Tagging for an Ethernet CFM Service Configuration: Example

This example shows how to set the number of tags in CFM packets from down MEPs in a CFM domain service:

```
configure
ethernet cfm
domain D1 level 1
service S2 bridge group BG1 bridge-domain BD2
tags 1
commit
```

### Continuity Check for an Ethernet CFM Service Configuration: Example

This example shows how to configure continuity-check options for an Ethernet CFM service:

```
continuity-check archive hold-time 100
continuity-check loss auto-traceroute
continuity-check interval 100ms loss-threshold 10
commit
```

### MIP Creation for an Ethernet CFM Service Configuration: Example

This example shows how to enable MIP auto-creation for an Ethernet CFM service:

```
RP/0/RP0/CPU0:router(config-cfm-dmn-svc)# mip auto-create all
RP/0/RP0/CPU0:router(config-cfm-dmn-svc)# commit
```

### Cross-check for an Ethernet CFM Service Configuration: Example

This example shows how to configure cross-check for MEPs in an Ethernet CFM service:

```
mep crosscheck
mep-id 10
mep-id 20
commit
```

### Other Ethernet CFM Service Parameter Configuration: Example

This example shows how to configure other Ethernet CFM service options:

```
maximum-meps 4000
log continuity-check errors
commit
exit
exit
exit
exit
```

### **MEP Configuration: Example**

This example shows how to configure a MEP for Ethernet CFM on an interface:

```
interface TenGigE 0/0/0/1
ethernet cfm
mep domain Dm1 service Sv1 mep-id 1
commit
```

### Ethernet CFM Show Command: Examples

These examples show how to verify the configuration of Ethernet Connectivity Fault Management (CFM):

#### **Example 1**

This example shows how to display all the maintenance points that have been created on an interface:

```
RP/0/RP0/CPU0:router# show ethernet cfm local maintenance-points
```

| Domain/Level | Service | Interface   | Туре   | ID | MAC       |
|--------------|---------|-------------|--------|----|-----------|
|              |         |             |        |    |           |
| fig/5        | bay     | Gi0/10/0/12 | Dn MEP | 2  | 44:55:66  |
| fig/5        | bay     | Gi0/0/1/0   | MIP    |    | 55:66:77  |
| fred/3       | barney  | Gi0/1/0/0   | Dn MEP | 5  | 66:77:88! |

#### Example 2

This example shows how to display all the CFM configuration errors on all domains:

RP/0/RP0/CPU0:router# show ethernet cfm configuration-errors

```
Domain fig (level 5), Service bay
* MIP creation configured using bridge-domain blort, but bridge-domain blort does not exist.
```

```
* An Up MEP is configured for this domain on interface TenGigE0/0/0/3 and an Up MEP is
also configured for domain blort, which is at the same level (5).
* A MEP is configured on interface TenGigE0/0/0/1 for this domain/service, which has CC
interval 100ms, but the lowest interval supported on that interface is 1s
```

#### Example 3

This example shows how to display operational state for local maintenance end points (MEPs):

RP/0/RP0/CPU0:router# show ethernet cfm local meps

| A - AIS received               | I - Wrong interval           |
|--------------------------------|------------------------------|
| R - Remote Defect received     | V - Wrong Level              |
| L - Loop (our MAC received)    | T - Timed out (archived)     |
| C - Config (our ID received)   | M - Missing (cross-check)    |
| X - Cross-connect (wrong MAID) | U - Unexpected (cross-check) |

```
P - Peer port down
Domain foo (level 6), Service bar
 ID Interface (State) Dir MEPs/Err RD Defects AIS
                  ----- --- ------ -- ------ ---
 ____ _____
 100 Gi1/1/0/1 (Up) Up
                      0/0 N A L7
Domain fred (level 5), Service barney
 ID Interface (State) Dir MEPs/Err RD Defects AIS
 ____ ____
  2 Gi0/1/0/0 (Up) Up 3/2 Y RPC
                                   Т.б
Domain foo (level 6), Service bar
 ID Interface (State) Dir MEPs/Err RD Defects AIS
_____ ____
 100 Gi1/1/0/1 (Up) Up 0/0 N A
Domain fred (level 5), Service barney
 ID Interface (State) Dir MEPs/Err RD Defects AIS
 ___ _____
                   ---- --- ----- -- ----- ---
 2 Gi0/1/0/0 (Up) Up 3/2 Y RPC
```

#### Example 4

This example shows how to display operational state of other maintenance end points (MEPs) detected by a local MEP:

RP/0/RP0/CPU0:router# show ethernet cfm peer meps

```
Flags:
                                                 I - Wrong interval
 > - Ok
R - Remote Defect receivedV - Wrong levelL - Loop (our MAC received)T - Timed outC - Config (our ID received)M - Missing (cross-check)
 X - Cross-connect (wrong MAID) U - Unexpected (cross-check)
Domain fred (level 7), Service barney
Down MEP on TenGigE0/0/0/1, MEP-ID 2
_____
     ID MAC address Port Up/Downtime CcmRcvd SeqErr RDI Error
St
        ____ ______ _____ _____ _____ ______
                                                                                                ____

      1
      0011.2233.4455
      Up
      00:00:01
      1234
      0
      0

      4
      4455.6677.8899
      Up
      1d
      03:04
      3456
      0
      234
      0

      2
      1122.3344.5566
      Up
      3w
      1d
      6h
      3254
      0
      0
      3254

      2
      7788.9900.1122
      Test
      00:13
      2345
      6
      20
      2345

      3
      2233.4455.6677
      Up
      00:23
      30
      0
      30

      3
      3344.5566.7788
      Down
      00:34
      12345
      0
      300
      1234

      3
      8899.0011.2233
      Blocked
      00:35
      45
      0
      45

      5
      5566.7788.9900
      00:56
      20
      0
      0

      6
      0
      0
      0
      0
      0

>
R>
L
С
Х
Т
V
                                                                                    Т
М
         6
                                                                              0
                                                                                                           0
         7 6677.8899.0011 Up 00:02
11>
                                                                           456
Domain fred (level 7), Service fig
Down MEP on TenGigE0/0/0/12, MEP-ID 3
_____
St ID MAC address Port Up/Downtime CcmRcvd SeqErr RDI Error
-
-- ----- ------ ------ ------
      1 9900.1122.3344 Up 03:45
                                                               4321 0 0
 >
                                                                                                            0
```

#### **Example 5**

This example shows how to display operational state of other maintenance end points (MEPs) detected by a local MEP with details:

RP/0/RP0/CPU0:router# show ethernet cfm peer meps detail Domain dom3 (level 5), Service ser3 Down MEP on TenGigE0/0/0/1 MEP-ID 1 \_\_\_\_\_ Peer MEP-ID 10, MAC 0001.0203.0403 CFM state: Wrong level, for 00:01:34 Port state: Up V - Wrong Level CCM defects detected: CCMs received: 5 Out-of-sequence: 0 Remote Defect received: 5 Wrong Level: 0 Cross-connect (wrong MAID): 0 Wrong Interval: 5 Loop (our MAC received): 0 Config (our ID received): 0 Last CCM received 00:00:06 ago: Level: 4, Version: 0, Interval: 1min Sequence number: 5, MEP-ID: 10 MAID: String: dom3, String: ser3 Port status: Up, Interface status: Up Domain dom4 (level 2), Service ser4 Down MEP on TenGigE0/0/0/2 MEP-ID 1 \_\_\_\_\_ Peer MEP-ID 20, MAC 0001.0203.0402 CFM state: Ok, for 00:00:04 Port state: Up CCMs received: 7 Out-of-sequence: 1 Remote Defect received: 0 Wrong Level: 0 Cross-connect (wrong MAID): 0 Wrong Interval: 0 Loop (our MAC received): 0 0 Config (our ID received): Last CCM received 00:00:04 ago: Level: 2, Version: 0, Interval: 10s Sequence number: 1, MEP-ID: 20 MAID: String: dom4, String: ser4 Chassis ID: Local: ios; Management address: 'Not specified' Port status: Up, Interface status: Up Peer MEP-ID 21, MAC 0001.0203.0403 CFM state: Ok, for 00:00:05 Port state: Up CCMs received: 6 Out-of-sequence: 0 Remote Defect received: 0 Wrong Level: 0 Cross-connect (wrong MAID): 0 Wrong Interval: Ω Loop (our MAC received): 0 Config (our ID received): 0 Last CCM received 00:00:05 ago: Level: 2, Version: 0, Interval: 10s Sequence number: 1, MEP-ID: 21 MAID: String: dom4, String: ser4 Port status: Up, Interface status: Up

Peer MEP-ID 601, MAC 0001.0203.0402

```
CFM state: Timed Out (Standby), for 00:15:14, RDI received
Port state: Down
CCM defects detected:
                         Defects below ignored on local standby MEP
                         I - Wrong Interval
                         R - Remote Defect received
                         T - Timed Out
                         P - Peer port down
CCMs received: 2
                               0
  Out-of-sequence:
  Remote Defect received:
                               2
  Wrong Level:
                               0
                               2
  Wrong Interval:
  Loop (our MAC received):
                               0
  Config (our ID received):
                               0
Last CCM received 00:15:49 ago:
  Level: 2, Version: 0, Interval: 10s
  Sequence number: 1, MEP-ID: 600
  MAID: DNS-like: dom5, String: ser5
  Chassis ID: Local: ios; Management address: 'Not specified'
  Port status: Up, Interface status: Down
```

### AIS for CFM Configuration: Examples

#### Example 1

This example shows how to configure Alarm Indication Signal (AIS) transmission for a CFM domain service:

```
RP/0/RP0/CPU0:router# configure
RP/0/RP0/CPU0:router(config-cfm)# domain D1 level 1
RP/0/RP0/CPU0:router(config-cfm-dmn)# service S1 bridge group BG1 bridge-domain BD2
RP/0/RP0/CPU0:router(config-cfm-dmn-svc)# ais transmission interval 1m cos 7
RP/0/RP0/CPU0:routerconfigure
RP/0/RP0/CPU0:router(config)# ethernet cfm
RP/0/RP0/CPU0:router(config-cfm)# domain D1 level 1
RP/0/RP0/CPU0:router(config-cfm-dmn)# service Cross Connect 1 xconnect group XG1 p2p X1
```

RP/0/RP0/CPU0:router(config-cfm-dmn-svc)# ais transmission interval 1m cos 7

#### Example 2

This example shows how to configure AIS logging for a Connectivity Fault Management (CFM) domain service to indicate when AIS or LCK packets are received:

```
RP/0/RP0/CPU0:router# configure
RP/0/RP0/CPU0:router(config)# ethernet cfm
RP/0/RP0/CPU0:router(config-cfm)# domain D1 level 1
RP/0/RP0/CPU0:router(config-cfm-dmn)# service S2 bridge group BG1 bridge-domain BD2
RP/0/RP0/CPU0:router(config-cfm-dmn-svc)# log ais
```

```
RP/0/RP0/CPU0:routerconfigure
RP/0/RP0/CPU0:router(config) # ethernet cfm
RP/0/RP0/CPU0:router(config-cfm) # domain D1 level 1
RP/0/RP0/CPU0:router(config-cfm-dmn) # service Cross_Connect_1 xconnect group XG1 p2p X1
RP/0/RP0/CPU0:router(config-cfm-dmn-svc) # log ais
```

This example shows how to configure AIS transmission on a CFM interface.

```
RP/0/RP0/CPU0:router# configure
RP/0/RP0/CPU0:router(config)# interface TenGigE 0/0/0/2
RP/0/RP0/CPU0:router(config-if)# ethernet cfm
RP/0/RP0/CPU0:router(config-if-cfm)# ais transmission up interval 1m cos 7
```

### AIS for CFM Show Commands: Examples

This section includes the following examples:

### show ethernet cfm interfaces ais Command: Example

This example shows how to display the information published in the Interface AIS table:

RP/0/RP0/CPU0:router# show ethernet cfm interfaces ais

| Defects (from at least one peer MEP):<br>A - AIS received I - Wrong interval<br>R - Remote Defect received V - Wrong Level<br>L - Loop (our MAC received) T - Timed out (archived)<br>C - Config (our ID received) M - Missing (cross-check)<br>X - Cross-connect (wrong MAID) U - Unexpected (cross-check)<br>P - Peer port down D - Local port down |     |           |        |                            |  |
|----------------------------------------------------------------------------------------------------|-----|-----------|--------|----------------------------|--|
|                                                                                                    |     | Trigger   |        | Transmission               |  |
|                                                                                                    | AIS |           | Via    |                            |  |
| Interface (State)                                                                                                    | Dir | L Defects | Levels | L Int Last started Packets |  |
|                                                                                                    |     |           |        | 7 1. 01 22 56 5576         |  |
| TenGigE0/0/0/0 (Up)                                                                                                    | Dn  | 5 RPC     | 6      | 7 1s 01:32:56 ago 5576     |  |
| TenGigE0/0/0/0 (Up)                                                                                                    | Up  | 0 M       | 2,3    | 5 ls 00:16:23 ago 983      |  |
| TenGigE0/0/0/1 (Dn)                                                                                                    | Up  | D         |        | 7 60s 01:02:44 ago 3764    |  |
| TenGigE0/0/0/2 (Up)                                                                                                    | Dn  | 0 RX      | 1!     |                            |  |

### show ethernet cfm local meps Command: Examples

#### **Example 1: Default**

This example shows how to display statistics for local maintenance end points (MEPs):

RP/0/RP0/CPU0:router# show ethernet cfm local meps

#### **Example 2: Domain Service**

This example shows how to display statistics for MEPs in a domain service:

RP/0/RP0/CPU0:router# show ethernet cfm local meps domain foo service bar detail Domain foo (level 6), Service bar Down MEP on TenGigE0/0/0/1, MEP-ID 100 \_\_\_\_\_ Interface state: Up MAC address: 1122.3344.5566 Peer MEPs: 0 up, 0 with errors, 0 timed out (archived) CCM generation enabled: No AIS generation enabled: Yes (level: 7, interval: 1s) Sending AIS: Yes (started 01:32:56 ago) Receiving AIS: Yes (from lower MEP, started 01:32:56 ago) Domain fred (level 5), Service barney Down MEP on TenGigE0/0/0/1, MEP-ID 2 \_\_\_\_\_ Interface state: Up MAC address: 1122.3344.5566 Peer MEPs: 3 up, 2 with errors, 0 timed out (archived) Cross-check defects: 0 missing, 0 unexpected CCM generation enabled: Yes (Remote Defect detected: Yes) R - Remote Defect received CCM defects detected: P - Peer port down C - Config (our ID received) AIS generation enabled: Yes (level: 6, interval: 1s) Sending AIS: Yes (to higher MEP, started 01:32:56 ago) . No

#### **Example 4: Detail**

Receiving AIS:

This example shows how to display detailed statistics for MEPs in a domain service:

| RP/0/RP0/CPU0:router# show ethernet cfm local meps detail                                                                                                 |                                                                                                    |  |  |  |
|----------------------------------------------------------------------------------------------------|----------------------------------------------------------------------------------------------------|--|--|--|
| Domain foo (level 6), Service bar<br>Down MEP on TenGigE0/0/0/1, MEP-ID 100                                                                               |                                                                                                    |  |  |  |
| 1                                                                                                    | MAC address: 1122.3344.5566<br>errors, 0 timed out (archived)                                                  |  |  |  |
| Sending AIS:                                                                                                    | No<br>Yes (level: 7, interval: 1s)<br>Yes (started 01:32:56 ago)<br>Yes (from lower MEP, started 01:32:56 ago) |  |  |  |
| Domain fred (level 5), Service barney<br>Down MEP on TenGigE0/0/0/1, MEP-ID 2                                                                             |                                                                                                    |  |  |  |
| Interface state: Up MAC address: 1122.3344.5566<br>Peer MEPs: 3 up, 2 with errors, 0 timed out (archived)<br>Cross-check defects: 0 missing, 0 unexpected |                                                                                                    |  |  |  |
| 2                                                                                                    | Yes (Remote Defect detected: Yes)<br>R - Remote Defect received<br>P - Peer port down                          |  |  |  |
|                                                                                                    | C - Config (our ID received)                                                                                   |  |  |  |

Sending AIS: Yes (to higher MEP, started 01:32:56 ago) Receiving AIS: No

### show ethernet cfm local meps detail Command: Example

Use the **show ethernet cfm local meps detail** command to display MEP-related EFD status information. This example shows that EFD is triggered for MEP-ID 100:

```
RP/0/RP0/CPU0:router# show ethernet cfm local meps detail
Domain foo (level 6), Service bar
Down MEP on TenGigE0/0/0/1, MEP-ID 100
_____
 Interface state: Up
                      MAC address: 1122.3344.5566
 Peer MEPs: 0 up, 0 with errors, 0 timed out (archived)
 Cross-check errors: 2 missing, 0 unexpected
 CCM generation enabled: No
 AIS generation enabled: Yes (level: 7, interval: 1s)
                      Yes (started 01:32:56 ago)
 Sending AIS:
 Receiving AIS:
                      Yes (from lower MEP, started 01:32:56 ago)
 EFD triggered:
                      Yes
Domain fred (level 5), Service barney
Down MEP on TenGigE0/0/0/1, MEP-ID 2
_____
 Interface state: Up
                      MAC address: 1122.3344.5566
 Peer MEPs: 3 up, 0 with errors, 0 timed out (archived)
 Cross-check errors: 0 missing, 0 unexpected
 CCM generation enabled: Yes (Remote Defect detected: No)
 AIS generation enabled: Yes (level: 6, interval: 1s)
 Sending AIS:
                      No
 Receiving AIS:
                      No
 EFD triggered:
                      No
```

```
Note
```

You can also verify that EFD has been triggered on an interface using the **show interfaces** and **show interfaces brief** commands. When an EFD trigger has occurred, these commands will show the interface status as *up* and the line protocol state as *down*.

# **Troubleshooting Tips**

To troubleshoot problems within the CFM network, perform these steps:

#### Procedure

**Step 1** To verify connectivity to a problematic MEP, use the **ping ethernet cfm** command as shown in this example:

RP/0/RP0/CPU0:router# ping ethernet cfm domain D1 service S1 mep-id 16 source interface TenGigE 0/0/0/1

Type escape sequence to abort.

```
Sending 5 CFM Loopbacks, timeout is 2 seconds -
Domain foo (level 2), Service foo
Source: MEP ID 1, interface TenGigE0/0/0/1
Target: 0001.0002.0003 (MEP ID 16):
   Running (5s) ...
Success rate is 60.0 percent (3/5), round-trip min/avg/max = 1251/1349/1402 ms
Out-of-sequence: 0.0 percent (0/3)
Bad data: 0.0 percent (0/3)
Received packet rate: 1.4 pps
```

**Step 2** If the results of the **ping ethernet cfm** command show a problem with connectivity to the peer MEP, use the **traceroute ethernet cfm** command to help further isolate the location of the problem as shown in the following example:

RP/0/RP0/CPU0:router# traceroute ethernet cfm domain D1 service S1 mep-id 16
source interface TenGigE 0/0/0/2

Traceroutes in domain D1 (level 4), service S1 Source: MEP-ID 1, interface TenGigE0/0/0/2 \_\_\_\_\_ Traceroute at 2009-05-18 12:09:10 to 0001.0203.0402, TTL 64, Trans ID 2: Hop Hostname/Last Ingress MAC/name Egress MAC/Name Relav \_\_\_\_ \_\_\_\_\_ 0001.0203.0400 [Down] 1 ios FDB 0000-0001.0203.0400 TenGigE0/0/0/2 0001.0203.0401 [Ok] 2 abc FDB Not present ios 3 bcd 0001.0203.0402 [Ok] Hit abc TenGigE0/0 Replies dropped: 0

If the target was a MEP, verify that the last hop shows "Hit" in the Relay field to confirm connectivity to the peer MEP.

If the Relay field contains "MPDB" for any of the hops, then the target MAC address was not found in the bridge MAC learning table at that hop, and the result is relying on CCM learning. This result can occur under normal conditions, but it can also indicate a problem. If you used the **ping ethernet cfm** command before using the **traceroute ethernet cfm** command, then the MAC address should have been learned. If "MPDB" is appearing in that case, then this indicates a problem at that point in the network.

# **CFM Over Bundles**

CFM over bundle supports the following:

- CFM Maintenance Points—Up Maintenance-association End Points (MEP), Down MEP, and MIP, which
  includes L2 bundle main and sub-interfaces.
- CCM interval of 100 microsecond, 1second, 10 seconds, and 1 minute. CCM interval of 10 minutes is supported only in the versions earlier than IOS XR 7.3.2.
- Process restart without impacting CFM sessions.

- CFM MEPs on bundle interfaces as software-offloaded-MEPs with all possible rewrite and encapsulation combinations supported by L2 sub-interfaces.
- CCM learning on MIP over bundle interfaces. CCM database learning supports investigation of one CCM out of 50 that goes over MIP.
- Static and dynamic Remote MEPs.

#### **Restrictions for Configuration of CFM on Bundles**

Following are the restrictions for configuring CFM:

- Only Layer 2 bundle Ethernet interfaces and sub-interfaces are supported except for those matching the VLAN tag any.
- CCM interval of 3.3 milliseconds and 10 milliseconds are not supported.
- CCM interval of 10 minutes is not supported from IOS XR 7.3.2.
- Supports 5000 pps rates of CCM traffic for bundle interfaces. For example, for CCM interval of 100 milliseconds, the number of MEPs can be 500.
- Ethernet CFM is not supported with MEP that are configured on default and untagged encapsulated sub-interfaces that are part of a single physical interface.
- CCM packets, being OAM data packets, cannot be prioritized over normal data traffic when using a
  policer; if traffic exceeds the configured rate, CCM packets might be dropped. To prevent interface flaps
  caused by CCM packet drops, configure a separate class map to prioritize CCM packets.

# **CFM Adaptive Bandwidth Notifications**

Microwave links are used in carrier ethernet networks, because they are cheaper than laying fibre either in dense metro areas or rural locations. However, the disadvantage of microwave links is that the signal is affected by atmospheric conditions and can degrade.

Modern microwave devices support adaptive modulation schemes to prevent a complete loss of signal. This allows them to continue to operate during periods of degradation, but at a reduced bandwidth. However, to fully take advantage of this, it's necessary to convey the decrease in bandwidth to the head-end router so that appropriate actions can be taken. Otherwise, the link may become saturated and traffic dropped arbitrarily as shown in the following figure:

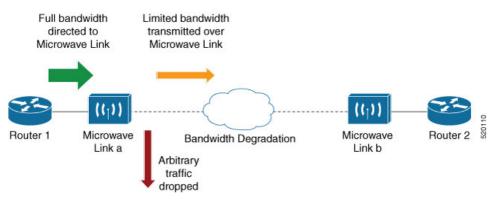

A generic solution to this is a Connectivity Fault Management (CFM) extension to send Bandwidth Notifications Messages (BNM) to Maintenance Endpoints (MEPs) on the corresponding interface on the head-end router. To be flexible in the actions taken, the choice of solution uses Embedded Event Manager (EEM) to invoke operator written TCL scripts. For information on EEM, see Embedded Event Manager, on page 96.

# **Bandwidth Notification Messages**

The two types of messages used to notify the head-end router are:

- G.8013 Bandwidth Notification Messages (G.8013 BNM)
- Cisco proprietary Bandwidth Vendor-Specific Messages (Cisco BW-VSM)

Both the message types contain the following information:

- Source MAC
- Port ID
- Maintenance Domain (MD) Level
- Transmission period
- · Nominal Bandwidth
- · Current Bandwidth

During signal degradation, periodic BNMs are sent to the head-end router containing the current bandwidth (sampled over a period of time) and nominal bandwidth (full bandwidth when there is no degradation). This allows the router to reduce the bandwidth directed to the link as shown in the figure below:

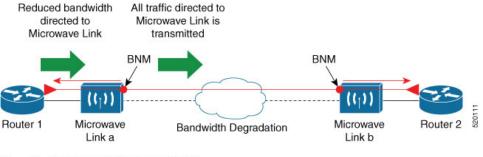

Bandwidth notification messages (BNM)

When degradation in bandwidth is detected, depending on the topology, the degradation may affect one or more paths in the network. Therefore, in more complex topologies, the head-end router may need information about links in each affected path. The BNM transmission period and a Link ID are used to differentiate between messages from the same source MAC address which refer to different links.

# **Restrictions for CFM Bandwidth Notifications**

The list of restrictions for CFM Bandwidth Notifications is:

• Up to 200 unique BNM enabled links learnt from BNMs are supported per line card. Any BNMs for links over this limit will be discarded.

To reset CFM BNM enabled links for the specified interfaces, use the clear ethernet cfm interface [ <interface> ] bandwidth-notifications { all | state <state> } [ location { all | <node> } ] command. An archive timer is used to clean up any BNM enabled links whose loss timer expired at least 24 hours ago.

- Over process restart:
  - Loss threshold, wait-to-restore, and hold-off timers are restarted. This may cause links to take longer to transition between states than they would have otherwise.
  - Archive timers are restarted. This may cause historical statistics for links to persist longer than they
    would have otherwise.
  - Queued events for EEM scripts which have been rate-limited are not preserved. Scripts with at least
    one link in DEGRADED state, or BNMs have changed over process restart, and are invoked.
    Rate-limit timers are restarted. This may cause scripts to be invoked when they would otherwise
    have been filtered by the damping or conformance-testing algorithms. If the last link returns to its
    nominal bandwidth within the rate-limit period but before the process restart, then the script will
    not be invoked after the process restart. Thus, actions taken by the script may not reflect the
    (increased) latest bandwidths of any links which returned to their nominal bandwidths within the
    rate-limit period.

# **Bandwidth Reporting**

Received BNMs are used to identify BNM enabled links within a Maintenance Entity Group (MEG), and should be uniquely identifiable within the MEG by Port-ID or MAC address. Each link has an associated nominal bandwidth, and a Reported Bandwidth (RBW), which are notified to the operator. The link is considered to be in OK state when the RBW is equal to the nominal bandwidth and DEGRADED if RBW is less than nominal.

Devices sending BNMs can detect changes in bandwidth many times a second. For example, changes caused by an object passing through a microwave link's line of sight. The protocol for sending BNMs is designed to mitigate fluctuating current bandwidth by sampling across a 'monitoring-interval' and applying basic damping to degradation events. To help mitigate this further, a damping algorithm is used. This algorithm is applied on the receiving device, and is distinct from any damping performed by the sender. For more information on this, see Damping Algorithm, on page 95.

An operator may be interested in more than one BNM enabled link, and needs the ability to register on a set of BNM enabled links which affect the path to a node in the network. To do this, the state and RBW for each link of interest are put into a conformance testing algorithm, which both filters and rate-limits changes to publish events notifying the operator only of significant changes. For more information on this, see Conformance Testing Algorithm, on page 96.

The following diagram shows how a received BNM flows through the damping and conformance testing algorithm to invoke operator scripts:

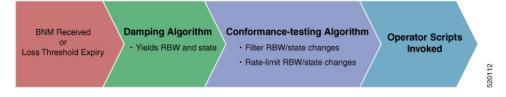

L

Note

- Port ID takes precedence over MAC address. This means that BNMs with same port ID but different MAC addresses are counted as same BNMs.
  - If BNM reported bandwidth is equal to the threshold, then EEM will not be invoked.
  - If a degraded link having bandwidth higher than the threshold receives BNM with bandwidth less than the threshold, it doesn't wait for the hold-off timer and instantly changes the bandwidth by invoking EEM script.

### **Damping Algorithm**

A damping algorithm is applied to each unique BNM enabled link for which BNMs are received. The table below describes the timers used for this purpose:

| Timers                             | Description                                                                                                    |  |  |  |
|------------------------------------|----------------------------------------------------------------------------------------------------|--|--|--|
| loss threshold (in packet numbers) | This timer handles the case when BNMs stop being<br>received. This timer is (re)started whenever any BNM<br>is received for the link. The value is equal to the<br>expected period between BNMs (as indicated by the<br>last BNM) multiplied by the configured loss threshold.<br>When the loss threshold timer expires, as the link may<br>have changed or been removed entirely, bandwidth<br>information is no longer available, therefore the link<br>is considered to have been restored to its previously<br>notified nominal bandwidth. |  |  |  |
| hold-off (in seconds)              | This timer is used to damp transient transitions from<br>OK to DEGRADED state. It is started when the first<br>degraded BNM is received, and is stopped if the loss<br>threshold timer expires or the current bandwidth<br>returns to the nominal bandwidth. If the timer expires,<br>then the BNM enabled link enters DEGRADED state.<br>The value of this timer is configurable. If it is zero,<br>then the link immediately enters degraded state and<br>the timer is not started.                                                          |  |  |  |
| wait-to-restore (WTR, in seconds)  | This timer is used to damp transient transitions from<br>DEGRADED to OK state. It is started when a BNM<br>Enabled Link is in DEGRADED state and either the<br>loss threshold timer expires or a BNM is received that<br>indicates the current bandwidth has returned to the<br>nominal bandwidth. If a degraded BNM is received<br>while the timer is running then it is stopped and the<br>BNM Enabled Link remains in DEGRADED state.<br>If this timer expires then the link returns to OK state.                                           |  |  |  |

The following internal state transition diagram shows how damping algorithm takes place:

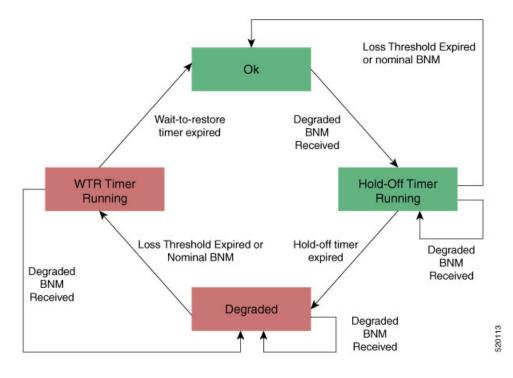

### **Conformance Testing Algorithm**

The conformance testing algorithm comprises of two parts:

1. Filtering bandwidth changes.

Filtering is done so that events are published whenever either:

- Any link which was in OK state or had a RBW more than or equal to the specified threshold, has transitioned to DEGRADED state and has a RBW less than the specified threshold.
- Any link which was in DEGRADED state and had a RBW less than the specified threshold, is still in DEGRADED state and has a RBW less than the specified threshold, but the old and new RBWs are different.
- Any link which was in DEGRADED state and had a RBW less than the specified threshold, has transitioned to OK state or has a RBW more than or equal to the specified threshold.
- 2. Rate-limiting bandwidth changes

Rate-limiting is done by only publishing events at most once within any rate-limit period. If there is a change in bandwidth (which passes the filter) within this rate-limit period, a timer is started to expire at the end of the period. Upon timer expiry, an event is published which reflects the latest state and bandwidth of all links of interest which are in DEGRADED state.

# **Embedded Event Manager**

The Embedded Event Manager (EEM) consists of an EEM server that monitors various real-time events in the system using programs called Event Detectors (EDs) and triggers registered policies (for example, TCLscripts) to run. The EEM supports at least 200 script registrations.

Typical actions taken in response to signal degradation events include:

- Signaling to G.8032 to switch some flows to alternative paths
- · Modifying QoS configuration to adjust traffic shaping to the new bandwidth
- Adjusting IGP metrics to switch some traffic to an alternative path

The following variables can be queried within the TCL script:

| EEM Variables                                            | Comment                                                                                                    |
|----------------------------------------------------------|----------------------------------------------------------------------------------------------------|
| interface, level, direction                              | Identify the MEP in the registration                                                                                                    |
| min_reported_bandwidth                                   | Minimum reported bandwidth across all links in the registration that are currently in DEGRADED state, and below the specified threshold                                                                                                    |
| <pre>bnm_enabled_links [{ MAC address   Port ID }]</pre> | Array of BNM enabled links, with each one containing<br>the following elements:<br>• reported_bw: Reported Bandwidth<br>• nominal_bw: Nominal BW in last BNM                                                                                                    |
| event_type                                               | Either 'DEGRADED' or 'OK'<br>DEGRADED indicates that at least one BNM enabled<br>link in the registration is in DEGRADED state with<br>a reported bandwidth less than the threshold.<br>This means that the event_type could be 'OK' if all<br>BNM enabled links in the registration which are in<br>DEGRADED state have a reported bandwidth greater<br>than or equal to the threshold. |

The command for EEM TCL scripts registering for CFM Bandwidth Notification events is interface <interface name> level <level> direction <direction> {mac-addresses { <addrl> [, ..., <addr20>] } | port-ids { <idl> [, ..., <id20>] } threshold <bandwidth> [ ratelimit <time> ].

To configure EEM, use the following commands:

```
event manager directory user policy disk0:/
event manager directory user library disk0:/
event manager policy EEMscript7.tcl username root persist-time 3600
aaa authorization eventmanager default local
```

Individual scripts located in the specified directory can then be configured with:

event manager policy <script name> username lab persist-time <time>

### **Event Publishing**

CFM publishes events for a given EEM registration after applying the damping and conformance testing algorithms as described in Damping Algorithm, on page 95 and Conformance Testing Algorithm, on page 96 respectively. The set of BNM Enabled Links published in an event are those in DEGRADED state and whose RBW is less than the specified threshold.

## **CFM** with **SAT** and **EDPL**

CFM can run along with SAT (Service Activation Test) session on the same interface. Both works independent of each other.

However, other OAM sessions like SLM and DMM will go down during the SAT session. They get restored once the SAT session is completed. This is expected as per requirements.

#### **Limitations and Restrictions**

• SAT session works similar to MD-level 7 session. So, CFM sessions, on same interface, will have to be at levels lower than 7, i.e 0 to 6.

#### **Example:**

The below setup is an example:

```
Interface 1 ----- Interface 2

CFM (MDL 0 to 6) ----- CFM (MDL 0 to 6)

DMM/SLM ----- DMM/SLM

SAT ----- EDPL (with DestMac)
```

Note

- DMM/SLM goes down when SAT is active. They get restored once SAT session is completed.
- Ethernet Data Plane Loopback functionality (EDPL) does not support multicast destination MAC address
  packets for NCS 5700 line cards. So, it is recommended to use EDPL on peer node with filter Destination\_MAC (same as the destination of the SAT session).
- CCM have multicast destination MAC(0180.c200.003x).

# Y.1731 Performance Monitoring

Y.1731 Performance Monitoring (PM) provides a standard Ethernet PM function that includes measurement of Ethernet frame delay, frame delay variation, frame loss, and frame throughput measurements. This is specified by the ITU-T Y-1731 standard and interpreted by the Metro Ethernet Forum (MEF) standards group.

The router supports the following:

- Delay Measurement (DM)
- Synthetic Loss Measurement (SLM)

Starting with release Cisco IOS XR Release 7.3.1, Y.1731 Performance Monitoring is supported on the following Cisco NCS 540 variants:

- N540X-6Z18G-SYS-A
- N540X-6Z18G-SYS-D
- N540X-8Z16G-SYS-A
- N540X-8Z16G-SYS-D

### **One-Way Delay Measurement**

One-Way Delay measurement (DMM) is the time that is taken from the source to destination and vice versa. The clocks between the two MEPs must be synchronized for one-way frame delay measurement. The synchronization of the clock is achieved by the PTP protocol.

### **Configuring One-Way Delay Measurement**

Perform the following steps to configure one-way delay measurement:

```
RP/0/RP0/CPU0:router (config) # ethernet cfm
domain dmn1 level 1 id null
service srv1 down-meps id number 1
continuity-check interval 1s
mep crosscheck
mep-id 2
!
!
!
RP/0/RP0/CPU0:router (config) # interface TenGigE0/0/0/10.1 l2transport
encapsulation dot1q 1
ethernet cfm
mep domain dmn1 service srv1 mep-id 1
```

#### •

### **Two-Way Delay Measurement for Scalability**

Use the Ethernet frame delay measurement to measure frame delay and frame delay variations. The system measures the Ethernet frame delay by using the Delay Measurement Message (DMM) method.

#### **Table 5: Feature History Table**

| Feature Name                                  | Release       | Description                                                                                                    |
|-----------------------------------------------|---------------|----------------------------------------------------------------------------------------------------|
| Two-Way Delay Measurement for increased scale | Release 7.5.1 | This release enhances the two-way<br>delay measurement feature from<br>100 to 1500 pps of Delay<br>Measurement Message (DMM)<br>sessions and 1500 pps of Synthetic<br>Loss Measurement (SLM) sessions.<br>Such enhanced measurement helps<br>you monitor more services on your<br>network. It also helps you monitor<br>SLAs more effectively. |

Starting with Cisco IOS XR 7.5.1 release, the two-way delay measurement feature value is enhanced from 100 to 1500 pps of DMM sessions on N540-28Z4C-SYS-A/D, N540X-16Z4G8Q2C-A/D, N540-12Z20G-SYS-A/D, N540X-12Z16G-SYS-A/D, N540X-6Z18G-SYS-A/D, and N540X-8Z16G-SYS-A/D variants.

#### **Restrictions for Configuring Two-Way Delay Measurement**

Follow the guidelines and restrictions listed here when you configure two-way delay measurement:

### **Configuring Two-Way Delay Measurement**

Perform the following steps to configure two-way delay measurement:

RP/0/RP0/CPU0:router(config)#ethernet sla

```
profile DMM type cfm-delay-measurement
 probe
  send burst every 5 seconds packet count 5 interval 1 seconds
  1
  schedule
  every 1 minutes for 40 seconds
  1
  statistics
  measure round-trip-delay
   buckets size 1 probes
   buckets archive 5
   measure round-trip-jitter
   buckets size 1 probes
   buckets archive 1
   1
!
1
1
interface TenGigE0/0/0/10.1 l2transport
encapsulation dotlq 1
ethernet cfm
 mep domain DOWN0 service s10 mep-id 2001
  sla operation profile DMM target mep-id 6001
  T.
```

#### **On-Demand Ethernet SLA Operation for CFM Delay Measurement**

To run an on-demand Ethernet SLA operation for CFM delay measurement, use this command in privileged EXEC mode:

```
RP/0/RP0/CPU0:router
```

ethernet sla on-demand operation type cfm-delay-measurement probe domain D1 source interface TenGigE 0/6/1/0 target mac-address 2.3.4

#### Running Configuration

```
RP/0/RP0/CPU0:router# show ethernet cfm peer meps
Mon Sep 11 12:09:44.534 UTC
Flags:
> - Ok
                        I - Wrong interval
R - Remote Defect received
                        V - Wrong level
L - Loop (our MAC received) T - Timed out
C - Config (our ID received) M - Missing (cross-check)
X - Cross-connect (wrong MAID) U - Unexpected (cross-check)
* - Multiple errors received
                       S - Standby
Domain UP6 (level 6), Service s6
Up MEP on FortyGigE0/0/1/2.1 MEP-ID 1
_____
St ID MAC Address Port Up/Downtime CcmRcvd SeqErr RDI Error
   > 4001 70e4.227c.2865 Up
                       00:01:27
                                       0
                                            0
                                                0
                                                       0
Domain DOWNO (level 0), Service s10
Down MEP on TenGigE0/0/0/10.1 MEP-ID 2001
```

```
_____
  ID MAC Address Port Up/Downtime CcmRcvd SeqErr RDI Error
St
__ ____ _____
> 6001 70e4.227c.287a Up 00:02:11 0 0 0 0
RP/0/RP0/CPU0:router#
RP/0/RP0/CPU0:router# show running-config
Mon Sep 11 12:10:18.467 UTC
interface TenGigE0/0/0/10.1 l2transport
encapsulation dot1q 1
ethernet cfm
 mep domain UP6 service s6 mep-id 1
  sla operation profile DMM target mep-id 6001
  sla operation profile test-slm target mep-id 6001
 1
!
Т
l2vpn
xconnect group gl
 p2p p1
  interface TenGigE0/0/0/10.1
  interface FortyGigE0/0/1/2.1
 1
!
!
end
```

#### Verification

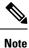

Although one-way delay is included in the output, it is not supported because PTP synchronization of the router clocks is required. The values for the one-way delay measurements should be disregarded as they are not accurate.

```
Round Trip Delay
~~~~~~
1 probes per bucket
Bucket started at 12:11:19 UTC Mon 11 September 2017 lasting 10s
Pkts sent: 10; Lost: 0 (0.0%); Corrupt: 0 (0.0%);
Misordered: 0 (0.0%); Duplicates: 0 (0.0%)
Result count: 10
Min: 0.009ms; Max: 0.010ms; Mean: 0.009ms; StdDev: 0.000ms
One-way Delay (Source->Dest)
1 probes per bucket
Bucket started at 12:11:19 UTC Mon 11 September 2017 lasting 10s
   Pkts sent: 10; Lost: 0 (0.0%); Corrupt: 0 (0.0%);
                 Misordered: 0 (0.0%); Duplicates: 0 (0.0%)
   Result count: 10
   Min: 1912765.961ms; Max: 1912765.961ms; Mean: 1912765.961ms; StdDev: -2147483.648ms
One-way Delay (Dest->Source)
1 probes per bucket
Bucket started at 12:11:19 UTC Mon 11 September 2017 lasting 10s
   Pkts sent: 10; Lost: 0 (0.0%); Corrupt: 0 (0.0%);
```

```
Misordered: 0 (0.0%); Duplicates: 0 (0.0%)
   Result count: 10
   Min: -1912765.952ms; Max: -1912765.951ms; Mean: -1912765.951ms; StdDev: -2147483.648ms
Round Trip Jitter
~~~~~~
1 probes per bucket
Bucket started at 12:11:19 UTC Mon 11 September 2017 lasting 10s
   Pkts sent: 10; Lost: 0 (0.0%); Corrupt: 0 (0.0%);
                 Misordered: 0 (0.0%); Duplicates: 0 (0.0%)
   Result count: 9
   Min: 0.000ms; Max: 0.001ms; Mean: 0.000ms; StdDev: 0.000ms
One-way Jitter (Source->Dest)
 1 probes per bucket
Bucket started at 12:11:19 UTC Mon 11 September 2017 lasting 10s
   Pkts sent: 10; Lost: 0 (0.0%); Corrupt: 0 (0.0%);
                 Misordered: 0 (0.0%); Duplicates: 0 (0.0%)
   Result count: 9
   Min: 0.000ms; Max: 0.000ms; Mean: 0.000ms; StdDev: 0.000ms
One-way Jitter (Dest->Source)
1 probes per bucket
Bucket started at 12:11:19 UTC Mon 11 September 2017 lasting 10s
   Pkts sent: 10; Lost: 0 (0.0%); Corrupt: 0 (0.0%);
                 Misordered: 0 (0.0%); Duplicates: 0 (0.0%)
   Result count: 9
   Min: 0.000ms; Max: 0.001ms; Mean: 0.000ms; StdDev: 0.000ms
RP/0/RP0/CPU0:ios#ethernet sla on-demand operation type cfm-syn probe domain DOWN0 source
interface tenGigE 0/0/0/10.1 target mep-id 6001
Mon Sep 11 12:12:39.259 UTC
Warning: Burst configuration is present and so this profile cannot be represented in the
MEF-SOAM-PM-MIB configuration tables. However, the statistics are still collected
On-demand operation 2 succesfully created
/ - Completed - statistics will be displayed shortly.
RP/0/RP0/CPU0:ios#show ethernet sla statistics on-demand id 2
Mon Sep 11 12:13:24.825 UTC
Source: Interface TenGigE0/0/0/10.1, Domain DOWN0
Destination: Target MEP-ID 6001
_____
On-demand operation ID #2, packet type 'cfm-synthetic-loss-measurement'
Started at 12:12:41 UTC Mon 11 September 2017, runs once for 10s
Frame Loss Ratio calculated every 10s
One-way Frame Loss (Source->Dest)
1 probes per bucket
Bucket started at 12:12:41 UTC Mon 11 September 2017 lasting 10s
   Pkts sent: 100; Lost: 0 (0.0%); Corrupt: 0 (0.0%);
                Misordered: 0 (0.0%); Duplicates: 0 (0.0%)
   Result count: 1
```

```
Min: 0.000%; Max: 0.000%; Mean; 0.000%; StdDev: 0.000%; Overall: 0.000%
One-way Frame Loss (Dest->Source)
1 probes per bucket
Bucket started at 12:12:41 UTC Mon 11 September 2017 lasting 10s
   Pkts sent: 100; Lost: 0 (0.0%); Corrupt: 0 (0.0%);
               Misordered: 0 (0.0%); Duplicates: 0 (0.0%)
   Result count: 1
   Min: 0.000%; Max: 0.000%; Mean; 0.000%; StdDev: 0.000%; Overall: 0.000%
RP/0/RP0/CPU0:ios#show ethernet cfm local meps verbose
Mon Sep 11 12:13:04.461 UTC
Domain UP6 (level 6), Service s6
Up MEP on FortyGigE0/0/1/2.1 MEP-ID 1
_____
 Interface state: Up
                     MAC address: 008a.960f.c4a8
 Peer MEPs: 1 up, 0 with errors, 0 timed out (archived)
 Cross-check errors: 0 missing, 0 unexpected
 CCM generation enabled: Yes, 1s (Remote Defect detected: No)
                      CCM processing offloaded to hardware
 AIS generation enabled: No
 Sending AIS:
                      No
 Receiving AIS:
                     No
 No packets sent/received
Domain DOWNO (level 0), Service s10
Down MEP on TenGigE0/0/0/10.1 MEP-ID 2001
_____
 Interface state: Up MAC address: 008a.960f.c428
 Peer MEPs: 1 up, 0 with errors, 0 timed out (archived)
 Cross-check errors: 0 missing, 0 unexpected
 CCM generation enabled: Yes, 1s (Remote Defect detected: No)
                      CCM processing offloaded to hardware
 AIS generation enabled: No
 Sending AIS:
                      No
 Receiving AIS:
                     No
           Sent Received
 Packet
       _____
 _____
 DMM
             10
                          0
 DMR
              0
                         10
 SLM
            100
                          0
                         100
 SLR
              0
```

### Synthetic Loss Measurement

The loss measurement mechanism defined in Y.1731 can only be used in point-to-point networks, and only works when there is sufficient flow of data traffic. The difficulties with the Y.1731 loss measurement mechanism were recognized across the industry and hence an alternative mechanism has been defined and standardized for measuring loss of traffic.

This alternative mechanism does not measure the loss of the actual data traffic, but instead injects synthetic CFM frames and measures the loss of these synthetic frames. You can perform a statistical analysis to give an approximation of the loss of data traffic. This technique is called Synthetic Loss Measurement (SLM).

SLM has been included in the latest version of the Y.1731 standard. Use SLA to perform the following measurements:

- · One-way loss (Source to Destination)
- One-way loss (Destination to Source)

Starting with Cisco IOS XR Release 7.1.1, SLM is supported on the following Cisco NCS 540 variants:

- N540-28Z4C-SYS-A
- N540-28Z4C-SYS-D
- N540X-16Z4G8Q2C-A
- N540X-16Z4G8Q2C-D
- N540-12Z20G-SYS-A
- N540-12Z20G-SYS-D
- N540X-12Z16G-SYS-A
- N540X-12Z16G-SYS-D

Starting with release Cisco IOS XR Release 7.3.1, Y.1731 on SLM is supported on the following Cisco NCS 540 variants:

- N540X-6Z18G-SYS-A
- N540X-6Z18G-SYS-D
- N540X-8Z16G-SYS-A
- N540X-8Z16G-SYS-D

SLM supports the following:

- All Layer 2 transport interfaces, such as physical, bundle interfaces, Layer2 sub-interfaces, pseudowire Head-end interfaces or attachment circuits.
- Up and Down MEPs.
- Transparent passing of the SLM packets through the MIP without punting it to the software.

Starting with Cisco IOS XR 7.5.1 release, the two-way delay measurement feature value is enhanced from 100 to 1500 pps of SLM sessions on N540-28Z4C-SYS-A/D, N540X-16Z4G8Q2C-A/D, N540-12Z20G-SYS-A/D, N540X-12Z16G-SYS-A/D, N540X-6Z18G-SYS-A/D, and N540X-8Z16G-SYS-A/D variants.

### **Configuring Synthetic Loss Measurement**

The following section describes how you can configure Synthetic Loss Measurement:

```
RP/0/RP0/CPU0:router (config)# ethernet sla
profile test-slm type cfm-synthetic-loss-measurement
probe
send packet every 1 seconds
synthetic loss calculation packets 24
!
```

```
schedule
  every 3 minutes for 120 seconds
  statistics
  measure one-way-loss-sd
    buckets size 1 probes
   buckets archive 5
   1
   measure one-way-loss-ds
   buckets size 1 probes
    buckets archive 5
1
1
1
1
interface TenGigE0/0/0/10.1 l2transport
encapsulation dot1q 1
ethernet cfm
 mep domain DOWN0 service s10 mep-id 2001
   sla operation profile test-slm target mep-id 6001
  1
```

#### Configuring an On-Demand Ethernet SLA Operation for CFM Synthetic Loss Measurement

To configure an on-demand Ethernet SLA operation for CFM synthetic loss measurement, use this command in privileged EXEC mode:

RP/0/RP0/CPU0:router ethernet sla on-demand operation type cfm-synthetic-loss-measurement probe Domain DOWN0 source interface TenGigE0/0/0/10.1 target mac-address 2.3.4

#### **Running Configuration**

```
RP/0/RP0/CPU0:router# show ethernet sla statistics on-demand id 1
Mon Sep 11 12:12:00.699 UTC
Source: Interface TenGigE0/0/0/10.1, Domain DOWN0
Destination: Target MEP-ID 6001
On-demand operation ID #1, packet type 'cfm-delay-measurement'
RP/0/RP0/CPU0:router#
RP/0/RP0/CPU0:router# show running-config
Mon Sep 11 12:10:18.467 UTC
Building configuration...
!! IOS XR Configuration version = 6.4.1.14I
!! Last configuration change at Mon Sep 11 12:08:16 2017 by root
logging console disable
telnet vrf default ipv4 server max-servers 10
username root
group root-lr
group cisco-support
secret 5 $1$QJT3$94M5/wK5J0v/lpAu/wz31/
line console
exec-timeout 0 0
1
ethernet cfm
domain UP6 level 6 id null
 service s6 xconnect group g1 p2p p1 id number 6
  mip auto-create all ccm-learning
  continuity-check interval 1s
  mep crosscheck
```

```
mep-id 4001
   1
  !
1
domain DOWN0 level 0 id null
service s10 down-meps id number 10
   continuity-check interval 1s
  mep crosscheck
   mep-id 6001
   1
  !
!
1
interface TenGigE0/0/0/10.1 l2transport
encapsulation dot1q 1
ethernet cfm
 mep domain DOWN0 service s10 mep-id 2001
  sla operation profile DMM target mep-id 6001
  sla operation profile test-slm target mep-id 6001
 !
T.
!
interface FortyGigE0/0/1/2.1 l2transport
encapsulation dot1q 1
ethernet cfm
 mep domain UP6 service s6 mep-id 1
   sla operation profile DMM target mep-id 6001
    sla operation profile test-slm target mep-id 6001
 !
 !
T.
12vpn
xconnect group gl
 p2p p1
  interface TenGigE0/0/0/10.1
  interface FortyGigE0/0/1/2.1
 !
 !
!
end
```

#### Verification

```
Round Trip Delay
1 probes per bucket
Bucket started at 12:11:19 UTC Mon 11 September 2017 lasting 10s
   Pkts sent: 10; Lost: 0 (0.0%); Corrupt: 0 (0.0%);
                 Misordered: 0 (0.0%); Duplicates: 0 (0.0%)
   Result count: 10
   Min: 0.009ms; Max: 0.010ms; Mean: 0.009ms; StdDev: 0.000ms
One-way Delay (Source->Dest)
~~~~~~~
1 probes per bucket
Bucket started at 12:11:19 UTC Mon 11 September 2017 lasting 10s
   Pkts sent: 10; Lost: 0 (0.0%); Corrupt: 0 (0.0%);
                 Misordered: 0 (0.0%); Duplicates: 0 (0.0%)
   Result count: 10
   Min: 1912765.961ms; Max: 1912765.961ms; Mean: 1912765.961ms; StdDev: -2147483.648ms
```

```
One-way Delay (Dest->Source)
1 probes per bucket
Bucket started at 12:11:19 UTC Mon 11 September 2017 lasting 10s
   Pkts sent: 10; Lost: 0 (0.0%); Corrupt: 0 (0.0%);
                 Misordered: 0 (0.0%); Duplicates: 0 (0.0%)
   Result count: 10
   Min: -1912765.952ms; Max: -1912765.951ms; Mean: -1912765.951ms; StdDev: -2147483.648ms
Round Trip Jitter
~~~~~~
1 probes per bucket
Bucket started at 12:11:19 UTC Mon 11 September 2017 lasting 10s
   Pkts sent: 10; Lost: 0 (0.0%); Corrupt: 0 (0.0%);
                 Misordered: 0 (0.0%); Duplicates: 0 (0.0%)
   Result count: 9
   Min: 0.000ms; Max: 0.001ms; Mean: 0.000ms; StdDev: 0.000ms
One-way Jitter (Source->Dest)
1 probes per bucket
Bucket started at 12:11:19 UTC Mon 11 September 2017 lasting 10s
   Pkts sent: 10; Lost: 0 (0.0%); Corrupt: 0 (0.0%);
                 Misordered: 0 (0.0%); Duplicates: 0 (0.0%)
   Result count: 9
   Min: 0.000ms; Max: 0.000ms; Mean: 0.000ms; StdDev: 0.000ms
One-way Jitter (Dest->Source)
1 probes per bucket
Bucket started at 12:11:19 UTC Mon 11 September 2017 lasting 10s
   Pkts sent: 10; Lost: 0 (0.0%); Corrupt: 0 (0.0%);
                 Misordered: 0 (0.0%); Duplicates: 0 (0.0%)
   Result count: 9
   Min: 0.000ms; Max: 0.001ms; Mean: 0.000ms; StdDev: 0.000ms
```

## Unidirectional Link Detection Protocol

Unidirectional Link Detection (UDLD) is a single-hop physical link protocol for monitoring an ethernet link, including both point-to-point and shared media links. This is a Cisco-proprietary protocol to detect link problems, which are not detected at the physical link layer. This protocol is specifically targeted at possible wiring errors, when using unbundled fiber links, where there can be a mismatch between the transmitting and receiving connections of a port.

#### Limitations

- UDLD must not be enabled on a Switched Port Analyzer (SPAN) source or a destination port.
- UDLD must not be enabled on a port that acts as a source or destination port for SPAN.

## **UDLD** Operation

UDLD works by exchanging protocol packets between the neighboring devices. In order for UDLD to work, both devices on the link must support UDLD and have it enabled on respective ports.

UDLD sends an initial PROBE message on the ports where it is configured. Once UDLD receives a PROBE message, it sends periodic ECHO (hello) messages. Both messages identify the sender and its port, and also contain some information about the operating parameters of the protocol on that port. They also contain the device and port identifiers on the port for any neighbor devices that the local device has heard from. Similarly, each device gets to know where it is connected and where its neighbors are connected. This information can then be used to detect faults and miswiring conditions.

The protocol operates an aging mechanism where information from neighbors that is not periodically refreshed is eventually timed out. This mechanism can also be used to detect fault.

A FLUSH message is used to indicate that UDLD is disabled on a port, which causes the peers to remove the local device from their neighbor cache to prevent a time out.

If a problem is detected, UDLD disables the affected interface and also notifies the user. This is to avoid further network problems beyond traffic loss, such as loops which are not detected or prevented by Spanning Tree Protocol (STP).

## **Types of Fault Detection**

UDLD can detect these types of faults:

- Transmit faults These are cases where there is a failure in transmitting packets from the local port to the peer device, but packets are being received from the peer. These faults are caused by failure of the physical link (where notification at layer 1 of unidirectional link faults is not supported by the media) as well as packet path faults on the local or peer device.
- Miswiring faults These are cases where the receiving and transmitting sides of a port on the local device are connected to different peer ports (on the same device or on different devices). This can occur when using unbundled fibers to connect fiber optic ports.
- Loopback faults These are cases where the receiving and transmitting sides of a port are connected to each other, creating a loopback condition. This can be an intentional mode of operation, for certain types of testing, but UDLD must not be used in these cases.
- Receive faults The protocol includes a heartbeat signal that is transmitted at a negotiated periodic interval to the peer device. Missed heartbeats can therefore be used to detect failures on the receiving side of the link (where they do not result in interface state changes). These could be caused by a unidirectional link with a failure only affecting the receiving side, or by a link which has developed a bidirectional fault. This detection depends on reliable, regular packet transmission by the peer device. For this reason, the UDLD protocol has two (configurable) modes of operation which determine the behavior on a heartbeat timeout. These modes are described in the section UDLD Modes of Operation, on page 108.

## **UDLD Modes of Operation**

UDLD can operate in these modes:

• Normal mode: In this mode, if a Receive Fault is detected, the user is informed and no further action is taken.

• Aggressive mode: In this mode, if a Receive Fault is detected, the user is informed and the affected port is disabled.

V

**Note** The difference of behavior between normal and aggressive modes is only seen in case of neighbor timeout. In all other cases, irrespective of the normal or aggressive mode, the system error disables a link once a unidirectional link is detected.

## **UDLD Aging Mechanism**

This is a scenario that happens in a Receive Fault condition. Aging of UDLD information happens when the port that runs UDLD does not receive UDLD packets from the neighbor port for a duration of the hold time. The hold time for the port is dictated by the remote port and depends on the message interval at the remote side. The shorter the message interval, the shorter is the hold time and the faster the detection of the fault. The hold time is three times the message interval in Cisco IOS XR Software.

UDLD information can age out due to the high error rate on the port caused by a physical issue or duplex mismatch. Packet drops due to age out does not mean that the link is unidirectional. UDLD in normal mode does not disable such link.

It is important to choose the right message interval in order to ensure proper detection time. The message interval should be fast enough to detect the unidirectional link before the forwarding loop is created. The default message interval is 60 seconds. The detection time is equal to approximately three times the message interval. So, when using default UDLD timers, UDLD does not timeout the link faster than the STP aging time.

## **State Machines**

UDLD uses two types of finite state machines (FSMs), generally referred as state machines. The Main FSM deals with all the phases of operation of the protocol while the Detection FSM handles only the phases that determine the status of a port.

## Main FSM

The Main FSM can be in one of these states:

- Init: Protocol is initializing.
- UDLD inactive: Port is down or UDLD is disabled.
- Linkup: Port is up and running, and UDLD is in the process of detecting a neighbor.
- **Detection**: A hello message from a new neighbor is received and the Detection FSM determines the status of the port.
- Advertisement: The Detection FSM concludes that the port is operating correctly, periodic hello messages will continue to be sent and monitored from neighbors.
- **Port shutdown**: The Detection FSM detected a fault, or all neighbors were timed out in Aggressive mode, and as a result, the port is disabled.

## **Detection FSM**

The Detection FSM can be in one of these states:

- Unknown: Detection has not yet been performed or UDLD has been disabled.
- Unidirectional detected: A unidirectional link condition has been detected because a neighbor does not see the local device. The port will be disabled.
- **Tx/Rx loop**: A loopback condition has been detected by receiving a TLV with the ports own identifiers. The port will be disabled.
- Neighbor mismatch: A miswiring condition has been detected in which a neighbor can identify other devices than those the local device can see. The port will be disabled.
- **Bidirectional detected**: UDLD hello messages are exchanged successfully in both directions. The port is operating correctly.

The Detection FSM handles only the phases that determine the status of a port.

# **Ethernet SLA Statistics Measurement in a Profile**

#### Table 6: Feature History Table

| Feature Name                                          | Release Information | Feature Description                                                                                                    |
|-------------------------------------------------------|---------------------|----------------------------------------------------------------------------------------------------|
| Enhancement to Ethernet SLA<br>Statistics Measurement | Release 7.7.1       | You can now configure the size of<br>bins that are used to aggregate the<br>results of Ethernet SLA statistics,<br>in microseconds. The size of the<br>bins is defined by the <b>width</b> value<br>of delay and jitter measurement in<br>Ethernet SLA statistics. You can<br>configure the <b>width</b> value ranging<br>from 1 to 10000000 microseconds.<br>This enhancement provides<br>granularity to store more accurate<br>results of Ethernet SLA statistics in<br>the aggregate bins. |
|                                                       |                     | In earlier releases, you could only<br>configure the <b>width</b> value for the<br>delay and jitter measurement in<br>milliseconds.<br>This feature introduces the <b>usec</b><br>keyword in the <b>aggregate</b><br>command.                                                                                                    |

The Ethernet SLA feature supports measurement of one-way and two-way delay and jitter statistics, and one-way FLR statistics.

110

Ethernet SLA statistics measurement for network performance is performed by sending packets and storing data metrics such as:

- Round-trip delay time—The time for a packet to travel from source to destination and back to source again.
- Round-trip jitter-The variance in round-trip delay time (latency).
- One-way delay and jitter—The router also supports measurement of one-way delay or jitter from source to destination, or from destination to source.
- One-way frame loss—The router also supports measurement of one-way frame loss from source to destination, or from destination to source.

In addition to these metrics, these statistics are also kept for SLA probe packets:

- Packet loss count
- Packet corruption event
- · Out-of-order event
- Frame Loss Ratio (FLR)

Counters for packet loss, corruption, and, out-of-order packets are kept for each bucket, and in each case, a percentage of the total number of samples for that bucket is reported (for example, 4% packet corruption). For delay, jitter, and loss statistics, the minimum, maximum, mean and standard deviation for the whole bucket are reported, as well as the individual samples or aggregated bins. Also, the overall FLR for the bucket, and individual FLR measurements or aggregated bins are reported for synthetic loss measurement statistics. The packet loss count is the overall number of measurement packets lost in either direction and the one-way FLR measures the loss in each direction separately.

When aggregation is enabled using the **aggregate** command, bins are created to store a count of the samples that fall within a certain value range, which is set by the **width** keyword. Only a counter of the number of results that fall within the range for each bin is stored. This uses less memory than storing individual results. When aggregation is not used, each sample is stored separately, which can provide a more accurate statistics analysis for the operation, but it is highly memory-intensive due to the independent storage of each sample.

A bucket represents a time period during which statistics are collected. All the results received during that time period are recorded in the corresponding bucket. If aggregation is enabled, each bucket has its own set of bins and counters, and only results relating to the measurements initiated during the time period represented by the bucket are included in those counters.

Frame Loss Ratio (FLR) is a primary attribute that can be calculated based on loss measurements. FLR is defined by the ratio of lost packets to sent packets and expressed as a percentage value. FLR is measured in each direction (source to destination and destination to source) separately. Availability is an attribute that is typically measured over a long period of time, such as weeks or months. The intent is to measure the proportion of time when there was prolonged high loss.

To configure one-way delay or jitter measurements, you must first configure the **profile** (**SLA**) command using the **type cfm-delay-measurement** form of the command.

For valid one-way delay results, you must have both local and remote devices time synchronized. In order to do this, you must select sources for frequency and time-of-day (ToD).

Frequency selection can be between any source of frequency available to the router, such as: BITS, GPS, SyncE, or PTP. The ToD selection is between the source selected for frequency and PTP or DTI. Note that NTP is not sufficient.

#### **Configuration Guidelines**

**Caution** Certain SLA configurations can use a large amount of memory which can affect the performance of other features on the router.

Before you configure Ethernet SLA, consider the following guidelines:

- Aggregation—Use of the **aggregate none** command significantly increases the amount of memory required because each individual measurement is recorded, rather than just counts for each aggregation bin. When you configure aggregation, consider that more bins will require more memory.
- Buckets archive—When you configure the **buckets archive** command, consider that the more history that is kept, the more memory will be used.
- Measuring two statistics (such as both delay and jitter) will use approximately twice as much memory as measuring one.
- Separate statistics are stored for one-way source-to-destination and destination-to-source measurements, which consumes twice as much memory as storing a single set of round-trip statistics.
- You must define the schedule before you configure SLA probe parameters to send probes for a particular profile. It is recommended to set up the profile—probe, statistics, and schedule before any commit.

#### Restrictions

One-way delay and jitter measurements are not supported by cfm-loopback profile types.

#### **Configure Ethernet SLA Statistics Measurement in a Profile**

To configure SLA statistics measurement in a profile, perform these steps:

- 1. Enter the Ethernet SLA configuration mode, using the **ethernet sla** command in Global Configuration mode.
- 2. Create an SLA operation profile with the profile *profile-name* type cfm-delay-measurement command.
- 3. Enable the collection of SLA statistics using the statistics measure {one-way-delay-ds | one-way-delay-sd | one-way-jitter-ds | one-way-jitter-sd | round-trip-delay | round-trip-jitter | one-way-loss-ds | one-way-loss-sd } command.
- 4. Configure the size and number of bins into which to aggregate the results of statistics collection. For delay measurements and data loss measurements, the default is that all values are aggregated into 1 bin. For synthetic loss measurements, by default the aggregation is disabled. Use the aggregate {bins count width [usec] width | none} command to configure the bins.
  - For delay and jitter measurements, you can configure a width value from 1 to 10000 milliseconds, if the number of bins is at least 2. To configure the width value in microseconds, use the **usec** option. You can configure the width value from 1 to 10000000 microseconds.
  - For data loss and synthetic loss measurements, you can configure a width value from 1 to 100 percentage points, if the number of bins is at least 2.
- 5. Configure the size of the buckets in which statistics are collected, using the **buckets size** *number* **probes** command.

- 6. Configure the number of buckets to store in memory using the **buckets archive** number command.
- 7. Save the configuration changes using the end or commit command.

#### **Configuration Example**

This example shows configuration of round-trip-delay statistics measurement in 5 bins each with a range of 123 microseconds:

```
Router(config)# ethernet sla
Router(config-sla)# profile test type cfm-delay-measurement
Router(config-sla-prof)# statistics measure round-trip-delay
Router(config-sla-prof-stat-cfg)# aggregate bins 5 width usec 123
Router(config-sla-prof-stat-cfg)# buckets size 1 probes
Router(config-sla-prof-stat-cfg)# buckets archive 50
Router(config-sla-prof-stat-cfg)# commit
```

This example shows configuration of round-trip-delay statistics measurement in 5 bins each with a range of 10 milliseconds:

```
Router(config)# ethernet sla
Router(config-sla)# profile test type cfm-delay-measurement
Router(config-sla-prof)# statistics measure round-trip-delay
Router(config-sla-prof-stat-cfg)# aggregate bins 5 width 10
Router(config-sla-prof-stat-cfg)# buckets size 1 probes
Router(config-sla-prof-stat-cfg)# buckets archive 50
Router(config-sla-prof-stat-cfg)# commit
```

#### Verification

This example displays aggregate bins configured with a range of 123 microseconds:

```
Router# show ethernet sla statistics detail
Tue Sep 28 07:59:22.340 PDT
Source: Interface GigabitEthernet0/0/0/2, Domain dom1
Destination: Target MAC Address 0012.0034.0056
_____
Profile 'test', packet type 'cfm-delay-measurement'
Scheduled to run every 1min first at 00:00:31 UTC for 10s
Round Trip Delay
1 probes per bucket
No stateful thresholds.
Bucket started at 07:56:31 PDT Tue 28 September 2021 lasting 10s
   Pkts sent: 10; Lost: 0 (0.0%); Corrupt: 0 (0.0%);
                Misordered: 0 (0.0%); Duplicates: 0 (0.0%)
   Result count: 10
   Min: 0.000ms, occurred at 07:56:32 PDT Tue 28 September 2021
   Max: 1.000ms, occurred at 07:56:31 PDT Tue 28 September 2021
   Mean: 0.100ms; StdDev: 0.300ms
   Bins:
                      Samples Cum. Count
   Range
                                           Mean
       _____
       0 to 0.123 ms 9 (90.0%)
                              9 (90.0%)
                                          0.000ms
   0.123 to 0.246 ms 0 (0.0%) 9 (90.0%)
   0.246 to 0.369 ms 0 (0.0%) 9 (90.0%)
```

0.369 to 0.492 ms 0 (0.0%) 9 (90.0%) -> 0.492 ms 1 (10.0%) 10 (100.0%) 1.000ms

This example displays aggregate bins configured with a range of 10 milliseconds:

```
Router# show ethernet sla statistics detail
Tue Sep 28 08:00:57.527 PDT
Source: Interface GigabitEthernet0/0/0/2, Domain dom1
Destination: Target MAC Address 0012.0034.0056
_____
Profile 'test', packet type 'cfm-delay-measurement'
Scheduled to run every 1min first at 00:00:31 UTC for 10s
Round Trip Delay
1 probes per bucket
No stateful thresholds.
Bucket started at 08:00:32 PDT Tue 28 September 2021 lasting 10s
   Pkts sent: 9; Lost: 0 (0.0%); Corrupt: 0 (0.0%);
                   Misordered: 1 (11.1%); Duplicates: 0 (0.0%)
    Result count: 9
    Min: 0.000ms, occurred at 08:00:32 PDT Tue 28 September 2021
    Max: 0.000ms, occurred at 08:00:32 PDT Tue 28 September 2021
    Mean: 0.000ms; StdDev: 0.000ms
    Results suspect due to a probe starting mid-way through a bucket
    Bins:
                   Samples Cum. Count
    Range
                                            Mean
    ----- -----
    0 to 10 ms 9 (100.0%) 9 (100.0%) 0.000ms
    10 to 20 ms 0 (0.0%) 9 (100.0%) -

      20 to 30 ms
      0
      (0.0%)
      9
      (100.0%)

      30 to 40 ms
      0
      (0.0%)
      9
      (100.0%)

      > 40
      ms
      0
      (0.0%)
      9
      (100.0%)

                                                 _
```

## Minimum delay bin

Y.1731 Ethernet SLA is used to collect and optionally aggregate performance metrics over time. The data collected during a specific timeframe is organized into buckets. When aggregation is enabled, each bucket contains a set of bins, which helps reduce memory consumption.

With the minimum-delay bin feature, you can configure a distinct width for the first bin. This prevents the wastage of bins that might otherwise be empty due to the inherent speed of light delays. The remaining bins can then focus on capturing variations in observed delays.

**Table 7: Feature History Table** 

| Feature Name         Release Info | nation Feature Description |
|-----------------------------------|----------------------------|
|-----------------------------------|----------------------------|

#### Information about minimum-delay bin

In situations where a delay is expected in first few iterations, you can specify the width of the first bin independently using the **minimum-delay** keyword in statistics aggregation configuration. See below examples to configure aggregation with and without minimum-delay support.

The Comparision diagram shows the comparision between statistics aggregation before and after minimum-delay configuration.

Figure 14: Comparision diagram before and after minimum-delay configuration

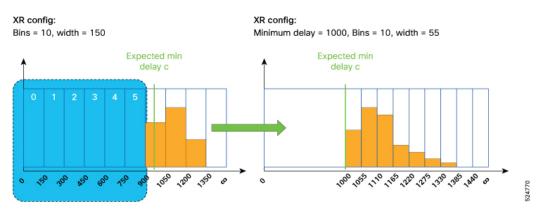

#### **Example 1: Configuring aggregation without minimum-delay**

statistics measure round-trip-delay aggregate bins 10 width 150

This configuration has 10 bins and the results being aggregated into the ranges 0-150, 150-300, 300-450 and so on, until 1350+, where the last bin has infinite width to hold all values greater than 1350.

#### Example 2: Configuring aggregation with minimum-delay

statistics measure round-trip-delay aggregate bins 10 width 55 minimum-delay 1000

Here, the width of the first bin is 1000ms and not 150ms. The width of the other nine bins are aggregated into 1000-1055, 1055-1110, 1110-1165, and so on. This leads to increased resolution with the same number of bins, as all the bins are utilized.

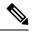

Note

To specify the values of width and minimum-delay in microseconds instead of milliseconds, you must use the **usec** keyword. For more information, see **aggregate** command.

### Configure minimum delay bin support

#### Before you begin

Make sure that the number of bins for aggregate configuration is at least two.

Procedure

**Step 1** Configure an SLA Operation profile and statistics measurement for the Profile.

#### Example:

Configure Ethernet Frame Delay Measurement for L2VPN Services.

```
Router(config)# ethernet sla
Router(config-sla)# profile EVC-1 type cfm-delay-measurement
Router(config-sla-prof)# probe
Router(config-sla-prof-pb)# send packet every 1 seconds
Router(config-sla-prof-pb)# schedule
Router(config-sla-prof-schedule)# every 3 minutes for 120 seconds
Router(config-sla-prof-schedule)# statistics
Router(config-sla-prof-stat)# measure round-trip-delay
Router(config-sla-prof-stat-cfg)# buckets size 1 probes
Router(config-sla-prof-stat-cfg)# buckets archive 5
Router(config-sla-prof-stat-cfg)# commit
```

**Step 2** Configure aggregation for the SLA profile and then configure the width of the first bin by using the **minimum-delay** keyword.

#### Example:

Configure aggregation with bin count of 4 and the width of the first bin as 60 ms.

```
Router(config-sla-prof-schedule)# statistics
Router(config-sla-prof-stat)# measure round-trip-delay
Router(config-sla-prof-stat-cfg)# aggregate bins 5 width 10 minimum-delay 30
Router(config-sla-prof-stat-cfg)# buckets size 1 probes
Router(config-sla-prof-stat-cfg)# buckets archive 5
Router(config-sla-prof-stat-cfg)# commit
```

**Step 3** View the running configuration using the **show running-config** command.

#### Example:

```
ethernet sla
profile EVC-1 type cfm-delay-measurement
probe
send packet every 1 seconds
!
schedule
every 3 minutes for 120 seconds
!
statistics
measure round-trip-delay
aggregate bins 4 width 90 minimum-delay 60
buckets size 1 probes
buckets archive 5
!
```

#### Step 4 Verification

Verify the output by using the below show commands.

- show protocolsla operations detail
- show protocolsla probes
- show protocolsla statistics

#### **Example:**

Use the below show command to verify the output.

```
router# show ethernet sla statistics history detail on-demand
```

I

### Below is a sample output.

| Bucket   | sta        | arte     | ed at 1  | .5:38 or   | Tue 0                  | 2 Jul 20    | 024, la       | sting 1 hour: |
|----------|------------|----------|----------|------------|------------------------|-------------|---------------|---------------|
| Pkt      | ts s       | sent     | : 1200   | );         |                        |             |               |               |
| Rea      | sult       | c        | ount: 6  | 50         |                        |             |               |               |
| Min      | n: 1       | .3ms     | s; Max:  | 154ms;     | Mean:                  | 28ms; 5     | StdDev:       | 11ms          |
| Bin      | ns:        |          |          |            |                        |             |               |               |
| Rai      | nge        |          |          | Sa         | mples                  | Cum.        | Count         | Mean          |
|          |            |          |          |            |                        |             |               |               |
| 0        | <b>L</b> - | 20       |          | 20         | (2%)                   | ~~          | (00)          | 37ms          |
| 0        | τo         | 30       | ms       | 20         | (23)                   | 20          | (2%)          | 37ms          |
|          | to<br>to   |          |          |            | ( <b>2</b> %)<br>(61%) |             | (2%)<br>(77%) | 67ms          |
| 30       |            | 35       | ms       | 909        | • • •                  | 929         | • • •         |               |
| 30<br>35 | to         | 35<br>40 | ms<br>ms | 909<br>212 | (61%)                  | 929<br>1141 | (77%)         | 67ms          |

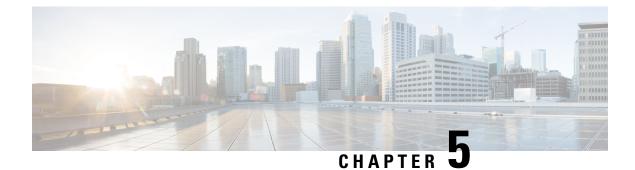

# **Integrated Routing and Bridging**

The BVI is a virtual interface within the router that acts like a normal routed interface. The BVI does not support bridging itself, but acts as a gateway for the corresponding bridge-domain to a routed interface within the router.

Aside from supporting a configurable MAC address, a BVI supports only Layer 3 attributes, and has the following characteristics:

- Uses a MAC address taken from the local chassis MAC address pool, unless overridden at the BVI interface.
- Is configured as an interface type using the **interface bvi** command and uses an IPv4 address that is in the same subnet as the hosts on the segments of the bridged domain. The BVI also supports secondary addresses.
- The BVI identifier is independent of the bridge-domain identifier. These identifiers do not need to correlate like they do in Cisco IOS software.
- Is associated to a bridge group using the routed interface bvi command.
- Supported Features on a BVI, on page 119
- BVI Interface and Line Protocol States, on page 120
- Two-Pass Forwarding over BVI, on page 121
- Prerequisites for Configuring IRB, on page 125
- Restrictions for Configuring IRB, on page 125
- How to Configure IRB, on page 126
- Additional Information on IRB, on page 132
- Packet Flows Using IRB, on page 132
- Configuration Examples for IRB, on page 134

# **Supported Features on a BVI**

- These interface commands are supported on a BVI:
  - arp purge-delay
  - arp timeout
  - bandwidth (The default is 10 Gbps and is used as the cost metric for routing protocols for the BVI)

- ipv4
- ipv6
- mac-address
- shutdown
- The BVI supports IP helper addressing and secondary IP addressing.
- BVI does not support MTU configuration using **mtu** command, which is for physical interfaces. However, **ip mtu** and **ipv6 mtu** commands, which are logical interface commands, are supported.

## **BVI Interface and Line Protocol States**

Like typical interface states on the router, a BVI has both an Interface and Line Protocol state.

• The BVI interface state is Up when the following occurs:

- The BVI interface is created.
- The bridge-domain configured with the **routed interface bvi** command has at least one active bridge port available, either an Attachment Circuit or a Pseudowire.

Attachment Circuit (AC) is a physical or logical interface that connects a customer network to a service provider network. Pseudowire (PW) is a virtual connection that emulates a physical wire, enabling data transport across a packet-switched network.

**Note** A BVI will be moved to the Down state if all of the bridge ports (Ethernet flow points [EFPs]) associated with the bridge domain for that BVI are down. However, the BVI will remain up if at least one bridgeport is up, even if all EFPs are down.

- These characteristics determine when the the BVI line protocol state is up:
  - The bridge-domain is in Up state.
  - The BVI IP address is not in conflict with any other IP address on another active interface in the router.

## **Two-Pass Forwarding over BVI**

| Feature Name                       | Release       | Description                                                                                                    |
|------------------------------------|---------------|----------------------------------------------------------------------------------------------------|
| Two-pass<br>Forwarding over<br>BVI | Release 7.9.1 | <ul> <li>With this release, Integrated Routing and<br/>Bridging/Bridge-group Virtual Interface (IRB/BVI) supports<br/>Layer 2 ACL, QoS, and statistics on BVI-routed packets,<br/>using a two-pass forwarding model for packets over BVI.</li> <li>This feature introduces the following changes:</li> <li>CLI: hw-module irb</li> <li>YANG Data Model: New XPaths for modules<br/>Cisco-IOS-XR-fia-hw-profile-cfg.yang and<br/>Cisco-IOS-XR-um-hw-module-profile-cfg.yang</li> </ul> |

#### Table 8: Feature History Table

The IRB/BVI implementation was originally based on single-pass or collapsed forwarding model in which each packet is processed only once. This forwarding model has some restrictions in supporting Layer 2 accounting and QoS over BVI. With this release, you have the flexibility to choose either the default single-pass model or two-pass forwarding model for packets over BVI. In the two-pass forwarding model L2 and L3 forwarding is split across two paths and packet processing happens in two cycles. This model supports Layer 2 ACL, QoS, and statistics accounting on BVI-routed packets. The earlier implementation with single-pass forwarding did not support these. You can enable the two-pass forwarding using the CLI command **hw-module irb**.

The two-pass forwarding model supports the following features:

- Layer 2 Access Control List (ACL)
- Layer 2 QoS on the BVI-routed packets
- Ingress statistics support for BVI in L2 to L3 packet flow
- Egress statistics support for BVI in L3 to L2 packet flow

The following table shows the configuration commands for different forwarding flows in BVI interfaces.

| Flow         | Forwarding Model | CLI Command                |
|--------------|------------------|----------------------------|
| IRB L2 to L3 | Two-Pass         | hw-module irb 12-13 2-pass |
| IRB L3 to L2 | Two-Pass         | hw-module irb 13-12 2-pass |

By default, single-pass forwarding is enabled in both IRB L2 to L3 and IRB L3 to L2 flows.

#### L2 to L3 Packet Flow

When a packet arrives at the ingress port, the forwarding lookup on ingress line card (LC) points to the egress BVI interface. Based on this egress BVI interface, the packet is queued to the receiving LC. The egress interface is mapped to a physical port.

When the egress BVI bandwidth is available, the receiving LC ports that are ready to receive the packets (based on the packet marking and distribution model) send grants to the ingress ports via the connectors. The ingress ports respond to this permission by transmitting the packets to the receiving LC ports. Then, according to the policy maps (PMs) the packet is queued to the appropriate egress interface. If there is no PM configured, the packet is queued to the main egress interface.

The following support is available:

- Ingress policy map (PM) is supported on both L2 access control (AC) and BVI simultaneously.
- Ingress PM on L2 AC applies to traffic on L2 to L2 direction.
- Ingress PM on BVI interface applies to the traffic on L2 to L3 direction.
- Ingress policer applied on L2 AC can check both L2 to L2 and L2 to L3 flows.
- Ingress policer applied on the BVI interface polices only L2 to L3 flow.
- Setting QoS-group, traffic-class, and discard-class are supported at ingress policy-map.

#### L3 to L2 Packet Flow

When a Layer 3 packet arrives at the ingress port, the destination IP address is resolved to find the corresponding Layer 2 MAC address of the destination device. Once the MAC address is obtained, a new Layer 2 Ethernet header for the packet is created with the source as the MAC address of the BVI, and the destination as the MAC address of the destination device. The packet is then transmitted over the local network and delivered to the destination device.

The following support is available:

- Egress marking and egress queuing PM are supported on L2 AC.
- No egress policy map is supported on BVI interface.
- Match on QoS-group is supported at egress marking policy-map.
- Match on discard-class is supported only for value 0 at egress marking policy-map.
- Egress queuing policy-map traffic class-based match is supported only for class default.

The two-pass model is supported on routers that have the following Cisco NCS 5700 line cards in native mode:

- NC57-18DD-SE
- NC57-36H-SE

#### **IRB Recycle Performance**

The throughput of the BVI IRB recycle port is increased from 400 to 600 Gbps in native mode. The 600 Gbps throughput mode is activated using the **hw-module profile qos irb-recycle-bandwidth** 600.

```
Router(config)#hw-module profile qos irb-recycle-bandwidth 600
Router(config)#
```

Note

- You should enable the two-pass forwarding capability before you configure the IRB recycle bandwidth.
  - Before disabling the two-pass forwarding capability, you should remove the IRB recycle bandwidth configuration using the **no hw-module profile qos irb-recycle-bandwidth** 600.

#### Configuration

To enable the two-pass forwarding capability, use the following sample configuration.

The example shows how to enable the two-pass forwarding of packets from layer 2 to layer 3:

```
Router#configure terminal
Mon Mar 27 05:17:23.887 UTC
Router(config)#hw-module irb L2-L3 2-pass
Mon Mar 27 05:17:31.421 UTC
In order to activate this new IRB model, you must manually reload the chassis/all line cards
```

The example shows how to enable the two-pass forwarding of packets from layer 3 to layer 2:

```
Router#configure terminal
Mon Mar 27 05:17:43.887 UTC
Router(config)#hw-module irb L3-L2 2-pass
Mon Mar 27 05:17:41.751 UTC
In order to activate this new IRB model, you must manually reload the chassis/all line cards
Router(config)#
```

After enabling the two-pass model, apply the ingress PM on both L2 AC and BVI interface. Use the following sample command:

```
Router(config)#
/*Apply ingress PM on both L2 AC and BVI interface*/
Router(config)#int fourHundredGigE 0/5/0/23.601
Router(config-subif)#service-policy input L2AC
Router(config-subif)#commit
Router(config-subif)#commit
```

```
Router(config) #int bvi 97
Router(config-if) #service-policy input BVI
Router(config-if) #commit
Router(config-if) #end
```

#### Verification

Verify the ingress policy map on BVI interface using the show qos interface bvi command.

To display the BVI **show qos** output, location keyword is mandatory.

```
Router#show gos interface bvi 97 input location 0/5/CPU0
NOTE: - Configured values are displayed within parentheses
Interface BVI97 ifh 0x20008034 -- input policy
NPU Id:
                          0
Total number of classes:
                          2
Interface Bandwidth:
                          104857600 kbps
Policy Name:
                          BVT
SPT Id:
                          0x0
Accounting Type:
                         Layer2 (Include Layer 2 encapsulation and above)
_____
Levell Class
                                  = DSCPAF33
```

New qos group 3 New traffic class 2 Policer Bucket ID = 0x21 Policer Stats Handle 0x0 Policer committed rate = 150390 kbps (150 mbits/sec) = 200195 kbps (200 mbits/sec) Policer peak rate = 186624 bytes (default) Policer conform burst Policer exceed burst = 436096 bytes (default) Levell Class class-default = 0x20 Default Policer Bucket ID Default Policer Stats Handle = 0x0 Policer not configured for this class Interface BVI97 ifh 0x20008034 -- input policy NPU Td: 1 Total number of classes: 2 Interface Bandwidth: 104857600 kbps Policy Name: BVI SPI Id: 0x0 Accounting Type: Layer2 (Include Layer 2 encapsulation and above) \_\_\_\_\_ Levell Class = DSCPAF33 3 = New qos group New traffic class = 2 0x21 Policer Bucket ID = Policer Stats Handle  $= 0 \times 0$ = 150390 kbps (150 mbits/sec)
= 200195 kbps (200 mbits/sec)
= 186624 bytes (default)
= 436096 bytes (default) Policer committed rate Policer peak rate Policer conform burst Policer exceed burst Level1 Class = class-default Default Policer Bucket ID Default Policer Stats Handle = 0x20 = 0x0 Policer not configured for this class

=

To verify the ingress policy map on L2 AC using the **show qos int** *interface name* **input** command.

```
Router#show qos int fourHundredGigE 0/5/0/23.601 input
NOTE: - Configured values are displayed within parentheses
Interface FourHundredGigE0/5/0/23.601 ifh 0xa00883a -- input policy
                       1
NPU Id:
Total number of classes: 2
Interface Bandwidth: 40
                          400000000 kbps
                         L2AC
Policy Name:
SPI Id:
                         0x0
                         Layer2 (Include Layer 2 encapsulation and above)
Accounting Type:
_____
Levell Class
                                   = DSCPAF43
New qos group
                                   -
                                      2
                                     1
New traffic class
                                   =
Policer Bucket ID
                                  =
                                     0x9
                                  = 0x0
= 99609 kbps (100 mbits/sec)
Policer Stats Handle
Policer committed rate
                                  = 124672 bytes (default)
Policer conform burst
Levell Class
                                  = class-default
```

```
Default Policer Bucket ID = 0x8
Default Policer Stats Handle = 0x0
Policer not configured for this class
Router#
```

# Prerequisites for Configuring IRB

You must be in a user group associated with a task group that includes the proper task IDs. The command reference guides include the task IDs required for each command. If you suspect user group assignment is preventing you from using a command, contact your AAA administrator for assistance.

Before configuring IRB, be sure that these tasks and conditions are met:

- Know the IP addressing and other Layer 3 information to be configured on the bridge virtual interface (BVI).
- Complete MAC address planning if you decide to override the common global MAC address for all BVIs.
- Be sure that the BVI network address is being advertised by running static or dynamic routing on the BVI interface.

## **Restrictions for Configuring IRB**

Before configuring IRB, consider these restrictions:

- Only one BVI can be configured in any bridge domain.
- The same BVI can not be configured in multiple bridge domains.
- MTU configuration and fragmentation of packets is not supported on BVI interfaces.
- Heterogeneous ECMP paths that combine BVI and non-BVI interfaces, such as bundle or physical interfaces, are not supported.
- The following areas are *not* supported on the BVI:
  - Access Control Lists (ACLs). However, Layer 2 ACLs can be configured on each Layer 2 port of the bridge domain.
  - IP fast reroute (FRR)
  - TI-LFA
  - SR
  - LDP
  - NetFlow
  - MoFRR
  - Quality of Service (QoS)

- Traffic mirroring
- Unnumbered interface for BVI
- Video monitoring (Vidmon)
- IRB with 802.1ah (BVI and Provider Backbone Bridge (PBB) should not be configured in the same bridge domain).
- PIM snooping. (Need to use selective flood.)
- VRF-aware DHCP relay
- The following areas are not supported on the Layer2 bridging (with BVI):
  - Static mac entry configuration in Bridge.
  - Mac ageing configuration at global config mode.
  - MAC Learning Disable.
  - Vlan rewrite.
- QOS configuration on BVI interface is not supported for egress.
- Label allocation mode per-CE with BVI is not supported in an access network along with PE-CE protocols enabled.

# **How to Configure IRB**

This section includes the following configuration tasks:

### **Configuring the Bridge Group Virtual Interface**

To configure a BVI, complete the following steps.

### **Configuration Guidelines**

Consider the following guidelines when configuring the BVI:

- The BVI must be assigned an IPv4 or IPv6 address that is in the same subnet as the hosts in the bridged segments.
- If the bridged network has multiple IP networks, then the BVI must be assigned secondary IP addresses for each network.

#### Procedure

Step 1

configure Example: Router# configure

Enters the global configuration mode.

#### **Step 2 interface bvi** *identifier*

#### Example:

Router(config) # interface bvi 1

Specifies or creates a BVI, where *identifier* is a number from 1 to 65535.

**Step 3 ipv4 address** *ipv4-address mask* [**secondary**] **ipv6 address** *ipv6-prefix/prefix-length* [**eui-64**] [**route-tag** *route-tag value*]

#### Example:

Router(config-if)# ipv4 address 10.10.0.4 255.255.255.0

Specifies a primary or secondary IPv4 address or an IPv6 address for an interface.

#### **Step 4** arp purge-delay seconds

#### Example:

Router(config-if) #arp purge-delay 120

(Optional) Specifies the amount of time (in *seconds*) to delay purging of Address Resolution Protocol (ARP) table entries when the interface goes down.

The range is 1 to 65535. By default purge delay is not configured.

#### **Step 5** arp timeout seconds

#### Example:

Router(config-if) # arp timeout 12200

(Optional) Specifies how long dynamic entries learned on the interface remain in the ARP cache.

The range is 30 to 2144448000 seconds. The default is 14,400 seconds (4 hours).

#### **Step 6 bandwidth** *rate*

#### Example:

Router(config-if) # bandwidth 1000000

(Optional) Specifies the amount of bandwidth (in kilobits per second) to be allocated on the interface. This number is used as the cost metric in routing protocols for the BVI.

The range is 0 to 4294967295. The default is 10000000 (10 Gbps).

#### Step 7 end or commit

Example:

Router(config-if) # end
or

Router(config-if) # commit

Saves configuration changes.

• When you issue the **end** command, the system prompts you to commit changes:

Uncommitted changes found, commit them before exiting(yes/no/cancel)? [cancel]:

Entering **yes** saves configuration changes to the running configuration file, exits the configuration session, and returns the router to EXEC mode.

Entering **no** exits the configuration session and returns the router to EXEC mode without committing the configuration changes.

Entering **cancel** leaves the router in the current configuration session without exiting or committing the configuration changes.

• Use the **commit** command to save the configuration changes to the running configuration file and remain within the configuration session.

## **Configuring the Layer 2 AC Interfaces**

To configure the Layer 2 Attachment Circuit (AC) interfaces for routing by a BVI, complete these steps.

#### Procedure

| c  | onfigure                                                                                                    |
|----|----------------------------------------------------------------------------------------------------|
| E  | xample:                                                                                                    |
| R  | P/0/RP0/CPU0:router# configure                                                                                                    |
| E  | inters global configuration mode.                                                                                                    |
| iı | nterface [HundredGigE   TenGigE] l2transport                                                                                                    |
| E  | xample:                                                                                                    |
| R  | P/0/RP0/CPU0:router(config)# interface TenGigE 0/0/0/0.1 l2transport                                                                                         |
|    | nables Layer 2 transport mode on a Gigabit Ethernet or 10-Gigabit Ethernet interface or subinterface and nters interface or subinterface configuration mode. |
| e  | nd or commit                                                                                                    |
| Ε  | xample:                                                                                                    |
| R  | P/0/RP0/CPU0:router(config-if)# end                                                                                                    |
| 0  | r                                                                                                    |

RP/0/RP0/CPU0:router(config-if) # commit

Saves configuration changes.

• When you issue the **end** command, the system prompts you to commit changes:

Uncommitted changes found, commit them before exiting(yes/no/cancel)? [cancel]:

- Entering **yes** saves configuration changes to the running configuration file, exits the configuration session, and returns the router to EXEC mode.
- Entering **no** exits the configuration session and returns the router to EXEC mode without committing the configuration changes.
- Entering **cancel** leaves the router in the current configuration session without exiting or committing the configuration changes.
- Use the **commit** command to save the configuration changes to the running configuration file and remain within the configuration session.

## **Configuring a Bridge Group and Assigning Interfaces to a Bridge Domain**

To configure a bridge group and assign interfaces to a bridge domain, complete the following steps.

#### Procedure

| Step 1 | configure                                                                |
|--------|--------------------------------------------------------------------------|
|        | Example:                                                                 |
|        | RP/0/RP0/CPU0:router# configure                                          |
|        | Enters global configuration mode.                                        |
| Step 2 | l2vpn                                                                    |
|        | Example:                                                                 |
|        | RP/0/RP0/CPU0:router(config)# 12vpn                                      |
|        | Enters L2VPN configuration mode.                                         |
| Step 3 | bridge group bridge-group-name                                           |
|        | Example:                                                                 |
|        | RP/0/RP0/CPU0:router(config-12vpn)# bridge group 10                      |
|        | Creates a bridge group and enters L2VPN bridge group configuration mode. |
| Step 4 | bridge-domain bridge-domain-name                                         |
|        |                                                                          |

#### Example:

RP/0/RP0/CPU0:router(config-l2vpn-bg)# bridge-domain BD 1

Creates a bridge domain and enters L2VPN bridge group bridge domain configuration mode.

#### **Step 5** interface [HundredGigE | TenGigE

#### Example:

RP/0/RP0/CPU0:router(config-l2vpn-bg-bd)# interface HundredGigE 0/0/1/0.1

Associates the 100-Gigabit Ethernet or 10-Gigabit Ethernet interface with the specified bridge domain and enters L2VPN bridge group bridge domain attachment circuit configuration mode.

Repeat this step for as many interfaces as you want to associate with the bridge domain.

#### Step 6 end or commit

#### Example:

RP/0/RP0/CPU0:router(config-12vpn-bg-bd-ac)# end

or

RP/0/RP0/CPU0:router(config=l2vpn-bg-bd-ac)# commit

Saves configuration changes.

• When you issue the **end** command, the system prompts you to commit changes:

Uncommitted changes found, commit them before exiting(yes/no/cancel)? [cancel]:

- Entering **yes** saves configuration changes to the running configuration file, exits the configuration session, and returns the router to EXEC mode.
- Entering **no** exits the configuration session and returns the router to EXEC mode without committing the configuration changes.
- Entering **cancel** leaves the router in the current configuration session without exiting or committing the configuration changes.
- Use the **commit** command to save the configuration changes to the running configuration file and remain within the configuration session.

### Associating the BVI as the Routed Interface on a Bridge Domain

To associate the BVI as the routed interface on a bridge domain, complete the following steps.

Procedure

Step 1 configure

#### **Example:**

RP/0/RP0/CPU0:router# configure Enters global configuration mode.

#### Step 2 l2vpn

#### Example:

RP/0/RP0/CPU0:router(config) # 12vpn Enters L2VPN configuration mode.

### Step 3 bridge group bridge-group-name Example:

RP/0/RP0/CPU0:router(config-l2vpn)# bridge group BG\_test

Creates a bridge group and enters L2VPN bridge group configuration mode.

 Step 4
 bridge-domain bridge-domain-name

#### Example:

RP/0/RP0/CPU0:router(config-l2vpn-bg)# bridge-domain 1

Creates a bridge domain and enters L2VPN bridge group bridge domain configuration mode.

#### Step 5 routed interface bvi identifier

#### **Example:**

RP/0/RP0/CPU0:router(config-l2vpn-bg-bd)# routed interface bvi 1

Associates the specified BVI as the routed interface for the interfaces assigned to the bridge domain.

#### Step 6 end or commit

#### Example:

RP/0/RP0/CPU0:router(config=l2vpn-bg-bd)# end

#### or

RP/0/RP0/CPU0:router(config-l2vpn-bg-bd)# commit

Saves configuration changes.

• When you issue the end command, the system prompts you to commit changes:

Uncommitted changes found, commit them before exiting(yes/no/cancel)? [cancel]:

- Entering **yes** saves configuration changes to the running configuration file, exits the configuration session, and returns the router to EXEC mode.
- Entering **no** exits the configuration session and returns the router to EXEC mode without committing the configuration changes.

- Entering **cancel** leaves the router in the current configuration session without exiting or committing the configuration changes.
- Use the **commit** command to save the configuration changes to the running configuration file and remain within the configuration session.

## **Displaying Information About a BVI**

To display information about BVI status and packet counters, use the following commands:

| show interfaces bvi <i>identifier</i> [accounting   brief  <br>description   detail ] | Displays interface status, line protocol state, and packet counters for the specified BVI. |
|---------------------------------------------------------------------------------------|--------------------------------------------------------------------------------------------|
| show adjacency bvi identifier [detail   remote]                                       | Displays packet and byte transmit counters per adjacency to the specified BVI.             |
| show l2vpn bridge-domain detail                                                       | Displays the reason that a BVI is down.                                                    |

# **Additional Information on IRB**

# **Packet Flows Using IRB**

This figure shows a simplified functional diagram of an IRB implementation to describe different packet flows between Host A, B, and C. In this example, Host C is on a network with a connection to the same router. In reality, another router could be between Host C and the router shown.

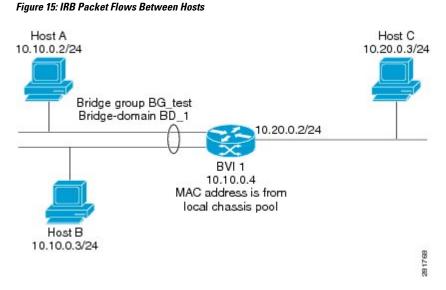

When IRB is configured on a router, the following processing happens:

- ARP requests are resolved between the hosts and BVI that are part of the bridge domain.
- All packets from a host on a bridged interface go to the BVI if the destination MAC address matches the BVI MAC address. Otherwise, the packets are bridged.
- For packets destined for a host on a routed network, the BVI forwards the packets to the routing engine before sending them out a routed interface.
- All packets either from or destined to a host on a bridged interface go to the BVI first (unless the packet is destined for a host on the bridge domain).
- For packets that are destined for a host on a segment in the bridge domain that come in to the router on a routed interface, the BVI forwards the packet to the bridging engine, which forwards it through the appropriate bridged interface.

## Packet Flows When Host A Sends to Host B on the Bridge Domain

When Host A sends data to Host B in the bridge domain on the 10.10.0.0 network, no routing occurs. The hosts are on the same subnet and the packets are bridged between their segment interfaces on the router.

# Packet Flows When Host A Sends to Host C From the Bridge Domain to a Routed Interface

Using host information from this figure, the following occurs when Host A sends data to Host C from the IRB bridging domain to the routing domain:

- Host A sends the packet to the BVI (as long any ARP request the is resolved between the host and the BVI). The packet has the following information:
  - Source MAC address of host A.
  - Destination MAC address of the BVI.
- Since Host C is on another network and needs to be routed, the BVI forwards the packet to the routed interface with the following information:
  - IP source MAC address of Host A (10.10.0.2) is changed to the MAC address of the BVI (10.10.0.4).
  - IP destination address is the IP address of Host C (10.20.0.3).
- Interface 10.20.0.2 sees receipt of a packet from the routed BVI 10.10.0.4. The packet is then routed through interface 10.20.0.2 to Host C.

## Packet Flows When Host C Sends to Host B From a Routed Interface to the Bridge Domain

Using host information from this figure, the following occurs when Host C sends data to Host B from the IRB routing domain to the bridging domain:

- The packet comes into the routing domain with the following information:
  - MAC source address—MAC of Host C.

- MAC destination address—MAC of the 10.20.0.2 ingress interface.
- IP source address—IP address of Host C (10.20.0.3).
- IP destination address—IP address of Host B (10.10.0.3).
- When interface 10.20.0.2 receives the packet, it looks in the routing table and determines that the packet needs to be forwarded to the BVI at 10.10.0.4.
- The routing engine captures the packet that is destined for the BVI and forwards it to the BVI's corresponding bridge domain. The packet is then bridged through the appropriate interface if the destination MAC address for Host B appears in the bridging table, or is flooded on all interfaces in the bridge group if the address is not in the bridging table.

## **Configuration Examples for IRB**

This section provides the following configuration examples:

## **Basic IRB Configuration: Example**

The following example shows how to perform the most basic IRB configuration:

```
! Configure the BVI and its IPv4 address
!
RP/0/RP0/CPU0:router# configure
RP/0/RP0/CPU0:router(config)#interface bvi 1
RP/0/RP0/CPU0:router(config-if)#ipv4 address 10.10.0.4 255.255.255.0
RP/0/RP0/CPU0:router(config-if))# exit
! Configure the Layer 2 AC interface
RP/0/RP0/CPU0:router(config) #interface HundredGigE 0/0/1/0 l2transport
RP/0/RP0/CPU0:router(config-if))# exit
! Configure the L2VPN bridge group and bridge domain and assign interfaces
RP/0/RP0/CPU0:router(config) #12vpn
RP/0/RP0/CPU0:router(config-l2vpn) #bridge group 10
RP/0/RP0/CPU0:router(config-l2vpn-bg) #bridge-domain 1
RP/0/RP0/CPU0:router(config-l2vpn-bg-bd)#interface HundredGigE 0/0/1/0
RP/0/RP0/CPU0:router(config-l2vpn-bg-bd-if)# exit
! Associate a BVI to the bridge domain
RP/0/RP0/CPU0:router(config-l2vpn-bg-bd)# routed interface bvi 1
RP/0/RP0/CPU0:router(config=l2vpn-bg-bd) # commit
```

### IPv4 Addressing on a BVI Supporting Multiple IP Networks: Example

The following example shows how to configure secondary IPv4 addresses on a BVI that supports bridge domains for the 10.10.10.0/24, 10.20.20.0/24, and 10.30.30.0/24 networks. In this example, the BVI must have an address on each of the bridge domain networks:

L

```
RP/0/RP0/CPU0:router# configure
RP/0/RP0/CPU0:router(config)#interface bvi 1
RP/0/RP0/CPU0:router(config-if)#ipv4 address 10.10.10.4 255.255.255.0
RP/0/RP0/CPU0:router(config-if)#ipv4 address 10.20.20.4 255.255.255.0 secondary
RP/0/RP0/CPU0:router(config-if)#ipv4 address 10.30.30.4 255.255.255.0 secondary
RP/0/RP0/CPU0:router(config-if)# commit
```

## IRB With BVI and VRRP Configuration: Example

This example shows a partial router configuration for the relevant configuration areas for IRB support of a BVI and VRRP:

## 

Note VRRPv6 is also supported.

```
12vpn
bridge group IRB
 bridge-domain IRB-EDGE
   interface TenGigE0/0/0/8
1
   routed interface BVI 100
interface TenGigE0/0/0/8
 12transport
Т
interface BVI 100
ipv4 address 10.21.1.1 255.255.255.0
Т
router vrrp
interface BVI 100
address-family ipv4
vrrp 1
address 10.21.1.100
priority 100
 1
```

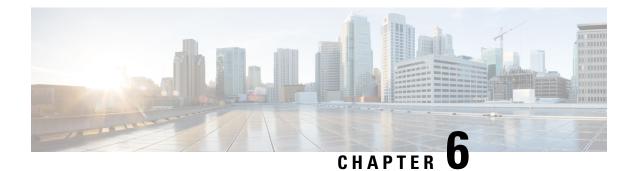

## **Configuring Link Bundling**

The Link Bundling feature allows you to group multiple point-to-point links together into one logical link and provide higher bidirectional bandwidth, redundancy, and load balancing between two routers. A virtual interface is assigned to the bundled link. The component links can be dynamically added and deleted from the virtual interface.

The virtual interface is treated as a single interface on which one can configure an IP address and other software features used by the link bundle. Packets sent to the link bundle are forwarded to one of the links in the bundle.

A link bundle is simply a group of ports that are bundled together and act as a single link. The advantages of link bundles are as follows:

- Multiple links can span several line cards to form a single interface. Thus, the failure of a single link does not cause a loss of connectivity.
- Bundled interfaces increase bandwidth availability, because traffic is forwarded over all available members of the bundle. Therefore, traffic can flow on the available links if one of the links within a bundle fails. Bandwidth can be added without interrupting packet flow.

Cisco IOS XR software supports the following method of forming bundles of Ethernet interfaces:

- IEEE 802.3ad—Standard technology that employs a Link Aggregation Control Protocol (LACP) to ensure that all the member links in a bundle are compatible. Links that are incompatible or have failed are automatically removed from a bundle.
- Compatible Characteristics of Ethernet Link Bundles, on page 138
- Information About Configuring Link Bundling, on page 140
- Configuring Ethernet Link Bundles, on page 141
- Configuring LACP Fallback, on page 145
- VLANs on an Ethernet Link Bundle, on page 146
- Configuring VLAN over Bundles, on page 147
- LACP Short Period Time Intervals, on page 150
- Configuring the Default LACP Short Period Time Interval, on page 151
- Configuring Custom LACP Short Period Time Intervals, on page 152
- Bundle Consistency Checker, on page 157

## **Compatible Characteristics of Ethernet Link Bundles**

This list describes the properties of ethernet link bundles:

- The router supports mixed speed bundles. Mixed speed bundles allow member links of different bandwidth to be configured as active members in a single bundle. The ratio of the bandwidth for bundle members must not exceed 10. Also, the total weight of the bundle must not exceed 64.
- The weight of each bundle member is the ratio of its bandwidth to the lowest bandwidth member. Total weight of the bundle is the sum of weights or relative bandwidth of each bundle member. Since the weight for a bundle member is greater than or equal to 1 and less than or equal to 10, the total member of links in a bundle is less than 64 in mixed bundle case.
- Any type of Ethernet interfaces can be bundled, with or without the use of LACP (Link Aggregation Control Protocol).
- A single router can support maximum number of bundle interfaces. Link bundles of only physical interfaces are supported. Following are maximum numbers of bundle interfaces supported on NCS 540 variants:

Medium Density XR NCS 540 - N540-24Z8Q2C-SYS, N540-28Z4C-SYS, N540X-ACC-SYS, N540-ACC-SYS

**Medium Density XR NCS 540 -** N540-28Z4C-SYS-A, N540-28Z4C-SYS-D, N540X-16Z4G8Q2C-A, N540X-16Z4G8Q2C-D, N540X-16Z8Q2C-D, N540-12Z20G-SYS-A, N540-12Z20G-SYS-D, N540X-12Z16G-SYS-A, N540X-12Z16G-SYS-D

Small Density XR NCS 540 - N540X-6Z18G-SYS-A, N540X-6Z18G-SYS-D, N540X-8Z16G-SYS-A, N540X-8Z16G-SYS-D

| Supported Features                        | Medium Density XR NCS 540 |               | Small Density XR NCS<br>540 |  |
|-------------------------------------------|---------------------------|---------------|-----------------------------|--|
| Bundle Interfaces                         | 256                       | 256           | 24                          |  |
| Maximum bundle<br>members                 | 64                        | 64            | 8                           |  |
| Bundle sub-interfaces                     | 1024                      | 1024          | 1024                        |  |
| Layer2 Bundle Interfaces                  | 1023                      | 1023          | 1023                        |  |
| hw-module profile<br>bundle-scale command | Supported                 | Not Supported | Not Supported               |  |

#### Table 9: Bundle Interfaces on NCS 540 Routers

• The **hw-module profile bundle-scale** <256/512/1024> command is supported only on the following NCS 540 router variants:

N540-24Z8Q2C-SYS, N540-28Z4C-SYS, N540X-ACC-SYS, N540-ACC-SYS

The total number of supported bundle members with HQoS profile on Layer2 and Layer3 interfaces:

• hw-module profile bundle-scale 256 — Total bundle interfaces + total bundle sub-interfaces is 256

- hw-module profile bundle-scale 512 Total bundle interfaces + total bundle sub-interfaces is 512
- hw-module profile bundle-scale 1024 Total bundle interfaces + total bundle sub-interfaces is 1024
- The following limitations apply to bundle sub-interfaces and the number of members per bundle on Layer3 interfaces on Medium Density XR NCS 540 variants:
  - Maximum of 1024 bundle sub-interfaces, each containing up to 16 member-links.
  - · Maximum of 256 bundle sub-interfaces, each containing up to 64 member-links
  - Maximum of 512 bundle sub-interfaces, each containing up to 32 member-links
- Physical layer and link layer configuration are performed on individual member links of a bundle.
- Configuration of network layer protocols and higher layer applications is performed on the bundle itself.
- IPv4 and IPv6 addressing is supported on ethernet link bundles.
- · A bundle can be administratively enabled or disabled.
- Each individual link within a bundle can be administratively enabled or disabled.
- Ethernet link bundles are created in the same way as Ethernet channels, where the user enters the same configuration on both end systems.
- QoS is supported and is applied proportionally on each bundle member.
- In case static MAC address is configured on a bundle-ether interface, the following limitations are applied:
  - Locally generated packets, such as ICMP, BGP, and so on, going out from the interface have the source MAC address as the statically configured MAC address.
  - Transit (forwarded) packets going out of the interface do not have the configured static MAC as source MAC address. In such a scenario, the upper 36-bits come from the system MAC address (or the original/dynamic MAC address) and the lower 12-bits come from the MAC address configured on the bundle. To check the dynamic pool of MAC addresses included, use the show ethernet mac-allocation detail command.

For example, if the dynamic MAC address was 008A.9624.48D8 and the configured static MAC address is 0011.2222.ABCD. Then, the source MAC for transit (forwarded) traffic will be 008A.9624.4BCD.

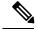

Note

This limitation can cause traffic blackholing for the transit traffic, in case there is L2 ACL applied for security purpose. In such case, it is necessary to add permit statement for both MAC addresses in the L2 ACL.

- Load balancing (the distribution of data between member links) is done by flow instead of by packet. Data is distributed to a link in proportion to the bandwidth of the link in relation to its bundle.
- All links within a single bundle must terminate on the same two systems.
- Bundled interfaces are point-to-point.

- A link must be in the up state before it can be in distributing state in a bundle.
- Only physical links can be bundle members.
- Multicast traffic is load balanced over the members of a bundle. For a given flow, the internal processes selects the member link, and the traffic for the flow is sent over that member.

## Information About Configuring Link Bundling

To configure link bundling, you must understand the following concepts:

## IEEE 802.3ad Standard

The IEEE 802.3ad standard typically defines a method of forming Ethernet link bundles.

For each link configured as bundle member, the following information is exchanged between the systems that host each end of the link bundle:

- A globally unique local system identifier
- An identifier (operational key) for the bundle of which the link is a member
- An identifier (port ID) for the link
- The current aggregation status of the link

This information is used to form the link aggregation group identifier (LAG ID). Links that share a common LAG ID can be aggregated. Individual links have unique LAG IDs.

The system identifier distinguishes one router from another, and its uniqueness is guaranteed through the use of a MAC address from the system. The bundle and link identifiers have significance only to the router assigning them, which must guarantee that no two links have the same identifier, and that no two bundles have the same identifier.

The information from the peer system is combined with the information from the local system to determine the compatibility of the links configured to be members of a bundle.

The MAC address of the first link attached to a bundle becomes the MAC address of the bundle itself. The bundle uses this MAC address until that link (the first link attached to the bundle) is detached from the bundle, or until the user configures a different MAC address. The bundle MAC address is used by all member links when passing bundle traffic. Any unicast or multicast addresses set on the bundle are also set on all the member links.

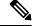

Note

We recommend that you avoid modifying the MAC address, because changes in the MAC address can affect packet forwarding.

## Link Bundle Configuration Overview

The following steps provide a general overview of the link bundle configuration. Keep in mind that a link must be cleared of all previous network layer configuration before it can be added to a bundle:

- 1. In global configuration mode, create a link bundle. To create an Ethernet link bundle, enter the **interface Bundle-Ether** command.
- 2. Assign an IP address and subnet mask to the virtual interface using the ipv4 address command.
- **3.** Add interfaces to the bundle you created in Step 1 with the **bundle id** command in the interface configuration submode.
- 4. You can optionally implement 1:1 link protection for the bundle by setting the **bundle maximum-active links** command to 1. Performing this configuration causes the highest-priority link in the bundle to become active and the second-highest-priority link to become the standby. (The link priority is based on the value of the **bundle port-priority** command.) If the active link fails, the standby link immediately becomes the active link.

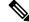

Note A link is configured as a member of a bundle from the interface configuration submode for that link.

## **Link Switchover**

By default, If one member link in a bundle fails, traffic is redirected to the remaining operational member links.

You can optionally implement 1:1 link protection for a bundle by setting the **bundle maximum-active links** command to 1. By doing so, you designate one active link and one or more dedicated standby links. If the active link fails, a switchover occurs and a standby link immediately becomes active, thereby ensuring uninterrupted traffic.

If the active and standby links are running LACP, you can choose between an IEEE standard-based switchover (the default) or a faster proprietary optimized switchover. If the active and standby links are not running LACP, the proprietary optimized switchover option is used.

Regardless of the type of switchover you are using, you can disable the wait-while timer, which expedites the state negotiations of the standby link and causes a faster switchover from a failed active link to the standby link.

### LACP Fallback

The LACP Fallback feature allows an active LACP interface to establish a Link Aggregation Group (LAG) port-channel before the port-channel receives the Link Aggregation and Control Protocol (LACP) protocol data units (PDU) from its peer. With the LACP Fallback feature configured, the router allows the server to bring up the LAG, before receiving any LACP PDUs from the server, and keeps one port active. This allows the server to establish a connection to PXE server over one Ethernet port, download its boot image and then continue the booting process. When the server boot process is complete, the server fully forms an LACP port-channel.

## **Configuring Ethernet Link Bundles**

This section describes how to configure an Ethernet link bundle.

|           | Note            | In order for an Ethernet bundle to be active, you must perform the same configuration on both connection endpoints of the bundle.                                                                                                    |
|-----------|-----------------|----------------------------------------------------------------------------------------------------|
|           | $\mathbf{\rho}$ |                                                                                                    |
|           | Тір             | You can programmatically perform the configuration using <code>openconfig-if-aggregate.yang</code> OpenConfig data model. To get started with using data models, see the <i>Programmability Configuration Guide for Cisco NCS 540 Series Routers</i> . |
| Procedure |                 |                                                                                                    |
| Step 1    | cor             | ıfigure                                                                                                    |
|           | Exa             | ample:                                                                                                    |
|           | RP/             | /0/RP0/CPU0:router# configure                                                                                                    |
|           | Ent             | ters global configuration mode.                                                                                                    |
| Step 2    | int             | erface Bundle-Ether bundle-id                                                                                                    |
|           | Exa             | ample:                                                                                                    |
|           | RP/             | /0/RP0/CPU0:router(config)# interface Bundle-Ether 3                                                                                                    |
|           | Cre             | eates a new Ethernet link bundle with the specified bundle-id. The range is 1 to 65535.                                                                                                    |
| Step 3    | ipv             | <b>4 address</b> ipv4-address mask                                                                                                    |
|           | Exa             | ample:                                                                                                    |
|           | RP/             | /0/RP0/CPU0:router(config-if)# ipv4 address 10.1.2.3 255.0.0.0                                                                                                    |
|           |                 | signs an IP address and subnet mask to the virtual interface using the <b>ipv4 address</b> configuration ocommand.                                                                                                    |
|           | Not             | • Only a Layer 3 bundle interface requires an IP address.                                                                                                    |
| Step 4    | bu              | ndle minimum-active bandwidth kbps                                                                                                    |
|           | Exa             | ample:                                                                                                    |
|           | RP/             | /0/RP0/CPU0:router(config-if)# bundle minimum-active bandwidth 580000                                                                                                    |
|           | (Ol             | ptional) Sets the minimum amount of bandwidth required before a user can bring up a bundle.                                                                                                    |
| Step 5    | bu              | ndle minimum-active links <i>links</i>                                                                                                    |
| -         | Exa             | ample:                                                                                                    |
|           | RP/             | /0/RP0/CPU0:router(config-if)# bundle minimum-active links 2                                                                                                    |
|           | /               |                                                                                                    |

(Optional) Sets the number of active links required before you can bring up a specific bundle.

#### Step 6 bundle maximum-active links [hot-standby]

#### Example:

RP/0/RP0/CPU0:router(config-if) # bundle maximum-active links 1 hot-standby

(Optional) Implements 1:1 link protection for the bundle, which causes the highest-priority link in the bundle to become active and the second-highest-priority link to become the standby. Also, specifies that a switchover between active and standby LACP-enabled links is implemented per a proprietary optimization.

The **bundle port-priority** command determines the priority of the active and standby links for the bundle.

#### Step 7 exit

#### Example:

RP/0/RP0/CPU0:router(config-if) # exit

Exits interface configuration submode for the Ethernet link bundle.

#### **Step 8** interface TenGigE interface-path-id

#### Example:

RP/0/RP0/CPU0:router(config) # interface TenGigE 0/0/0/1

Enters interface configuration mode for the specified interface.

Enter the **TenGigE** keyword to specify the interface type. Replace the *interface-path-id* argument with the node-id in the *rack/slot/module* format.

#### Step 9 bundle id *bundle-id* [mode {active | on | passive}]

#### Example:

RP/0/RP0/CPU0:router(config-if) # bundle id 3 mode on

Adds the link to the specified bundle.

To enable active or passive LACP on the bundle, include the optional **mode active** or **mode passive** keywords in the command string.

To add the link to the bundle without LACP support, include the optional **mode on** keywords with the command string.

#### Note

• If you do not specify the **mode** keyword, the default mode is **on** (LACP is not run over the port).

#### Step 10 bundle port-priority priority

#### Example:

RP/0/RP0/CPU0:router(config-if)# bundle port-priority 1

(Optional) If you set the **bundle maximum-active links** command to 1, you must also set the priority of the active link to the highest priority (lowest value) and the standby link to the second-highest priority (next lowest value). For example, you can set the priority of the active link to 1 and the standby link to 2.

| Step 11 | no shutdown                                                                                                    |  |  |
|---------|----------------------------------------------------------------------------------------------------|--|--|
|         | Example:                                                                                                    |  |  |
|         | RP/0/RP0/CPU0:router(config-if)# no shutdown                                                                                                    |  |  |
|         | (Optional) If a link is in the down state, bring it up. The <b>no shutdown</b> command returns the link to an up or down state depending on the configuration and state of the link. |  |  |
| Step 12 | exit                                                                                                    |  |  |
|         | Example:                                                                                                    |  |  |
|         | RP/0/RP0/CPU0:router(config-if)# exit                                                                                                    |  |  |
|         | Exits interface configuration submode for the Ethernet interface.                                                                                                    |  |  |
| Step 13 | bundle id <i>bundle-id</i> [mode {active   passive   on}]                                                                                                    |  |  |
|         | Example:                                                                                                    |  |  |
|         | RP/0/RP0/CPU0:router(config)# interface TenGigE 0/0/1/0                                                                                                    |  |  |
|         | RP/0/RP0/CPU0:router(config-if)# bundle id 3                                                                                                    |  |  |
|         | RP/0/RP0/CPU0:router(config-if)# bundle port-priority 2                                                                                                    |  |  |
|         | RP/0/RF0/CPU0:router(config-if)# no shutdown                                                                                                    |  |  |
|         | RP/0/RP0/CPU0:router(config-if)# exit                                                                                                    |  |  |
|         | RP/0/RP0/CPU0:router(config) # interface TenGigE 0/0/1/0                                                                                                    |  |  |
|         | RP/0/RP0/CPU0:router(config-if)# bundle id 3                                                                                                    |  |  |
|         | RP/0/RP0/CPU0:router(config-if)# no shutdown                                                                                                    |  |  |
|         | RP/0/RP0/CPU0:router(config-if)# exit                                                                                                    |  |  |
|         | (Optional) Repeat Step 8 through Step 11 to add more links to the bundle.                                                                                                    |  |  |
| Step 14 | exit                                                                                                    |  |  |
|         | Example:                                                                                                    |  |  |
|         | RP/0/RP0/CPU0:router(config-if)# exit                                                                                                    |  |  |
|         | Exits interface configuration mode.                                                                                                    |  |  |
| Step 15 | exit                                                                                                    |  |  |
|         | Example:                                                                                                    |  |  |
|         | RP/0/RP0/CPU0:router(config)# exit                                                                                                    |  |  |
|         | Exits global configuration mode.                                                                                                    |  |  |
| Step 16 | Perform Step 1 through Step 15 on the remote end of the connection.                                                                                                    |  |  |
|         | Brings up the other end of the link bundle.                                                                                                    |  |  |

 Step 17
 show bundle Bundle-Ether bundle-id

 Example:
 RP/0/RP0/CPU0:router# show bundle Bundle-Ether 3

 (Optional) Shows information about the specified Ethernet link bundle.

 Step 18
 show lacp Bundle-Ether bundle-id

 Example:
 RP/0/RP0/CPU0:router# show lacp Bundle-Ether 3

 (Optional) Shows detailed information about LACP ports and their peers.

## **Configuring LACP Fallback**

This section describes how to configure the LACP Fallback feature.

#### Procedure

| Step 1 | configure<br>Example:                                           |
|--------|-----------------------------------------------------------------|
|        | RP/0/RP0/CPU0:router# configure                                 |
|        | Enters global configuration mode.                               |
| Step 2 | interface Bundle-Ether bundle-id                                |
|        | Example:                                                        |
|        | RP/0/RP0/CPU0:router(config)# interface Bundle-Ether 3          |
|        | Creates and names a new Ethernet link bundle.                   |
| Step 3 | bundle lacp-fallback timeout timeout value                      |
|        | Example:                                                        |
|        | RP/0/RP0/CPU0:router(config-if)# bundle lacp-fallback timeout 4 |
|        | Enables the LACP Fallback feature.                              |
| Step 4 | end or commit                                                   |
|        | Example:                                                        |
|        | RP/0/RP0/CPU0:router(config-subif)# commit                      |
|        | Saves configuration changes.                                    |

#### **Step 5** show bundle infrastructure database ma bdl-info Bundle-e1010 | inc text

#### Example:

RP/0/RP0/CPU0:router# show bundle infrastructure database ma bdl-info Bundle-e1010 | inc
"fallback"

(Optional) Shows the MA information of the bundle manager.

#### **Step 6** show bundle infrastructure database ma bdl-info Bundle-e1015 | inc text

#### Example:

```
RP/0/RP0/CPU0:router# show bundle infrastructure database ma bdl-info Bundle-e1015 | inc
"fallback"
```

(Optional) Shows the MA information of the bundle manager.

## VLANs on an Ethernet Link Bundle

802.1Q VLAN subinterfaces can be configured on 802.3ad Ethernet link bundles. Keep the following information in mind when adding VLANs on an Ethernet link bundle:

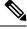

Note

The memory requirement for bundle VLANs is slightly higher than standard physical interfaces.

To create a VLAN subinterface on a bundle, include the VLAN subinterface instance with the **interface Bundle-Ether** command, as follows:

interface Bundle-Ether interface-bundle-id.subinterface

After you create a VLAN on an Ethernet link bundle, all VLAN subinterface configuration is supported on that link bundle.

VLAN subinterfaces can support multiple Layer 2 frame types and services, such as Ethernet Flow Points - EFPs) and Layer 3 services.

Layer 2 EFPs are configured as follows:

interface bundle-ether instance.subinterface l2transport. encapsulation dotlq xxxxx

Layer 3 VLAN subinterfaces are configured as follows:

interface bundle-ether instance.subinterface, encapsulation dot1q xxxxx

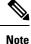

The difference between the Layer 2 and Layer 3 interfaces is the **l2transport** keyword. Both types of interfaces use **dot1q encapsulation**.

## **Configuring VLAN over Bundles**

This section describes how to configure a VLAN bundle. The creation of a VLAN bundle involves three main tasks:

#### Procedure

| Step 1 | Create an Ethernet bundle.                                        |
|--------|-------------------------------------------------------------------|
| Step 2 | Create VLAN subinterfaces and assign them to the Ethernet bundle. |
| Step 3 | Assign Ethernet links to the Ethernet bundle.                     |

These tasks are describe in detail in the procedure that follows.

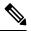

**Note** In order for a VLAN bundle to be active, you must perform the same configuration on both ends of the bundle connection.

#### Procedure

| configure<br>Example:                                                                                                  |  |  |
|----------------------------------------------------------------------------------------------------|--|--|
| RP/0/RP0/CPU0:router# configure                                                                                        |  |  |
| Enters global configuration mode.                                                                                      |  |  |
| interface Bundle-Ether bundle-id                                                                                       |  |  |
| Example:                                                                                                    |  |  |
| RP/0/RP0/CPU0:router#(config)# interface Bundle-Ether 3                                                                |  |  |
| Creates and names a new Ethernet link bundle.                                                                          |  |  |
| ipv4 address ipv4-address mask                                                                                         |  |  |
| Example:                                                                                                    |  |  |
| RP/0/RP0/CPU0:router(config-if)# ipv4 address 10.1.2.3 255.0.0.0                                                       |  |  |
| Assigns an IP address and subnet mask to the virtual interface using the <b>ipv4 address</b> configuration subcommand. |  |  |
| bundle minimum-active bandwidth kbps                                                                                   |  |  |
| Example:                                                                                                    |  |  |
|                                                                                                    |  |  |

RP/0/RP0/CPU0:router(config-if) # bundle minimum-active bandwidth 580000

(Optional) Sets the minimum amount of bandwidth required before a user can bring up a bundle.

#### Step 5 bundle minimum-active links links

#### Example:

RP/0/RP0/CPU0:router(config-if)# bundle minimum-active links 2

(Optional) Sets the number of active links required before you can bring up a specific bundle.

**Step 6 bundle maximum-active links** [hot-standby]

#### Example:

RP/0/RP0/CPU0:router(config-if) # bundle maximum-active links 1 hot-standby

(Optional) Implements 1:1 link protection for the bundle, which causes the highest-priority link in the bundle to become active and the second-highest-priority link to become the standby. Also, specifies that a switchover between active and standby LACP-enabled links is implemented per a proprietary optimization.

The **bundle port-priority** command determines the priority of the active and standby links for the bundle.

#### Step 7 exit

#### **Example:**

RP/0/RP0/CPU0:router(config-if) # exit

Exits the interface configuration submode.

#### Step 8 interface Bundle-Ether bundle-id.vlan-id

#### Example:

RP/0/RP0/CPU0:router#(config)# interface Bundle-Ether 3.1

Creates a new VLAN, and assigns the VLAN to the Ethernet bundle you created in Step 2.

Replace the *bundle-id* argument with the *bundle-id* you created in Step 2.

Replace the *vlan-id* with a subinterface identifier.

Range is from 1 to 4094 inclusive (0 and 4095 are reserved).

Range is from 1 to 4093 inclusive (0, 4094, and 4095 are reserved).

#### Note

When you include the *.vlan-id* argument with the **interface Bundle-Ether** *bundle-id* command, you enter subinterface configuration mode.

#### **Step 9** encapsulation dot1qvlan-id

#### Example:

RP/0/RP0/CPU0:router(config-subif)# encapsulation dot1q 100

Sets the Layer 2 encapsulation of an interface.

#### **Step 10** ipv4 address ipv4-address mask

|         | Example:                                                                                                    |
|---------|----------------------------------------------------------------------------------------------------|
|         | RP/0/RP0/CPU0:router#(config-subif)# ipv4 address 10.1.2.3/24                                                                                                    |
|         | Assigns an IP address and subnet mask to the subinterface.                                                                                                    |
| Step 11 | no shutdown                                                                                                    |
|         | Example:                                                                                                    |
|         | RP/0/RP0/CPU0:router#(config-subif)# no shutdown                                                                                                    |
|         | (Optional) If a link is in the down state, bring it up. The <b>no shutdown</b> command returns the link to an up or down state depending on the configuration and state of the link. |
| Step 12 | exit                                                                                                    |
|         | Example:                                                                                                    |
|         | RP/0/RP0/CPU0:router(config-subif)# exit                                                                                                    |
|         | Exits subinterface configuration mode for the VLAN subinterface.                                                                                                    |
| Step 13 | Repeat Step 9 through Step 12 to add more VLANS to the bundle you created in Step 2.                                                                                                 |
|         | (Optional) Adds more subinterfaces to the bundle.                                                                                                    |
| Step 14 | end or commit                                                                                                    |
|         | Example:                                                                                                    |
|         | RP/0/RP0/CPU0:router(config-subif)# end                                                                                                    |
|         | or                                                                                                    |
|         | RP/0/RP0/CPU0:router(config-subif)# commit                                                                                                    |
|         | Saves configuration changes.                                                                                                    |
|         | • When you issue the <b>end</b> command, the system prompts you to commit changes:                                                                                                   |
|         | Uncommitted changes found, commit them before<br>exiting(yes/no/cancel)?<br>[cancel]:                                                                                                |
|         | - Entering <b>yes</b> saves configuration changes to the running configuration file, exits the configuration session, and returns the router to EXEC mode.                           |
|         | - Entering <b>no</b> exits the configuration session and returns the router to EXEC mode without committing the configuration changes.                                               |
|         | - Entering <b>cancel</b> leaves the router in the current configuration session without exiting or committing the configuration changes.                                             |
|         | • Use the <b>commit</b> command to save the configuration changes to the running configuration file and remain within the configuration session.                                     |
|         |                                                                                                    |

### Step 15 exit

I

Example:

RP/0/RP0/CPU0:router(config-subif) # end Exits interface configuration mode. Step 16 exit Example: RP/0/RP0/CPU0:router(config) # exit Exits global configuration mode. Step 17 configure Example: RP/0/RP0/CPU0:router # configure Enters global configuration mode. Step 18 interface {TenGigE | FortyGigE | HundredGigE} interface-path-id Example: RP/0/RP0/CPU0:router(config) # interface TenGigE 0/0/0/0 Enters interface configuration mode for the Ethernet interface you want to add to the Bundle. Enter the **GigabitEthernet** or **TenGigE** keyword to specify the interface type. Replace the *interface-path-id* argument with the node-id in the rack/slot/module format. Note A VLAN bundle is not active until you add an Ethernet interface on both ends of the link bundle.

## **LACP Short Period Time Intervals**

As packets are exchanged across member links of a bundled interface, some member links may slow down or time-out and fail. LACP packets are exchanged periodically across these links to verify the stability and reliability of the links over which they pass. The configuration of short period time intervals, in which LACP packets are sent, enables faster detection and recovery from link failures.

Short period time intervals are configured as follows:

- · In milliseconds
- · In increments of 100 milliseconds
- In the range 100 to 1000 milliseconds
- The default is 1000 milliseconds (1 second)
- •
- Up to 1280 packets per second (pps)

After 6missed packets, the link is detached from the bundle.

When the short period time interval is *not* configured, LACP packets are transmitted over a member link every 30 seconds by default.

When the short period time interval is configured, LACP packets are transmitted over a member link once every 1000 milliseconds (1 second) by default. Optionally, both the transmit and receive intervals can be configured to less than 1000 milliseconds, independently or together, in increments of 100 milliseconds (100, 200, 300, and so on).

When you configure a custom LACP short period *transmit* interval at one end of a link, you must configure the same time period for the *receive* interval at the other end of the link.

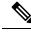

Note

You must always configure the *transmit* interval at both ends of the connection before you configure the *receive* interval at either end of the connection. Failure to configure the *transmit* interval at both ends first results in route flapping (a route going up and down continuously). When you remove a custom LACP short period, you must do it in reverse order. You must remove the *receive* intervals first and then the *transmit* intervals.

## **Configuring the Default LACP Short Period Time Interval**

This section describes how to configure the default short period time interval for sending and receiving LACP packets on a Gigabit Ethernet interface. This procedure also enables the LACP short period.

#### Procedure

| Step 1 | configure                                                                     |
|--------|-------------------------------------------------------------------------------|
|        | Example:                                                                      |
|        | RP/0/RP0/CPU0:router# configure                                               |
|        | Enters global configuration mode.                                             |
| Step 2 | interface HundredGigEinterface-path                                           |
|        | Example:                                                                      |
|        | RP/0/RP0/CPU0:router(config)# interface HundredGigE 0/0/1/0                   |
|        | Creates a Gigabit Ethernet interface and enters interface configuration mode. |
| Step 3 | bundle id <i>number</i> mode active                                           |
|        | Example:                                                                      |
|        | RP/0/RP0/CPU0:router(config-if)# bundle id 1 mode active                      |
|        | Specifies the bundle interface and puts the member interface in active mode.  |
| Step 4 | lacp period short                                                             |
|        | Example:                                                                      |
|        |                                                                               |

RP/0/RP0/CPU0:router(config-if)# lacp period short

Configures a short period time interval for the sending and receiving of LACP packets, using the default time period of 1000 milliseconds or 1 second.

#### Example

This example shows how to configure the LACP short period time interval to the default time of 1000 milliseconds (1 second):

```
config
interface HundredGigE 0/0/1/0
bundle id 1 mode active
lacp period short
commit
```

The following example shows how to configure custom LACP short period transmit and receive intervals to *less than* the default of 1000 milliseconds (1 second):

```
config
interface HundredGigE 0/0/1/0
bundle id 1 mode active
lacp period short
commit
config
interface HundredGigE 0/0/1/0
lacp period short transmit 100
commit
config
interface HundredGigE 0/0/1/0
lacp period short receive 100
commit
```

## **Configuring Custom LACP Short Period Time Intervals**

This section describes how to configure custom short period time intervals (less than 1000 milliseconds) for sending and receiving LACP packets on a Gigabit Ethernet interface.

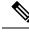

Note

You must always configure the *transmit* interval at both ends of the connection before you configure the *receive* interval at either end of the connection. Failure to configure the *transmit* interval at both ends first results in route flapping (a route going up and down continuously). When you remove a custom LACP short period, you must do it in reverse order. You must remove the *receive* intervals first and then the *transmit* intervals.

#### Procedure

| Step 1 | configure                                                                                                    |
|--------|----------------------------------------------------------------------------------------------------|
|        | Example:                                                                                                    |
|        | RP/0/RP0/CPU0:router# configure                                                                                                    |
|        | Enters global configuration mode.                                                                                                    |
| Step 2 | interface Bundle-Ether bundle-id                                                                                                    |
|        | Example:                                                                                                    |
|        | RP/0/RP0/CPU0:router(config)# interface Bundle-Ether 3                                                                                                    |
|        | Creates and names a new Ethernet link bundle.                                                                                                    |
| Step 3 | ipv4 address ipv4-address mask                                                                                                    |
|        | Example:                                                                                                    |
|        | RP/0/RP0/CPU0:router(config-if)# ipv4 address 10.1.2.3 255.0.0.0                                                                                                    |
|        | Assigns an IP address and subnet mask to the virtual interface using the <b>ipv4 address</b> configuration subcommand.                                                                                                    |
| Step 4 | bundle minimum-active bandwidth kbps                                                                                                    |
|        | Example:                                                                                                    |
|        | RP/0/RP0/CPU0:router(config-if)# bundle minimum-active bandwidth 580000                                                                                                    |
|        | (Optional) Sets the minimum amount of bandwidth required before a user can bring up a bundle.                                                                                                    |
| Step 5 | bundle minimum-active links links                                                                                                    |
|        | Example:                                                                                                    |
|        | RP/0/RP0/CPU0:router(config-if)# bundle minimum-active links 2                                                                                                    |
|        | (Optional) Sets the number of active links required before you can bring up a specific bundle.                                                                                                    |
| Step 6 | bundle maximum-active links links                                                                                                    |
|        | Example:                                                                                                    |
|        | RP/0/RP0/CPU0:router(config-if) # bundle maximum-active links 1                                                                                                    |
|        | (Optional) Designates one active link and one link in standby mode that can take over immediately for a bundle if the active link fails (1:1 protection).                                                                    |
|        | <ul><li>Note</li><li>The default number of active links allowed in a single bundle is 8.</li></ul>                                                                                                    |
|        | <ul> <li>If the bundle maximum-active command is issued, then only the highest-priority link within the bundle is active. The priority is based on the value from the bundle port-priority command, where a lower</li> </ul> |

value is a higher priority. Therefore, we recommend that you configure a higher priority on the link that you want to be the active link.

| Step 7  | exit                                                                                                    |
|---------|----------------------------------------------------------------------------------------------------|
|         | Example:                                                                                                    |
|         | RP/0/RP0/CPU0:router(config-if) # exit                                                                                                    |
|         | Exits the interface configuration submode.                                                                                                    |
| Step 8  | interface Bundle-Ether bundle-id.vlan-id                                                                                                    |
|         | Example:                                                                                                    |
|         | RP/0/RP0/CPU0:router#(config)# interface Bundle-Ether 3.1                                                                                                    |
|         | Creates a new VLAN, and assigns the VLAN to the Ethernet bundle you created in Step 2.                                                                                                    |
|         | Replace the <i>bundle-id</i> argument with the <i>bundle-id</i> you created in Step 2.                                                                                                    |
|         | Replace the <i>vlan-id</i> with a subinterface identifier. Range is from 1 to 4093 inclusive (0, 4094, and 4095 are reserved).                                                             |
|         | <ul> <li>Note</li> <li>When you include the <i>vlan-id</i> argument with the <b>interface Bundle-Ether</b> <i>bundle-id</i> command, you enter subinterface configuration mode.</li> </ul> |
| Step 9  | dot1q vlan vlan-id                                                                                                    |
|         | Example:                                                                                                    |
|         | RP/0/RP0/CPU0:router(config-subif)# dot1q vlan 10                                                                                                    |
|         | Assigns a VLAN to the subinterface.                                                                                                    |
|         | Replace the <i>vlan-id</i> argument with a subinterface identifier. Range is from 1 to 4093 inclusive (0, 4094, and 4095 are reserved).                                                    |
| Step 10 | ipv4 address ipv4-address mask                                                                                                    |
|         | Example:                                                                                                    |
|         | RP/0/RP0/CPU0:router(config-subif)# ipv4 address 10.1.2.3/24                                                                                                    |
|         | Assigns an IP address and subnet mask to the subinterface.                                                                                                    |
| Step 11 | no shutdown                                                                                                    |
|         | Example:                                                                                                    |
|         | RP/0/RP0/CPU0:router(config-subif)# no shutdown                                                                                                    |
|         | (Optional) If a link is in the down state, bring it up. The <b>no shutdown</b> command returns the link to an up or down state depending on the configuration and state of the link.       |
| Step 12 | exit                                                                                                    |
|         | Example:                                                                                                    |
|         |                                                                                                    |

|         | RP/0/RP0/CPU0:router(config-subif)# exit                                                                                                    |
|---------|----------------------------------------------------------------------------------------------------|
|         | Exits subinterface configuration mode for the VLAN subinterface.                                                                                                   |
| Step 13 | Repeat Step 7 through Step 12 to add more VLANs to the bundle you created in Step 2.                                                                               |
|         | (Optional) Adds more subinterfaces to the bundle.                                                                                                    |
| Step 14 | exit                                                                                                    |
|         | Example:                                                                                                    |
|         | RP/0/RP0/CPU0:router(config-subif)# exit                                                                                                    |
|         | Exits interface configuration mode.                                                                                                    |
| Step 15 | exit                                                                                                    |
|         | Example:                                                                                                    |
|         | RP/0/RP0/CPU0:router(config)# exit                                                                                                    |
|         | Exits global configuration mode.                                                                                                    |
| Step 16 | show ethernet trunk bundle-ether instance                                                                                                    |
|         | Example:                                                                                                    |
|         | RP/0/RP0/CPU0:router# show ethernet trunk bundle-ether 5                                                                                                    |
|         | (Optional) Displays the interface configuration.                                                                                                    |
|         | The Ethernet bundle instance range is from 1 through 65535.                                                                                                    |
| Step 17 | configure                                                                                                    |
|         | Example:                                                                                                    |
|         | RP/0/RP0/CPU0:router # configure                                                                                                    |
|         | Enters global configuration mode.                                                                                                    |
| Step 18 | <pre>interface {HundredGigE } interface-path-id</pre>                                                                                                    |
|         | Example:                                                                                                    |
|         | RP/0/RP0/CPU0:router(config)# interface HundredGigE 0/0/1/0                                                                                                    |
|         | Enters the interface configuration mode for the Ethernet interface you want to add to the Bundle.                                                                  |
|         | Enter the <b>HundredGigE</b> keyword to specify the interface type. Replace the <i>interface-path-id</i> argument with the node-id in the rack/slot/module format. |
|         | <ul><li>Note</li><li>A VLAN bundle is not active until you add an Ethernet interface on both ends of the link bundle.</li></ul>                                    |
| Step 19 | bundle id <i>bundle-id</i> [mode {active   on   passive}]                                                                                                    |

Example:

I

RP/0/RP0/CPU0:router(config-if) # bundle-id 3

Adds an Ethernet interface to the bundle you configured in Step 2 through Step 13.

To enable active or passive LACP on the bundle, include the optional **mode active** or **mode passive** keywords in the command string.

To add the interface to the bundle without LACP support, include the optional **mode on** keywords with the command string.

#### Step 20 no shutdown

#### Example:

RP/0/RP0/CPU0:router(config-if) # no shutdown

(Optional) If a link is in the down state, bring it up. The **no shutdown** command returns the link to an up or down state depending on the configuration and state of the link.

**Step 21** Repeat Step 19 through Step 21 to add more Ethernet interfaces to the VLAN bundle.

**Step 22** Perform Step 1 through Step 23 on the remote end of the VLAN bundle connection.

Brings up the other end of the link bundle.

#### Step 23 show bundle Bundle-Ether *bundle-id* [reasons]

#### Example:

RP/0/RP0/CPU0:router# show bundle Bundle-Ether 3 reasons

(Optional) Shows information about the specified Ethernet link bundle.

The **show bundle Bundle-Ether** command displays information about the specified bundle. If your bundle has been configured properly and is carrying traffic, the State field in the **show bundle Bundle-Ether** command output will show the number "4," which means the specified VLAN bundle port is "distributing."

**Step 24 show ethernet trunk bundle-ether** *instance* 

#### Example:

RP/0/RP0/CPU0:router# show ethernet trunk bundle-ether 5

(Optional) Displays the interface configuration.

The Ethernet bundle instance range is from 1 through 65535.

## **Bundle Consistency Checker**

| Feature Name                        | Release<br>Information | Feature Description                                                                                                    |
|-------------------------------------|------------------------|----------------------------------------------------------------------------------------------------|
| Bundle Consistency<br>Checker (BCC) | Release 7.3.1          | From the running configuration, Bundle Consistency Checker (BCC) fetches information about the ingress/egress traffic from the bundle, sub-bundle, and active member nodes and saves it in the database. BCC also collects data from all the running nodes and then compares it with the information saved in the database. Any inconsistencies, programming errors, stale entries are reported. |

#### Table 10: Feature History Table

In a scaled setup, a bundle programming check is difficult to perform and time consuming. Moreover, an issue is reported only when the user detects it, and not automatically. During multiple test executions, it isn't possible to detect the initial failure, which causes other subsequent failures. Bundle Consistency Checker (BCC) implements bundle programming and consistency check by using the following steps:

- 1. BCC uses the running configuration to detect discrepancies.
- **2.** BCC forms a Bundle Consistency Checker Data Base (BCCDB) with the bundle, sub-bundle, or member information fetched from the running configuration.
- **3.** BCC dumps the required data from all available nodes. It then uses BCCDB as a source to verify bundle programming and consistency in all other layer dumps.
- 4. BCC reports inconsistencies, programming errors, stale entries, and deletes any pending objects.

#### **Supporting Interfaces**

The following interfaces support BCC:

- Bundle
- Bundle sub-interface

The following table lists BCC behaviour during inconsistencies in bundle configuration or programming errors.

| Case                                                  | BCC Behaviour                                                                                                  |
|-------------------------------------------------------|----------------------------------------------------------------------------------------------------|
| When no bundle is configured                          | Router# <b>show bundle consistency</b><br>Building configuration<br>Dumping Data Done<br>Parsing Data Not Done |
|                                                       | BCC Stopped: Found 3 info/exceptions/errors                                                                    |
|                                                       | Logs Preview:                                                                                                  |
|                                                       | 2020-07-13 10:34:22,774: INFO: Bundlemgr PD dont have any bundle data                                          |
|                                                       | 2020-07-13 10:34:22,832: INFO: BMPI dont have any bundle data                                                  |
|                                                       | 2020-07-13 10:34:23,728: INFO: No Bundle is configured/No member is added to Bundle                            |
|                                                       | Logs:<br>/var/log/bcc_exception.log<br>/var/log/bcc_debug.log                                                  |
| When a bundle is configured but<br>no member is added | Router# <b>show bundle consistency</b><br>Building configuration<br>Dumping Data Done<br>Parsing Data Not Done |
|                                                       | BCC Stopped: Found 4 info/exceptions/errors                                                                    |
|                                                       | Logs Preview:                                                                                                  |
|                                                       | 2020-07-13 10:36:32,513: INFO: Bundlemgr PD dont have any bundle data                                          |
|                                                       | 2020-07-13 10:36:32,566: INFO: No member is added to bundle BE1(0x3c00400c)                                    |
|                                                       | 2020-07-13 10:36:32,566: INFO: BMPI dont have any bundle data                                                  |
|                                                       | 2020-07-13 10:36:33,453: INFO: No Bundle is configured/No member is added to Bundle                            |
|                                                       | Logs:<br>/var/log/bcc_exception.log<br>/var/log/bcc_debug.log                                                  |

I

| Case                                                 | BCC Behaviour                                                                                                    |
|------------------------------------------------------|----------------------------------------------------------------------------------------------------|
| When a bundle is configured and<br>members are added | Router# show bundle consistency<br>Building configuration<br>Dumping Data Done<br>Parsing Data Done<br>Bundle Consistency Check Done<br>Bundle Programming Check Done<br>Stale Entry Check Done<br>Bundle Health Check Done<br>Overall Results:<br>Inconsistencies : 0 Stale Entries<br>: 0<br>BCM Programming Error : 0 Delete Pending DPA<br>Objects : 0<br>Info/Error/Python Exception : 0 Overall Bundle Health<br>Status : WARNING<br>Execute 'show bundle status' to see detailed reason for<br>'WARNING' in bundle health check |

| Case                                                                                                    | BCC Behaviour                                                                                                    |
|----------------------------------------------------------------------------------------------------|----------------------------------------------------------------------------------------------------|
| When there is no encapsulation<br>configuration for L2 or L3<br>sub-bundle or no member for L2<br>bundle | Router# show bundle consistency<br>Building configuration<br>Dumping Data Done<br>Parsing Data Done<br>Bundle Consistency Check Done<br>Bundle Programming Check Done<br>Stale Entry Check Done<br>Bundle Health Check Done<br>Overall Results:      |
|                                                                                                    | Inconsistencies : 0 Stale Entries                                                                                                    |
|                                                                                                    | : 0<br>BCM Programming Error : 0 Delete Pending DPA                                                                                                    |
|                                                                                                    | Objects : 0<br>Info/Error/Python Exception : 3 Overall Bundle Health<br>Status : WARNING                                                                                                    |
|                                                                                                    | Execute 'show bundle status' to see detailed reason for 'WARNING' in bundle health check                                                                                                    |
|                                                                                                    | Logs Preview:                                                                                                    |
|                                                                                                    | 2020-07-12 17:38:26,568: INFO: No member is added to bundle BE2(0x80042bc) ==> 12 bundle main                                                                                                    |
|                                                                                                    | 2020-07-12 17:38:32,573: interface Bundle-Ether1.1: Dont have<br>any encapsulation config. ==> 13 sub                                                                                                    |
|                                                                                                    | 2020-07-12 17:38:32,574: interface Bundle-Ether1.130: Dont have any encapsulation config. ==> l2sub                                                                                                    |
|                                                                                                    | Logs:                                                                                                    |
|                                                                                                    | <pre>/var/log/bcc_inconsistencies.log<br/>/var/log/bcc_programming_error.log<br/>/var/log/bcc_stale_entries.log<br/>/var/log/bcc_delay_delete.log<br/>/var/log/bcc_bundle_health.log<br/>/var/log/bcc_exception.log<br/>/var/log/bcc_debug.log</pre> |

I

| Case                      | BCC Behaviour                                                                                                    |  |
|---------------------------|----------------------------------------------------------------------------------------------------|--|
| During programming errors | Router# show bundle consistency                                                                                                    |  |
|                           | Building configuration<br>Dumping Data Done<br>Parsing Data Done<br>Bundle Consistency Check Done<br>Bundle Programming Check Done<br>Stale Entry Check Done<br>Bundle Health Check Done                                                             |  |
|                           | Overall Results:                                                                                                    |  |
|                           | Inconsistencies : 0 Stale Entries<br>: 0                                                                                                    |  |
|                           | BCM Programming Error : 1 Delete Pending DPA<br>Objects : 0                                                                                                    |  |
|                           | Info/Error/Python Exception : 0 Overall Bundle Health<br>Status : WARNING                                                                                                    |  |
|                           | Execute 'show bundle status' to see detailed reason for 'WARNING' in bundle health check                                                                                                    |  |
|                           | Logs Preview:                                                                                                    |  |
|                           | 2020-07-12 18:48:22,658: Programming Error 1: BE1(0x80041ec)<br>NPU 0,0/RP0/CPU0 Vlan Domain 0x33 != GigabitEthernet0_0_0_2<br>Vlan Domain 0xa                                                                                                    |  |
|                           | Logs:                                                                                                    |  |
|                           | <pre>/var/log/bcc_inconsistencies.log<br/>/var/log/bcc_programming_error.log<br/>/var/log/bcc_stale_entries.log<br/>/var/log/bcc_delay_delete.log<br/>/var/log/bcc_bundle_health.log<br/>/var/log/bcc_exception.log<br/>/var/log/bcc_debug.log</pre> |  |

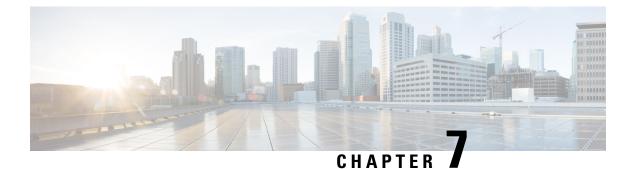

# Configuring Traffic Mirroring

This module describes the configuration of the traffic mirroring feature. Traffic mirroring is sometimes called port mirroring, or switched port analyzer (SPAN). You can then pass this traffic to a destination port on the same router.

#### **Feature Release History**

| Release       | Modification                                                                            |
|---------------|-----------------------------------------------------------------------------------------|
| Release 6.1.3 | ERSPAN Traffic to a Destination Tunnel in a Default VRF was introduced.                 |
| Release 7.5.3 | ERSPAN Traffic to a Destination Tunnel in a Non-Default VRF was introduced.             |
| Release 7.6.1 | VLAN Sub-interface as Ingress or Egress Source for Traffic<br>Mirroring was introduced. |

- Introduction to Traffic Mirroring, on page 163
- SPAN Types, Supported Features, and Configurations, on page 168
- Troubleshoot Traffic Mirroring, on page 181

## **Introduction to Traffic Mirroring**

Traffic mirroring, also referred to as Port mirroring or Switched Port Analyzer (SPAN), is a Cisco proprietary feature that enables you to monitor network traffic passing in or out of a set of ports on a router. You can then mirror this traffic to a remote destination or a destination port on the same router.

Traffic mirroring copies traffic from one or more source ports and sends the copied traffic to one or more destinations for analysis by a network analyzer or other monitoring devices. Traffic mirroring does not affect the flow of traffic on the source interfaces or sub-interfaces. It allows the mirrored traffic to be sent to a destination interface or sub-interface.

For example, you can attach a traffic or network analyzer to the router and capture the ethernet traffic that is sent by host A to host B.

Figure 16: Traffic Mirroring Operation

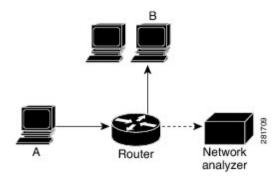

## **Traffic Mirroring Terminology**

- Ingress Traffic Traffic that comes into the router.
- Egress Traffic Traffic that goes out of the router.
- Source port—A port that is monitored with the use of traffic mirroring. It is also called a monitored port.
- Destination port—A port that monitors source ports, usually where a network analyzer is connected. It is also called a monitoring port.
- Monitor session—A designation for a collection of SPAN configurations consisting of a single destination and, potentially, one or many source ports.

### **Traffic Mirroring Types**

These are the supported traffic mirroring types.

- Local SPAN
- SPAN on Layer 2 Interfaces
- ACL-based SPAN
- ERSPAN

## **Characteristics of Source Port**

A source port, also called a monitored port, is a routed port that you monitor for network traffic analysis. In a single traffic mirroring session, you can monitor source port traffic. The Cisco NCS540 Series routers support a maximum of up to 800 source ports.

A source port has these characteristics:

- It can be any data port type, such as Bundle Interface, 100 Gigabit Ethernet physical port, or 10 Gigabit Ethernet physical port.
- Each source port can be monitored in only one traffic mirroring session.
- When a port is used as a source port, the same port cannot be used as a destination port.

• Each source port can be configured with a direction (ingress, egress, or both) to monitor local traffic mirroring. Remote traffic mirroring is supported both in the ingress and egress directions. For bundles, the monitored direction applies to all physical ports in the group.

### **Characteristics of Monitor Session**

A monitor session is a collection of traffic mirroring configurations consisting of a single destination and, potentially, many source interfaces. For any given monitor session, the traffic from the source interfaces (called *source ports*) is sent to the monitoring port or destination port. If there are more than one source port in a monitoring session, the traffic from the several mirrored traffic streams is combined at the destination port. The result is that the traffic that comes out of the destination port is a combination of the traffic from one or more source ports.

Monitor sessions have these characteristics:

- A single monitor session can have only one destination port.
- A single destination port can belong to only one monitor session.
- A monitor session can have a maximum of 800 source ports. This maximum limit is applicable only when the maximum number of source ports from all monitoring sessions does not exceed 800.

### **Characteristics of Destination Port**

Each session must have a destination port or file that receives a copy of the traffic from the source ports.

A destination port has these characteristics:

- A destination port cannot be a source port.
- For local traffic mirroring, a destination port must reside on the same router as the source port.
- For remote mirroring, the destination is always a GRE tunnel.
- A destination port for local mirroring can be any Ethernet physical port, EFP, GRE tunnel interface, or bundle interface. It can be a Layer 2 or Layer 3 transport interface.
- A destination port on router cannot be a VLAN subinterface.
- At any time, a destination port can participate in only one traffic mirroring session. A destination port in one traffic mirroring session cannot be a destination port for a second traffic mirroring session. In other words, no two monitor sessions can have the same destination port.

### **Supported Scale**

- Prior to Cisco IOS XR Release 7.8.1, a single router could support up to four monitor sessions. However, configuring SPAN and CFM on the router reduced the maximum number of monitor sessions to two, as both shared the mirror profiles.
- Starting Cisco IOS XR Software Release 7.8.1, SPAN supports a maximum of up to three monitor sessions on the NCS 540 routers. But, if you configure SPAN and CFM on the router, the maximum number of monitor sessions decreases to one, as both functions use the same mirror profiles. The decrease

in the number of monitor sessions does not affect the NCS 5700, N540-24Q2C2DD-SYS, and N540-24Q8L2DD-SYS platforms.

## **Restrictions**

#### **Generic Restrictions**

The following are the generic restrictions related to traffic mirroring:

- Partial mirroring and sampled mirroring are not supported.
- From Release 7.6.1, sub-interface configured as source interface is supported on SPAN.
- The destination bundle interfaces flap when:
  - both the mirror source and destination are bundle interfaces in the Link Aggregation Control Protocol (LACP) mode.
  - mirror packets next-hop is a router or a switch instead of a traffic analyzer.

This behavior is observed due to a mismatch of LACP packets on the next-hop bundle interface due to the mirroring of LACP packets on the source bundle interface.

- Subinterface with only one VLAN is supported as source for traffic mirroring.
- Bridge group virtual interfaces (BVIs) are not supported as source ports or destination ports.
- Bundle members cannot be used as destination ports.
- Fragmentation of mirror copies is not handled by SPAN when SPAN destination MTU is less than the packet size. Existing behaviour if the MTU of destination interface is less than the packet size is as below:

| Platforms | Rx SPAN                                                                          | Tx SPAN |
|-----------|----------------------------------------------------------------------------------|---------|
| NCS 540   | Mirror copies are not fragmented.<br>Receives whole packets as mirror<br>copies. | 1 0     |

You can configure the SPAN destination with an MTU which is greater than the packet size.

- Until Cisco IOS XR Software Release 7.6.1, SPAN only supports port-level source interfaces.
- SPAN counters are not supported.

#### **Restrictions on VLAN Sub-interface as Source**

From Cisco IOS XR Release 7.6.1, NCS 540 routers support a maximum of 4 VLAN source interface at system level.

#### **Restrictions on ACL-based SPAN**

The following restrictions apply to SPAN-ACL:

Table 11: SPAN-ACL Support

| Platforms | Rx Direction                                                                                | Tx Direction |
|-----------|---------------------------------------------------------------------------------------------|--------------|
| NCS 540   | Supported at the port level, that is,<br>in the ingress direction for IPv4 or<br>IPv6 ACLs. |              |

- MPLS traffic cannot be captured with SPAN-ACL.
  - ACL for any MPLS traffic is not supported.
- Traffic mirroring counters are not supported.
- ACL-based traffic mirroring is not supported with Layer 2 (ethernet-services) ACLs.
- Main interface as span source interface and ACL with the capture keyword on same main interface's sub-interface are not supported.
- If a SPAN session with the **acl** keyword is applied on an interface with no ACL rule attached to that interface, SPAN happens without any filtering.
- Configure one or more ACLs on the source interface to avoid default mirroring of traffic. If a Bundle
  interface is a source interface, configure the ACL on the bundle interface (not bundle members). Also,
  ensure that the ACL configured is a UDK (with capture field) and of the same protocol type and direction
  as the SPAN configuration. For example, if you configure SPAN with ACL for IPv4 or IPv6, configure
  an ingress IPv4 UDK (with capture) or IPv6 UDK (with capture) on that network processing unit
  respectively.
- Configure one or more ACLs on the source interface or any interface on the same network processing
  unit as the source interface, to avoid default mirroring of traffic. If a Bundle interface is a source interface,
  configure the ACL on any interface on the same network processing unit as all active bundle-members.
  Bundle members can be on multiple NPUs. Also, ensure that the ACLs configured are of the same
  protocol type and direction as the SPAN configuration. For example, if you configure SPAN with ACL
  for IPv4 or IPv6, configure an ingress IPv4 or IPv6 ACL on that network processing unit respectively.

#### **Restrictions on ERSPAN**

This section provides the restrictions that apply to ERSPAN and multiple ERSPAN sessions.

The following restrictions apply to ERSPAN:

- ERSPAN next-hop must have ARP resolved.
- ERSPAN packets with outgoing interface having MPLS encapsulation are not supported. The next-hop
  router or any router in the path can encapsulate in MPLS.
  - Additional routers may encapsulate in MPLS.
- ERSPAN sessions can be created only on physical interfaces. The sessions cannot be created on sub-interfaces.
- ERSPAN supports a maximum of three sessions.
- ERSPAN tunnel statistics is not supported.

- ERSPAN decapsulation is not supported.
- ERSPAN does not work if the GRE next hop is reachable over sub-interface. For ERSPAN to work, the next hop must be reachable over the main interface.
- When you use the same ACEs defined in both the IPv4 and IPv6 ACLs, the router doesn't perform ERSPAN mirroring for the ACLs that have the priority set as 2 ms.
- ERSPAN decapsulation is not supported. Tunnel destination should be network analyzer.
- ERSPAN is not supported when the **hw-module profile segment-routing srv6 mode micro-segment format f3216** configuration is enabled.

## **SPAN Types, Supported Features, and Configurations**

### Local SPAN

This is the most basic form of traffic mirroring. The network analyzer or sniffer is attached directly to the destination interface. In other words, all monitored ports are located on the same router as the destination port.

### **SPAN on Subinterfaces**

SPAN can be configured on up to six subinterfaces (either physical subinterfaces or bundle subinterfaces) associated with a single physical interface.

#### VLAN Subinterface as Ingress or Egress Source for Traffic Mirroring

#### Table 12: Feature History Table

| Feature Name                                                              | Release Information | Feature Description                                                                                                    |
|---------------------------------------------------------------------------|---------------------|----------------------------------------------------------------------------------------------------|
| VLAN Subinterface as<br>Ingress or Egress Source<br>for Traffic Mirroring | Release 7.6.1       | You can now configure the VLAN subinterface as an<br>egress or ingress source for traffic mirroring. This feature<br>enables the monitoring of traffic mirrored on either egress<br>or ingress or both directions.<br>You could configure mirror functionality only at the main<br>interface level in earlier releases. |

VLAN subinterface provides the flexibility to monitor ingress or egress, or both ingress/egress traffic from all the active subinterfaces of the source VLAN. The active subinterfaces in the source VLAN are considered as source subinterfaces. When subinterfaces are added or removed from the source VLAN, the corresponding traffic is added or removed from the monitoring sources.

#### VLAN Subinterface as Ingress Source for Traffic Mirroring

#### **Configuration Example**

Router# configure

```
Router(config) # monitor-session mon1 ethernet
Router(config-mon) # destination interface tunnel-ip 3
Router(config-mon) # exit
Router(config) # interface HundredGigE 0/1/0/1.10
Router(config-subif) #
Router(config-if-mon) # commit
```

#### **Running Configuration**

```
Router# show run monitor-session mon1
monitor-session mon1 ethernet
destination interface tunnel-ip3
!
Router# show run interface HundredGigE 0/1/0/1.10
interface HundredGigE0/1/0/1.10
encapsulation dot1q 10
ipv4 address 101.1.2.1 255.255.255.252
monitor-session mon1 ethernet
!
!
```

#### Verification

Verify that the status for VLAN subinterface is in the operational state for the incoming (Rx) traffic by using the **show monitor-session status command**:

#### VLAN Interface as Egress Source for Traffic Mirroring

#### **Configuration Example**

```
Router(config)# interface HundredGigE 0/1/0/1.10
Router(config-subif)#
Router(config-if-mon)# commit
```

#### **Running Configuration**

```
Router# show run monitor-session mon1
monitor-session mon1 ethernet
destination interface tunnel-ip3
!
Router# show run interface HundredGigE 0/1/0/1.10
interface HundredGigE0/1/0/1.10
encapsulation dot1q 20
ipv4 address 102.1.2.1 255.255.255.252
monitor-session mon1 ethernet
!
```

!

#### Verification

Verify that the status for VLAN subinterface is in the operational state for the outgoing (Tx) traffic by using the **show monitor-session status command**:

#### Monitoring Traffic Mirroring on a Layer 2 Interface

This section describes the configuration for monitoring traffic on a Layer 2 interface.

#### Configuration

To monitor traffic mirroring on a Layer 2 interface, configure the monitor under 12transport sub-config of the interface:

```
RP/0/RP0/CPU0:router(config)# interface TenGigE0/0/0/42
RP/0/RP0/CPU0:router(config-if)# 12transport
RP/0/RP0/CPU0:router(config-if-12)# monitor-session EASTON ethernet port-level
```

#### Verification

Verify that the status for traffic mirroring on a Layer 2 interface is in the operational state by using the **show monitor-session status command**:

## ACL-based SPAN

Traffic is mirrored based on the configuration of the interface ACL.

You can mirror traffic based on the definition of an interface access control list. When you mirror Layer 3 traffic, the ACL is configured using the **ipv4 access-list** or the **ipv6 access-list** command with the **capture** option. The **permit** and **deny** commands determine if the packets in the traffic are permitted or denied. The **capture** option designates the packet is to be mirrored to the destination port, and it is supported only on permit type of Access Control Entries (ACEs).

Note

- Prior to Release 6.5.1, ACL-based traffic mirroring required the use of UDK (User-Defined TCAM Key) with the **enable-capture** option so that the **capture** option can be configured in the ACL.
  - ACL must be defined before attaching the ACL name to SPAN source interface.

#### **Configuring Security ACLs for Traffic Mirroring**

This section describes the configuration for creating security ACLs for traffic mirroring.

In ACL-based traffic mirroring, traffic is mirrored based on the configuration of the interface ACL. You can mirror traffic based on the definition of an interface access control list. When you're mirroring Layer 3 or Layer 2 traffic, the ACL is configured using the **ipv4 access-list** or the **ipv6 access-list** command with the **capture** option. The **permit** and **deny** commands determine the behavior of the regular traffic.

#### Configure an IPv4 ACL for Traffic Mirroring

Use the following steps to configure ACLs for traffic mirroring.

```
/* Create an IPv4 ACL (TM-ACL) for traffic mirroring */
Router(config) # ipv4 access-list TM-ACL
Router(config-ipv4-acl) # 10 permit udp 10.1.1.0 0.0.0.255 eq 10 any capture
Router (config-ipv4-acl) # 20 permit udp 10.1.1.0 0.0.0.255 eq 20 any
Router(config-ipv4-acl)# exit
Router(config) # commit
/* Validate the configuration */
Router(config) # show run
Thu May 17 11:17:49.968 IST
Building configuration ...
!! IOS XR Configuration 0.0.0
!! Last configuration change at Thu May 17 11:17:47 2018 by user
ipv4 access-list TM-ACL
10 permit udp 10.1.1.0 0.0.0.255 eq 10 any capture
 20 permit udp 10.1.1.0 0.0.0.255 eg 20 any
I.
```

You have successfully configured an IPv4 ACL for traffic mirroring.

#### **Configuring UDF-Based Security ACL for Traffic Mirroring**

#### Before you begin

This section describes the configuration steps for UDF-based security ACLs for traffic mirroring.

#### Procedure

Step 1 configure

Example:

RP/0/RP0/CPU0:router# configure

Enters global configuration mode.

#### **Step 2** udf udf-name header {inner | outer } {12 | 13 | 14} offset offset-in-bytes length length-in-bytes

#### Example:

RP/0/RP0/CPU0:router(config) # udf udf3 header outer 14 offset 0 length 1
(config-mon) #

#### Example:

RP/0/RP0/CPU0:router(config)# udf udf3 header inner 14 offset 10 length 2
(config-mon)#

#### Example:

RP/0/RP0/CPU0:router(config)# udf udf3 header outer 14 offset 50 length 1
(config-mon)#

Configures individual UDF definitions. You can specify the name of the UDF, the networking header from which offset, and the length of data to be extracted.

The **inner** or **outer** keywords indicate the start of the offset from the unencapsulated Layer 3 or Layer 4 headers, or if there is an encapsulated packet, they indicate the start of offset from the inner L3/L4.

#### Note

The maximum offset allowed, from the start of any header, is 63 bytes

The **length** keyword specifies, in bytes, the length from the offset. The range is from 1 to 4.

#### Step 3 ipv4 access-list acl-name

#### Example:

RP/0/RP0/CPU0:router(config))# ipv4 access-list acl1

Creates ACL and enters IP ACL configuration mode. The length of the *acl-name* argument can be up to 64 characters.

#### **Step 4 permit** regular-ace-match-criteria **udf** udf-name1 value1 ... udf-name8 value8

#### Example:

```
RP/0/RP0/CPU0:router(config-ipv4-acl)# 10 permit ipv4 any any udf udf1 0x1234 0xffff udf3
0x56 0xff capture
RP/0/RP0/CPU0:router(config-ipv4-acl)# 30 permit ipv4 any any dscp af11 udf udf5 0x22 0x22
capture
```

Configures ACL with UDF match.

#### Step 5 exit

#### **Example:**

RP/0/RP0/CPU0:router(config-ipv4-acl)# exit

Exits IP ACL configuration mode and returns to global configuration mode.

# Step 6 interfacetype number Example: RP/0/RP0/CPU0:router(config) # interface HundredGigE 0/0/1/0 Configures interface and enters interface configuration mode. Step 7 ipv4 access-group acl-name ingress Example: RP/0/RP0/CPU0:router(config-if) # ipv4 access-group acl1 ingress Applies access list to an interface. Step 8 commit Example: RP/0/RP0/CPU0:router(config-if) # commit Applies access list to an interface.

#### Verifying UDF-based Security ACL

Use the **show monitor-session status detail** command to verify the configuration of UDF on security ACL.

RP/0/RP0/CPU0:leaf1# show monitor-session 1 status detail

```
Fri May 12 19:40:39.429 UTC
Monitor-session 1
Destination interface tunnel-ip3
Source Interfaces
-----
TenGigE0/0/0/15
Direction: Rx-only
Port level: True
ACL match: Enabled
Portion: Full packet
Interval: Mirror all packets
Status: Not operational (destination not active)
```

#### Attaching the Configurable Source Interface

#### Procedure

 Step 1
 configure

 Example:
 RP/0/RP0/CPU0:router# configure

 Enters global configuration mode.

 Step 2
 interface type number

#### **Example:**

RP/0/RP0/CPU0:router(config) # interface HundredGigE 0/0/1/0

Enters interface configuration mode for the specified source interface. The interface number is entered in *rack/slot/module/port* notation. For more information about the syntax for the router, use the question mark (?) online help function.

**Step 3** ipv4 access-group *acl-name* {ingress | egress}

#### Example:

RP/0/RP0/CPU0:router(config-if) # ipv4 access-group acl1 ingress

Controls access to an interface.

#### Step 4 monitor-session session-name ethernet direction rx-onlyport-level acl

#### Example:

```
RP/0/RP0/CPU0:router(config-if)# monitor-session mon1 ethernet direction rx-only port-level
acl
RP/0/RP0/CPU0:router(config-if-mon)#
```

Attaches a monitor session to the source interface and enters monitor session configuration mode.

#### Note

**rx-only** specifies that only ingress traffic is replicated.

#### Step 5 acl

#### Example:

RP/0/RP0/CPU0:router(config-if-mon)# acl

Specifies that the traffic mirrored is according to the defined ACL.

#### Note

If an ACL is configured by name, then this step overrides any ACL that may be configured on the interface.

#### Step 6 exit

#### Example:

RP/0/RP0/CPU0:router(config-if-mon)# exit
RP/0/RP0/CPU0:router(config-if)#

Exits monitor session configuration mode and returns to interface configuration mode.

#### Step 7 end or commit

#### **Example:**

RP/0/RP0/CPU0:router(config-if) # end

or

RP/0/RP0/CPU0:router(config-if) # commit

Saves configuration changes.

• When you issue the **end** command, the system prompts you to commit changes:

Uncommitted changes found, commit them before exiting (yes/no/cancel)? [cancel]:

- Entering **yes** saves configuration changes to the running configuration file, exits the configuration session, and returns the router to EXEC mode.

- Entering **no** exits the configuration session and returns the router to EXEC mode without committing the configuration changes.

- Entering **cancel** leaves the router in the current configuration session without exiting or committing the configuration changes.

• Use the **commit** command to save the configuration changes to the running configuration file and remain within the configuration session.

#### **Step 8** show monitor-session [session-name] status [detail] [error]

#### Example:

RP/0/RP0/CPU0:router# show monitor-session status

Displays information about the monitor session.

## ERSPAN

Encapsulated Remote Switched Port Analyzer (ERSPAN) transports mirrored traffic over an IP network. The traffic is encapsulated at the source router and is transferred across the network. The packet is decapsulated at the destination router and then sent to the destination interface.

Encapsulated Remote SPAN (ERSPAN) enables generic routing encapsulation (GRE) for all captured traffic and allows it to be extended across Layer 3 domains.

ERSPAN involves mirroring traffic through a GRE tunnel to a remote site. For more information on configuring the GRE tunnel that is used as the destination for the monitor sessions, see the chapter *Configuring GRE Tunnels*.

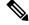

**Note** A copy of every packet includes the Layer 2 header if the ethernet keyword is configured. As this renders the mirrored packets unroutable, the end point of the GRE tunnel must be the network analyzer.

#### Introduction to ERSPAN Egress Rate Limit

With ERSPAN egress rate limit feature, you can monitor traffic flow through any IP network. This includes third-party switches and routers.

ERSAPN operates in the following modes:

- ERSPAN Source Session box where the traffic originates (is SPANned).
- ERSPAN Termination Session or Destination Session box where the traffic is analyzed.

This feature provides rate limiting of the mirroring traffic or the egress traffic. With rate limiting, you can limit the amount of egress traffic to a specific rate, which prevents the network and remote ERSPAN destination traffic overloading. Be informed, if the egress rate-limit exceeds then the system may cap or drop the monitored traffic.

You can configure the QoS parameters on the traffic monitor session.

- Traffic Class (0 through 7)
  - Traffic class 0 has the lowest priority and 7 the highest.
  - The default traffic class is the same as that of the original traffic class.
- The Discard Class (0 through 2):
  - The default is 0.
  - The discard class configuration is used in WRED.

#### **Benefits**

With ERSPAN Egress rate limit feature, you can limit the egress traffic or the mirrored and use the mirrored traffic for data analysis.

#### Topology

#### Figure 17: Topology for ERSPAN Egress Rate Limit

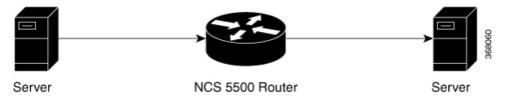

The encapsulated packet for ERSPAN is in ARPA/IP format with GRE encapsulation. The system sends the GRE tunneled packet to the destination box identified by an IP address. At the destination box, SPAN-ASIC decodes this packet and sends out the packets through a port. ERSPAN egress rate limit feature is applied on the router egress interface to rate limit the monitored traffic.

The intermediate switches carrying ERSPAN traffic from source session to termination session can belong to any L3 network.

#### **Configure ERSPAN Egress Rate Limit**

Use the following steps to configure ERSPAN egress rate limit:

```
monitor-session ERSPAN ethernet
destination interface tunnel-ip1
!
RP/0/RP0/CPU0:pyke-008#sh run int tunnel-ip 1
interface tunnel-ip1
ipv4 address 4.4.4.1 255.255.255.0
tunnel mode gre ipv4
tunnel source 20.1.1.1
tunnel destination 20.1.1.2
!
```

```
RP/0/RP0/CPU0:pyke-008#sh run int hundredGigE 0/0/0/16
interface HundredGigE0/0/0/16
ipv4 address 215.1.1.1 255.255.255.0
ipv6 address 3001::2/64
monitor-session ERSPAN ethernet direction rx-only port-level
acl
!
ipv4 access-group ACL6 ingress
```

#### **Running Configuration**

```
!! Policy-map to be used with the ERSPAN Destination (egress interface)
!! Traffic class is set to 5. For packets in this class, apply shaping
!! as well as WRED.
class-map match-any TC5
match traffic-class 5
end-class-map
policy-map shape-foo
class TC5
 random-detect discard-class 0 10000 bytes 40000 bytes
 random-detect discard-class 1 40000 bytes 80000 bytes
 random-detect discard-class 2 80000 bytes 200000 bytes
 shape average percent 15
 1
 class class-default
 1
 end-policy-map
1
!!GRE Tunnel Interface
interface Loopback49
ipv4 address 49.49.49.49 255.255.255.255
!
interface tunnel-ip100
ipv4 address 130.100.1.1 255.255.255.0
 tunnel mode gre ipv4
tunnel source 49.49.49.49
tunnel destination 10.8.1.2
1
!! ERSPAN Monitor Session with GRE tunnel as the Destination Interface, and with QoS
configuration
monitor-session FOO ethernet
destination interface tunnel-ip100
traffic-class 5
discard-class 1
1
!!ERSPAN Source Interface
interface TenGigE0/6/0/4/0
description connected to TGEN 9/5
ipv4 address 10.4.90.1 255.255.255.0
monitor-session FOO ethernet port-level
 !
1
!!ERSPAN Destination ip-tunnel00's underlying interface, with egress policy-map shape-foo
attached
interface TenGigE0/6/0/9/0
service-policy output shape-foo
 ipv4 address 10.8.1.1 255.255.255.0
```

#### Verification

RP/0/RP0/CPU0:ios#show monitor-session FOO status detail Wed May 2 15:14:05.762 UTC

```
Monitor-session FOO
  Destination interface tunnel-ip100
  Source Interfaces
  _____
  TenGigE0/6/0/4/0
    Direction: Both
   Port level: True
   ACL match: Disabled
    Portion: Full packet
   Interval: Mirror all packets
    Status:
               Operational
RP/0/RP0/CPU0:ios#
show monitor-session <sess-id> status internal
RP/0/RP0/CPU0:ios#show monitor-session FOO status internal
Wed May 2 15:13:06.063 UTC
Information from SPAN Manager and MA on all nodes:
Monitor-session FOO (ID 0x0000001) (Ethernet)
SPAN Mgr: Destination interface tunnel-ip100 (0x0800001c)
          Last error: Success
         Tunnel data:
           Mode: GREoIPv4
           Source IP: 49.49.49.49
           Dest IP: 10.8.1.2
           VRF:
           ToS: 0 (copied)
           TTL: 255
           DFbit: Not set
0/6/CPU0: Destination interface tunnel-ip100 (0x0800001c)
         Tunnel data:
           Mode: GREoIPv4
           Source IP: 49.49.49.49
           Dest IP: 10.8.1.2
           VRF:
           ToS: 0 (copied)
           TTL: 255
           DFbit: Not set
Information from SPAN EA on all nodes:
Monitor-session 0x0000001 (Ethernet)
0/6/CPU0: Name 'FOO', destination interface tunnel-ip100 (0x0800001c)
Platform, 0/6/CPU0:
  Dest Port: 0xe7d
  ERSPAN Encap:
   Tunnel ID: 0x4001380b
   ERSPAN Tunnel ID: 0x4001380c
    IP-NH Grp key: 0x3140000cc5
    IP-NH hdl: 0x308a5fa5e0
   IP-NH IFH: 0x30002a0
   IP-NH IPAddr: 10.4.91.2
  NPU
      MirrorRx
                    MirrorTx
  00
       0x0000003
                    0x00000004
  01
       0x0000003
                    0x00000004
  02
       0×00000003
                    0x00000004
  03
       0x0000003
                    0x0000004
  04
       0x0000003
                    0x00000004
  05
       0x0000003
                    0x0000004
```

RP/0/RP0/CPU0:ios#

#### **ERSPAN Traffic to a Destination Tunnel in a Default VRF**

| Table 13: I | Feature Histo | ry Table |
|-------------|---------------|----------|
|-------------|---------------|----------|

| Feature Name                                               | Release Information | Description                                                                                                    |
|------------------------------------------------------------|---------------------|----------------------------------------------------------------------------------------------------|
| ERSPAN Traffic to a Destination<br>Tunnel in a Default VRF | Release 6.1.3       | Encapsulated Remote Switched<br>Port Analyzer (ERSPAN) now<br>transports mirrored traffic through<br>GRE tunnels that belongs to the<br>default VRF thus ensuring a<br>network design with a single Layer<br>3 device.<br>This feature enables the tunnels to<br>be grouped under the default VRF<br>domain towards which you can<br>segregate the traffic. |

#### **Running Configuration**

The following example shows a tunnel interface configured with endpoints in a default VRF (vrf: green):

```
Router#show run int tunnel-ip 2
Thu Feb 3 06:18:28.075 UTC
interface tunnel-ip2
ipv4 address 102.1.1.100 255.255.255.0
tunnel tos 32
tunnel mode gre ipv4
tunnel source 120.1.1.100
tunnel vrf green
tunnel destination 120.1.1.1
Router#show monitor-session status
Thu Feb 3 06:18:11.061 UTC
Monitor-session ERSPAN-2
Destination interface tunnel-ip2
Source Interface
               Dir Status
 _____ _
                    _____
Te0/0/0/5 (port)
               Rx Operational
```

#### Verification

The following CLI output shows how to verify the default VRF configuration:

```
Router#show monitor-session ERSPAN-2 status internal
Thu Feb 3 06:19:50.014 UTC
Information from SPAN Manager and MA on all nodes:
Monitor-session ERSPAN-2 (ID 0x0000003) (Ethernet)
SPAN Mgr: Destination interface tunnel-ip2 (0x20008024)
Last error: Success
Tunnel data:
Mode: GREoIPv4
Source IP: 120.1.1.100
Dest IP: 120.1.1.1
VRF: green
VRF TBL ID: 0
```

ToS: 32 TTL: 255 DFbit: Not set

#### **ERSPAN Traffic to a Destination Tunnel in a Non-Default VRF**

#### Table 14: Feature History Table

| Feature Name                                                   | Release Information | Description                                                                                                    |
|----------------------------------------------------------------|---------------------|----------------------------------------------------------------------------------------------------|
| ERSPAN Traffic to a Destination<br>Tunnel in a Non-Default VRF | Release 7.5.3       | The tunnels are grouped under the<br>VRFs and you can segregate the<br>traffic towards a specific VRF<br>domain.<br>Encapsulated Remote Switched<br>Port Analyzer (ERSPAN) now<br>transports mirrored traffic through<br>GRE tunnels with multiple VRFs,<br>helping you design your network<br>with multiple Layer 3 partitions.<br>In earlier releases, ERSPAN<br>transported mirrored traffic through<br>GRE tunnels that belonged to only<br>default VRF. |

Here, the tunnel interface, where the traffic mirroring is destined, is now in a VRF.

The traffic coming out of the interfaces of a router do not have any grouping. By configuring a specific VRF, you can now identify the incoming traffic group.

#### Configuration

Use the following command to configure a specific VRF:

```
RP/0/RP0/CPU0:router# configure
RP/0/RP0/CPU0:router(config)# interface tunnel-ip 2
RP/0/RP0/CPU0:router(config)# tunnel vrf red
```

For more information on enabling the tunnel mode in GRE, see Configuring GRE Tunnels.

#### **Configuration example**

The following example shows a tunnel interface configured with endpoints in a non-default VRF (vrf: red):

```
Router#show run int tunnel-ip 2

Thu Feb 3 06:18:28.075 UTC

interface tunnel-ip2

ipv4 address 102.1.1.100 255.255.255.0

tunnel tos 32

tunnel mode gre ipv4

tunnel source 120.1.1.100

tunnel vrf red

tunnel destination 120.1.1.1

Router#show monitor-session status

Thu Feb 3 06:18:11.061 UTC

Monitor-session ERSPAN-2
```

Destination interface tunnel-ip2 Source Interface Dir Status Te0/0/0/5 (port) Rx Operational

#### Verification

The following CLI output shows how to verify, if the configured tunnel VRF is programmed in the session:

```
Router#show monitor-session ERSPAN-2 status internal Thu Feb 3 06:19:50.014 UTC
```

```
Information from SPAN Manager and MA on all nodes:
Monitor-session ERSPAN-2 (ID 0x0000003) (Ethernet)
SPAN Mgr: Destination interface tunnel-ip2 (0x20008024)
Last error: Success
Tunnel data:
    Mode: GREoIPv4
    Source IP: 120.1.1.100
    Dest IP: 120.1.1.1
    VRF: red
    VRF TBL ID: 0
    ToS: 32
    TTL: 255
    DFbit: Not set
```

# **Troubleshoot Traffic Mirroring**

When you encounter any issue with traffic mirroring, begin troubleshooting by checking the output of the **show monitor-session status** command. This command displays the recorded state of all sessions and source interfaces:

In the preceding example, the line marked as status can indicate one of these configuration errors:

| Session Status                                                  | Explanation                                                                                                    |
|-----------------------------------------------------------------|----------------------------------------------------------------------------------------------------|
| Session is not configured globally                              | The session does not exist in global configuration. Review the command output and ensure that a session with a correct name configured.                                                                                                    |
| Destination interface <intf> (<down-state>)</down-state></intf> | The destination interface is not in Up state in the Interface Mar<br>can verify the state using the <b>show interfaces</b> command. Chec<br>configuration to determine what might be keeping the interface fr<br>up (for example, a sub-interface needs to have an appropriate end<br>configured). |

The <Source interface status> can report these messages:

| Source Interface Status                                  | Explanation                                                                                                    |
|----------------------------------------------------------|----------------------------------------------------------------------------------------------------|
| Operational                                              | Everything appears to be working correctly in traffic mirroring PI. follow up with the platform teams in the first instance, if mirroring operating as expected.                                                                                                    |
| Not operational (Session is not configured globally)     | The session does not exist in global configuration. Check the <b>show</b> command output to ensure that a session with the right name has b configured.                                                                                                    |
| Not operational (destination not known)                  | The session exists, but it either does not have a destination interface s<br>or the destination interface named for the session does not exist. For<br>if the destination is a sub-interface that has not been created.                                                     |
| Not operational (source same as destination)             | The session exists, but the destination and source are the same inte<br>traffic mirroring does not work.                                                                                                    |
| Not operational (destination not active)                 | The destination interface is not in the Up state. See the corresponding <i>status</i> error messages for suggested resolution.                                                                                                    |
| Not operational (source state <down-state>)</down-state> | The source interface is not in the Up state. You can verify the state<br>the <b>show interfaces</b> command. Check the configuration to see whi<br>be keeping the interface from coming up (for example, a sub-interfa<br>to have an appropriate encapsulation configured). |
| Error: see detailed output for explanation               | Traffic mirroring has encountered an error. Run the <b>show monitor status detail</b> command to display more information.                                                                                                    |

The **show monitor-session status detail** command displays full details of the configuration parameters and any errors encountered. For example:

RP/0/RP0/CPU0:router show monitor-session status detail

```
Monitor-session sess1
Destination interface is not configured
Source Interfaces
 _____
TenGigE0/0/0/1
 Direction: Both
 ACL match: Disabled
 Portion: Full packet
 Status: Not operational (destination interface not known)
TenGigE0/0/0/2
 Direction: Both
 ACL match: Disabled
 Portion: First 100 bytes
 Status: Not operational (destination interface not known). Error: 'Viking SPAN PD' detected
 the 'warning' condition 'PRM connection
         creation failure'.
Monitor-session foo
Destination next-hop TenGigE 0/0/0/0
Source Interfaces
 _____
TenGigE 0/0/0/1.100:
 Direction: Both
 Status: Operating
```

```
TenGigE 0/0/0/2.200:
Direction: Tx
Status: Error: <blah>
Monitor session bar
No destination configured
Source Interfaces
-----
TenGigE 0/0/0/3.100:
Direction: Rx
Status: Not operational(no destination)
```

Here are additional trace and debug commands:

```
RP/0/RP0/CPU0:router# show monitor-session trace ?
platform Enable platform trace
process Filter debug by process(cisco-support)
RP/0/RP0/CPU0:router# show monitor-session trace platform ?
 errors Display error traces (cisco-support)
 events Display event traces(cisco-support)
RP/0/RP0/CPU0:router#show monitor-session trace platform events location all ?
usrtdir Specify directory to collect unsorted traces (cisco-support)
         Output Modifiers
<cr>
RP/0/RP0/CPU0:router#show monitor-session trace platform errors location all ?
usrtdir Specify directory to collect unsorted traces (cisco-support)
        Output Modifiers
<cr>
#
RP/0/RP0/CPU0:router# debug monitor-session process all
RP/0/RP0/CPU0:router# debug monitor-session process ea
RP/0/RP0/CPU0:router# debug monitor-session process ma
RP/0/RP0/CPU0:router# show monitor-session process mgr
 detail Display detailed output
 errors Display only attachments which have errors
 internal Display internal monitor-session information
      Output Modifiers
 RP/0/RP0/CPU0:router# show monitor-session status
RP/0/RP0/CPU0:router# show monitor-session status errors
RP/0/RP0/CPU0:router# show monitor-session status internal
RP/0/RP0/CPU0:router# show tech-support span ?
 file
            Specify a valid file name (e.g. disk0:tmp.log)
```

list-CLIs list the commands that would be run (don't execute)(cisco-support)
location Specify a location(cisco-support)
rack Specify a rack(cisco-support)
time-out per show command timeout configuration(cisco-support)
<cr>

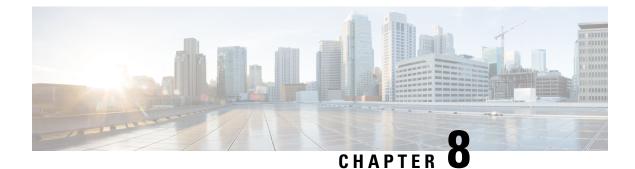

# **Configuring Virtual Loopback and Null Interfaces**

This module describes the configuration of loopback and null interfaces. Loopback and null interfaces are considered virtual interfaces.

A virtual interface represents a logical packet switching entity within the router. Virtual interfaces have a global scope and do not have an associated location. Virtual interfaces have instead a globally unique numerical ID after their names. Examples are Loopback 0, Loopback 1, and Loopback 99999. The ID is unique per virtual interface type to make the entire name string unique such that you can have both Loopback 0 and Null 0.

Loopback and null interfaces have their control plane presence on the active route switch processor (RSP). The configuration and control plane are mirrored onto the standby RSP and, in the event of a failover, the virtual interfaces move to the ex-standby, which then becomes the newly active RSP.

• Information About Configuring Virtual Interfaces, on page 185

# Information About Configuring Virtual Interfaces

To configure virtual interfaces, you must understand the following concepts:

# Virtual Loopback Interface Overview

A virtual loopback interface is a virtual interface with a single endpoint that is always up. Any packet transmitted over a virtual loopback interface is immediately received by the same interface. Loopback interfaces emulate a physical interface.

In Cisco IOS XR Software, virtual loopback interfaces perform these functions:

- Loopback interfaces can act as a termination address for routing protocol sessions. This allows routing protocol sessions to stay up even if the outbound interface is down.
- You can ping the loopback interface to verify that the router IP stack is working properly.

In applications where other routers or access servers attempt to reach a virtual loopback interface, you must configure a routing protocol to distribute the subnet assigned to the loopback address.

Packets routed to the loopback interface are rerouted back to the router or access server and processed locally. IP packets routed out to the loopback interface but not destined to the loopback interface are dropped. Under these two conditions, the loopback interface can behave like a null interface.

# **Prerequisites for Configuring Virtual Interfaces**

You must be in a user group associated with a task group that includes the proper task IDs. The command reference guides include the task IDs required for each command. If you suspect user group assignment is preventing you from using a command, contact your AAA administrator for assistance.

# **Configuring Virtual Loopback Interfaces**

This task explains how to configure a basic loopback interface.

#### Restrictions

The IP address of a loopback interface must be unique across all routers on the network. It must not be used by another interface on the router, and it must not be used by an interface on any other router on the network.

#### Procedure

| Step 1 | configure                                                                                                    |
|--------|----------------------------------------------------------------------------------------------------|
|        | Example:                                                                                                    |
|        | RP/0/RP0/CPU0:router# configure                                                                                              |
|        | Enters global configuration mode.                                                                                            |
| Step 2 | interface loopback instance                                                                                                  |
|        | Example:                                                                                                    |
|        | RP/0/RP0/CPU0:router#(config)# interface Loopback 3                                                                          |
|        | Enters interface configuration mode and names the new loopback interface.                                                    |
| Step 3 | ipv4 address ip-address                                                                                                    |
|        | Example:                                                                                                    |
|        | RP/0/RP0/CPU0:router(config-if)# ipv4 address 100.100.100.69 255.255.255.255                                                 |
|        | Assigns an IP address and subnet mask to the virtual loopback interface using the <b>ipv4 address</b> configuration command. |
| Step 4 | end or commit                                                                                                    |
|        | Example:                                                                                                    |
|        | RP/0/RP0/CPU0:router(config-if)# end                                                                                         |
|        | or                                                                                                    |
|        | RP/0/RP0/CPU0:router(config-if)# commit                                                                                      |
|        | Saves configuration changes.                                                                                                 |
|        | • When you issue the <b>end</b> command, the system prompts you to commit changes:                                           |

Uncommitted changes found, commit them before exiting(yes/no/cancel)? [cancel]:

- Entering **yes** saves configuration changes to the running configuration file, exits the configuration session, and returns the router to EXEC mode.
- Entering **no** exits the configuration session and returns the router to EXEC mode without committing the configuration changes.
- Entering **cancel** leaves the router in the current configuration session without exiting or committing the configuration changes.
- Use the **commit** command to save the configuration changes to the running configuration file and remain within the configuration session.

#### **Step 5 show interfaces***type instance*

#### Example:

RP/0/RP0/CPU0:router# show interfaces Loopback0

(Optional) Displays the configuration of the loopback interface.

#### Example

This example shows how to configure a loopback interface:

```
RP/0/RP0/CPU0:router# configure
RP/0/RP0/CPU0:router(config) # interface Loopback0
RP/0/RP0/CPU0:router(config-if)# ipv4 address 100.100.100.69 255.255.255.255
RP/0/RP0/CPU0:router(config-if)# ipv6 address 100::69/128
RP/0/RP0/CPU0:router(config-if) # end
Uncommitted changes found, commit them? [yes]: yes
RP/0/RP0/CPU0:router# show interfaces Loopback0
Loopback0 is up, line protocol is up
  Interface state transitions: 1
  Hardware is Loopback interface(s)
  Internet address is 100.100.100.69/32
  MTU 1500 bytes, BW 0 Kbit
     reliability Unknown, txload Unknown, rxload Unknown
  Encapsulation Loopback, loopback not set,
  Last link flapped 01:57:47
  Last input Unknown, output Unknown
  Last clearing of "show interface" counters Unknown
  Input/output data rate is disabled.
```

## **Null Interface Overview**

A null interface functions similarly to the null devices available on most operating systems. This interface is always up and can never forward or receive traffic; encapsulation always fails. The null interface provides an alternative method of filtering traffic. You can avoid the overhead involved with using access lists by directing undesired network traffic to the null interface.

The only interface configuration command that you can specify for the null interface is the **ipv4 unreachables** command. With the **ipv4 unreachables** command, if the software receives a non-broadcast packet destined for itself that uses a protocol it does not recognize, it sends an Internet Control Message Protocol (ICMP) protocol unreachable message to the source. If the software receives a datagram that it cannot deliver to its ultimate destination because it knows of no route to the destination address, it replies to the originator of that datagram with an ICMP host unreachable message. By default **ipv4 unreachables** command is enabled. If we do not want ICMP to send protocol unreachable, then we need to configure using the **ipv4 icmp unreachable disable** command.

The Null 0 interface is created by default during boot process and cannot be removed. The **ipv4 unreachables** command can be configured for this interface, but most configuration is unnecessary because this interface just discards all the packets sent to it.

The Null 0 interface can be displayed with the **show interfaces null0** command.

# **Configuring Null Interfaces**

This task explains how to configure a basic null interface.

#### Procedure

| Step 1 | configure                                                                                                   |
|--------|----------------------------------------------------------------------------------------------------|
|        | Example:                                                                                                    |
|        | RP/0/RP0/CPU0:router# configure                                                                             |
|        | Enters global configuration mode.                                                                           |
| Step 2 | interface null 0                                                                                            |
|        | Example:                                                                                                    |
|        | RP/0/RP0/CPU0:router(config)# interface null 0                                                              |
|        | Enters the null 0 interface configuration mode.                                                             |
| Step 3 | ipv4 icmp unreachables disable                                                                              |
|        | Example:                                                                                                    |
|        | RP/0/RP0/CPU0:router(config-null0)# ipv4 icmp unreachables disable                                          |
|        | This command disables the generation of IPv4 Internet Control Message Protocol (ICMP) unreachable messages. |
| Step 4 | end or commit                                                                                               |
|        | Example:                                                                                                    |
|        | RP/0/RP0/CPU0:router(config-null0)# end                                                                     |
|        | or                                                                                                    |
|        | RP/0/RP0/CPU0:router(config-null0)# commit                                                                  |

Saves configuration changes.

• When you issue the **end** command, the system prompts you to commit changes:

```
Uncommitted changes found, commit them before
exiting(yes/no/cancel)?
[cancel]:
```

- Entering **yes** saves configuration changes to the running configuration file, exits the configuration session, and returns the router to EXEC mode.
- Entering **no** exits the configuration session and returns the router to EXEC mode without committing the configuration changes.
- Entering **cancel** leaves the router in the current configuration session without exiting or committing the configuration changes.
- Use the **commit** command to save the configuration changes to the running configuration file and remain within the configuration session.

#### **Step 5** show interfaces null 0

#### Example:

RP/0/RP0/CPU0:router# show interfaces null 0

Verifies the configuration of the null interface.

#### Example

This example shows how to configure a null interface:

```
RP/0/RP0/CPU0:router# configure
RP/0/RP0/CPU0:router(config)# interface Null 0
RP/0/RP0/CPU0:router(config-null0)# ipv4 icmp unreachables disable
RP/0/RP0/CPU0:router(config-null0)# end
Uncommitted changes found, commit them? [yes]: yes
RP/0/RP0/CPU0:router# show interfaces Null 0
```

```
NullO is up, line protocol is up
Interface state transitions: 1
Hardware is Null interface
Internet address is Unknown
MTU 1500 bytes, BW 0 Kbit
reliability 255/255, txload Unknown, rxload Unknown
Encapsulation Null, loopback not set,
Last link flapped 4d20h
Last input never, output never
Last clearing of "show interface" counters 05:42:04
5 minute input rate 0 bits/sec, 0 packets/sec
5 minute output rate 0 bits/sec, 0 packets/sec
0 packets input, 0 bytes, 0 total input drops
0 drops for unrecognized upper-level protocol
Received 0 broadcast packets, 0 multicast packets
0 packets output, 0 bytes, 0 total output drops
Output 0 broadcast packets, 0 multicast packets
```

# **Configuring Virtual IPv4 Interfaces**

This task explains how to configure an IPv4 virtual interface.

#### Procedure

| Step 1 | configure                                                                                                    |
|--------|----------------------------------------------------------------------------------------------------|
|        | Example:                                                                                                    |
|        | RP/0/RP0/CPU0:router# configure                                                                                                    |
|        | Enters global configuration mode.                                                                                                    |
| Step 2 | ipv4 virtual address ipv4-                                                                                                    |
|        | Example:                                                                                                    |
|        | RP/0/RP0/CPU0:router(config)# ipv4 virtual address 10.3.32.154/8                                                                                           |
|        | Defines an IPv4 virtual address for the management Ethernet interface.                                                                                     |
|        | <b>Note</b><br>While configuring the IPv4 virtual address, ensure that you match the IP address on the Management interface<br>in the same network.        |
| Step 3 | end or commit                                                                                                    |
|        | Example:                                                                                                    |
|        | RP/0/RP0/CPU0:router(config-null0)# end                                                                                                    |
|        | or                                                                                                    |
|        | RP/0/RP0/CPU0:router(config-null0)# commit                                                                                                    |
|        | Saves configuration changes.                                                                                                    |
|        | • When you issue the <b>end</b> command, the system prompts you to commit changes:                                                                         |
|        | Uncommitted changes found, commit them before<br>exiting(yes/no/cancel)?<br>[cancel]:                                                                      |
|        | • Entering <b>yes</b> saves configuration changes to the running configuration file, exits the configuration session, and returns the router to EXEC mode. |
|        | • Entering <b>no</b> exits the configuration session and returns the router to EXEC mode without committing the configuration changes.                     |
|        | • Entering <b>cancel</b> leaves the router in the current configuration session without exiting or committing the configuration changes.                   |

• Use the **commit** command to save the configuration changes to the running configuration file and remain within the configuration session.

#### Example

This is an example for configuring a virtual IPv4 interface:

```
RP/0/RP0/CPU0:router# configure
RP/0/RP0/CPU0:router(config)# ipv4 virtual address 10.3.32.154/8
RP/0/RP0/CPU0:router(config-null0)# commit
```

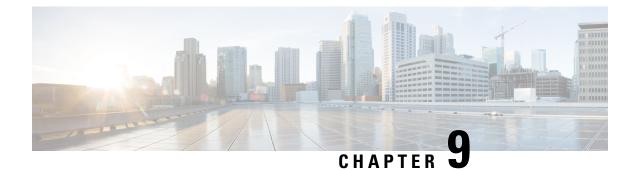

# **Configuring 802.10 VLAN Interfaces**

A VLAN is a group of devices on one or more LANs that are configured so that they can communicate as if they were attached to the same wire, when in fact they are located on a number of different LAN segments. VLANs are very flexible for user and host management, bandwidth allocation, and resource optimization because they are based on logical grouping instead of physical connections.

The IEEE 802.1Q protocol standard addresses the problem of dividing large networks into smaller parts so broadcast and multicast traffic does not consume more bandwidth than necessary. The standard also helps provide a higher level of security between segments of internal networks.

#### 802.10 Tagged Frames

The IEEE 802.1Q tag-based VLAN uses an extra tag in the MAC header to identify the VLAN membership of a frame across bridges. This tag is used for VLAN and quality of service (QoS) priority identification. The VLAN ID associates a frame with a specific VLAN and provides the information that switches must process the frame across the network. A tagged frame is four bytes longer than an untagged frame and contains two bytes of Tag Protocol Identifier (TPID) residing within the type and length field of the Ethernet frame and two bytes of Tag Control Information (TCI) which starts after the source address field of the Ethernet frame.

- Configuring 802.1Q VLAN Interfaces, on page 193
- Information About Configuring 802.1Q VLAN Interfaces, on page 194
- How to Configure 802.1Q VLAN Interfaces, on page 195

# **Configuring 802.10 VLAN Interfaces**

A VLAN is a group of devices on one or more LANs that are configured so that they can communicate as if they were attached to the same wire, when in fact they are located on a number of different LAN segments. VLANs are very flexible for user and host management, bandwidth allocation, and resource optimization because they are based on logical grouping instead of physical connections.

The IEEE 802.1Q protocol standard addresses the problem of dividing large networks into smaller parts so broadcast and multicast traffic does not consume more bandwidth than necessary. The standard also helps provide a higher level of security between segments of internal networks.

#### 802.10 Tagged Frames

The IEEE 802.1Q tag-based VLAN uses an extra tag in the MAC header to identify the VLAN membership of a frame across bridges. This tag is used for VLAN and quality of service (QoS) priority identification. The VLAN ID associates a frame with a specific VLAN and provides the information that switches must process

the frame across the network. A tagged frame is four bytes longer than an untagged frame and contains two bytes of Tag Protocol Identifier (TPID) residing within the type and length field of the Ethernet frame and two bytes of Tag Control Information (TCI) which starts after the source address field of the Ethernet frame.

# Information About Configuring 802.10 VLAN Interfaces

To configure 802.1Q VLAN interfaces, you must understand these concepts:

## **Subinterfaces**

Subinterfaces are logical interfaces created on a hardware interface. These software-defined interfaces allow for segregation of traffic into separate logical channels on a single hardware interface as well as allowing for better utilization of the available bandwidth on the physical or bundle interface.

Subinterfaces are distinguished from one another by adding an extension on the end of the interface name and designation. For instance, the Ethernet subinterface 23 on the physical interface designated TenGigE 0/0/0/0 would be indicated by TenGigE 0/0/0.23.

Before a subinterface is allowed to pass traffic it must have a valid tagging protocol encapsulation and VLAN identifier assigned. All Ethernet subinterfaces always default to the 802.1Q VLAN encapsulation. However, the VLAN identifier must be explicitly defined.

## **Subinterface MTU**

The subinterface maximum transmission unit (MTU) is inherited from the physical interface with an additional four bytes allowed for the 802.1Q VLAN tag. By default subinterface inherits MTU of physical interface if the MTU is not configured. We can have maximum 3 different MTU for a subinterface per NPU.

## **EFPs**

An Ethernet Flow Point (EFP) is a Metro Ethernet Forum (MEF) term describing abstract router architecture. An EFP is implemented by an Layer 2 subinterface with a VLAN encapsulation. The term EFP is used synonymously with an VLAN tagged L2 subinterface.

## Layer 2 VPN on VLANs

The Layer 2 Virtual Private Network (L2VPN) feature enables Service Providers (SPs) to provide Layer 2 services to geographically disparate customer sites.

The configuration model for configuring VLAN attachment circuits (ACs) is similar to the model used for configuring basic VLANs, where the user first creates a VLAN subinterface, and then configures that VLAN in subinterface configuration mode. To create an AC, you need to include the **l2transport** keyword in the **interface** command string to specify that the interface is a Layer 2 interface.

VLAN ACs support these modes of L2VPN operation:

- Basic Dot1Q AC—The AC covers all frames that are received and sent with a specific VLAN tag.
- QinQ AC—The AC covers all frames received and sent with a specific outer VLAN tag and a specific inner VLAN tag. QinQ is an extension to Dot1Q that uses a stack of two tags.

Each VLAN on a CE-to-PE link can be configured as a separate L2VPN connection (using either VC type 4 or VC type 5).

# How to Configure 802.10 VLAN Interfaces

This section contains the following procedures:

# **Configuring 802.10 VLAN Subinterfaces**

This task explains how to configure 802.1Q VLAN subinterfaces. To remove these subinterfaces, see the "Removing an 802.1Q VLAN Subinterface" section.

#### Procedure

| Step 1 | configure                                                                                                    |
|--------|----------------------------------------------------------------------------------------------------|
|        | Example:                                                                                                    |
|        | RP/0/RP0/CPU0:router# configure                                                                                                    |
|        | Enters global configuration mode.                                                                                                    |
| Step 2 | interface {TenGigE   FortyGigE   HundredGigE   Bundle-Ether} interface-path-id.subinterface                                                                                                    |
|        | Example:                                                                                                    |
|        | RP/0/RP0/CPU0:router(config)# interface TenGigE 0/0/0/4.10                                                                                                    |
|        | Enters subinterface configuration mode and specifies the interface type, location, and subinterface number.                                                                                    |
|        | • Replace the <i>interface-path-id</i> argument with one of the following instances:                                                                                                    |
|        | • Physical Ethernet interface instance, or with an Ethernet bundle instance. Naming notation is <i>rack/slot/module/port</i> , and a slash between values is required as part of the notation. |
|        | • Ethernet bundle instance. Range is from 1 through 65535.                                                                                                    |
|        | • Replace the <i>subinterface</i> argument with the subinterface value. Range is from 0 through 2147483647.                                                                                    |
|        | • Naming notation is <i>interface-path-id.subinterface</i> , and a period between arguments is required as part of the notation.                                                               |
| Step 3 | encapsulation dot1q                                                                                                    |
|        | Example:                                                                                                    |
|        | RP/0/RP0/CPU0:router(config-subif)# encapsulation dot1q 100                                                                                                    |
|        | Sets the Layer 2 encapsulation of an interface.                                                                                                    |
| Step 4 | ipv4 address ip-address mask                                                                                                    |
|        | Example:                                                                                                    |
|        |                                                                                                    |

RP/0/RP0/CPU0:router(config-subif)# ipv4 address 178.18.169.23/24

Assigns an IP address and subnet mask to the subinterface.

- Replace *ip-address* with the primary IPv4 address for an interface.
- Replace *mask* with the mask for the associated IP subnet. The network mask can be specified in either of two ways:
- The network mask can be a four-part dotted decimal address. For example, 255.0.0.0 indicates that each bit equal to 1 means that the corresponding address bit belongs to the network address.
- The network mask can be indicated as a slash (/) and number. For example, /8 indicates that the first 8 bits of the mask are ones, and the corresponding bits of the address are network address.

#### Step 5 exit

#### Example:

RP/0/RP0/CPU0:router(config-subif) # exit

(Optional) Exits the subinterface configuration mode.

- The **exit** command is not explicitly required.
- **Step 6** Repeat Step 2 through Step 5 to define the rest of the VLAN subinterfaces.

#### Step 7 end or commit

#### Example:

RP/0/RP0/CPU0:router(config) # end

#### or

RP/0/RP0/CPU0:router(config) # commit

#### Saves configuration changes.

• When you issue the **end** command, the system prompts you to commit changes:

Uncommitted changes found, commit them before exiting(yes/no/cancel)? [cancel]:

- Entering **yes** saves configuration changes to the running configuration file, exits the configuration session, and returns the router to EXEC mode.

- Entering **no** exits the configuration session and returns the router to EXEC mode without committing the configuration changes.

- Entering **cancel** leaves the router in the current configuration session without exiting or committing the configuration changes.

• Use the **commit** command to save the configuration changes to the running configuration file and remain within the configuration session.

#### **Step 8 show ethernet trunk bundle-ether** *instance*

#### Example:

RP/0/RP0/CPU0:router# show ethernet trunk bundle-ether 5

(Optional) Displays the interface configuration.

The Ethernet bundle instance range is from 1 through 65535.

### Verification

This example shows how to verify the configuration of Ethernet interfaces :

```
# show ethernet trunk be 1020 Wed May 17 16:43:32.804 EDT
```

| Trunk     |       |      |      | Sub type: | s  | Sub sta | tes  |         |
|-----------|-------|------|------|-----------|----|---------|------|---------|
| Interface | St Ly | MTU  | Subs | L2        | L3 | Up      | Down | Ad-Down |
| BE1020    | Up L3 | 9100 | 3    | 3         | 0  | 3       | 0    | 0       |
| Summary   |       |      | 3    | 3         | 0  | 3       | 0    | 0       |

# **Configuring an Attachment Circuit on a VLAN**

Use the following procedure to configure an attachment circuit on a VLAN.

#### Procedure

| configure                                                                                                    |
|----------------------------------------------------------------------------------------------------|
| Example:                                                                                                    |
| RP/0//CPU0:router# configure                                                                                                    |
| Enters global configuration mode.                                                                                                    |
| interface [GigabitEthernet   TenGigE   Bundle-Ether   FortyGigE] interface-path] id.subinterface<br>l2transport                                                                                |
| Example:                                                                                                    |
| RP/0//CPU0:router(config)# interface TenGigE 0/0/0/1.1 l2transport                                                                                                    |
| Enters subinterface configuration and specifies the interface type, location, and subinterface number.                                                                                         |
| • Replace the <i>interface-path-id</i> argument with one of the following instances:                                                                                                    |
| • Physical Ethernet interface instance, or with an Ethernet bundle instance. Naming notation is <i>rack/slot/module/port</i> , and a slash between values is required as part of the notation. |
| • Ethernet bundle instance. Range is from 1 through 65535.                                                                                                    |
| • Replace the <i>subinterface</i> argument with the subinterface value. Range is from 0 through 4095.                                                                                          |
|                                                                                                    |

- Naming notation is *instance.subinterface*, and a period between arguments is required as part of the notation.
- You must include the **l2transport** keyword in the command string; otherwise, the configuration creates a Layer 3 subinterface rather that an AC.

#### Step 3 encapsulation dot1q 100

#### Example:

RP/0//CPU0:router (config-subif) # encapsulation dot1q 100

Sets the Layer 2 encapsulation of an interface.

#### Note

The **dot1q vlan** command is replaced by the **encapsulation dot1q** command. It is still available for backward-compatibility, but only for Layer 3 interfaces.

#### Step 4 end or commit

#### **Example:**

RP/0//CPU0:router(config-if-l2)# end

#### or

```
RP/0//CPU0:router(config-if-l2) # commit
```

#### Saves configuration changes.

• When you issue the **end** command, the system prompts you to commit changes:

Uncommitted changes found, commit them before exiting(yes/no/cancel)? [cancel]:

- Entering **yes** saves configuration changes to the running configuration file, exits the configuration session, and returns the router to EXEC mode.

- Entering **no** exits the configuration session and returns the router to EXEC mode without committing the configuration changes.

- Entering **cancel** leaves the router in the current configuration session without exiting or committing the configuration changes.

• Use the **commit** command to save the configuration changes to the running configuration file and remain within the configuration session.

# Step 5 show interfaces [GigabitEthernet |FortyGigE|Bundle-Ether | TenGigE] interface-path-id.subinterface Example:

RP/0//CPU0:router# show interfaces TenGigE 0/0/0/3.1

(Optional) Displays statistics for interfaces on the router.

# **Removing an 802.10 VLAN Subinterface**

This task explains how to remove 802.1Q VLAN subinterfaces that have been previously configured using the Configuring 802.1Q VLAN subinterfaces section in this module.

#### Procedure

| - 1 |                                                                                                    |
|-----|----------------------------------------------------------------------------------------------------|
|     | configure                                                                                                    |
|     | Example:                                                                                                    |
|     | RP/0/RP0/CPU0:router# configure                                                                                                    |
|     | Enters global configuration mode.                                                                                                    |
| ]   | no interface {TenGigE   FortyGigE   HundredGigE   Bundle-Ether] interface-path-id.subinterface                                                                                                 |
|     | Example:                                                                                                    |
|     | RP/0/RP0/CPU0:router(config)# no interface TenGigE 0/0/0/4.10                                                                                                    |
|     | Removes the subinterface, which also automatically deletes all the configuration applied to the subinterface                                                                                   |
|     | • Replace the <i>instance</i> argument with one of the following instances:                                                                                                    |
|     | • Physical Ethernet interface instance, or with an Ethernet bundle instance. Naming notation is <i>rack/slot/module/port</i> , and a slash between values is required as part of the notation. |
|     | • Ethernet bundle instance. Range is from 1 through 65535.                                                                                                    |
|     | • Replace the <i>subinterface</i> argument with the subinterface value. Range is from 0 through 2147483647                                                                                     |
|     | Naming notation is <i>instance.subinterface</i> , and a period between arguments is required as part of the notation                                                                           |
|     | Repeat Step 2 to remove other VLAN subinterfaces.                                                                                                    |
|     | _                                                                                                    |
| ,   | end or commit                                                                                                    |
|     | Example:                                                                                                    |
|     | RP/0/RP0/CPU0:router(config)# end                                                                                                    |
| ,   | or                                                                                                    |
|     | RP/0/RP0/CPU0:router(config)# commit                                                                                                    |
|     | Saves configuration changes.                                                                                                    |
|     | • When you issue the <b>end</b> command, the system prompts you to commit changes:                                                                                                    |
|     | Uncommitted changes found, commit them before exiting(yes/no/cancel)?<br>[cancel]:                                                                                                    |
|     | - Entering <b>yes</b> saves configuration changes to the running configuration file, exits the configuration session, and returns the router to EXEC mode.                                     |

- Entering **no** exits the configuration session and returns the router to EXEC mode without committing the configuration changes.
- Entering **cancel** leaves the router in the current configuration session without exiting or committing the configuration changes.
- Use the **commit** command to save the configuration changes to the running configuration file and remain within the configuration session.

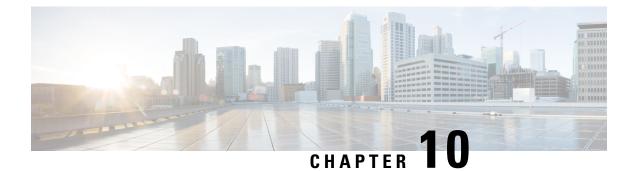

# **Configuring GRE Tunnels**

Generic Routing Encapsulation (GRE) is a tunneling protocol that provides a simple generic approach to transport packets of one protocol over another protocol by means of encapsulation. This module provides information about how to configure a GRE tunnel.

- Configuring GRE Tunnels, on page 201
- IP-in-IP Decapsulation, on page 203
- Single Pass GRE Encapsulation Allowing Line Rate Encapsulation, on page 206

# **Configuring GRE Tunnels**

Tunneling provides a mechanism to transport packets of one protocol within another protocol. Generic Routing Encapsulation (GRE) is a tunneling protocol that provides a simple generic approach to transport packets of one protocol over another protocol with encapsulation. GRE encapsulates a payload, that is, an inner packet that needs to be delivered to a destination network inside an outer IP packet. The GRE tunnel behave as virtual point-to-point link that have two endpoints identified by the tunnel source and tunnel destination address. The tunnel endpoints send payloads through GRE tunnels by routing encapsulated packets through intervening IP networks. Other IP routers along the way do not parse the payload (the inner packet); they only parse the outer IP packet as they forward it towards the GRE tunnel endpoint. Upon reaching the tunnel endpoint, GRE encapsulation is removed and the payload is forwarded to the packet's ultimate destination.

Encapsulation by the outer packet takes place at the tunnel source whereas decapsulation of the outer packet takes place at the tunnel destination. Encapsulation and decapsulation data is collected periodically or on demand. Encapsulation statistics provide us the number of packets encapsulated at the tunnel source. Decapsulation statistics provide us the number of packets that are decapsulated at the tunnel destination. This data is stored as statistics in logical tables that are based on statistics type in the route processor. The different statistics types include L2 Interface TX Stats, L3 Interface TX Stats, TRAP stats, and so on. Encapsulation statistics are help you to infer the source of the traffic, and decapsulation statistics provide you the destination of the traffic. Decapsulation statistics also help you to detect the type of traffic as well.

Starting with Cisco IOS XR Release 7.0.1, GRE is supported on the Cisco NCS 540 variants:

- N540-28Z4C-SYS-A
- N540-28Z4C-SYS-D
- N540X-16Z4G8Q2C-A
- N540X-16Z4G8Q2C-D

- N540X-16Z8Q2C-D
- N540-12Z20G-SYS-A
- N540-12Z20G-SYS-D
- N540X-12Z16G-SYS-A
- N540X-12Z16G-SYS-D

Starting with Cisco IOS XR Release 7.3.1, GRE is supported on the Cisco NCS 540 variants:

- N540X-6Z18G-SYS-A
- N540X-6Z18G-SYS-D
- N540X-8Z16G-SYS-A
- N540X-8Z16G-SYS-D

#### **Guidelines and Restrictions for Configuring GRE Tunnels**

The following restrictions apply while configuring GRE tunnels:

- The router supports up to 500 GRE tunnels.
- Only up to 16 unique source IP addresses are supported for the tunnel source.
- 2-pass to Single-pass migration, which means converting the same GRE tunnel, is not possible in a single configuration step. You must first delete the 2-pass tunnel and then add the Single-pass tunnel.
- Configurable MTU is not supported on Single-pass GRE interface, but supported on 2-pass GRE interface.
- To use the outer IPv4 GRE header for IP tunnel decapsulation in the hashing algorithm for ECMP and bundle member selection, use the **hw-module profile load-balance algorithm** command.

#### **Configuration Example**

Configuring a GRE tunnel involves creating a tunnel interface and defining the tunnel source and destination. This example shows how to configure a GRE tunnel between Router1 and Router2. You need to configure tunnel interfaces on both the routers. Tunnel source IP address on Router1 will be configured as the tunnel destination IP address on Router2. Tunnel destination IP address on Router1 will be configured as the tunnel source IP address on Router1 will be configured as the tunnel source IP address on Router2. In this example, OSPF is used as the routing protocol between the two routers. You can also configure BGP or IS-IS as the routing protocol.

```
RP/0/RP0/CPU0:Router1# configure
RP/0/RP0/CPU0:Router1(config)# interface tunnel-ip 30
RP/0/RP0/CPU0:Router1(config-if)# tunnel mode gre ipv4
RP/0/RP0/CPU0:Router(config-if)# ipv4 address 10.1.1.1 255.255.255.0
RP/0/RP0/CPU0:Router1(config-if)# tunnel source 192.168.1.1
RP/0/RP0/CPU0:Router1(config-if)# tunnel destination 192.168.2.1
RP/0/RP0/CPU0:Router1(config-if)# exit
RP/0/RP0/CPU0:Router1(config)# interface Loopback 0
RP/0/RP0/CPU0:Router1(config-if)# exit
RP/0/RP0/CPU0:Router1(config-if)# exit
RP/0/RP0/CPU0:Router1(config-if)# router ospf 1
RP/0/RP0/CPU0:Router1(config-ospf)# router-id 192.168.4.1
RP/0/RP0/CPU0:Router1(config-ospf)# area 0
RP/0/RP0/CPU0:Router1(config-ospf-ar)# interface tunnel-ip 30
```

```
RP/0/RP0/CPU0:Router1(config-ospf-ar) # interface Loopback 0
RP/0/RP0/CPU0:Router1(config-ospf-ar)# commit
RP/0/RP0/CPU0:Router2# configure
RP/0/RP0/CPU0:Router2(config)# interface tunnel-ip 30
RP/0/RP0/CPU0:Router2(config-if)# tunnel mode gre ipv4
RP/0/RP0/CPU0:Router2(config-if) # ipv4 address 10.1.1.2 255.255.255.0
RP/0/RP0/CPU0:Router2(config-if) # tunnel source 192.168.2.1
RP/0/RP0/CPU0:Router2(config-if) # tunnel destination 192.168.1.1
RP/0/RP0/CPU0:Router2(config-if) # exit
RP/0/RP0/CPU0:Router2(config) # interface Loopback 0
RP/0/RP0/CPU0:Router2(config-if) # ipv4 address 2.2.2.2
RP/0/RP0/CPU0:Router2(config) # router ospf 1
RP/0/RP0/CPU0:Router2(config-ospf)# router-id 192.168.3.1
RP/0/RP0/CPU0:Router2(config-ospf)# area 0
RP/0/RP0/CPU0:Router2(config-ospf-ar)# interface tunnel-ip 30
RP/0/RP0/CPU0:Router2(config-ospf-ar)# interface Loopback 0
RP/0/RP0/CPU0:Router2(config-if) # commit
```

# **IP-in-IP Decapsulation**

Encapsulation of datagrams in a network is done for multiple reasons, such as when a source server wants to influence the route that a packet takes to reach the destination host. The source server is also known as the encapsulation server.

IP-in-IP encapsulation involves the insertion of an outer IP header over the existing IP header. The source and destination address in the outer IP header point to the endpoints of the IP-in-IP tunnel. The stack of IP headers is used to direct the packet over a predetermined path to the destination, provided the network administrator knows the loopback addresses of the routers transporting the packet. This tunneling mechanism can be used for determining availability and latency for most network architectures. It is to be noted that the entire path from source to the destination does not have to be included in the headers, but a segment of the network can be chosen for directing the packets.

The following illustration describes the basic IP-in-IP encapsulation and decapsulation model.

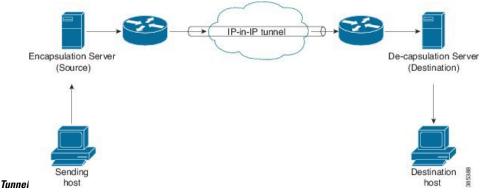

Figure 18: Basic Encapsulation and Decapsulation with an IP-in-IP

#### **Use Case: Configure IP-in-IP Decapsulation**

The following topology describes a use case where IP-in-IP encapsulation and decapsulation are used for different segments of the network from source to destination. The IP-in-IP tunnel consists of multiple routers that are used to decapsulate and direct the packet through the data center fabric network.

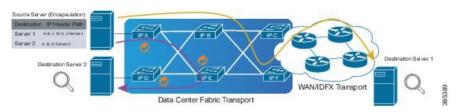

Figure 19: IP-in-IP Decapsulation Through a Data Center Network

The following illustration shows how the stacked IPv4 headers are de-capsulated as they traverse through the de-capsulating routers.

#### Figure 20: IP Header Decapsulation

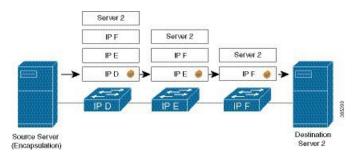

#### **Stacked IP Header in an Encapsulated Packet**

The encapsulated packet has an outer IPv4 header that is stacked over the original IPv4 header, as shown in the following illustration.

## **Encapsulated Packet**

| thernetII               |                                        |
|-------------------------|----------------------------------------|
| Preamble (hex)          | fb555555555555555555555555555555555555 |
| Destination MAC         | 62:19:88:64:E2:68                      |
| Source MAC              | 00:10:94:00:00:02                      |
| EtherType (hex)         | <auto> Internet IP</auto>              |
| Pv4 Header              |                                        |
| ···· Version (int)      | <auto> 4</auto>                        |
| Header length (int)     | <auto> 5</auto>                        |
| ToS/DiffServ            | tos (0x00)                             |
| Total length (int)      | <auto> calculated</auto>               |
| Identification (int)    | 0                                      |
| - Control Flags         |                                        |
| ··· Reserved (bit)      | 0                                      |
| DF Bit (bit)            | 0                                      |
| MF Bit (bit)            | 0                                      |
| Fragment Offset (int)   | 0                                      |
| ···· Time to live (int) | 255                                    |
| Protocol (int)          | <auto> IP</auto>                       |
| ···· Checksum (int)     | <auto> 33492</auto>                    |
| Source                  | 192.xx.xx                              |
| Destination             | 127.0.0.1                              |
| Header Options          |                                        |
| Gateway                 | 192.0.2.10                             |
| Pv4 Header              |                                        |
| ···· Version (int)      | <auto> 4</auto>                        |
| Header length (int)     | <auto> 5</auto>                        |
| ToS/DiffServ            | tos (0x00)                             |
| Total length (int)      | <auto> calculated</auto>               |
| Identification (int)    | 0                                      |
| - Control Flags         |                                        |

## Configuration

You can use the following sample configuration on the routers to decapsulate the packet as it traverses the IP-in-IP tunnel:

```
RP/0/RP0/CPU0:router(config)# interface tunnel-ip 10
RP/0/RP0/CPU0:router(config-if)# tunnel mode ipv4 decap
RP/0/RP0/CPU0:router(config-if)# tunnel source loopback 0
RP/0/RP0/CPU0:router(config-if)# tunnel destination 10.10.1.2/32
```

• tunnel-ip: configures an IP-in-IP tunnel interface.

385413

- ipv4 unnumbered loopback address: enables ipv4 packet processing without an explicit address, except for loopback address.
- tunnel mode ipv4 decap: enables IP-in-IP decapsulation.
- tunnel source: indicates the source address for the IP-in-IP decap tunnel w.r.t the router interface.
- tunnel destination: indicates the destination address for the IP-in-IP decap tunnel w.r.t the router interface.

#### **Running Configuration**

```
RP/0/RP0/CPU0:router# show running-config interface tunnel-ip 10
...
interface tunnel-ip 10
tunnel mode ipv4 decap
tunnel source Loopback 0
tunnel destination 10.10.1.2/32
```

This completes the configuration of IP-in-IP decapsulation.

# Single Pass GRE Encapsulation Allowing Line Rate Encapsulation

Single Pass GRE Encapsulation Allowing Line Rate Encapsulation feature, also known as Prefix-based GRE Tunnel Destination for Load Balancing feature, enables line rate GRE encapsulation traffic and enables flow entropy. Data-plane forwarding performance supports full line rate, which is adjusted to consider added encapsulation. GRE tunnel goes down if the destination is not available in RIB. Routing over GRE Single-pass tunnel is not supported in Release 6.3.2, so the traffic that is eligible for GRE encapsulation is identified using an ACL filter that is based on GRE encapsulation. GRE tunnel destination address is an anycast address. All of the GRE encapsulation must be assigned based upon either an ACL or a policy-map, or both. Destinations may be individual addresses or /28 prefixes.

## **Configure GRE Single-Pass Entropy**

Perform the following tasks to configure the GRE Single-Pass Entropy feature:

- GRE Single-pass
- GRE Entropy(ECMP/UCMP)

```
/* GRE Single-Pass */
```

```
Router# configure
Router(config)# interface tunnel-ip30016
Router(config-if)# ipv4 address 216.1.1.1 255.255.255.0
Router(config-if)# ipv6 address 216:1:1::1/64
Router(config-if)# ipv6 enable
Router(config-if)# tunnel mode gre ipv4 encap
Router(config-if)# tunnel source Loopback22
Router(config-if)# tunnel destination 170.170.170.22
Router(config-if)# commit
Router(config-if)# exit
```

```
/* GRE Entropy(ECMP/UCMP)*/
ECMP (ISIS)
Router# configure
Router(config) # router isis core
Router(config) # apply-group ISIS-INTERFACE
Router(config-isis) # is-type level-2-only
Router(config-isis) # net 49.1111.0000.0000.002.00
Router(config-isis) # nsr
Router(config-isis)# log adjacency changes
Router(config-isis)# address-family ipv4 unicast
Router(config-isis-af)# metric-style wide
Router(config-isis-af) # metric 2
Router(config-isis-af)# mpls traffic-eng level-2-only
Router(config-isis-af) # mpls traffic-eng router-id Loopback0
Router(config-isis-af) # maximum-paths 5
Router(config-isis-af) # commit
!
/* UCMP(ISIS) */
Router# configure
Router (config) # router isis core
Router(config) # apply-group ISIS-INTERFACE
Router(config-isis) # is-type level-2-only
Router(config-isis) # net 49.1111.0000.0000.002.00
Router(config-isis) # nsr
Router(config-isis) # log adjacency changes
Router(config-isis) # address-family ipv4 unicast
Router(config-isis-af)# metric-style wide
Router(config-isis-af)# ucmp
Router(config-isis-af)# metric 2
Router(config-isis-af) # mpls traffic-eng level-2-only
Router(config-isis-af) # mpls traffic-eng router-id Loopback0
Router(config-isis-af)# maximum-paths 5
Router(config-isis-af) # redistribute connected
Router(config-isis-af) # commit
Router(config-isis-af) # exit
Router# configure
Router(config) # interface Bundle-Ether3
Router(config-if) # apply-group ISIS-INTERFACE
Router(config-if) # address-family ipv4 unicast
Router(config-af) # metric 20
Router(config-af) # commit
Router(config-af) # exit
!
Router# configure
Router(config) # interface Bundle-Ether111
Router(config-if) # apply-group ISIS-INTERFACE
Router(config-if) # address-family ipv4 unicast
Router(config-af) # metric 15
Router(config-af) # commit
Router(config-af) # exit
!
/* ECMP(OSPF) */
Router# configure
Router(config) # router ospf 3
```

```
Router(config-ospf) # nsr
Router(config-ospf) # maximum paths 5
Router(config-ospf)# address-family ipv4 unicast
Router(config-ospf-af)# area 0
Router(config-ospf-af-ar)# interface Bundle-Ether3
Router(config-ospf-af-ar-if) # exit
Router(config-ospf-af-ar)# interface Bundle-Ether4
Router(config-ospf-af-ar-if) # exit
Router(config-ospf-af-ar)# interface Bundle-Ether111
Router(config-ospf-af-ar-if) # exit
1
Router(config-ospf-af-ar) # interface Bundle-Ether112
Router(config-ospf-af-ar-if) # exit
Router(config-ospf-af-ar)# interface Loopback23
Router(config-ospf-af-ar-if) # exit
Router(config-ospf-af-ar)# interface HundredGigE0/7/0/23interface HundredGigE0/0/1/0
Router(config-ospf-af-ar-if) # commit
Router(config-ospf-af-ar-if) # exit
/* UCMP(OSPF) */
Router# configure
Router(config) # router ospf 3
Router(config-ospf)# nsr
Router(config-ospf) # maximum paths 5
Router(config-ospf)# ucmp
Router(config-ospf)# address-family ipv4 unicast
Router(config-ospf-af)# area 0
Router(config-ospf-af-ar)# interface Bundle-Ether3 cost 2
Router(config-ospf-af-ar-if)# exit
Router(config-ospf-af-ar)# interface Bundle-Ether4
Router(config-ospf-af-ar-if) # exit
Router(config-ospf-af-ar)# interface Bundle-Ether111
Router(config-ospf-af-ar-if) # exit
1
Router(config-ospf-af-ar)# interface Bundle-Ether112 cost 2
Router(config-ospf-af-ar-if) # exit
Router(config-ospf-af-ar)# interface Loopback23
Router(config-ospf-af-ar-if) # exit
Router(config-ospf-af-ar)# interface HundredGigE0/7/0/23interface HundredGigE0/0/1/0
Router(config-ospf-af-ar-if) # commit
Router(config-ospf-af-ar-if) # exit
/* ECMP(BGP) */
Router# configure
Router (config) # router bgp 800
Router(config-bgp) # bgp bestpath as-path multipath-relax
Router(config-bgp) # address-family ipv4 unicast
Router(config-bgp-af) # network 170.170.170.3/32
Router(config-bgp-af)# network 170.170.170.10/32
Router(config-bgp-af)# network 170.170.170.11/32
Router(config-bgp-af) # network 170.170.172.3/32
```

Router(config-bgp-af) # network 180.180.180.9/32

```
Router(config-bgp-af)# network 180.180.180.20/32
Router(config-bgp-af)# network 180.180.21/32
Router(config-bgp-af) # network 180.180.180.24/32
Router(config-bgp-af) # network 180.180.180.25/32
Router(config-bgp-af) # commit
Router# configure
Router(config) # router bgp 800
Router(config-bgp) # neighbor 4.1.1.2
Router(config-bgp-nbr)# remote-as 300
Router(config-bgp-nbr)# address-family ipv4 unicast
Router(config-bgp-nbr-af) # address-family ipv4 unicast
Router(config-bgp-nbr-af) # route-policy pass-all in
Router(config-bgp-nbr-af) # route-policy pass-all out
Router(config-bgp-nbr-af) # commit
!
/* UCMP(BGP) */
Router# configure
Router(config) # router bgp 800
Router(config-bgp) # bgp bestpath as-path multipath-relax
Router(config-bgp) # address-family ipv4 unicast
Router(config-bgp-af) # maximum-paths ebgp 5
Router(config-bgp-af) # network 180.180.180.9/32
Router(config-bgp-af)# network 180.180.180.20/32
Router(config-bgp-af)# network 180.180.180.21/32
Router(config-bgp-af)# network 180.180.180.24/32
Router(config-bgp-af)# network 180.180.25/32
Router(config-bgp-af) # commit
Router# configure
Router(config) # router bgp 800
Router(config-bgp) # neighbor 7.1.5.2
Router(config-bgp-nbr) # remote-as 4000
Router(config-bgp-nbr) # address-family ipv4 unicast
Router(config-bgp-nbr-af) # address-family ipv4 unicast
Router(config-bgp-nbr-af) # route-policy TRANSITO IN in
Router(config-bgp-nbr-af) # route-policy pass-all out
Router(config-bgp-nbr-af)# next-hop-self
Router(config-bgp-nbr-af)# commit
1
Router# configure
Router(config) # router bgp 800
Router(config-bgp)# 4.1.111.2
Router(config-bgp-nbr)# remote-as 4000
Router(config-bgp-nbr)# address-family ipv4 unicast
Router(config-bgp-nbr-af) # address-family ipv4 unicast
Router(config-bgp-nbr-af) # route-policy TRANSITO_IN in
Router(config-bgp-nbr-af) # route-policy pass-all out
Router(config-bgp-nbr-af) # next-hop-self
Router(config-bgp-nbr-af) # commit
/* Configure roupte policy */
Router# configure
Router(config) # route-policy TRANSITO IN
Router(config-rpl)# if destination in (170.170.170.24/32) then
Router(config-rpl-if) # set extcommunity bandwidth (2906:1250000)
Router(config-rpl-if) # else
Router(config-rpl-else) # pass
Router(config-rpl-else)# endif
```

```
Router(config-rpl)# end-policy
!
Router# configure
Router(config)# route-policy TRANSIT1_IN
Router(config-rpl)# if destination in (170.170.170.24/32) then
Router(config-rpl-if)# set extcommunity bandwidth (2906:37500000
Router(config-rpl-if)# else
Router(config-rpl-else)# pass
Router(config-rpl-else)# endif
Router(config-rpl)# end-policy
```

## **Running Configuration**

```
/* GRE Single-Pass configuration */
interface tunnel-ip30016
ipv4 address 216.1.1.1 255.255.255.0
ipv6 address 216:1:1::1/64
ipv6 enable
tunnel mode gre ipv4 encap
tunnel source Loopback22
tunnel destination 170.170.170.22
1
/* GRE Entropy(ECMP/UCMP) */
ECMP (ISIS)
router isis core
apply-group ISIS-INTERFACE
is-type level-2-only
net 49.1111.0000.0000.002.00
nsr
log adjacency changes
address-family ipv4 unicast
metric-style wide
metric 2
mpls traffic-eng level-2-only
mpls traffic-eng router-id Loopback0
maximum-paths 5
1
/* UCMP(ISIS) */
router isis core
apply-group ISIS-INTERFACE
is-type level-2-only
net 49.1111.0000.0000.002.00
nsr
log adjacency changes
address-family ipv4 unicast
metric-style wide
ucmp
metric 2
mpls traffic-eng level-2-only
mpls traffic-eng router-id Loopback0
maximum-paths 5
redistribute connected
1
```

L

```
interface Bundle-Ether3
apply-group ISIS-INTERFACE
address-family ipv4 unicast
metric 20
1
interface Bundle-Ether111
apply-group ISIS-INTERFACE
address-family ipv4 unicast
metric 15
!
1
/* ECMP(OSPF) */
router ospf 3
nsr
maximum paths 5
address-family ipv4 unicast
area O
interface Bundle-Ether3
interface Bundle-Ether4
!
interface Bundle-Ether111
1
interface Bundle-Ether112
interface Loopback23
!
interface HundredGigE0/7/0/23HundredGigE0/0/1/0
!
1
1
/* UCMP (OSPF) */
router ospf 3
nsr
maximum paths 5
ucmp
address-family ipv4 unicast
area O
interface Bundle-Ether3
cost 2
1
interface Bundle-Ether4
!
interface Bundle-Ether111
interface Bundle-Ether112
cost 2
!
interface Loopback23
!
interface HundredGigE0/7/0/23HundredGigE0/0/1/0
1
!
!
/* ECMP(BGP)*/
router bgp 800
bgp bestpath as-path multipath-relax
```

```
address-family ipv4 unicast
maximum-paths ebgp 5
network 170.170.170.3/32
network 170.170.170.10/32
network 170.170.170.11/32
network 170.170.172.3/32
network 180.180.180.9/32
network 180.180.180.20/32
network 180.180.180.21/32
network 180.180.180.24/32
network 180.180.180.25/32
!
neighbor 4.1.1.2
remote-as 300
address-family ipv4 unicast
route-policy PASS-ALL in
route-policy PASS-ALL out
next-hop-self
!
/* UCMP(BGP) */
router bgp 800
bgp bestpath as-path multipath-relax
address-family ipv4 unicast
maximum-paths ebgp 5
network 180.180.180.9/32
network 180.180.180.20/32
network 180.180.180.21/32
network 180.180.180.24/32
network 180.180.180.25/32
!
neighbor 7.1.5.2
remote-as 4000
address-family ipv4 unicast
route-policy TRANSITO_IN in
route-policy PASS-ALL out
next-hop-self
T.
!
neighbor 4.1.111.2
remote-as 4000
address-family ipv4 unicast
route-policy TRANSIT1 IN in
route-policy PASS-ALL out
next-hop-self
1
!
/* Configure roupte policy */
route-policy TRANSITO IN
if destination in (170.170.170.24/32) then
set extcommunity bandwidth (2906:1250000)
else
pass
endif
end-policy
route-policy TRANSIT1 IN
if destination in (170.170.170.24/32) then
set extcommunity bandwidth (2906:37500000)
```

```
else
pass
endif
end-policy
!
```

## Verification

Verify if the tunnel mode GRE encapsulation is enabled.

```
Router# show int tunnel-ip2
interface tunnel-ip2
ipv4 address 80.80.82.1 255.255.255.0
ipv6 address 2000:80:80:82::1/64
load-interval 30
 tunnel mode gre ipv4 encap
tunnel source Loopback4
tunnel destination 11.4.2.2
1
RP/0/RP0/CPU0:PE1 5516#show int tunnel-ip2
tunnel-ip2 is up, line protocol is up
 Interface state transitions: 1
 Hardware is Tunnel
 Internet address is 80.80.82.1/24
 MTU 1500 bytes, BW 100 Kbit (Max: 100 Kbit)
    reliability 255/255, txload 0/255, rxload 0/255
 Encapsulation TUNNEL IP, loopback not set,
 Last link flapped 1d18h
 Tunnel TOS 0
 Tunnel mode GRE IPV4, encap
  Keepalive is disabled.
 Tunnel source 11.11.12.1 (Loopback4), destination 11.4.2.2/32
 Tunnel TTL 255
 Last input never, output never
 Last clearing of "show interface" counters 14:53:37
  30 second input rate 0 bits/sec, 0 packets/sec
  30 second output rate 0 bits/sec, 0 packets/sec
     O packets input, O bytes, O total input drops
     0 drops for unrecognized upper-level protocol
    Received 0 broadcast packets, 0 multicast packets
     O packets output, O bytes, O total output drops
     Output 0 broadcast packets, 0 multicast packets
```

Verify if the recycle of the packets are not done under Recycle VoQ: 48:

| Router# : | show tunnel ip e                                   | a summary location                | 0/7/C₽U0                    |
|-----------|----------------------------------------------------|-----------------------------------|-----------------------------|
| Number of | tunnel updates<br>tunnel updates<br>tunnel retries | retried: 0                        |                             |
| 1007010   | ReceivedBytes                                      | ReceivedPackets<br>DroppedPackets | ReceivedKbps<br>DroppedKbps |
| NPU 0:0   | 0                                                  | 0                                 | 0                           |
|           | 0                                                  | 0                                 | 0                           |
| 1         | 0                                                  | 0                                 | 0                           |
|           | 0                                                  | 0                                 | 0                           |
| 2         | 0                                                  | 0                                 | 0                           |
|           | 0                                                  | 0                                 | 0                           |

| 3       | 0 | 0      | 0 |
|---------|---|--------|---|
|         | 0 | 0      | 0 |
|         |   |        |   |
| NPU 1:0 | 0 | 0      | 0 |
|         | 0 | 0      | 0 |
| 1       | 0 | 0      | 0 |
|         | 0 | 0      | 0 |
| 2       | 0 | 0      | 0 |
|         | 0 | 0      | 0 |
| 3       | 0 | 0      | 0 |
|         | 0 | 0      | 0 |
|         |   |        |   |
| NPU 2:0 | 0 | 0      | 0 |
|         | 0 | 0      | 0 |
| 1       | 0 | 0      | 0 |
|         | 0 | 0      | 0 |
| 2       | 0 | 0      | 0 |
|         | 0 | 0      | 0 |
| 3       | 0 | 0      | 0 |
| 5       | 0 | ů<br>O | Ő |
|         | • | •      | 0 |

Verify if the tunnel mode GRE encapsulation is enabled.

#### Router# show interfaces tunnel-ip \* brief

#### Verify the tunnel endpoint route in RIB.

Router# show route 10.1.1.1

```
Routing entry for 10.0.0.0/8
Known via "static", distance 1, metric 0 (connected)
Installed Oct 2 15:50:56.755 for 00:39:24
Routing Descriptor Blocks
directly connected, via tunnel-ip109
Route metric is 0, Wt is 1
No advertising protos.
```

Verify if the tunnel mode GRE encapsulation is enabled.

Router# show tunnel ip ea database tunnel-ip 109 location 0/7/CPU0

```
----- node0 0 CPU0 -----
tunnel ifhandle 0x80022cc
tunnel source 161.115.1.2
tunnel destination 162.1.1.1/32
tunnel transport vrf table id 0xe0000000
tunnel mode gre ipv4, encap
tunnel bandwidth 100 kbps
tunnel platform id 0x0
tunnel flags 0x40003400
IntfStateUp
BcStateUp
Ipv4Caps
Encap
tunnel mtu 1500
tunnel tos 0
tunnel ttl 255
tunnel adjacency flags 0x1
tunnel o/p interface handle 0x0
```

tunnel key 0x0, entropy length 0 (mask 0xffffffff) tunnel QT next 0x0 tunnel platform data (nil) Platform: Handle: (nil) Decap ID: 0 Decap RIF: 0 Decap Recycle Encap ID: 0x00000000 Encap Recycle Encap ID: 0x00000000 Encap IPv4 Encap ID: 0x0000000 Encap IPv6 Encap ID: 0x0000000 Encap MPLS Encap ID: 0x0000000 DecFEC DecRcyLIF DecStatsId EncRcyLIF

## Verify if the QoS table is updated properly.

| Router# <b>show</b><br>0/0/CPU0<br>Asic Instance<br>VOQ Base = 48 | = 0             | ats voq base 48 inst | tance all location |
|-------------------------------------------------------------------|-----------------|----------------------|--------------------|
| Receiv                                                            | edPkts Received | Bytes DroppedPkts    | s DroppedBytes     |
| $\cos 0 = 0$                                                      | 0               | 0                    | 0                  |
| COS1 = 0                                                          | 0               | 0                    | 0                  |
| COS2 = 0                                                          | 0               | 0                    | 0                  |
| COS3 = 0                                                          | 0               | 0                    | 0                  |
| Asic Instance<br>VOQ Base = 48<br>Receiv                          |                 | Bytes DroppedPkt:    | s DroppedBytes     |
|                                                                   |                 |                      |                    |
| $\cos 0 = 0$                                                      | 0               | 0                    | 0                  |
| COS1 = 0                                                          | 0               | 0                    | 0                  |
| $\cos 2 = 0$                                                      | 0               | 0                    | 0                  |
| $\cos 3 = 0$                                                      | 0               | 0                    | 0                  |
| Asic Instance<br>VOQ Base = 48<br>Receiv                          |                 | Bytes DroppedPkts    | s DroppedBytes     |
| COS0 = 0                                                          | 0               | 0                    | 0                  |
| COS1 = 0                                                          | 0               | 0                    | 0                  |
| COS2 = 0                                                          | 0               | 0                    | 0                  |
| $\cos 3 = 0$                                                      | 0               | 0                    | 0                  |
|                                                                   |                 |                      |                    |

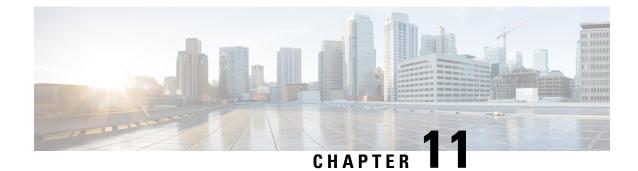

# **Configuring Controllers**

This chapter describes the Optics Controller . This chapter also describes the procedures used to configure the controllers.

- **Note** When you plan to replace a configured optical module with a different type of optical module, you must clear the configurations of the old module before installing the new optical module.
  - Optics Controllers, on page 217
  - How to Configure Controllers, on page 217

## **Optics Controllers**

Controllers are represented in the *rack/slot/instance/port* format (r/s/i/p); for example, 0/3/0/1. Each port has an optics controller that is created on startup.

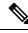

Note Yo

- You must shut down the optics controller before you perform any of the following tasks:
  - Configure the controller
  - Restore a saved configuration
  - Upgrade the DSP processor or CFP2 optics module Field Programmable Device (FPD)

**Note** When there are dualrate optics on NCS-57C3-MOD-S/-SE-S + NC57-MPA-12L-S, and while configuring lower speed, you may see a few initial link flaps, after that the link stabilizes and no further flaps will be seen.

# **How to Configure Controllers**

This section contains the following procedures:

## **Configuring Optics Controller**

To configure the Optics controller, use the following commands:

## Before you begin

You must shut down the optics controller before you perform any of the following tasks:

- Configure the controller
- Restore a saved configuration

## Procedure

|        | Command or Action                                             | Purpose                                                          |
|--------|---------------------------------------------------------------|------------------------------------------------------------------|
| Step 1 | configure                                                     | Enters global configuration mode.                                |
|        | Example:                                                      |                                                                  |
|        | RP/0/RP0/CPU0:router# configure terminal                      |                                                                  |
| Step 2 | controller optics r/s/i/p                                     | Enters optics controller configuration mode.                     |
|        | Example:                                                      |                                                                  |
|        | RP/0/RP0/CPU0:router(config)# controller<br>optics 0/3/0/1    |                                                                  |
| Step 3 | shutdown                                                      | Shuts down the optics controller.                                |
|        | Example:                                                      |                                                                  |
|        | RP/0/RP0/CPU0:router(config-Optics)#<br>shutdown              |                                                                  |
| Step 4 | commit                                                        | Saves the configuration changes to the running                   |
|        | Example:                                                      | configuration file and remains within the configuration session. |
|        | <pre>RP/0/RP0/CPU0:router(config-Optics)# commit</pre>        |                                                                  |
| Step 5 | rx-high-threshold rx-high                                     | Configures the high receive power threshold.                     |
|        | Example:                                                      | The range is -400 to 300 (in the units of 0.1 dBm).              |
|        | RP/0/RP0/CPU0:router(config-Optics)#<br>rx-high-threshold 200 |                                                                  |
| Step 6 | tx-high-threshold tx-high                                     | Configures the high transmit power threshold.                    |
|        | Example:                                                      | The range is -400 to 300 dBm (in the units of 0.1 dBm).          |
|        | RP/0/RP0/CPU0:router(config-Optics)#<br>tx-high-threshold 300 |                                                                  |

|        | Command or Action                                | Purpose                                                          |
|--------|--------------------------------------------------|------------------------------------------------------------------|
| Step 7 | no shutdown                                      | Removes the shutdown configuration on the                        |
|        | Example:                                         | optics controller.                                               |
|        | RP/0/RP0/CPU0:router(config-Optics)# no shutdown |                                                                  |
| Step 8 | commit                                           | Saves the configuration changes to the running                   |
|        | Example:                                         | configuration file and remains within the configuration session. |
|        | RP/0/RP0/CPU0:router(config-Optics)#<br>commit   |                                                                  |

## **Configure Port Mode Speed**

To configure the port mode speed, use the following commands:

## Before you begin

Ensure that you shut down the controller before you configure the controller or restore a saved configuration.

## Procedure

I

|        | Command or Action                                                  | Purpose                                                          |
|--------|--------------------------------------------------------------------|------------------------------------------------------------------|
| Step 1 | configure                                                          | Enters global configuration mode.                                |
|        | Example:                                                           |                                                                  |
|        | RP/0/RP0/CPU0:router# configure                                    |                                                                  |
| Step 2 | controller optics r/s/i/p                                          | Enters optics controller configuration mode                      |
|        | Example:                                                           |                                                                  |
|        | <pre>RP/0/RP0/CPU0:router(config)# controller optics 0/3/0/0</pre> |                                                                  |
| Step 3 | shutdown                                                           | Shuts down the optics controller.                                |
|        | Example:                                                           |                                                                  |
|        | RP/0/RP0/CPU0:router(config-Optics)#<br>shutdown                   |                                                                  |
| Step 4 | commit                                                             | Saves the configuration changes to the running                   |
|        | Example:                                                           | configuration file and remains within the configuration session. |
|        | <pre>RP/0/RP0/CPU0:router(config-Optics)# commit</pre>             |                                                                  |

|        | Command or Action                                                                                                    | Purpose                                                      |
|--------|----------------------------------------------------------------------------------------------------|--------------------------------------------------------------|
| Step 5 | <pre>port-mode speed { 100G   150G   200G } mod { 16qam   8qam  qpsk } fec { 15sdfec   15sdfecde   25sdfec   otu7staircase } diff { enable   disable }</pre> | Configures the port mode speed.                              |
|        | Example:                                                                                                    |                                                              |
|        | RP/0/RP0/CPU0:router(config-Optics)#<br>port-mode speed 100G mod qpsk fec 15sdfec<br>diff                                                                    |                                                              |
| Step 6 | no shutdown<br>Example:                                                                                                    | Removes the shutdown configuration on the optics controller. |
|        | RP/0/RP0/CPU0:router(config-Optics)# no<br>shutdown                                                                                                    |                                                              |
| Step 7 |                                                                                                    | Saves the configuration changes to the running               |
|        | Example:                                                                                                    | configuration file.                                          |
|        | RP/0/RP0/CPU0:router(config-Optics)#<br>commit                                                                                                    |                                                              |

If you need to change the port-mode speed, ensure that you remove the existing port mode speed configuration by entering the **no port-mode** command. You can then change the port mode speed.

The following example shows how to change the port mode speed to 100Gbps.

```
RP/0/RP0/CPU0:router# configure
RP/0/RP0/CPU0:router(config)# controller optics 0/3/0/0
RP/0/RP0/CPU0:router(config-Optics)# shutdown
RP/0/RP0/CPU0:router(config-Optics)# commit
RP/0/RP0/CPU0:router(config-Optics)# no port-mode
RP/0/RP0/CPU0:router(config-Optics)# port-mode speed 100G mod qpsk fec 15sdfec diff enable
RP/0/RP0/CPU0:router(config-Optics)# commit
RP/0/RP0/CPU0:router(config-Optics)# no shutdown
RP/0/RP0/CPU0:router(config-Optics)# commit
RP/0/RP0/CPU0:router(config-Optics)# commit
RP/0/RP0/CPU0:router(config-Optics)# commit
RP/0/RP0/CPU0:router(config-Optics)# exit
RP/0/RP0/CPU0:router(config-Optics)# exit
RP/0/RP0/CPU0:router(config)#
```

To modify the default 25Gpbs mode into 10Gbps mode, perform the below configuration:

### Before Cisco IOS XR Release 7.5.1:

RP/0/RP0/CPU0:router(config) # hw-module quad 0 location 0/0/CPU0

RP/0/RP0/CPU0:router(config-quad-0x0) # mode 10g

### From Cisco IOS XR Release 7.5.1:

RP/0/RP0/CPU0:router(config) # hw-module quad 0 location 0/0/CPU0 instance 1 mode 10g

RP/0/RP0/CPU0:router(config-quad-0x0) # mode 10g

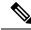

**Note** A quad number always starts from 0 to the maximum supported number. The number of quads supported varies from platform to platform and the CLI validates it. For example, the NCS 540 Series Router supports two quads (0 and 1). If you enter X=3, the CLI returns an error.

Here, instance indicates the MPA card instance. It can range from 0-5. For Cisco NCS 540 Series Routers, it is always 0. Whereas, for Cisco NCS 5500 Series Routers, the instance can be between 0-5, adding 1 for every MPA instance. The default value is 0.

Starting with Cisco IOS XR Release 24.2.1, you can configure 50Gpbs mode only on NC-57-48Q2D-S and NC-57-48Q2D-SE-S line cards.

**Note** A quad number always starts from 0 to the maximum supported number. The number of quads supported varies from platform to platform and the CLI validates it. For example, the NCS 540 Series Router supports two quads (0 and 1). If you enter X=3, the CLI returns an error.

Here, instance indicates the MPA card instance. It can range from 0-5. For Cisco NCS 540 Series Routers, it is always 0. Whereas, for Cisco NCS 5500 Series Routers, the instance can be between 0-5, adding 1 for every MPA instance. The default value is 0.

Note To revert to the default 25Gbps mode, use the no form of the hw-module guad command.

After you configure the port-mode speed, you can configure the following interfaces:

- 100G Each optics controller configuration creates a single 100GE port:
  - interface HundredGigE r/s/i/p/0 (where p = CTP2 port 0-5)

0/3/0/0/0

- 0/3/0/1/0
- 0/3/0/2/0
- 0/3/0/3/0
- 0/3/0/4/0
- 0/3/0/5/0
- 200G Each optics controller configuration creates two 100GE ports:
  - interface HundredGigE r/s/i/p/0, r/s/i/p/1 (where p = CTP2 port 0-5
    - 0/3/0/0/0, 0/3/0/0/1 0/3/0/1/0, 0/3/0/1/1 0/3/0/2/0, 0/3/0/2/1 0/3/0/3/0, 0/3/0/3/1 0/3/0/4/0, 0/3/0/4/1

0/3/0/5/0, 0/3/0/5/1

- 150G (coupled) Coupled optics controller configuration creates three 100GE port:
  - interface HundredGigE r/s/i/p/0, r/s/i/p/1, r/s/i/p+1/0 (where p = CTP2 port: 0, 2, 4 [port p and p + 1 are coupled])

0/3/0/0/0, 0/3/0/0/1, 0/3/0/1/0 0/3/0/2/0, 0/3/0/2/1, 0/3/0/3/0

0/3/0/4/0, 0/3/0/4/1, 0/3/0/5/0

For more information, see the Configuring Ethernet Interfaces chapter.

## **Configuring Wavelength**

To configure wavelength, use the following commands:

## Before you begin

- Before configuring the wavelength, use the **show controllers optics** *r/s/i/p* **dwdm-carrrier-map** command to display the wavelength and channel mapping for optics controllers.
- You must shut down the controller before you configure the controller or restore a saved configuration.

### Procedure

|        | Command or Action                                                  | Purpose                                      |
|--------|--------------------------------------------------------------------|----------------------------------------------|
| Step 1 | configure                                                          | Enters global configuration mode.            |
|        | Example:                                                           |                                              |
|        | RP/0/RP0/CPU0:router# configure                                    |                                              |
| Step 2 | controller optics r/s/i/p                                          | Enters optics controller configuration mode. |
|        | Example:                                                           |                                              |
|        | <pre>RP/0/RP0/CPU0:router(config)# controller optics 0/3/0/1</pre> |                                              |
| Step 3 | shutdown                                                           | Shuts down the optics controller.            |
|        | Example:                                                           |                                              |
|        | RP/0/RP0/CPU0:router(config-Optics)#<br>shutdown                   |                                              |

|        | Command or Action                                                                                              | Purpose                                                          |
|--------|----------------------------------------------------------------------------------------------------|------------------------------------------------------------------|
| Step 4 | commit                                                                                                    | Saves the configuration changes to the running                   |
|        | Example:                                                                                                    | configuration file and remains within the configuration session. |
|        | <pre>RP/0/RP0/CPU0:router(config-Optics)# commit</pre>                                                         |                                                                  |
| Step 5 | dwdm-carrier {100MHz-grid frequency<br>frequency }   {50GHz-grid [ frequency<br>frequency   channel-number ] } | Configures the frequency on the trunk port.                      |
|        | Example:                                                                                                    |                                                                  |
|        | RP/0/RP0/CPU0:router(config-Optics)#<br>dwdm-carrier 100MHz-grid frequency<br>1960875                          |                                                                  |
| Step 6 | no shutdown                                                                                                    | Removes the shutdown configuration on the                        |
|        | Example:                                                                                                    | optics controller.                                               |
|        | RP/0/RP0/CPU0:router(config-Optics)# no<br>shutdown                                                            |                                                                  |
| Step 7 | commit                                                                                                    | Saves the configuration changes to the running                   |
|        | Example:                                                                                                    | configuration file and remains within the configuration session. |
|        | <pre>RP/0/RP0/CPU0:router(config-Optics)# commit</pre>                                                         |                                                                  |

## To configure a DWDM carrier with the required frequency:

```
RP/0/RP0/CPU0:router#config
RP/0/RP0/CPU0:router(config)#controller Optics0/3/0/0
RP/0/RP0/CPU0:router(config-Optics)#dwdm-carrier
RP/0/RP0/CPU0:router(config-Optics)#dwdm-carrier 100MHz-grid
RP/0/RP0/CPU0:router(config-Optics)#dwdm-carrier 100MHz-grid frequency
RP/0/RP0/CPU0:router(config-Optics)#dwdm-carrier 100MHz-grid frequency 1960625
```

The output of show run controller optics 0/3/0/0 command is:

```
RP/0/RP0/CPU0:router#show run controller optics 0/3/0/0
Wed Nov 6 13:47:33.178 UTC
controller Optics0/3/0/0
transmit-power -7
port-mode speed 100G mod qpsk fec 25sdfec diff disable
dwdm-carrier 100MHz-grid frequency 1960625
```

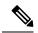

Note

When you bring up the local optics controller, you might briefly see transient loss of signal (LOS) alarms on the console. This behavior might be observed during the initial tuning of the channel.

PKT\_INFRA-FM-2-FAULT\_CRITICAL : ALARM\_CRITICAL :LOS-P :DECLARE :CoherentDSP0/3/0/1: PKT\_INFRA-FM-2-FAULT\_CRITICAL : ALARM\_CRITICAL :LOS-P :CLEAR :CoherentDSP0/3/0/1:

During the laser-on process, you might briefly see transient loss of line (LOL) alarms on the console. This alarm is cleared when the laser-on process is complete.

PKT\_INFRA-FM-3-FAULT\_MAJOR : ALARM\_MAJOR :CTP2 RX LOL :DECLARE :: PKT\_INFRA-FM-3-FAULT\_MAJOR : ALARM\_MAJOR :CTP2 RX LOL :CLEAR ::

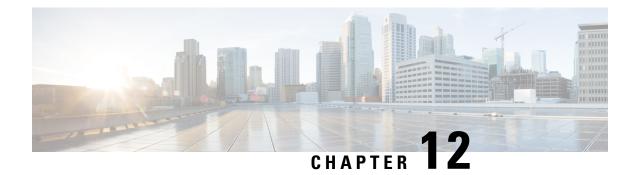

# **Configuring 400G Digital Coherent Optics**

The following 400G Digital Coherent QSFP-DD optical modules are supported:

- QDD-400G-ZR-S
- QDD-400G-ZRP-S

- Note
- The information in this chapter applies to all supported 400G Digital Coherent QSFP-DD optical modules unless otherwise specified.
- To determine the transceivers that Cisco hardware device supports, refer to the Transceiver Module Group (TMG) Compatibility Matrix tool.

This chapter describes the 400G Digital Coherent QSFP-DD optical modules and their supported configurations.

### Table 15: Hardware and Software Support

| Hardware PID | Optics PID | Minimum IOS XR Software<br>Release |
|--------------|------------|------------------------------------|
|--------------|------------|------------------------------------|

The 400G Digital Coherent QSFP-DD optical modules enable wavelength-division multiplexing (WDM) functionality in the router. These optical modules are DWDM C-band (196.1 THz to 191.3 THz) tunable optical modules. They can be used in both transponder and muxponder modes.

Cisco IOS XR software creates optics and coherent DSP controllers to configure and monitor the performance of the 400G Digital Coherent QSFP-DD optical modules. Optics controllers are used to configure and monitor optical parameters, such as frequency, chromatic dispersion, transmitted output power, modulation, and so on. Coherent DSP controllers are used to monitor network performance parameters like pre- and post-forward error correction (FEC) bit-error rate (pre-FEC BER, post-FEC BER), error corrected bits (EC-BITS), and so on. Forward error correction (FEC) is configured using optical controllers and monitored using coherent DSP controllers.

The 400G Digital Coherent QSFP-DD optical modules support traffic configuration and firmware download. The Cisco IOS XR software collects performance monitoring data and alarms using versatile DOM (VDM).

Due to more power consumption by the 400G Digital Coherent QSFP-DD optical modules, the Cisco IOS XR software operates the fans at an higher speed to cool these optical modules.

The 400G Digital Coherent QSFP-DD optical module configuration is divided into the following categories:

- Traffic configuration Comprises configuring DAC rate, muxponder mode, modulation, and FEC parameters. Applicable for optics controllers:
  - Configuring DAC Rate, on page 240
  - Configuring Muxponder Mode, on page 235
  - Configuring Modulation, on page 238
  - Configuring FEC, on page 241
- Optical configuration Comprises configuring frequency, chromatic dispersion, and optical transmit power. Applicable for optics controllers:
  - Configuring Frequency, on page 228
  - Configuring Chromatic Dispersion, on page 230
  - Configuring Optical Transmit Power, on page 232
- Performance monitoring (PM) Enables or disables performance monitoring in optical modules. You
  can also configure PM parameters that comprise signal power, chromatic dispersion, optical signal-to-noise
  ratio (OSNR), and differential group delay (DGD). Applicable for optics controllers and coherent DSP
  controllers:
  - Configuring Performance Monitoring, on page 243
  - Configuring PM Parameters, on page 244
- Loopback configuration Configures loopback. Applicable for coherent DSP controller:
  - Configuring Loopback, on page 242
- Alarms threshold configuration Configures thresholds for monitoring alarms that include optical signal-to-noise ratio (OSNR), differential group delay (DGD), chromatic dispersion (cd high and low), and so on. Applicable for optics controllers:
  - Configuring Alarms Threshold, on page 247

The following table contains the possible traffic configuration values for the 400G Digital Coherent QSFP-DD optical modules, in the transponder and muxponder mode:

### FPD Upgrades Enabled for QDD-400G-ZR-S and QDD-400G-ZRP-S Optical Modules

### Table 16: Feature History Table

| Feature Name                                                                       | Release Information | Feature Description                                                                                                    |
|------------------------------------------------------------------------------------|---------------------|----------------------------------------------------------------------------------------------------|
| FPD Upgrades Enabled for<br>QDD-400G-ZR-S and<br>QDD-400G-ZRP-S Optical<br>Modules | Release 7.3.2       | This feature allows you to perform<br>Field Programmable Device (FPD)<br>upgrades on the QDD-400G-ZR-S<br>and QDD-400G-ZRP-S optical<br>modules to ensure they have the<br>latest fixes and features. For more<br>information about the optic module<br>portfolio, see the Cisco 400G<br>Digital Coherent Optics QSFP-DD<br>Optical Modules Data Sheet. |

Although an FPD upgrade is not mandatory in this release, we recommend upgrading the FPD to the latest version in the subsequent releases to ensure that all the latest fixes and features are enabled on the optical modules.

The QDD-400G-ZR-S and QDD-400G-ZRP-S optical modules have two internal FPD image banks: image banks A and B. These image banks contain running and programmed FPD versions, which are fetched during boot-up. The active image is fetched from bank A, while the standby image is fetched from bank B. To upgrade the optical modules, you must perform the FPD upgrade twice, once for the active image bank and once for the standby image bank. After each upgrade, you must disable and re-enable the QDD-400G-ZR-S and QDD-400G-ZRP-S optical modules using the controller optics command to activate the latest firmware.

### **QDD-400G-ZR-S Transponder and Muxponder Configuration Values**

The following table contains the possible Transponder and Muxponder configuration values for the QDD-400G-ZR-S optical module:

| TXP/MXP | Client | Trunk | Modulation | FEC |  |  |  |  |
|---------|--------|-------|------------|-----|--|--|--|--|
|         |        |       |            |     |  |  |  |  |

Table 17: QDD-400G-ZR-S Transponder and Muxponder Configuration Values

| 400G-TXP    | 1 client, 400G<br>speed  | 1 trunk, 400G | 16 QAM | cFEC | 1x1 |
|-------------|--------------------------|---------------|--------|------|-----|
| 4x100G- MXP | 4 clients, 100G<br>speed | 1 trunk, 400G | 16 QAM | cFEC | 1x1 |

## **QDD-400G-ZRP-S Transponder and Muxponder Configuration Values**

The following table contains the possible Transponder and Muxponder configuration values for the QDD-400G-ZRP-S optical module:

**DAC Rate** 

| TXP/MXP     | Client                   | Trunk                  | Modulation | FEC  | DAC Rate |
|-------------|--------------------------|------------------------|------------|------|----------|
| 400G-TXP    | 1 Client, 400G<br>speed  | 1 trunk, 400G<br>speed | 16 QAM     | oFEC | 1x1.25   |
| 400G-TXP    | 1 Client, 400G<br>speed  | 1 trunk, 400G<br>speed | 16 QAM     | cFEC | 1x1      |
| 4x100G- MXP | 4 clients, 100G<br>speed | 1 trunk, 400G<br>speed | 16 QAM     | oFEC | 1x1.25   |
| 4x100G- MXP | 4 clients, 100G<br>speed | 1 trunk, 400G<br>speed | 16 QAM     | cFEC | 1x1      |
| 3x100G-MXP  | 3 clients, 100G<br>speed | 1 trunk, 300G<br>speed | 8 QAM      | oFEC | 1x1.25   |
| 2x100G-MXP  | 2 clients, 100G<br>speed | 1 trunk, 200G<br>speed | QPSK       | oFEC | 1x1.5    |
| 1x100G-MXP  | 1 client, 100G<br>speed  | 1 trunk, 100G<br>speed | QPSK       | oFEC | 1x1.5    |

Table 18: QDD-400G-ZRP-S Transponder and Muxponder Configuration Values

- Configuring Frequency, on page 228
- Configuring Chromatic Dispersion, on page 230
- Configuring Optical Transmit Power, on page 232
- Configuring Muxponder Mode, on page 235
- Configuring Modulation, on page 238
- Configuring DAC Rate, on page 240
- Configuring FEC, on page 241
- Configuring Loopback, on page 242
- Configuring Performance Monitoring, on page 243
- Configuring PM Parameters, on page 244
- Configuring Alarms Threshold, on page 247
- Alarms Troubleshooting, on page 249

## **Configuring Frequency**

You can configure frequency on optics controllers. You can select any C band frequency between the range 196.1 to 191.3 THz, in both ITU and NON-ITU channels.

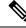

Note

The 100MHz-grid keyword accepts only frequency values as user input. The 50GHz-grid keyword accepts frequency, ITU-channel, or wavelength values as user input. The Cisco IOS XR software then caculates the frequency for a given wavelength or ITU-channel.

**Frequency Configuration Example** 

The following example shows how to configure frequency on the optics controller:

```
Router#config
Router(config)#controller optics 0/2/0/16
Router(config-Optics)#dwdm-carrier 100MHz-grid frequency 1921500
Router(config-Optics)#commit
Router(config-Optics)#exit
Router(config)#exit
```

#### **Running Configuration**

This example shows the running configuration:

```
Router#show run controller optics 0/2/0/16
Fri May 28 01:42:32.488 UTC
controller Optics0/2/0/16
dwdm-carrier 100MHz-grid frequency 1921500
cd-low-threshold -5000
cd-high-threshold -5000
```

### Verification

This example shows how to verify the frequency configuration:

```
Router#show controller optics 0/2/0/16
Fri May 28 01:47:23.953 UTC
 Controller State: Up
 Transport Admin State: In Service
Laser State: Off
LED State: Off
FEC State: FEC ENABLED
Optics Status
         Optics Type: QSFPDD 400G ZRP
         DWDM carrier Info: C BAND, MSA ITU Channel=80, Frequency=192.15THz,
         Wavelength=1560.200nm
         Alarm Status:
         _____
         Detected Alarms: None
         LOS/LOL/Fault Status:
         Alarm Statistics:
         _____
         HIGH-RX-PWR = 0
                                 LOW-RX-PWR = 0
                                  LOW-TX-PWR = 0
         HIGH-TX-PWR = 0
         HIGH-LBC = 0
                                   HIGH-DGD = 0
                                   OSNR = 0
         OOR-CD = 0
         WVL-OOL = 0
                                   MEA = 0
         IMPROPER-REM = 0
         TX-POWER-PROV-MISMATCH = 0
         Laser Bias Current = 0.0 mA
         Actual TX Power = -40.00 dBm
         RX Power = -40.00 dBm
         RX Signal Power = -40.00 dBm
         Frequency Offset = 0 \text{ MHz}
         Laser Temperature = 0.00 Celsius
         Laser Age = 0 %
         DAC Rate = 1x1.25
         Performance Monitoring: Enable
         THRESHOLD VALUES
         _____
         Parameter
                                   High Alarm Low Alarm High Warning Low Warning
         _____
                                               ----- ----- ------

        13.0
        -24.0
        10.0

        0.0
        -16.0
        -2.0

        0.00
        0.00
        0.00

         Rx Power Threshold(dBm)
                                                                             -22.0
         Tx Power Threshold(dBm)
                                                                             -14.0
                                                                 0.00
         LBC Threshold(mA)
                                                                              0.00
```

```
Temp. Threshold(celsius)
                                     80.00
                                                -5.00
                                                               75.00
                                                                             0.00
                                                3.13
                                                               3.43
                                      3.46
                                                                             3.16
       Voltage Threshold(volt)
       LBC High Threshold = 98 %
       Configured Tx Power = -10.00 dBm
       Configured CD High Threshold = -5000 \text{ ps/nm}
       Configured CD lower Threshold = -5000 \text{ ps/nm}
       Configured OSNR lower Threshold = 9.00 dB
       Configured DGD Higher Threshold = 80.00 ps
       Baud Rate = 60.1385459900 GBd
       Modulation Type: 16QAM
       Chromatic Dispersion 0 ps/nm
       Configured CD-MIN -26000 ps/nm CD-MAX 26000 ps/nm
       Second Order Polarization Mode Dispersion = 0.00 ps^2
       Optical Signal to Noise Ratio = 0.00 dB
       Polarization Dependent Loss = 0.00 dB
       Polarization Change Rate = 0.00 rad/s
       Differential Group Delay = 0.00 \text{ ps}
       Temperature = 21.00 Celsius
       Voltage = 3.42 V
Transceiver Vendor Details
       Form Factor
                            : QSFP-DD
                             : QSFPDD 400G ZRP
       Optics type
                             : CISCO-ACACIA
: 7c.b2.5c
       Name
       OUI Number
                             : DP04QSDD-E30-19E
       Part Number
       Rev Number
                             : 10
                            : ACA244900GN
       Serial Number
       PID
                              : QDD-400G-ZRP-S
       VTD
                              : ES03
       Firmware Version
                            : 161.06
       Date Code (yy/mm/dd) : 20/12/08
```

## **Configuring Chromatic Dispersion**

T.

You can configure chromatic dispersion on optics controllers. When you configure the maximum and minimum values for chromatic dispersion for any data rate, ensure that the minimum difference between the configured values is equal to or greater than 1000 ps/nm.

The following table lists the default CD search range:

| Muxponder Rate | FEC Value | Default CD Search Range<br>(Min-Max) |
|----------------|-----------|--------------------------------------|
| 400            | OFEC      | -26000 to +26000                     |
| 400            | CFEC      | -2400 to +2400                       |
| 300            | OFEC      | -50000 to +50000                     |
| 200            | OFEC      | -50000 to +50000                     |
| 100            | OFEC      | -80000 to +80000                     |

Table 19: Default CD Search Range

**Note** For **cd-max** and **cd-min** range details, see the controller optics command.

### **Chromatic Dispersion Configuration Example**

This example shows how to configure chromatic dispersion on the optics controller:

```
Router#configure
Router(config)#controller optics 0/0/0/13
Router(config-Optics)#cd-max 4000
Router(config-Optics)#cd-min -4000
Router(config-Optics)#commit
Router(config-Optics)#exit
Router(config)#exit
```

### **Running Configuration**

This example shows the running configuration for the optics controller:

```
Router#show run controller optics 0/0/0/13
Thu May 13 12:24:42.353 UTC
controller Optics0/0/0/13
cd-min -4000
cd-max 4000
!
```

## Verification

This example shows how to verify the configured chromatic dispersion values for the optics controller:

```
Router#show controller optics 0/0/0/13
Controller State: Up
 Transport Admin State: In Service
Laser State: On
 LED State: Green
 FEC State: FEC ENABLED
 Optics Status
        Optics Type: QSFPDD 400G ZR
        DWDM carrier Info: C BAND, MSA ITU Channel=61, Frequency=193.10THz,
        Wavelength=1552.524nm
        Alarm Status:
        _____
        Detected Alarms: None
        LOS/LOL/Fault Status:
        Alarm Statistics:
         _____
        HIGH-RX-PWR = 0
                              LOW-RX-PWR = 0
        HIGH-TX-PWR = 0
                               LOW-TX-PWR = 0
        HIGH-LBC = 0
                               HIGH-DGD = 0
        OOR-CD = 0
                                OSNR = 35
        WVL-OOL = 0
                                MEA = 0
        IMPROPER-REM = 0
        TX-POWER-PROV-MISMATCH = 0
        Laser Bias Current = 0.0 %
        Actual TX Power = -7.87 dBm
        RX Power = -8.27 dBm
        RX Signal Power = -8.43 dBm
        Frequency Offset = 130 MHz
        Performance Monitoring: Enable
        THRESHOLD VALUES
        _____
        Parameter
                               High Alarm Low Alarm High Warning Low Warning
            _____
                                _____
                                           _____
                                                     _____
                                                                  _____
```

```
1.9 -28.2
0.0 -15.0
       Rx Power Threshold(dBm)
                                                             0.0
                                                                         -25.0
       Tx Power Threshold(dBm)
                                                            -2.0
                                                                         -16.0
       LBC Threshold(mA)
                                     0.00
                                               0.00
                                                             0.00
                                                                          0.00
       Temp. Threshold(celsius)
                                   80.00
                                               -5.00
                                                            75.00
                                                                         15.00
                                    3.46
                                               3.13
                                                             3.43
                                                                          3.16
       Voltage Threshold(volt)
       LBC High Threshold = 98 %
       Configured Tx Power = -6.00 dBm
       Configured CD High Threshold = 80000 ps/nm
       Configured CD lower Threshold = -80000 \text{ ps/nm}
       Configured OSNR lower Threshold = 9.00 dB
       Configured DGD Higher Threshold = 80.00 ps
       Baud Rate = 59.8437500000 GBd
       Modulation Type: 16QAM
       Chromatic Dispersion 0 ps/nm
       Configured CD-MIN -4000 ps/nm CD-MAX 4000 ps/nm
       Second Order Polarization Mode Dispersion = 5.00 \text{ ps}^2
       Optical Signal to Noise Ratio = 36.30 dB
       Polarization Dependent Loss = 0.40 dB
       Polarization Change Rate = 0.00 rad/s
       Differential Group Delay = 4.00 ps
       Temperature = 54.00 Celsius
       Voltage = 3.37 V
Transceiver Vendor Details
       Form Factor
                            : QSFP-DD
       Optics type
                            : QSFPDD 400G ZR
                            : CISCO-ACACIA
       Name
       OUT Number
                            : 7c.b2.5c
                            : DP04QSDD-E20-19E
       Part Number
       Rev Number
                             : 10
                            : ACA2447003L
       Serial Number
       PTD
                            : QDD-400G-ZR-S
                            : ES03
       VTD
       Firmware Version
                            : 61.12
       Date Code(yy/mm/dd)
                            : 20/12/02
```

## **Configuring Optical Transmit Power**

You can set the transmit power of the optical signal.

Each 400G Digital Coherent QSFP-DD optical module has its own optical transmit (TX) power range. User can change the optical transmit (TX) power value based on the module capability. For "Transmitter specifications", see the following data sheets:

Cisco 400G Digital Coherent Optics QSFP-DD Optical Modules Data Sheet

| Optical Module | Trunk<br>Speed | Optical<br>Transmit<br>Power (Tx) | Interval | Supported Range of Optical Transmit Powe<br>Values (in units of 0.1dBm) <sup>1</sup> |                            | ısmit Power (Tx)                 |
|----------------|----------------|-----------------------------------|----------|--------------------------------------------------------------------------------------|----------------------------|----------------------------------|
|                |                | Shaping                           |          | Minimum<br>Value                                                                     | Maximum Value<br>- Typical | Maximum<br>Value - Worst<br>Case |
| QDD-400G-ZR-S  | 400G           | No                                | 1        | -150                                                                                 | -100                       | -100                             |

#### Table 20: Optical Transmit Power Values

L

| Optical Module | Speed Transmit | Transmit              | Interval |                  | ange of Optical Tran<br>nits of 0.1dBm) <sup>1</sup> | ısmit Power (Tx)                 |      |
|----------------|----------------|-----------------------|----------|------------------|------------------------------------------------------|----------------------------------|------|
|                |                | Power (Tx)<br>Shaping |          | Minimum<br>Value | Maximum Value<br>- Typical                           | Maximum<br>Value - Worst<br>Case |      |
| QDD-400G-ZRP-S | 400G           | Yes                   | 1        | -150             | -110                                                 | -130                             |      |
|                | 300G           |                       |          |                  | -150                                                 | -104                             | -119 |
|                | 200G           |                       |          | -150             | -90                                                  | -105                             |      |
|                | 100G           | -                     |          | -150             | -59                                                  | -75                              |      |
| DP04QSDD-HE0   | 400G           | Yes                   | 1        | -100             | 20                                                   | 10                               |      |
|                | 300G           |                       |          |                  |                                                      |                                  |      |
|                | 200G           | -                     |          |                  |                                                      |                                  |      |
|                | 100G           |                       |          |                  |                                                      |                                  |      |

1. The default optical transmit power (Tx) value is -10 dBm, however with TX shaping enabled the maximum power in 1x400G, 4x100G, 3x100G, 2x100G, and 1x100G modes may be less than -10 dBm.

#### **Transmitting Power Configuration Example**

The following example shows how to configure the optical transmit (TX) power on the optics controller:

```
Router#config
Router(config)#controller optics 0/2/0/16
Router(config-Optics)#transmit-power -125
Router(config-Optics)#commit
Router(config-Optics)#exit
Router(config)#exit
```

#### **Running Configuration**

This example shows the running configuration for the optics controller:

```
Router#show run controller optics 0/2/0/16
Thu May 13 12:52:35.020 UTC
controller Optics0/0/0/1
cd-min -4000
cd-max 4000
transmit-power -125
!
```

## Verification

This example shows how to verify the configured optical transmit power for the optics controller:

```
Router#show controller optics 0/2/0/16
Fri May 28 02:52:06.182 UTC
Controller State: Up
Transport Admin State: In Service
Laser State: Off
LED State: Off
FEC State: FEC ENABLED
Optics Status
Optics Type: QSFPDD 400G ZRP
```

DWDM carrier Info: C BAND, MSA ITU Channel=80, Frequency=192.15THz, Wavelength=1560.200nm Alarm Status: \_\_\_\_\_ Detected Alarms: None LOS/LOL/Fault Status: Alarm Statistics: HIGH-RX-PWR = 0LOW-RX-PWR = 0 HIGH-TX-PWR = 0LOW-TX-PWR = 0 HIGH-LBC = 0HIGH-DGD = 0OOR-CD = 0OSNR = 0 $WVI_{I} - OOI_{I} = 0$ MEA = 0IMPROPER-REM = 0TX-POWER-PROV-MISMATCH = 0Laser Bias Current = 0.0 mA Actual TX Power = -40.00 dBm RX Power = -40.00 dBm RX Signal Power = -40.00 dBm Frequency Offset = 0 MHz Laser Temperature = 0.00 Celsius Laser Age = 0 % DAC Rate =  $1 \times 1.25$ Performance Monitoring: Enable THRESHOLD VALUES \_\_\_\_\_ Parameter High Alarm Low Alarm High Warning Low Warning ----------\_\_\_\_\_ \_\_\_\_\_ Rx Power Threshold(dBm) 13.0 -24.0 10.0 -22.0 Tx Power Threshold(dBm) 0.0 -16.0 -2.0 -14.0 0.00 LBC Threshold(mA) 0.00 0.00 0.00 80.00 3.46 -5.00 75.00 0.00 Temp. Threshold(celsius) 3.13 Voltage Threshold(volt) 3.43 3.16 LBC High Threshold = 98 %Configured Tx Power = -12.50 dBm Configured CD High Threshold = -5000 ps/nmConfigured CD lower Threshold = -5000 ps/nmConfigured OSNR lower Threshold = 9.00 dB Configured DGD Higher Threshold = 80.00 ps Baud Rate = 60.1385459900 GBd Modulation Type: 16QAM Chromatic Dispersion 0 ps/nm Configured CD-MIN -4000 ps/nm CD-MAX 4000 ps/nm Second Order Polarization Mode Dispersion = 0.00 ps^2 Optical Signal to Noise Ratio = 0.00 dB Polarization Dependent Loss = 0.00 dB Polarization Change Rate = 0.00 rad/s Differential Group Delay = 0.00 ps Temperature = 20.00 Celsius Voltage = 3.41 V Transceiver Vendor Details : QSFP-DD Form Factor Optics type : QSFPDD 400G ZRP Name : CISCO-ACACIA : 7c.b2.5c OUI Number : DP04QSDD-E30-19E Part Number Rev Number : 10 : ACA244900GN Serial Number PID : QDD-400G-ZRP-S VTD : ES03 : 161.06 Firmware Version Date Code(yy/mm/dd) : 20/12/08

# **Configuring Muxponder Mode**

By default, the Cisco IOS XR software configures the 400G Digital Coherent QSFP-DD optical modules in the 400G transponder mode.

However, you can configure muxponder mode on optics controllers. Based on the muxponder mode, you can choose the modulation.

 Table 21: Supported Ports and Command for Configuring Muxponder Mode

| Platforms with<br>400G Direct Ports | Direct Ports (n) with (000'           |           | Bright<br>ZRP | Mode   | Command                                                               |
|-------------------------------------|---------------------------------------|-----------|---------------|--------|-----------------------------------------------------------------------|
| NC57-24DD                           | n =<br>0,2,4,6,8,10,12,14,16,18,20,22 | 732/75.1  | _             | 400G   | Default                                                               |
| NC57-18DD-SE                        | n = 18,20,22                          | 732/75.1  | _             | 4x100G | controller optics 0/x/0/n<br>breakout 4x100                           |
| NCS-57B1-6D24H-S                    | n = 24,25,26,27,28,29                 | 732/75.1  | _             | 1x100G | controller optics 0/x/0/n<br>breakout 1x100                           |
| NCS-57B1-5D24H-SE                   | n = 24,25,26,27,28                    | 732/75.1  | -             |        |                                                                       |
| NCS-57C1-48Q6D-S                    | n = 0,2,4                             | 752/7.7.1 | _             |        |                                                                       |
| Platforms with Flex<br>Port Pairs   | Port Pairs (n,n+1) sharing<br>400G    | ZRZRP     | Bright<br>ZRP | Mode   | Command                                                               |
| NC57-18DD-SE<br>(max 6 ZR or 3 ZRP) | n =<br>0,2,4,6,8,10,12,14,16,24,26,28 | 732/75.1  | _             | 400G   | hw-module port-range<br>n n+1 location 0/x/CPU0<br>mode 400           |
| NC57-36H6D-S                        | n = 24,26,28,30,32,34                 | 73275.1   | _             | 4x100G | hw-module port-range<br>n n+1 location<br>0/x/CPU0 mode 4x100         |
|                                     |                                       | 1         |               | 3x100G | hw-module port-range<br>n n+1 location<br>0/x/CPU0 mode 3x100         |
|                                     |                                       |           |               | 2x100G | hw-module port-range<br>n n+1 location<br>0/x/CPU0 mode<br>2x100-pam4 |
|                                     |                                       |           |               | 1x100G | hw-module port-range<br>n n+1 location<br>0/x/CPU0 mode 1x100         |

| Platforms with<br>NC57-MPA-2D4H-S in 400G<br>mode, (0,1,2,3) sharing 400G | MPA<br>Slots | ZR/ZRP | Bright<br>ZRP | Mode   | Command                                                                |
|---------------------------------------------------------------------------|--------------|--------|---------------|--------|------------------------------------------------------------------------|
| NCS-55A2-MOD(SSE-SSEHSHDSHX-S)                                            | m =<br>1,2   | 7.5.1  | -             | 3x100G | hw-module port-range 0 2<br>instance m location<br>0/x/CPU0 mode 3x100 |

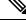

**Note** The following line cards do not support CVR-QSFP-SFP10G and any 1Gbps optics:

- NCS-57B1-6D24-SYS
- NCS-57B1-5DSE-SYS
- NC57-24DD
- NC57-18DD-SE
- NC57-36H-SE
- NC57-36H6D
- NC57-MOD-S

Muxponder mode options available for QDD-400G-ZR-S are:

• 4x100

Muxponder mode options available for QDD-400G-ZRP-S are:

- 4x100
- 3x100
- 2x100 (or 2x100-PAM4)
- 1x100

See the following tables for the modulation values, based on the muxponder mode:

- Table 17: QDD-400G-ZR-S Transponder and Muxponder Configuration Values, on page 227
- Table 18: QDD-400G-ZRP-S Transponder and Muxponder Configuration Values, on page 228
- #unique\_220 unique\_220\_Connect\_42\_section\_agy\_yc2\_jxb

Using the **no breakout** *muxponder mode* command, you can switch from the muxponder mode to the transponder mode, on optics controllers.

### **Muxponder Mode Configuration Example**

The following example shows how to configure muxponder mode on the optics controller:

```
Router#config
Router(config)#controller optics 0/0/0/13
```

```
Router(config-Optics)#breakout 4x100
Router(config-Optics)#commit
Router(config-Optics)#exit
Router(config)#exit
```

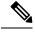

Note

In the above example, the Cisco IOS XR software creates four Ethernet clients with 100GE speed, which can be verified using the **show interfaces brief** | **include** *R/S/I/P* command.

### **Running Configuration**

This example shows the running configuration for the optics controller:

```
Router#show run controller optics 0/0/0/13
Thu May 13 12:24:42.353 UTC
controller Optics0/0/0/13
cd-min -4000
cd-max 4000
breakout 4x100
```

### Verification

This example shows how to verify the muxponder mode configuration:

| Router#show interfaces | brief | include 0/0/0/13 |      |      |           |
|------------------------|-------|------------------|------|------|-----------|
| Hu0/0/0/13/0           | up    | up               | ARPA | 1514 | 100000000 |
| Hu0/0/0/13/1           | up    | up               | ARPA | 1514 | 100000000 |
| Hu0/0/0/13/2           | up    | up               | ARPA | 1514 | 100000000 |
| Hu0/0/0/13/3           | up    | up               | ARPA | 1514 | 100000000 |

### **Transponder Mode Configuration Example**

The following example shows how to switch to the transponder mode, on the optics controller:

```
Router#config
Router(config)#controller optics 0/0/0/13
Router(config-Optics)#no breakout 4x100
Router(config-Optics)#commit
Router(config-Optics)#exit
Router(config)#exit
```

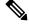

Note The Cisco IOS XR software creates a single 400GE interface, which can be verified using the **show interfaces brief** | **include** *R/S/I/P* command.

### **Running Configuration**

This example shows the running configuration for the optics controller. The breakout configuration is absent in the running configuration.

```
Router#show run controller optics 0/0/0/13
Thu May 13 13:51:20.330 UTC
controller Optics0/0/0/13
cd-min -4000
cd-max 4000
transmit-power -100
```

### Verification

This example shows how to verify the transponder mode configuration:

```
Router#show interfaces brief | include 0/0/0/13
FH0/0/0/13 up up ARPA 1514 40000000
```

## **Configuring Modulation**

You can configure modulation on optics controllers. Based on the muxponder mode, you can choose the modulation.

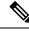

```
Note
```

The system accepts any modulation value that is entered. However, if the modulation value is outside the supported range, it is not configured on the optical module. Instead, the optical module is auto-configured with a valid modulation value. To view this value, use the **show controller optics** *R/S/I/P* command.

See the following tables for the supported modulation values:

- Table 17: QDD-400G-ZR-S Transponder and Muxponder Configuration Values, on page 227
- Table 18: QDD-400G-ZRP-S Transponder and Muxponder Configuration Values, on page 228

### **Modulation Configuration Example**

The following example shows how to configure modulation on the optics controller:

```
Router#config
Router(config)#controller optics 0/0/0/1
Router(config-Optics)#modulation 16Qam
Router(config-Optics)#commit
Router(config-Optics)#exit
Router(config)#exit
```

### **Running Configuration**

This example shows the running configuration:

```
Router#show run controller optics 0/0/0/1
controller Optics0/0/0/1
cd-min -4000
cd-max 4000
transmit-power -100
modulation 16Qam
!
```

Note

Use the **show controller optics** *R/S/I/P* command to verify the modulation value of the optical module.

### Verification

This example shows how to verify the configured modulation value for the optics controller:

```
Router#show controller optics 0/0/0/1
Controller State: Up
Transport Admin State: In Service
Laser State: On
LED State: Green
FEC State: FEC ENABLED
```

```
Optics Status
       Optics Type: QSFPDD 400G ZR
       DWDM carrier Info: C BAND, MSA ITU Channel=61, Frequency=193.10THz,
       Wavelength=1552.524nm
       Alarm Status:
       Detected Alarms: None
       LOS/LOL/Fault Status:
       Alarm Statistics:
       _____
       HIGH-RX-PWR = 0
                               LOW-RX-PWR = 0
                               LOW-TX-PWR = 0
       HIGH-TX-PWR = 0
                              HIGH-DGD = 0
       HIGH-LBC = 0
       OOR-CD = 0
                              OSNR = 35
       WVL-OOL = 0
                               MEA = 0
       IMPROPER-REM = 0
       TX-POWER-PROV-MISMATCH = 0
       Laser Bias Current = 0.0 %
       Actual TX Power = -7.87 dBm
       RX Power = -8.27 dBm
       RX Signal Power = -8.43 dBm
       Frequency Offset = 130 MHz
       Performance Monitoring: Enable
       THRESHOLD VALUES
       _____
       Parameter
                             High Alarm Low Alarm High Warning Low Warning
       -28.2
       Rx Power Threshold(dBm)
                                1.9
                                                           0.0
                                                                      -25.0
       Tx Power Threshold(dBm)
                                   0.0
                                                           -2.0
                                             -15.0
                                                                     -16.0
      LBC Threshold(NA)
Temp. Threshold(celsius) 80.00
Threshold(volt) 3.46
       LBC Threshold(mA)
                                   0.00
                                             0.00
                                                          0.00
                                                                      0.00
                                            -5.00
3.13
                                                         75.00
                                                                     15.00
                                                          3.43
                                                                      3.16
       LBC High Threshold = 98 %
       Configured Tx Power = -6.00 dBm
       Configured CD High Threshold = 80000 ps/nm
       Configured CD lower Threshold = -80000 \text{ ps/nm}
       Configured OSNR lower Threshold = 9.00 dB
       Configured DGD Higher Threshold = 80.00 ps
       Baud Rate = 59.8437500000 GBd
       Modulation Type: 16QAM
       Chromatic Dispersion 0 ps/nm
       Configured CD-MIN -4000 ps/nm CD-MAX 4000 ps/nm
       Second Order Polarization Mode Dispersion = 5.00 ps^2
       Optical Signal to Noise Ratio = 36.30 dB
       Polarization Dependent Loss = 0.40 dB
       Polarization Change Rate = 0.00 rad/s
       Differential Group Delay = 4.00 ps
       Temperature = 54.00 Celsius
       Voltage = 3.37 V
Transceiver Vendor Details
      Form Factor
                           : QSFP-DD
                           : QSFPDD 400G ZR
       Optics type
       Name
                           : CISCO-ACACIA
       OUI Number
                           : 7c.b2.5c
                           : DP04QSDD-E20-19E
       Part Number
       Rev Number
                            : 10
       Serial Number
                            : ACA2447003L
       PTD
                           : QDD-400G-ZR-S
       VID
                           : ES03
       Firmware Version
                           : 61.12
       Date Code (yy/mm/dd) : 20/12/02
```

## **Configuring DAC Rate**

You can set the DAC (digital to analog conversion) sampling rate on optics controllers. You can modify the DAC sampling rate only on the QDD-400G-ZRP-S optical modules.

Note QDD-400G-ZR-S supports 1x1 dac-rate in cFEC mode. QDD-400G-ZRP-S optical modules support 1x1 dac-rate in cFEC mode and 1x1.25 dac-rate in oFEC mode.

## **DAC Rate Configuration Example**

The following example shows how to set the DAC rate on the optics controller:

```
Router#config
Router(config)#controller optics 0/0/0/1
Router(config-Optics)#dac-rate 1x1
```

#### Verification

This example shows the running configuration:

```
Router#show run controller optics 0/0/0/1
Thu May 13 12:52:35.020 UTC
controller Optics0/0/0/1
cd-min -4000
cd-max 4000
transmit-power -100
modulation 16Qam
DAC-Rate 1x1
!
```

#### Verification

This example shows how to verify the configured DAC rate for the optics controller:

```
Router#show controller optics 0/0/0/1
Controller State: Up
Transport Admin State: In Service
Laser State: On
LED State: Green
FEC State: FEC ENABLED
Optics Status
        Optics Type: QSFPDD 400G ZR
        DWDM carrier Info: C BAND, MSA ITU Channel=61, Frequency=193.10THz,
        Wavelength=1552.524nm
        Alarm Status:
         _____
        Detected Alarms: None
        LOS/LOL/Fault Status:
        Alarm Statistics:
         -----
        HIGH-RX-PWR = 0
                                   LOW-RX-PWR = 0
        HIGH-TX-PWR = 0
                                  LOW-TX-PWR = 0
                                  HIGH-DGD = 0
        HIGH-LBC = 0
        OOR-CD = 0
                                  OSNR = 35
        WVL-OOL = 0
                                   MEA = 0
         IMPROPER-REM = 0
        TX - POWER - PROV - MISMATCH = 0
        Laser Bias Current = 0.0 %
```

Actual TX Power = -7.87 dBm RX Power = -8.27 dBmRX Signal Power = -8.43 dBm Frequency Offset = 130 MHz DAC Rate = 1x1Performance Monitoring: Enable THRESHOLD VALUES \_\_\_\_\_ Parameter High Alarm Low Alarm High Warning Low Warning 
 Rx Power Threshold(dBm)
 1.9
 -28.2

 Tx Power Threshold(dBm)
 0.0
 -15.0

 LBC Threshold(mA)
 0.00
 0.00

 Temp. Threshold(celsius)
 80.00
 -5.00

 Voltage Threshold(volt)
 3.46
 3.13
 0.0 -25.0-2.0 -16.0 0.00 0.00 75.00 15.00 3.43 3.16 LBC High Threshold = 98 % Configured Tx Power = -6.00 dBm Configured CD High Threshold = 80000 ps/nm Configured CD lower Threshold = -80000 ps/nmConfigured OSNR lower Threshold = 9.00 dB Configured DGD Higher Threshold = 80.00 ps Baud Rate = 59.8437500000 GBd Modulation Type: 16QAM Chromatic Dispersion 0 ps/nm Configured CD-MIN -4000 ps/nm CD-MAX 4000 ps/nm Second Order Polarization Mode Dispersion = 5.00 ps^2 Optical Signal to Noise Ratio = 36.30 dB Polarization Dependent Loss = 0.40 dB Polarization Change Rate = 0.00 rad/s Differential Group Delay = 4.00 ps Temperature = 54.00 Celsius Voltage = 3.37 V Transceiver Vendor Details Form Factor : OSFP-DD : QSFPDD 400G ZR Optics type : CISCO-ACACIA Name OUI Number : 7c.b2.5c Part Number : DP04QSDD-E20-19E : 10 Rev Number Serial Number : ACA2447003L : QDD-400G-ZR-S PTD VTD : ES03 Firmware Version : 61.12 Date Code (yy/mm/dd) : 20/12/02

# **Configuring FEC**

You can configure forward error correction (FEC) only on optics controllers. You can modify FEC only on the QDD-400G-ZRP-S optical modules. FEC is a feature that is used for controlling errors during data transmission. This feature works by adding data redundancy to the transmitted message using an algorithm. This redundancy allows the receiver to detect and correct a limited number of errors occurring anywhere in the message, instead of having to ask the transmitter to resend the message.

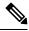

**Note** QDD-400G-ZR-S supports cFEC (concatenated forward error correction). QDD-400G-ZRP-S support cFEC and oFEC (open forward error correction).

**FEC Configuration Example** 

The following sample shows how to configure FEC on the optics controller:

```
Router#configure
Router(config)#controller optics 0/0/0/13
Router(config-Optics)#fec CFEC
Router(config-Optics)#commit
Router(config-Optics)#exit
Router(config)#exit
```

#### **Running Configuration**

This example shows the running configuration:

```
Router#show controllers optics 0/0/0/13
controller Optics0/0/0/1
cd-min -4000
cd-max 4000
transmit-power -100
fec CFEC
modulation 16Qam
DAC-Rate 1x1.25
```

#### Verification

This example shows how to verify the FEC configuration for the optics controller:

```
Router#show controller coherentdsp 0/0/0/13
Thu May 27 17:28:51.960 UTC
                                                 : CoherentDSP 0/0/0/13
Port
Controller State
                                                : Down
Inherited Secondary State
                                                : Normal
Configured Secondary State
                                                : Maintenance
Derived State
                                                 : Maintenance
Loopback mode
                                                 : Internal
BER Thresholds
                                                : SF = 1.0E-5 SD = 1.0E-7
                                                : Enable
Performance Monitoring
Bandwidth
                                                 : 400.0Gb/s
Alarm Information:
LOS = 6 LOF = 0 LOM = 0
OOF = 0 OOM = 0 AIS = 0
IAE = 0 BIAE = 0 SF_BER = 0
SD BER = 0 BDI = 0 TIM = 0
FECMISMATCH = 0 FEC-UNC = 0 FLEXO GIDM = 0
FLEXO-MM = 0 FLEXO-LOM = 0 FLEXO-RDI = 0
FLEXO-LOF = 5
Detected Alarms
                                                 : LOS
Bit Error Rate Information
PREFEC BER
                                                 : 5.0E-01
POSTFEC BER
                                                 : 0.0E+00
                                                 : 0.00 dB
O-Factor
                                                 : -7.20dB
Q-Margin
OTU TTI Received
FEC mode
                                                 : C_FEC
```

# **Configuring Loopback**

You can configure internal or line loopback on coherent DSP controllers. Loopback can be performed only in the maintenance mode.

#### Loopback Configuration Example

This example shows how to enable internal loopback configuration on coherent DSP controllers:

```
Router#config
Router(config)#controller coherentDSP 0/0/0/4
Router(config-CoDSP)#secondary-admin-state maintenance
Router(config-CoDSP)#loopback internal
Router(config-CoDSP)#commit
```

#### **Running Configuration**

This example shows the running configuration on coherent DSP controllers:

```
Router#show run controller coherentdsp 0/0/0/4
Thu May 13 19:51:08.175 UTC
controller CoherentDSP0/0/0/4
secondary-admin-state maintenance
loopback internal
```

#### Verification

This example shows how to verify the loopback configuration on coherent DSP controllers:

```
Router#show controller coherentdsp 0/0/0/4
Thu May 27 17:28:51.960 UTC
                                               : CoherentDSP 0/0/0/4
Port.
                                               : Down
Controller State
Inherited Secondary State
                                               : Normal
Configured Secondary State
                                            : Maintenance
Derived State
                                               : Maintenance
Loopback mode
                                            : Internal
                                              : SF = 1.0E-5 SD = 1.0E-7
BER Thresholds
Performance Monitoring
                                               : Enable
Bandwidth
                                               : 400.0Gb/s
Alarm Information:
LOS = 6 LOF = 0 LOM = 0
OOF = 0 OOM = 0 AIS = 0
IAE = 0 BIAE = 0
                     SF BER = 0
SD BER = 0 BDI = 0 TIM = 0
FECMISMATCH = 0 FEC-UNC = 0 FLEXO_GIDM = 0
FLEXO-MM = 0 FLEXO-LOM = 0 FLEXO-RDI = 0
FLEXO-LOF = 5
Detected Alarms
                                               : LOS
Bit Error Rate Information
PREFEC BER
                                               : 5.0E-01
POSTFEC BER
                                               : 0.0E+00
Q-Factor
                                               : 0.00 dB
Q-Margin
                                               : -7.20dB
OTU TTI Received
FEC mode
                                               : C FEC
```

# **Configuring Performance Monitoring**

Performance monitoring (PM) parameters are used by service providers to gather, store, set thresholds for, and report performance data for early detection of problems. The user can retrieve both current and historical PM counters for the various controllers in 30-second, 15-minute, and 24-hour intervals.

Performance monitoring can be configured on optics controllers and coherent DSP controllers.

To stop performance monitoring on optics or coherent DSP controllers, use the perf-mon disable keyword.

# **Configuring PM Parameters**

The performance monitorning (PM) threshold and the threshold crossing alert (TCA) reporting status can be configured for optics controllers and coherent DSP controllers:

Table 23: PM Thresholds and TCA Report Status for Optics Controllers

| PM Parameters | Description                                                                                   |
|---------------|-----------------------------------------------------------------------------------------------|
| CD            | Sets the CD (chromatic dispersion) threshold or TCA reporting status.                         |
| DGD           | Sets the DGD (differential group delay) threshold or TCA reporting status.                    |
| LBC           | Sets the LBC (laser bias current) threshold or TCA reporting status in mA.                    |
| FREQ-OFF      | Sets the FREQ-OFF (low signal frequency offset) threshold or TCA reporting status in Mhz.     |
| OPR           | Sets the OPR (optical power RX) threshold or TCA reporting status in uW or dbm.               |
| OPT           | Sets the OPT (optical power TX) threshold or TCA reporting status in uW or dbm.               |
| OSNR          | Sets the OSNR (optical signal-to-noise ratio) threshold or TCA reporting status.              |
| PCR           | Sets the PCR (polarization change rate) threshold or TCA reporting status.                    |
| PDL           | Sets the PDL (polarization dependent loss) threshold or TCA reporting status.                 |
| RX-SIG        | Sets the RX-SIG (receiving signal power) threshold<br>or TCA reporting status in uW or dbm.   |
| SNR           | Sets the SNR (signal-to-noise ratio) threshold or TCA reporting status.                       |
| SOPMD         | Sets the SOPMD (second order polarization mode dispersion) threshold or TCA reporting status. |

Table 24: PM Thresholds TCA Report Status for Coherent DSP Controllers

| PM Parameters | Description                                          |
|---------------|------------------------------------------------------|
| Q             | Sets the Q threshold or TCA reporting status.        |
| Q-margin      | Sets the Q margin threshold or TCA reporting status. |

| PM Parameters | Description                                                                 |
|---------------|-----------------------------------------------------------------------------|
| EC-BITS       | Sets the EC-BITS (error corrected bits) threshold or TCA reporting status.  |
| PostFEC BER   | Sets the post-FEC BER threshold or TCA reporting status.                    |
| PreFEC BER    | Sets the pre-FEC BER threshold or TCA reporting status.                     |
| UC-WORDS      | Sets the UC-WORDS (uncorrected words) threshold<br>or TCA reporting status. |

#### **Performance Monitoring Configuration Example**

This example shows how to enable performance monitoring and set PM thresholds on the optics controller:

```
Router#config
Router(config)#controller optics 0/2/0/16
Router(config-Optics)#perf-mon enable
Router(config-Optics)#pm 30-sec optics threshold cd max 100
Router(config-Optics)#pm 30-sec optics threshold cd min -100
Router(config-Optics)#commit
```

#### **Running Configuration**

This example shows the running configuration on optics controllers:

```
Router#show run controller optics 0/2/0/16
Thu May 13 20:18:55.957 UTC
controller Optics0/2/0/16
pm 30-sec optics threshold cd max 100
pm 30-sec optics threshold cd min -100
perf-mon enable
```

#### Verification

This example shows how to verify the PM parameters on optics controllers. Verify the configuration changes in the Configured Threshold fields:

```
Router#show controller optics 0/2/0/16 pm current 30-sec optics 1
 Thu May 27 17:58:49.889 UTC
Optics in the current interval [17:58:30 - 17:58:49 Thu May 27 2021]
Optics current bucket type : Valid
                   AVG
          MIN
                            MAX
                                     Operational
                                                    Configured
                                                                   TCA
                                                                       Operational
     Configured
                   TCA
                                   Threshold(min)
                                                  Threshold(min) (min) Threshold(max)
  Threshold(max) (max)
                     0.0
                                0.0
                                         0.0
                                                                            100.0
LBC[mA]
         : 0.0
                                                         NA
                                                                        NO
          NA
                        NO
OPT[dBm]
         : -9.98
                      -9.98
                                -9.98
                                        -15.09
                                                         NA
                                                                       NO
                                                                            0.00
                      NO
         NA
OPR[dBm]
        : -40.00
                      -40.00
                                -40.00
                                       -30.00
                                                         NA
                                                                       NO
                                                                            8.00
        NA
                       NO
                       0
                                0
                                        -80000
                                                       -100
                                                                   NO
                                                                       100
CD[ps/nm] : 0
   100
        : 0.00
             NO
DGD[ps ]
                       0.00
                                0.00
                                        0.00
                                                         NA
                                                                       NO
                                                                            80.00
        NA
                       NO
SOPMD[ps^2] : 0.00
                                0.00
                                        0.00
                                                                            2000.00
                       0.00
                                                         NA
                                                                       NO
        NA
                      NO
```

| OSNR[dB]      | : | 0.00   | 0.00   | 0.00   | 0.00   | NA |    | NO | 40.00    |
|---------------|---|--------|--------|--------|--------|----|----|----|----------|
| NA            |   |        | NO     |        |        |    |    |    |          |
| PDL[dB]       | : | 0.00   | 0.00   | 0.00   | 0.00   | NA |    | NO | 7.00     |
| NA            |   |        | NO     |        |        |    |    |    |          |
| PCR[rad/s]    | : | 0.00   | 0.00   | 0.00   | 0.00   | NA | NO | 25 | 00000.00 |
| NA            |   |        | NO     |        |        |    |    |    |          |
| RX_SIG[dBm]   | : | -40.00 | -40.00 | -40.00 | -30.00 | NA |    | NO | 1.00     |
| NA            |   |        | NO     |        |        |    |    |    |          |
| FREQ_OFF[Mhz] | : | 0      | 0      | 0      | -3600  | NA |    | NO | 3600     |
| NA            |   |        | NO     |        |        |    |    |    |          |
| SNR[dB]       | : | 0.00   | 0.00   | 0.00   | 7.00   | NA |    | NO | 100.00   |
| NA            |   |        | NO     |        |        |    |    |    |          |

Last clearing of "show controllers OPTICS" counters never !

#### **Performance Monitoring Configuration Example**

This example shows how to enable performance monitoring and set PM thresholds and TCA reporting status on the coherent DSP controller:

```
Router#config
```

```
Router (config) #controller CoherentDSP0/2/0/16
Router (config-CoDSP) #perf-mon enable
Router (config-CoDSP) #pm 30-sec fec report Q max-tca enable
Router (config-CoDSP) #pm 30-sec fec report Q min-tca enable
Router (config-CoDSP) #pm 30-sec fec report Q min-tca enable
Router (config-CoDSP) #pm 30-sec fec report Q-margin min-tca enable
Router (config-CoDSP) #pm 30-sec fec threshold Q max 1200
Router (config-CoDSP) #pm 30-sec fec threshold Q-margin max 500
Router (config-CoDSP) #pm 30-sec fec threshold Q min 900
Router (config-CoDSP) #pm 30-sec fec threshold Q min 900
Router (config-CoDSP) #pm 30-sec fec threshold Q-margin min 280
Router (config-CoDSP) #pm 30-sec fec threshold Q-margin min 280
```

#### **Running Configuration**

This example shows the running configuration on coherent DSP controllers:

```
Router#show run controller coherentdsp 0/2/0/16
Thu May 13 19:56:09.136 UTC
controller CoherentDSP0/2/0/16
pm 30-sec fec report Q max-tca enable
pm 30-sec fec report Q-margin max-tca enable
pm 30-sec fec report Q min-tca enable
pm 30-sec fec report Q-margin min-tca enable
pm 30-sec fec threshold Q max 1200
pm 30-sec fec threshold Q-margin max 500
pm 30-sec fec threshold Q min 900
pm 30-sec fec threshold Q min 900
pm 30-sec fec threshold Q-margin min 280
perf-mon enable
```

#### Verification

This example shows how to verify the PM parameters on coherent DSP controllers. Verify the configuration changes in the highlighted fields:

```
Router#show controllers coherentdsp 0/2/0/16 pm current 30-sec fec

Thu May 27 23:04:54.167 UTC

g709 FEC in the current interval [23:04:30 - 23:04:54 Thu May 27 2021]

FEC current bucket type : Valid

EC-BITS : 0 Threshold : 111484000000 TCA(enable) :

YES

UC-WORDS : 0 Threshold : 5 TCA(enable) :

YES
```

L

|              |          |   | MIN   | AVG   | MAX   | Threshold  | TCA       |
|--------------|----------|---|-------|-------|-------|------------|-----------|
| Threshold    | TCA      |   |       |       |       |            |           |
|              |          |   |       |       |       | (min)      | (enable)  |
| (max)        | (enable) |   |       |       |       |            |           |
| PreFEC BER   |          | : | 0E-15 | 0E-15 | 0E-15 | 0E-15      | NO        |
| 0E-15        | NO       |   |       |       |       |            |           |
| PostFEC BER  |          | : | 0E-15 | 0E-15 | 0E-15 | 0E-15      | NO        |
| 0E-15        | NO       |   |       |       |       |            |           |
| Q[dB]        |          | : | 0.00  | 0.00  | 0.00  | 9.00 YES 1 | 20.00 YES |
| Q Margin[dB] |          | : | 0.00  | 0.00  | 0.00  | 2.80 YES   | 5.00 YES  |
| !            |          |   |       |       |       |            |           |

# **Configuring Alarms Threshold**

The alarms threshold can be configured for monitoring alarms on optics controllers:

Table 25: Alarms Threshold Parameters for Optics Controllers

| Alarm Threshold Parameters | Description                                                                                  |
|----------------------------|----------------------------------------------------------------------------------------------|
| CD                         | Sets the CD (chromatic dispersion) alarm threshold (cd-low-threshold and cd-high-threshold). |
| DGD                        | Sets the DGD (differential group delay) alarm threshold.                                     |
| LBC                        | Sets the LBC (laser bias current) threshold in mA.                                           |
| OSNR                       | Sets the OSNR (optical signal-to-noise ratio) alarm threshold.                               |

#### **Alarm Threshold Configuration Example**

This example shows how to configure alarm threshold on the optics controller:

```
Router#config
Router(config)#controller optics 0/2/0/16
Router(config-Optics)#cd-low-threshold -2000
Router(config-Optics)#cd-high-threshold 2000
Router(config-Optics)#commit
```

#### **Running Configuration**

This example shows the running configuration on the optics controller:

```
Router#show run controller optics 0/2/0/16
Thu May 13 20:18:55.957 UTC
controller Optics0/2/0/16
cd-low-threshold 2000
cd-high-threshold 2000
```

#### Verification

This example shows how to verify the alarm threshold on optics controllers:

```
Router#show controller optics 0/2/0/16
Fri May 28 01:04:33.604 UTC
Controller State: Up
Transport Admin State: In Service
```

```
Laser State: Off
LED State: Off
FEC State: FEC ENABLED
Optics Status
        Optics Type: QSFPDD 400G ZRP
        DWDM carrier Info: C BAND, MSA ITU Channel=61, Frequency=193.10THz,
        Wavelength=1552.524nm
        Alarm Status:
        _____
        Detected Alarms: None
        LOS/LOL/Fault Status:
        Alarm Statistics:
        _____
        HIGH-RX-PWR = 0
                                  LOW-RX-PWR = 0
        HIGH-TX-PWR = 0
                                  LOW-TX-PWR = 0
        HIGH-LBC = 0
                                  HIGH-DGD = 0
        OOR-CD = 0
                                   OSNR = 0
                                   MEA = 0
        WVL-OOL = 0
        IMPROPER-REM = 0
        TX-POWER-PROV-MISMATCH = 0
        Laser Bias Current = 0.0 mA
        Actual TX Power = -40.00 dBm
        RX Power = -40.00 dBm
        RX Signal Power = -40.00 dBm
        Frequency Offset = 0 \text{ MHz}
        Laser Temperature = 0.00 Celsius
        Laser Age = 0 %
        DAC Rate = 1 \times 1.25
        Performance Monitoring: Enable
        THRESHOLD VALUES
        _____
        Parameter
                                 High Alarm Low Alarm High Warning Low Warning
         -----
                                  ----- -----
        Rx Power Threshold(dBm)
                                      13.0
                                              -24.0
                                                          10.0
                                                                        -22.0

        0.0
        -16.0

        0.00
        0.00

        80.00
        -5.00

        3.46
        3.13

        Tx Power Threshold(dBm)
                                                                 -2.0
                                                                             -14.0
                                                                0.00
        LBC Threshold(mA)
                                                                             0.00
                                                               75.00
        Temp. Threshold(celsius)
                                                                              0.00
        Voltage Threshold(volt)
                                                                3.43
                                                                              3.16
        LBC High Threshold = 98 %
        Configured Tx Power = -10.00 dBm
        Configured CD High Threshold = -5000 ps/nm
        Configured CD lower Threshold = -5000 ps/nm
        Configured OSNR lower Threshold = 9.00 \text{ dB}
        Configured DGD Higher Threshold = 80.00 ps
        Baud Rate = 60.1385459900 GBd
        Modulation Type: 16QAM
        Chromatic Dispersion 0 ps/nm
        Configured CD-MIN -26000 ps/nm CD-MAX 26000 ps/nm
        Second Order Polarization Mode Dispersion = 0.00 ps^2
        Optical Signal to Noise Ratio = 0.00 dB
        Polarization Dependent Loss = 0.00 dB
        Polarization Change Rate = 0.00 rad/s
        Differential Group Delay = 0.00 ps
        Temperature = 21.00 Celsius
        Voltage = 3.42 V
Transceiver Vendor Details
        Form Factor
                              : QSFP-DD
                              : OSFPDD 400G ZRP
        Optics type
                              : CISCO-ACACIA
        Name
        OUI Number
                              : 7c.b2.5c
                              : DP04QSDD-E30-19E
        Part Number
        Rev Number
                               : 10
        Serial Number
                              : ACA244900GN
                              : QDD-400G-ZRP-S
        PID
```

| VID                 | : ES03     |
|---------------------|------------|
| Firmware Version    | : 161.06   |
| Date Code(yy/mm/dd) | : 20/12/08 |

# **Alarms Troubleshooting**

!

This section contains the procedures for troubleshooting alarms.

## **CD** Alarm

Default Severity: Minor (MN), Non-Service-Affecting (NSA)

Logical Object: Controller

The Chromatic Dispersion (CD) alarm is raised when the detected chromatic dispersion value is above or below the configured threshold values.

### **Clear the CD Alarm**

### Procedure

Configure threshold value within range if CD value is not within the threshold range.

If the alarm does not clear, log into the Technical Support Website at http://www.cisco.com/c/en/us/support/index.html for more information or call Cisco TAC (1 800 553-2447).

## **DGD Alarm**

Default Severity: Minor (MN), Non-Service-Affecting (NSA)

Logical Object: Controller

The Differential Group Delay (DGD) alarm is raised when the value of the differential group delay read by the pluggable port module exceeds the configured threshold value.

### **Clear the DGD Alarm**

#### Procedure

Configure the threshold value within range if DGD value is not within the threshold range.

If the alarm does not clear, log into the Technical Support Website at http://www.cisco.com/c/en/us/support/index.html for more information or call Cisco TAC (1 800 553-2447).

## FLEX0\_LOF

Default Severity: Critical

Logical Object: OTN

Flexo LOF alarm is raised when loss of alignment is detected on the Flexo frame for more than 3ms.

### Clear the FLEXO\_LOF Alarm

#### Procedure

Identify and correct the underlying cause of mis-alignment. The Flexo LOF (Loss of Frame) alarm is cleared when good alignment is detected on the Flexo frame for more than 3ms.

If the alarm does not clear, log into the Technical Support Website at http://www.cisco.com/c/en/us/support/index.html for more information or call Cisco TAC (1 800 553-2447).

## FLEXO\_LOM

Default Severity: Critical

Logical Object: OTN

Flexo LOM (Loss of Multi-Frame) is raised when loss of multi-frame alignment is detected on the Flexo multi-frame for more than 10ms

### Clear the FLEXO\_LOM Alarm

### Procedure

Identify and correct the underlying cause of mis-alignment. The Flexo LOM alarm is cleared when good multi-frame alignment is detected on the Flexo multi-frame.

If the alarm does not clear, log into the Technical Support Website at http://www.cisco.com/c/en/us/support/index.html for more information or call Cisco TAC (1 800 553-2447).

## **HI-LASERBIAS** Alarm

Default Severity: Minor (MN), Non-Service-Affecting (NSA)

Logical Object: Controller

The HI-LASERBIAS alarm is raised when the physical pluggable port laser detects a laser bias value beyond the configured high threshold.

### **Clear the HI-LASERBIAS Alarm**

Procedure

Configure the threshold value within range if high laser bias threshold value is not within the threshold range.

If the alarm does not clear, log into the Technical Support Website at http://www.cisco.com/c/en/us/support/index.html for more information or call Cisco TAC (1 800 553-2447).

## **HI-RXPOWER** Alarm

Default Severity: Minor (MN), Non-Service-Affecting (NSA)

Logical Object: Controller

The HI-RXPOWER alarm occurs on the client optics controller when the measured individual lane optical signal power of the received signal exceeds the default threshold. The HI-RXPOWER alarm occurs on the trunk optics controller when the total optical signal power of the received signal exceeds the default threshold.

### **Clear the HI-RXPOWER Alarm**

#### Procedure

Physically verify by using a standard power meter that the optical input power is overcoming the expected power threshold. Connect an attenuator accordingly.

If the alarm does not clear, log into the Technical Support Website at http://www.cisco.com/c/en/us/support/index.html for more information or call Cisco TAC (1 800 553-2447).

## **HI-RXPOWER Warn**

Default Severity: Minor (MN), Non-Service-Affecting (NSA)

Logical Object: Software

The HI-RXPOWER warning occurs on the client optics controller when the measured individual lane optical signal power of the received signal exceeds the default threshold. The HI-RXPOWER warning occurs on the trunk optics controller when the total optical signal power of the received signal exceeds the default threshold.

### **Clear the HI-RXPOWER Warn Alarm**

### Procedure

Physically verify by using a standard power meter that the optical input power is overcoming the expected power threshold. Connect an attenuator accordingly.

If the alarm does not clear, log into the Technical Support Website at http://www.cisco.com/c/en/us/support/index.html for more information or call Cisco TAC (1 800 553-2447).

## **HI-TEMP** Alarm

Default Severity: Critical

Logical Object: Software

The HI-TEMP alarm occurs when the optical module temperature exceeds the default threshold.

### **Clear the HI-TEMP Alarm**

### Procedure

Verify the fan is intact and empty slots are blocked for cooling.

If the alarm does not clear, log into the Technical Support Website at http://www.cisco.com/c/en/us/support/index.html for more information or call Cisco TAC (1 800 553-2447).

## **HI-TEMP Warn**

Default Severity: Minor (MN), Non-Service-Affecting (NSA)

Logical Object: Software

The HI-TEMP warning occurs when the optical module temperature exceeds the default threshold.

### **Clear the HI-TEMP Warn Alarm**

#### Procedure

Verify the fan is intact and empty slots are blocked for cooling

If the alarm does not clear, log into the Technical Support Website at http://www.cisco.com/c/en/us/support/index.html for more information or call Cisco TAC (1 800 553-2447).

## **HI-TXPOWER Alarm**

Default Severity: Minor (MN), Non-Service-Affecting (NSA)

Logical Object: Controller

The HI-TXPOWER alarm occurs on the client optics controller when the measured individual lane optical signal power of the transmitted signal exceeds the default threshold. The HI-TXPOWER alarm occurs on the trunk optics controller when the total optical signal power of the transmitted signal exceeds the default threshold.

### **Clear the HI-TXPOWER Alarm**

### Procedure

Physically verify by using a standard power meter that the optical output power is overcoming the expected power threshold.

If the alarm does not clear, log into the Technical Support Website at http://www.cisco.com/c/en/us/support/index.html for more information or call Cisco TAC (1 800 553-2447).

## **HI-TXPOWER Warn**

Default Severity: Minor (MN), Non-Service-Affecting (NSA)

Logical Object: Software

The HI-TXPOWER warning occurs on the client optics controller when the measured individual lane optical signal power of the transmitted signal exceeds the default threshold. The HI-TXPOWER warning occurs on the trunk optics controller when the total optical signal power of the transmitted signal exceeds the default threshold.

### **Clear the HI-TXPOWER Warn Alarm**

### Procedure

Physically verify by using a standard power meter that the optical output power is overcoming the expected power threshold.

If the alarm does not clear, log into the Technical Support Website at http://www.cisco.com/c/en/us/support/index.html for more information or call Cisco TAC (1 800 553-2447).

## **IMPROPER-REM**

Default Severity: Critical

Logical Object: Software

The Improper Removal alarm is raised when a physical pluggable is not present on a service-provisioned port.

### **Clear the IMPROPER-REM Alarm**

#### Procedure

Insert the appropriate QSFP.

If the alarm does not clear, log into the Technical Support Website at http://www.cisco.com/c/en/us/support/index.html for more information or call Cisco TAC (1 800 553-2447).

## LOF

Default Severity: Critical Logical Object: OTN Flexo LOF alarm is raised when loss of alignment is detected on the Flexo frame for more than 3ms.

### **Clear the LOF Alarm**

#### Procedure

Identify and correct the underlying cause of mis-alignment. The Flexo LOF (Loss of Frame) alarm is cleared when good alignment is detected on the Flexo frame for more than 3ms.

If the alarm does not clear, log into the Technical Support Website at http://www.cisco.com/c/en/us/support/index.html for more information or call Cisco TAC (1 800 553-2447).

## LOL

Default Severity: Major Logical Object: Software LOL alarm is raised when loss of lock is detected on the receive side of the CDR (Clock and Data Recovery)

### **Clear the LOL Alarm**

### Procedure

Verify the fiber and power levels.

If the alarm does not clear, log into the Technical Support Website at http://www.cisco.com/c/en/us/support/index.html for more information or call Cisco TAC (1 800 553-2447).

## LOM

Default Severity: Critical Logical Object: OTN Flexo LOM (Loss of Multi-Frame) is raised when loss of multi-frame alignment is detected on the Flexo multi-frame for more than 10ms

### **Clear the LOM Alarm**

#### Procedure

Identify and correct the underlying cause of mis-alignment. The Flexo LOM alarm is cleared when good multi-frame alignment is detected on the Flexo multi-frame.

If the alarm does not clear, log into the Technical Support Website at http://www.cisco.com/c/en/us/support/index.html for more information or call Cisco TAC (1 800 553-2447).

## **LO-RXPOWER Alarm**

Default Severity: Minor (MN), Non-Service-Affecting (NSA)

Logical Object: Controller

The LO-RXPOWER alarm is raised on the client or trunk optics controller when the measured individual lane optical signal power of the received signal falls below the default threshold.

### **Clear the LO-RXPOWER Alarm**

### Procedure

Verify that the trunk-rx port is cabled correctly and clean the fiber connecting the faulty TXP/MXP card to the drop port of the DWDM card.

If the alarm does not clear, log into the Technical Support Website at http://www.cisco.com/c/en/us/support/index.html for more information or call Cisco TAC (1 800 553-2447).

## LO-RXPOWER Warn

Default Severity: Minor (MN), Non-Service-Affecting (NSA)

Logical Object: Software

The LO-RXPOWER warning is raised on the client or trunk optics controller when the measured individual lane optical signal power of the received signal falls below the default threshold.

### **Clear the LO-RXPOWER Warn Alarm**

### Procedure

Verify that the trunk-rx port is cabled correctly and clean the fiber connecting the faulty TXP/MXP card to the drop port of the DWDM card.

If the alarm does not clear, log into the Technical Support Website at http://www.cisco.com/c/en/us/support/index.html for more information or call Cisco TAC (1 800 553-2447).

## LOS

Default Severity: Major

Logical Object: Software

This alarm occurs when there is a loss of signal

### **Clear the LOS Alarm**

### Procedure

Identify and correct the underlying cause of signal LOS. The alarm is cleared when signal is improved.

If the alarm does not clear, log into the Technical Support Website at http://www.cisco.com/c/en/us/support/index.html for more information or call Cisco TAC (1 800 553-2447).

## LOS-P

Default Severity: Minor Logical Object: OTN This alarm occurs when there is a loss of signal.

### **Clear the LOS-P Alarm**

#### Procedure

Identify and correct the underlying cause of signal LOS. The alarm is cleared when signal is improved.

If the alarm does not clear, log into the Technical Support Website at http://www.cisco.com/c/en/us/support/index.html for more information or call Cisco TAC (1 800 553-2447).

## **LO-TXPOWER Alarm**

Default Severity: Minor (MN), Non-Service-Affecting (NSA)

Logical Object: Controller

The LO-TXPOWER alarm is raised on the client or trunk optics controller when the measured individual lane optical signal power of the transmitted signal falls below the default threshold.

### **Clear the LO-TXPOWER Alarm**

### Procedure

Verify the optics detection and any failures.

If the alarm does not clear, log into the Technical Support Website at http://www.cisco.com/c/en/us/support/index.html for more information or call Cisco TAC (1 800 553-2447).

## LO-TXPOWER Warn

Default Severity: Minor (MN), Non-Service-Affecting (NSA)

Logical Object: Software

The LO-TXPOWER warning is raised on the client or trunk optics controller when the measured individual lane optical signal power of the transmitted signal falls below the default threshold.

### **Clear the LO-TXPOWER Warn Alarm**

### Procedure

Verify the optics detection and any failures.

If the alarm does not clear, log into the Technical Support Website at http://www.cisco.com/c/en/us/support/index.html for more information or call Cisco TAC (1 800 553-2447).

## OOR\_CD

Logical Object: Controller

Default Severity: Minor

This alarm occurs when the Chromatic Dispersion is out of range

### Clear the OOR\_CD Alarm

#### Procedure

Configure threshold value within range if CD value is not within the threshold range.

If the alarm does not clear, log into the Technical Support Website at http://www.cisco.com/c/en/us/support/index.html for more information or call Cisco TAC (1 800 553-2447).

## **OSNR** Alarm

Default Severity: Minor (MN), Non-Service-Affecting (NSA)

Logical Object: Controller

The Optical Signal Noise Ratio (OSNR) alarm occurs when the measured OSNR falls below the threshold.

### **Clear the OSNR Alarm**

### Procedure

**Step 1** Verify the value of the minimum acceptable OSNR value of NCS 5500 using the show controller optics R/S/I/P command.

L

Step 2 If the value is not within the OSNR threshold range, configure the minimum acceptable OSNR value using the controller optics R/S/I/P osnr-low-threshold command in the config mode. The range is 0–4000 (in units of 01db).
 Step 3 If the value is within the range of the minimum acceptable OSNR, contact TAC. If the alarm does not clear, log into the Technical Support Website at http://www.cisco.com/c/en/us/support/index.html for more information or call Cisco TAC (1 800 553-2447).

## **UNC-WORD Alarm**

Default Severity: Not Reported (NR), Not-Alarmed, Non-Service-Affecting (NSA)

Logical Object: OTN

The Uncorrected FEC Word (UNC-WORD) condition is raised when the FEC is unable to correct the frame.

### **Clear the UNC-WORD Alarm**

### Procedure

| Step 1 | Ensure that the fiber connector for the card is completely plugged in.                                                                                                    |
|--------|----------------------------------------------------------------------------------------------------|
| Step 2 | Ensure that the ports on the far end and near end nodes have the same port rates and FEC settings.                                                                                                    |
| Step 3 | If the BER threshold is correct and at the expected level, use an optical test set to measure the power level of the line to ensure it is within guidelines. For specific procedures to use the test set equipment, consult the manufacturer. |
| Step 4 | If the optical power level is good, verify that the optical receive levels are within the acceptable range.                                                                                                    |
| Step 5 | If receive levels are good, clean the fibers at both ends.                                                                                                    |
| Step 6 | If the condition does not clear, verify that a single-mode fiber is used.                                                                                                    |
|        | If the alarm does not clear, log into the Technical Support Website at http://www.cisco.com/c/en/us/support/index.html for more information or call Cisco TAC (1 800 553-2447).                                                               |

### WVL-00L

Default Severity: Major

Logical Object: Controller

The Wavelength Out of Lock alarm is raised when the port detects the optical input frequency to be out of range.

### **Clear the WVL-OOL Alarm**

### Procedure

**Step 1** Verify the wavelength configuration.

**Step 2** Verify whether the pluggable is inserted properly.

If the alarm does not clear, log into the Technical Support Website at http://www.cisco.com/c/en/us/support/index.html for more information or call Cisco TAC (1 800 553-2447).

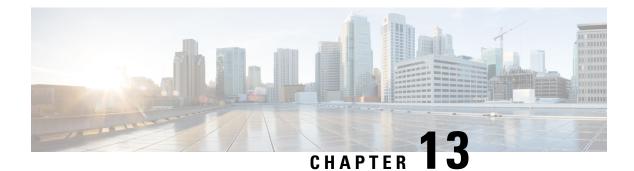

# **Using YANG Data Models**

Cisco IOS XR supports a programmatic way of configuring and collecting operational data of a network device using YANG data models. Although configurations using CLIs are easier and human-readable, automating the configuration using model-driven programmability results in scalability.

The data models are available in the release image, and are also published in the Github repository. Navigate to the release folder of interest to view the list of supported data models and their definitions. Each data model defines a complete and cohesive model, or augments an existing data model with additional XPaths. To view a comprehensive list of the data models supported in a release, navigate to the **Available-Content.md** file in the repository.

You can also view the data model definitions using the YANG Data Models Navigator tool. This GUI-based and easy-to-use tool helps you explore the nuances of the data model and view the dependencies between various containers in the model. You can view the list of models supported across Cisco IOS XR releases and platforms, locate a specific model, view the containers and their respective lists, leaves, and leaf lists presented visually in a tree structure. This visual tree form helps you get insights into nodes that can help you automate your network.

To get started with using the data models, see the Programmability Configuration Guide.